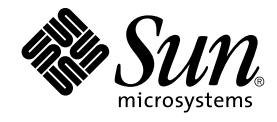

# Sun Cluster ソフトウェアのインス トール (Solaris OS 版)

Sun Microsystems, Inc. 4150 Network Circle Santa Clara, CA 95054 U.S.A.

Part No: 819–0171–10 2004 年 9 月, Revision A

Copyright 2004 Sun Microsystems, Inc. 4150 Network Circle, Santa Clara, CA 95054 U.S.A. All rights reserved.

本製品およびそれに関連する文書は著作権法により保護されており、その使用、複製、頒布および逆コンパイルを制限するライセンスのもとにおい て頒布されます。サン・マイクロシステムズ株式会社の書面による事前の許可なく、本製品および関連する文書のいかなる部分も、いかなる方法に よっても複製することが禁じられます。

本製品の一部は、カリフォルニア大学からライセンスされている Berkeley BSD システムに基づいていることがあります。UNIX は、X/Open Company, Ltd. が独占的にライセンスしている米国ならびに他の国における登録商標です。フォント技術を含む第三者のソフトウェアは、著作権によ り保護されており、提供者からライセンスを受けているものです。

Federal Acquisitions: Commercial Software–Government Users Subject to Standard License Terms and Conditions.

本製品に含まれる HG-MinchoL、HG-MinchoL-Sun、HG-PMinchoL-Sun、HG-GothicB、HG-GothicB-Sun、および HG-PGothicB-Sun は、株式会社 リコーがリョービイマジクス株式会社からライセンス供与されたタイプフェースマスタをもとに作成されたものです。 HeiseiMin-W3H は、株式会社<br>リコーが財団法人日本規格協会からライセンス供与されたタイプフェースマスタをもとに作成されたものです。フォントとして無断複製することは 禁止されています。

Sun、Sun Microsystems、docs.sun.com、AnswerBook、AnswerBook2 、Java、JumpStart、Solstice DiskSuite、Sun Fire、SunPlex、Sun StorEdge は、米国およびその他の国における米国 Sun Microsystems, Inc. (以下、米国 Sun Microsystems 社とします) の商標もしくは登録商標です。

サンのロゴマークおよび Solaris は、米国 Sun Microsystems 社の登録商標です。

すべての SPARC 商標は、米国 SPARC International, Inc. のライセンスを受けて使用している同社の米国およびその他の国における商標または登録商<br>標です。SPARC 商標が付いた製品は、米国 Sun Microsystems 社が開発したアーキテクチャに基づくものです。 ORACLE is a registered trademark<br>of Oracle Corporation. Netscape is a t

OPENLOOK、OpenBoot、JLE は、サン・マイクロシステムズ株式会社の登録商標です。

Wnn は、京都大学、株式会社アステック、オムロン株式会社で共同開発されたソフトウェアです。

Wnn6 は、オムロン株式会社、オムロンソフトウェア株式会社で共同開発されたソフトウェアです。© Copyright OMRON Co., Ltd. 1995-2000. All<br>Rights Reserved. © Copyright OMRON SOFTWARE Co.,Ltd. 1995-2002 All Rights Reserved.

「ATOK」は、株式会社ジャストシステムの登録商標です。

「ATOK Server/ATOK12」は、株式会社ジャストシステムの著作物であり、「ATOK Server/ATOK12」にかかる著作権その他の権利は、株式会社 ジャストシステムおよび各権利者に帰属します。

本製品に含まれる郵便番号辞書 (7 桁/5 桁) は郵政事業庁が公開したデータを元に制作された物です (一部データの加工を行なっています)。

本製品に含まれるフェイスマーク辞書は、株式会社ビレッジセンターの許諾のもと、同社が発行する『インターネット・パソコン通信フェイスマー クガイド '98』に添付のものを使用しています。© 1997 ビレッジセンター

Unicode は、Unicode, Inc. の商標です。

本書で参照されている製品やサービスに関しては、該当する会社または組織に直接お問い合わせください。

OPEN LOOK および Sun™ Graphical User Interface は、米国 Sun Microsystems 社が自社のユーザおよびライセンス実施権者向けに開発しました。<br>米国 Sun Microsystems 社は、コンピュータ産業用のビジュアルまたはグラフィカル・ユーザインタフェースの概念の研究開発における米国 Xerox 社<br>の先駆者としての成果を認めるものです。米国 Sun Microsystems 社は米

DtComboBox ウィジェットと DtSpinBox ウィジェットのプログラムおよびドキュメントは、Interleaf, Inc. から提供されたものです。(© 1993 Interleaf, Inc.)

本書は、「現状のまま」をベースとして提供され、商品性、特定目的への適合性または第三者の権利の非侵害の黙示の保証を含みそれに限定されな い、明示的であるか黙示的であるかを問わない、なんらの保証も行われないものとします。

本製品が、外国為替および外国貿易管理法 (外為法) に定められる戦略物資等 (貨物または役務) に該当する場合、本製品を輸出または日本国外へ持ち 出す際には、サン・マイクロシステムズ株式会社の事前の書面による承諾を得ることのほか、外為法および関連法規に基づく輸出手続き、また場合 によっては、米国商務省または米国所轄官庁の許可を得ることが必要です。

原典: *Sun Cluster Software Installation Guide for Solaris OS*

Part No: 817-6543-10

Revision A

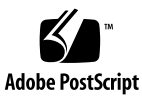

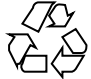

041124@10536

# 目次

[はじめに](#page-8-0) **9**

**[1 Sun Cluster](#page-14-0)** 構成の計画 **15** Sun Cluster [インストール作業の参照箇所](#page-14-0) 15 [Solaris OS](#page-15-0) の計画 16 Solaris [のインストール方法を選択する際のガイドライン](#page-16-0) 17 Solaris OS [の機能制限](#page-16-0) 17 Solaris [ソフトウェアグループについて](#page-16-0) 17 [システムディスクパーティション](#page-17-0) 18 [Sun Cluster](#page-20-0) 環境の計画 21 [ライセンス](#page-21-0) 22 [ソフトウェアパッチ](#page-21-0) 22 IP [アドレス](#page-21-0) 22 [コンソールアクセスデバイス](#page-22-0) 23 [論理アドレス](#page-22-0) 23 [パブリックネットワーク](#page-23-0) 24 NFS [向けのガイドライン](#page-23-0) 24 [サービスの制限](#page-24-0) 25 Sun Cluster [の構成可能なコンポーネント](#page-25-0) 26 [広域デバイスとクラスタファイルシステムについての計画](#page-30-0) 31 [高可用性広域デバイスとクラスタファイルシステムのガイドライン](#page-30-0) 31 [クラスタファイルシステム](#page-31-0) 32 [ディスクデバイスグループ](#page-31-0) 32 [クラスタファイルシステムのマウント情報](#page-32-0) 33 [ボリューム管理の計画](#page-33-0) 34 [ボリューム管理ソフトウェアのガイドライン](#page-34-0) 35

Solstice DiskSuite または Solaris Volume Manager ソフトウェアのガイドライ [ン](#page-35-0) 36 [SPARC: VERITAS Volume Manager](#page-36-0) ソフトウェアのガイドライン 37 [ファイルシステムのロギング](#page-38-0) 39 [ミラー化に関するガイドライン](#page-39-0) 40

#### **2 Sun Cluster** [ソフトウェアのインストールと構成](#page-42-0) **43**

作業マップ: [ソフトウェアのインストール](#page-43-0) 44 [ソフトウェアのインストール](#page-45-0) 46 ▼ [クラスタソフトウェアのインストールの準備をする](#page-45-0) 46 ▼ [クラスタコントロールパネルソフトウェアを管理コンソールにインストールす](#page-48-0) [る](#page-48-0) 49 ▼ Solaris [ソフトウェアをインストールする](#page-51-0) 52 ▼ Sun Cluster [ソフトウェアパッケージをインストールする](#page-55-0) 56 ▼すべてのノードで Sun Cluster [ソフトウェアを構成する](#page-57-0) (scinstall) 58 SunPlex Installer により Sun Cluster [ソフトウェアをインストールする](#page-63-0) 64 ▼ SunPlex Manager [ソフトウェアをインストールする](#page-66-0) 67 ▼ Sun Cluster ソフトウェア (SunPlex Installer) [をインストールして構成す](#page-70-0) [る](#page-70-0) 71 ▼ Solaris と Sun Cluster [ソフトウェアをインストールする](#page-76-0) (JumpStart) 77 Sun Cluster [ソフトウェアを単一ノードクラスタにインストールする](#page-88-0) 89 ▼ [追加のクラスタノードとして](#page-91-0) Sun Cluster ソフトウェアを構成する ([scinstall](#page-91-0)) 92 ▼ SPARC: VERITAS File System [ソフトウェアをインストールする](#page-98-0) 99 ▼ [ネームサービススイッチを構成する](#page-99-0) 100 ▼ root [環境を設定する](#page-100-0) 101 ▼ [データサービスソフトウェアパッケージをインストールする](#page-101-0) ([installer](#page-101-0)) 102 ▼ [データサービスソフトウェアパッケージをインストールする](#page-103-0) ([scinstall](#page-103-0)) 104 ▼[インストール後の設定を行い、定足数デバイスを構成する](#page-106-0) 107 ▼ [定足数構成とインストールモードを確認する](#page-108-0) 109 作業手順: [クラスタの構成](#page-109-0) 110 [クラスタの構成](#page-110-0) 111 ▼ [クラスタファイルシステムを追加する](#page-110-0) 111 ▼ インターネットプロトコル (IP) [マルチパスグループを構成する](#page-115-0) 116 ▼ [プライベートホスト名を変更する](#page-117-0) 118 ▼ [ネットワークタイムプロトコル](#page-118-0) (NTP) を構成する 119 SPARC: 作業手順: Sun Cluster モジュールを [Sun Management Center](#page-120-0) 用にインストー [ルする](#page-120-0) 121

- SPARC: Sun Cluster モジュールを Sun Management Center 用にインストールす る [121](#page-120-0)
	- SPARC: Sun Cluster [監視のためのインストール条件](#page-121-0) 122

▼ SPARC: Sun Cluster モジュールを [Sun Management Center](#page-121-0) 用にインストール [する](#page-121-0) 122

- ▼ [SPARC: Sun Management Center](#page-122-0) を起動する 123
- ▼ SPARC: クラスタノードを [Sun Management Center](#page-123-0) エージェントホストオブ<br>ジェクトとして追加する 124 [ジェクトとして追加する](#page-123-0) 124
- ▼ SPARC: Sun Cluster [モジュールを読み込む](#page-124-0) 125
- [ソフトウェアの削除](#page-125-0) 126
	- ▼ Sun Cluster [ソフトウェアのアンインストールによるインストール問題を解決す](#page-125-0) る [126](#page-125-0)
	- ▼ SUNWscrdt [パッケージを削除する](#page-127-0) 128
	- ▼ RSMRDT [ドライバを手動でアンロードする](#page-127-0) 128
- **3 Solstice DiskSuite** または **Solaris Volume Manager** [ソフトウェアのインストールと](#page-130-0) [構成](#page-130-0) **131**

作業マップ : Solstice DiskSuite または [Solaris Volume Manager](#page-131-0) ソフトウェアのインス [トールと構成](#page-131-0) 132

Solstice DiskSuite または Solaris Volume Manager [ソフトウェアのインストールと構](#page-133-0) 成 [134](#page-133-0)

- Solstice DiskSuite または [Solaris Volume Manager](#page-133-0) の構成例 134
- ▼ Solstice DiskSuite [ソフトウェアをインストールする](#page-135-0) 136
- ▼ [メタデバイス名またはボリューム名とディスクセットの数を算出する](#page-136-0) 137

▼[状態データベースの複製を作成するには](#page-138-0) 139

[ルートディスクのミラー化](#page-139-0) 140

- ▼ルート(/) [ファイルシステムをミラー化する](#page-140-0) 141
- ▼[広域名前空間をミラー化する](#page-144-0) 145
- ▼ マウント解除できないルート (/) [以外のファイルシステムをミラー化す](#page-147-0) る [148](#page-147-0)
- ▼ [マウント解除できるファイルシステムをミラー化する](#page-151-0) 152
- [クラスタ内でのディスクセットの作成](#page-154-0) 155
	- ▼[ディスクセットを作成するには](#page-155-0) 156
	- [ディスクセットにドライブを追加する](#page-157-0) 158
	- ▼[ディスクセット内のドライブのパーティションを再分割する](#page-159-0) 160
	- ▼ md.tab [ファイルを作成する](#page-160-0) 161
	- ▼ [メタデバイスまたはボリュームを起動する](#page-162-0) 163

[二重列メディエータの構成](#page-163-0) 164

- [二重列メディエータの必要条件](#page-163-0) 164
- ▼ [メディエータホストを追加する](#page-164-0) 165
- ▼ [メディエータデータの状態を確認する](#page-165-0) 166
- ▼ [不正なメディエータデータを修復する](#page-165-0) 166

**[4 SPARC: VERITAS Volume Manager](#page-168-0)** をインストールして構成する **169** SPARC: VxVM [ソフトウェアのインストールと構成](#page-168-0) 169 SPARC: 作業マップ : VxVM [ソフトウェアのインストールと構成](#page-169-0) 170 SPARC: [ルートディスクグループの設定の概要](#page-169-0) 170 ▼ SPARC: VERITAS Volume Manager [ソフトウェアをインストールしてルート](#page-171-0) [ディスクをカプセル化する](#page-171-0) 172 ▼ SPARC: [カプセル化されたルートディスクをミラー化する](#page-173-0) 174 ▼ SPARC: VERITAS Volume Manager [ソフトウェアだけをインストールす](#page-175-0) る [176](#page-175-0) ▼ SPARC: [ルート以外のディスクにルートディスクグループを作成する](#page-178-0) 179 ▼ SPARC: [ディスクグループの作成と登録を行う](#page-179-0) 180 ▼ SPARC: [ディスクデバイスグループに新しいマイナー番号を割り当てる](#page-181-0) 182 ▼ SPARC: [ディスクグループの構成を確認する](#page-182-0) 183 ▼ SPARC: [ルートディスクのカプセル化を解除する](#page-182-0) 183 **5 Sun Cluster** [ソフトウェアのアップグレード](#page-186-0) **187** Sun Cluster [構成のアップグレードの概要](#page-187-0) 188 [アップグレードの必要条件とサポートガイドライン](#page-187-0) 188 Sun Cluster [のアップグレード方法の選択](#page-188-0) 189 Sun Cluster 3.1 9/04 [ソフトウェアへのアップグレード](#page-189-0) (ローリング以外) 190 作業マップ : Sun Cluster 3.1 9/04 [ソフトウェアへのアップグレード](#page-189-0) (ローリング 以外[\) 190](#page-189-0) ▼ [ローリング以外のアップグレード用にクラスタを準備する](#page-190-0) 191 ▼ Solaris OS [のローリング以外のアップグレードを実行する](#page-195-0) 196 ▼ Sun Cluster 3.1 9/04 [ソフトウェアのローリング以外のアップグレードを実行す](#page-199-0) る [200](#page-199-0) ▼ Sun Cluster 3.1 9/04 [ソフトウェアへのローリング以外のアップグレードを終了](#page-205-0) [する](#page-205-0) 206 Sun Cluster 3.1 9/04 [ソフトウェアへのアップグレード](#page-208-0) (ローリング) 209 作業マップ : Sun Cluster 3.1 9/04 [ソフトウェアへのアップグレード](#page-208-0) (ローリン グ[\) 209](#page-208-0) ▼ [ローリングアップグレード用にクラスタノードを準備する](#page-209-0) 210 ▼ Solaris [メンテナンスアップグレードのローリングアップグレードを実行す](#page-214-0) る [215](#page-214-0) ▼ Sun Cluster 3.1 9/04 [ソフトウェアのローリングアップグレードを実行す](#page-215-0) る [216](#page-215-0)

▼ Sun Cluster 3.1 9/04 ソフトウェアへのローリングアップグレードを終了す ろ [221](#page-220-0)

[アップグレード時のストレージ構成変更の回復](#page-222-0) 223

▼[アップグレード中のストレージの再構成に対処する](#page-222-0) 223

▼ [アップグレード中の誤ったストレージ変更を解決する](#page-223-0) 224

[SPARC: Sun Management Center](#page-224-0) ソフトウェアのアップグレード 225

- ▼ [SPARC: Sun Management Center](#page-224-0) 用に Sun Cluster モジュールソフトウェアを [アップグレードする](#page-224-0) 225
- ▼ SPARC: Sun Management Center [ソフトウェアをアップグレードする](#page-226-0) 227

#### **[6 Sun StorEdge Availability Suite 3.1](#page-230-0)** ソフトウェアによるデータ複製の構成 **231**

[データ複製の概要](#page-231-0) 232

- [耐障害性とは](#page-231-0) 232
- Sun StorEdge Availability Suite [ソフトウェアが使用するデータ複製方式](#page-231-0) 232
- [データ複製の構成ガイドライン](#page-234-0) 235
	- [複製リソースグループの構成](#page-235-0) 236
	- [アプリケーションリソースグループの構成](#page-235-0) 236
	- [フェイルオーバーまたはスイッチオーバーの管理ガイドライン](#page-238-0) 239

[構成例](#page-239-0) 240

- [クラスタの接続とインストール](#page-240-0) 241 [デバイスグループとリソースグループの構成例](#page-241-0) 242 [データ複製の有効化例](#page-250-0) 251 [データ複製の実行例](#page-252-0) 253 [複製が正しく構成されていることを確認する例](#page-254-0) 255
- [フェイルオーバーとスイッチオーバーの処理例](#page-257-0) 258

#### **A Sun Cluster** [のインストールと構成のためのワークシート](#page-260-0) **261** [インストールと構成のワークシート](#page-261-0) 262

[ローカルファイルシステム配置のワークシート](#page-263-0) 264 [パブリックネットワークのワークシート](#page-265-0) 266 [ローカルデバイスのワークシート](#page-267-0) 268 [ディスクデバイスグループ構成のワークシート](#page-269-0) 270 [ボリューム管理ソフトウェア構成のワークシート](#page-271-0) 272 [メタデバイスのワークシート](#page-273-0) (Solstice DiskSuite または Solaris Volume [Manager\) 274](#page-273-0)

[索引](#page-276-0) **277**

# <span id="page-8-0"></span>はじめに

『*Sun Cluster* ソフトウェアのインストール *(Solaris OS* 版*)*』は、 Sun™ Cluster の構成 を計画するにあたってのガイドライン、SPARC® ベースシステムおよび x86 ベースシ ステムの両方における Sun Cluster ソフトウェアのインストール、構成、アップグ レード手順について説明します。また、Sun StorEdge™ Availability Suite 3.1 ソフト ウェアを使用して、クラスタ間のデータ複製をどのように構成するかの詳細な例も紹 介します。

注 **–** このマニュアルでは、「*x86*」という用語は、Intel 32 ビット系列のマイクロプロ セッサチップ、および AMD が提供する互換マイクロプロセッサチップを意味しま す。

このマニュアルは、 Sun のソフトウェアとハードウェアについて幅広い知識を持って いる上級システム管理者を対象としています。販売活動のガイドとしては使用しない でください。このマニュアルを読む前に、システムの必要条件を確認し、適切な装置 とソフトウェアを用意しておく必要があります。

このマニュアルで説明されている作業手順を行うには、Solaris™ オペレーティングシ ステム (Solaris OS) に関する知識と、Sun Cluster ソフトウェアと使用するボリューム 管理ソフトウェアに関する専門知識が必要です。

注 **–** Sun Cluster ソフトウェアは、SPARC と x86 の 2 つのプラットフォームで実行さ れます。このマニュアルの説明は、特別な章、節、注意書き、箇条書き、図、表、例 などで指定がない限り、両方のプラットフォームに当てはまります。

# UNIX コマンドの使用

このマニュアルでは、Sun Cluster をインストール、構成、またはアップグレードする のに使用するコマンドについて説明しています。このマニュアルは、システムの停 止、システムの起動、デバイスの構成など、UNIX® の基本的なコマンドや手順につい ては説明しません。

これらの情報については、以下を参照してください。

- Solaris OS のオンラインマニュアル
- システムに付属するその他のソフトウェアマニュアル
- Solaris OS のマニュアルページ

# 表記上の規則

このマニュアルでは、次のような字体や記号を特別な意味を持つものとして使用しま す。

表 **P–1** 表記上の規則

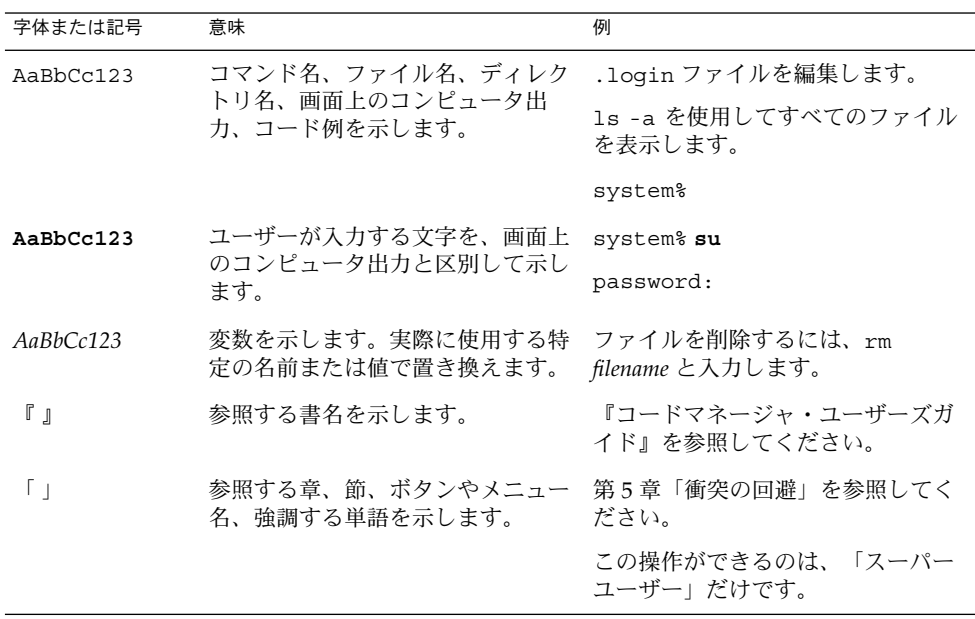

表 **P–1** 表記上の規則 *(*続き*)*

| 字体または記号 | 意味                                             | 例                                         |
|---------|------------------------------------------------|-------------------------------------------|
|         | 枠で囲まれたコード例で、テキスト<br>がページ行幅を超える場合に、継続<br>を示します。 | sun% grep '^#define<br>XV VERSION STRING' |

コード例は次のように表示されます。

■ C シェル

machine\_name% **command y**|**n** [*filename*]

■ C シェルのスーパーユーザー

machine\_name# **command y**|**n** [*filename*]

■ Bourne シェルおよび Korn シェル

\$ **command y**|**n** [*filename*]

■ Bourne シェルおよび Korn シェルのスーパーユーザー

# **command y**|**n** [*filename*]

[ ] は省略可能な項目を示します。上記の例は、*filename* は省略してもよいことを示し ています。

| は区切り文字 (セパレータ) です。この文字で分割されている引数のうち1つだけを 指定します。

キーボードのキー名は英文で、頭文字を大文字で示します (例: Shift キーを押しま す)。ただし、キーボードによっては Enter キーが Return キーの動作をします。

ダッシュ (-) は 2 つのキーを同時に押すことを示します。たとえば、Ctrl-D は Control キーを押したまま D キーを押すことを意味します。

# 関連マニュアル

関連のある Sun Cluster のトピックについては、次の表に示したマニュアルを参照し てください。すべての Sun Cluster のマニュアルは、<http://docs.sun.com> で入手でき ます。

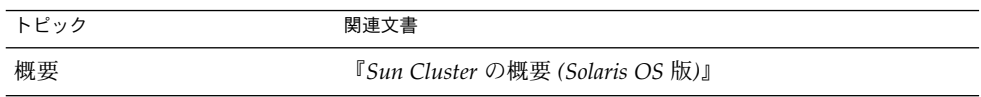

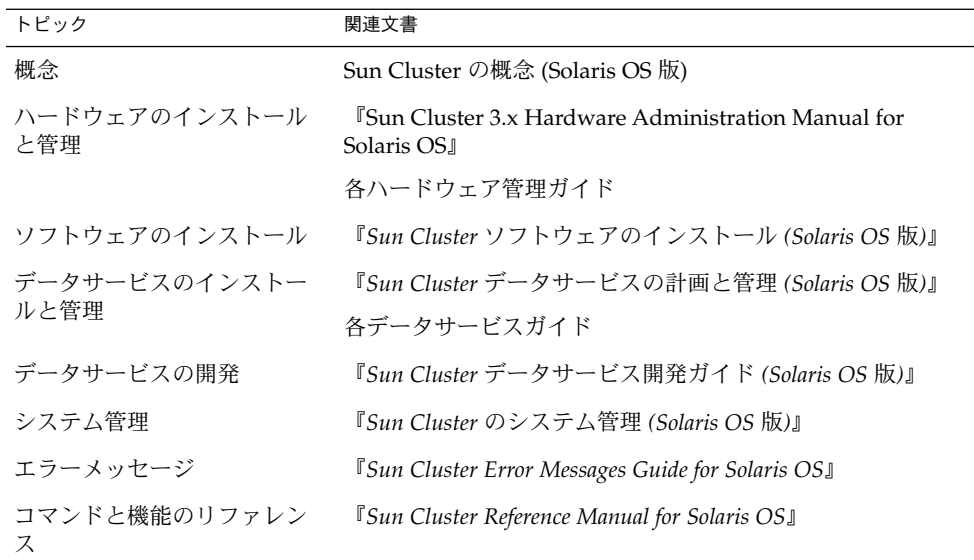

Sun Cluster のマニュアルの完全なリストについては、お使いの Sun Cluster ソフト ウェアのリリースノートを<http://docs.sun.com> で参照してください。

# Sun のオンラインマニュアル

docs.sun.com では、Sun が提供しているオンラインマニュアルを参照することがで きます。マニュアルのタイトルや特定の主題などをキーワードとして、検索を行うこ ともできます。URL は、<http://docs.sun.com> です。

# 問い合わせについて

Sun Cluster をインストールまたは使用しているときに問題が発生した場合は、ご購入 先に連絡し、次の情報をお伝えください。

- 名前と電子メールアドレス(利用している場合)
- 会社名、住所、および電話番号
- システムのモデルとシリアル番号
- Solaris OS のバージョン番号 (例: Solaris 8)
- Sun Cluster のバージョン番号(例: Sun Cluster 3.1 9/04)

ご購入先に知らせる、システム上の各ノードについての情報を収集するには、次のコ マンドを使用します。

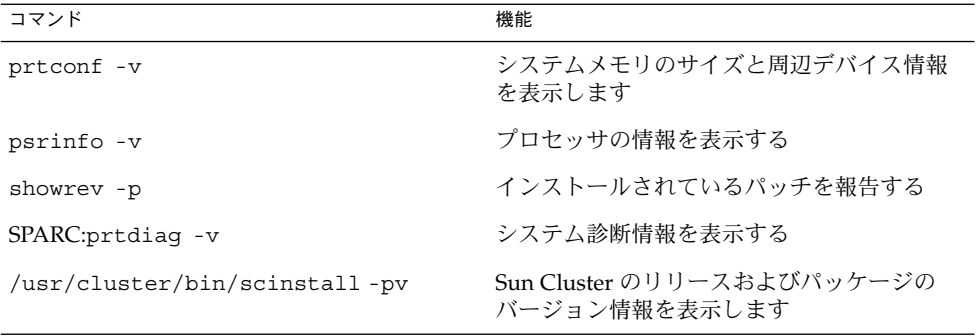

また、/var/adm/messages ファイルも用意してください。

# <span id="page-14-0"></span>第 **1** 章

# Sun Cluster 構成の計画

この章では、Sun Cluster をインストールする際の計画情報とガイドラインについて説 明します。

この章の内容は、次のとおりです。

- 15 ページの「Sun Cluster インストール作業の参照箇所」
- 16 [ページの「](#page-15-0)Solaris OS の計画」
- 21 ページの「Sun Cluster [環境の計画」](#page-20-0)
- 31 [ページの「広域デバイスとクラスタファイルシステムについての計画」](#page-30-0)
- 34 [ページの「ボリューム管理の計画」](#page-33-0)

# Sun Cluster インストール作業の参照箇 所

次の表は、Sun Cluster ソフトウェアのインストール作業手順の参照箇所です。

表 **1–1** Sun Cluster ソフトウェアのインストール作業の参照箇所

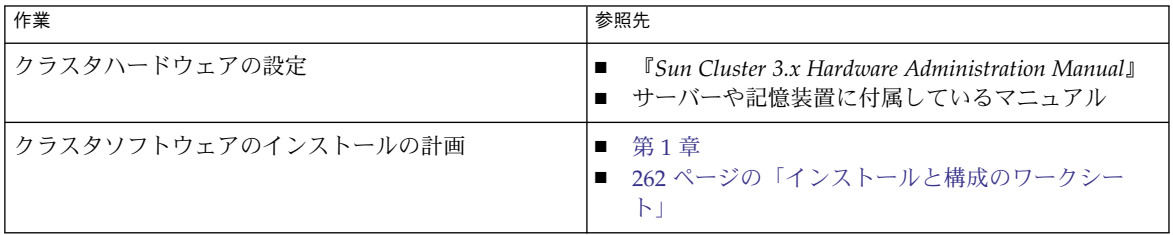

<span id="page-15-0"></span>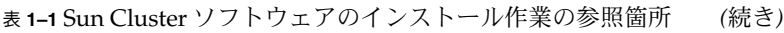

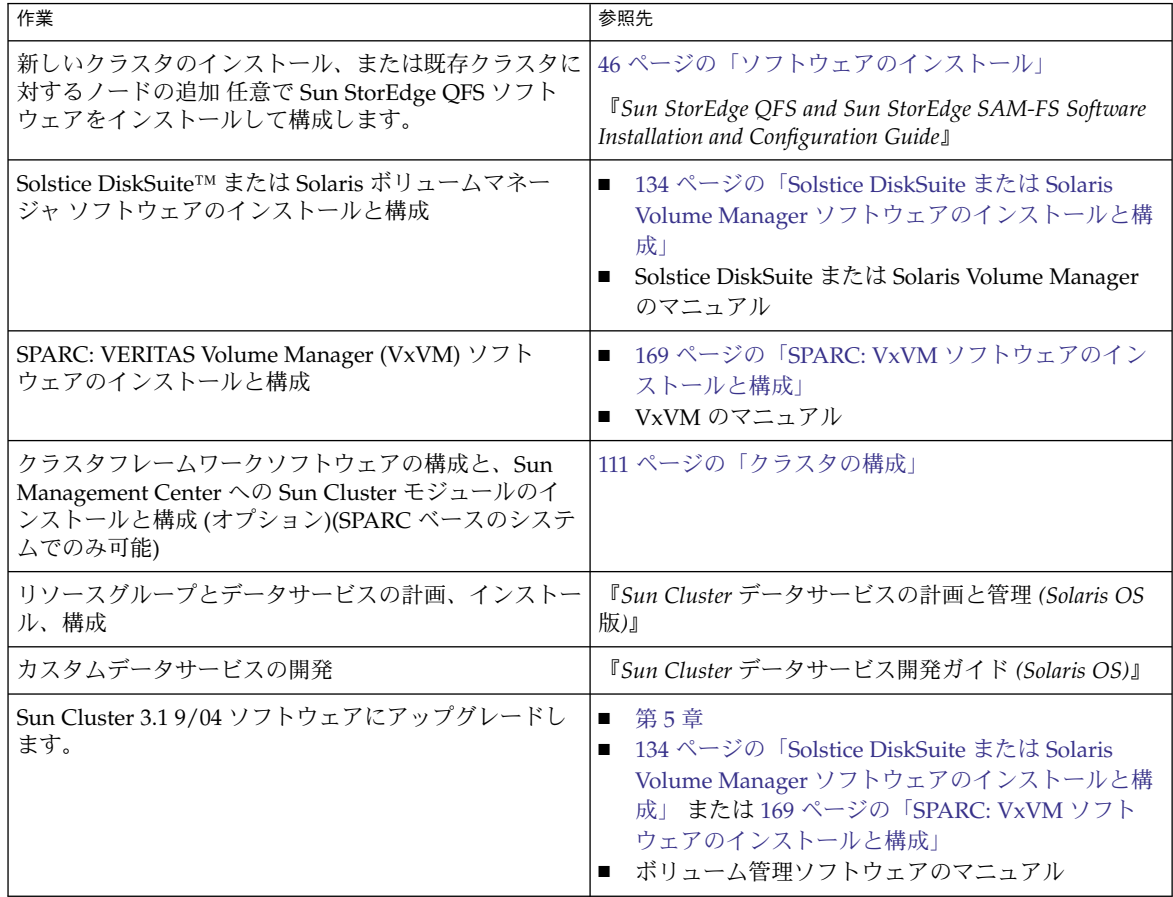

# Solaris OS の計画

この節では、クラスタ環境への Solaris ソフトウェアのインストールを計画するうえで のガイドラインを説明します。Solaris ソフトウェアの詳細については、Solaris のイン ストールマニュアルを参照してください。

## <span id="page-16-0"></span>Solaris のインストール方法を選択する際のガイド ライン

Solaris ソフトウェアは、ローカルの CD-ROM から、あるいはJumpStart™ によるイ ンストール方法でネットワークインストールサーバーからインストールできます。ま た Sun Cluster では、JumpStart インストール方法を使用して、Solaris OS と Sun Cluster ソフトウェアを同時にインストールするカスタマイズ方法もあります。複数の クラスタノードをインストールする場合は、ネットワークインストールを検討してく ださい。

scintall JumpStart によるインストール方法の詳細については、77 [ページ](#page-76-0) の「Solaris と Sun Cluster [ソフトウェアをインストールする](#page-76-0) (JumpStart)」 を参照し てください。Solaris の標準的なインストール方法の詳細については、Solaris のインス トールマニュアルを参照してください。

## Solaris OS の機能制限

Solaris OS の以下の機能は、Sun Cluster 構成ではサポートされません。

- Solaris インタフェースグループ機能は、Sun Cluster 構成ではサポートされませ ん。Solaris のインタフェースグループ機能は、Solaris ソフトウェアのインストー ル中にデフォルトで無効に設定されます。Solaris インタフェースグループ機能は 有効にしないでください。Solaris インタフェースグループの詳細については、 ifconfig(1M) のマニュアルページを参照してください。
- 省電力のための自動シャットダウンは、Sun Cluster 構成ではサポートされないた め、有効にしないでください。詳細については、pmconfig(1M) と power.conf (4) のマニュアルページを参照してください。

# Solaris ソフトウェアグループについて

Sun Cluster 3.1 9/04 ソフトウェアには少なくとも End User Solaris ソフトウェアグ ループが必要です。ただし、クラスタ構成の他のコンポーネントによっては、独自の Solaris ソフトウェアが必要となる場合があります。どの Solaris ソフトウェアグルー プをインストールするかを決定する際には、次の点を考慮してください。

- 使用するサーバーのマニュアルを参照し、Solaris ソフトウェアの必要条件を確認 してください。たとえば、Sun Enterprise 10000 サーバーには、Entire Solaris Software Group Plus OEM Support が必要です。
- SPARC ベースのクラスタでのみ使用可能な SCI-PCI アダプタまたは Remote Shared Memory Application Programming Interface (RSMAPI) を使用する予定の 場合は、RSMAPI ソフトウェアパッケージ (SUNWrsm、SUNWrsmx、SUNWrsmo、 および SUNWrsmox) をインストールしてください。RSMAPI ソフトウェア パッケージは、一部の Solaris ソフトウェアグループのみに含まれます。たとえ ば、Developer Solaris ソフトウェアグループは、RSMAPI ソフトウェアパッケー

<span id="page-17-0"></span>ジを含みますが、End User Solaris ソフトウェアグループは、このパッケージを含 みません。

インストールするソフトウェアグループが、RSMAPI ソフトウェアパッケージを 含まない場合は、RSMAPI ソフトウェアパッケージを手動でインストールしてか ら、Sun Cluster ソフトウェアをインストールしてください。手動でソフトウェア パッケージをインストールするには pkgadd(1M) コマンドを使用します。 RSMAPI の使用方法については、Solaris 8 セクション (3RSM) のマニュアルページ を参照してください。

■ End User Solaris ソフトウェアグループに含まれていないほかの Solaris ソフト ウェアパッケージのインストールが必要になる場合があります。Apache HTTP サーバパッケージがその例です。ORACLE® などの Sun 以外のソフトウェアの場 合も、追加の Solaris ソフトウェアパッケージが必要になる場合があります。 Solaris ソフトウェアの必要条件については、各製品のマニュアルを参照してくだ さい。

ヒント **–** Solaris ソフトウェアパッケージを手動でインストールしなくてすむように Entire Solaris Software Group Plus OEM Support をインストールしてください。

# システムディスクパーティション

264 [ページの「ローカルファイルシステム配置のワークシート」に](#page-263-0)、次の情報を追加 してください。

Solaris OS をインストールするときは、必要な Sun Cluster パーティションを作成 し、すべてのパーティションが各領域の最小必要条件を満たすようにします。

■ スワップ –Solaris と Sun Cluster ソフトウェアを合わせて 750M バイト以上を割り 当てます。最適な結果を得るには、Solaris OS に必要とされるスワップに少なくと も 512M バイトを Sun Cluster ソフトウェア用に追加します。さらに、クラスタ ノード上で実行されるアプリケーションが必要とする追加の swap を割り当てま す。

注 **–** 追加の swap ファイルを作成する予定の場合は、広域デバイス上に swap ファイルを作成しないでください。ローカルディスクだけをノードの swap デバイ スとして使用します。

- /qlobaldevices -scinstall(1M) ユーティリティーが広域デバイスのために 使用する 512M バイトのファイルシステムを作成します。
- ボリューム管理 **–** ボリューム管理が使用できるように、ディスクの終端のスライス (スライス 7) に 20M バイトのパーティションを作成します。クラスタで VERITAS Volume Manager (VxVM) を使用しており、ルートディスクをカプセル化する予定 の場合は、VxVM で使用できるように、2 つの未使用スライスを用意します。

Solaris OS を対話的にインストールする場合は、上記の必要条件を満たすためにパー ティションをカスタマイズする必要があります。

追加のパーティションを計画する際の情報については、次のガイドラインを参照して ください。

- 19 ページの「ルート(/) ファイルシステムのガイドライン」
- 20 ページの「/qlobaldevices [ファイルシステムのガイドライン」](#page-19-0)
- 20 [ページの「ボリューム管理ソフトウェアの必要条件」](#page-19-0)

### ルート (/) ファイルシステムのガイドライン

Solaris OS を実行するほかのシステムと同様、ルート (/)、/var、/usr、/opt の各 ディレクトリは、別個のファイルシステムとして構成できます。または、ルート (/) ファイルシステムにすべてのディレクトリを含めることもできます。次に、Sun Cluster 構成でのルート (/), /var, /usr、/opt の各ディレクトリのソフトウェアの内 容を示します。パーティション分割案を計画するときは、次の情報を検討してくださ い。

- ルート (/) Sun Cluster ソフトウェア自体は、ルート (/) ファイルシステムの領域 を 40M バイト未満しか占有しません。Solstice DiskSuite または Solaris Volume Manager ソフトウェアが必要とする領域は 5M バイト未満、VxVM ソフトウェア は 15M バイト未満です。十分な追加領域と i ノード容量を構成するには、一般的 にルート (/) ファイルシステムに割り当てる容量に、100M バイト以上を追加しま す。この領域は、ブロック特殊デバイスと文字特殊デバイスの両方を作成するため に、ボリューム管理ソフトウェアによって使用されます。クラスタ内に多数の共有 ディスクがある場合は、特に、十分な領域を割り当てる必要があります。
- /var Sun Cluster ソフトウェアは、インストール時には /var ファイルシステム 領域をわずかしか占有しません。ただし、ログファイル用に十分な領域を別途用意 しておく必要があります。また、クラスタ化されたノードでは、標準的なスタンド アロンサーバーよりも、ログに記録されるメッセージが増えることがあります。し たがって、/var ファイルシステムには最低でも 100M バイトの余裕を設けてくだ さい。
- /usr Sun Cluster ソフトウェアは、/usr ファイルシステムの領域を 25M バイト 未満占有します。Solstice DiskSuite または Solaris Volume Manager および VxVM ソフトウェアが必要とする領域は、それぞれ 15M バイト未満です。
- /opt Sun Cluster フレームワークソフトウェアは、/opt ファイルシステムの領 域を 2M バイト未満使用します。ただし、各 Sun Cluster データサービスで 1M か ら 5M バイトが使用されることがあります。Solstice DiskSuite または Solaris Volume Manager ソフトウェアは /opt ファイルシステムの領域をまったく使用し ません。VxVM ソフトウェアは、そのパッケージとツールをすべてインストール した場合、40M バイト以上を使用することがあります。

また、ほとんどのデータベースおよびアプリケーションソフトウェアは、/opt ファイルシステムにインストールされます。

SPARC: Sun Management Center ソフトウェアを使用してクラスタを監視する場 合、Sun Management Center エージェントと Sun Cluster モジュールパッケージを サポートするために、ノードごとに 25M バイトの追加の空間が必要です。

### <span id="page-19-0"></span>/globaldevices ファイルシステムのガイドライン

Sun Cluster ソフトウェアでは、広域デバイスの管理に使用するローカルディスクのい ずれかに、特殊なファイルシステムを別途用意しておく必要があります。このファイ ルシステムは、後にクラスタファイルシステムとしてマウントされます。このファイ ルシステムには、scinstall(1M) コマンドで認識されるデフォルトの名前 /globaldevices を付けます。

scinstall コマンドは、あとでファイルシステム /global/.devices/node@*nodeid* の名前を変更します。 ここで、*nodeid* は、クラス タメンバーになったときにノードに割り当てられる番号を表します。元の /globaldevices マウントポイントは、削除されます。

/globaldevices ファイルシステムには、ブロック特殊デバイスと文字特殊デバイ スの両方を作成するための十分な領域と十分な i ノード容量が必要です。このガイド ラインは、クラスタ内に多数のディスクがある場合に、特に重要です。通常のクラス タ構成の場合、ファイルシステムのサイズは 512M バイトで十分です。

#### ボリューム管理ソフトウェアの必要条件

Solstice DiskSuite または Solaris Volume Manager ソフトウェアを使用する場合、状 態データベースの複製の作成に使用できるように、ルートディスク上にスライスを別 途用意しておく必要があります。つまり、各ローカルディスク上に、複製のためのス ライスを別に用意します。ただし 1 つのノードにローカルディスクが 1 つしかない場 合は、Solstice DiskSuite または Solaris Volume Manager ソフトウェアが正しく動作 するように、同じスライス内に 3 つの状態データベースの複製を作成する必要が生じ ることがあります。詳細については、Solstice DiskSuite または Solaris Volume Manager のマニュアルを参照してください。

SPARC: VxVM (VxVM) を使用しており、ルートディスクをカプセル化する予定の場 合は、VxVM で使用できるように、2 つの未使用スライスを用意します。さらに、 ディスクの始点または終点に若干の割り当てられていない空き領域が必要になりま す。ルートディスクのカプセル化については、VxVM のマニュアルを参照してくださ い。

#### 例 — ファイルシステムの割り当て

表 [1–2](#page-20-0) に、750M バイト未満の物理メモリーを持つクラスタノードのパーティション 分割案を示します。この案では、End User Solaris ソフトウェアグループ、Sun Cluster ソフトウェア、および Sun Cluster HA for NFS データサービスをインストー ルします。ディスク上の最後のスライスであるスライス 7 には、ボリューム管理ソフ トウェア用に若干の量を割り当てます。

この配置は、Solstice DiskSuite または Solaris Volume Manager ソフトウェアまたは VxVM ソフトウェアの使用を意図したものです。Solstice DiskSuite または Solaris Volume Manager ソフトウェアを使用する場合は、状態データーベースの複製用にス

ライス 7 を使用します。VxVM を使用する場合は、スライスに 0 の長さを割り当てる ことで、後でスライス 7 を解放できます。この配置によって 必要な 2 つの空きスライ ス 4 と 7 が確保され、ディスクの終端に未使用領域が確保されます。

<span id="page-20-0"></span>表 **1–2** ファイルシステム割り当ての例

| スライス 目次        |                   | 割り当て (M バイ<br>$\vdash$ | 説明                                                                                                    |
|----------------|-------------------|------------------------|----------------------------------------------------------------------------------------------------|
| $\Omega$       |                   | 6.75GB                 | スライス1から7にディスク容量を割り当てた後の、残りの空き<br>容量。Solaris OS、Sun Cluster ソフトウェア、データサービスソ<br>フトウェア、ボリューム管理ソフトウェア、Sun Management<br>Center エージェントおよび Sun Cluster モジュールエージェント<br>パッケージ、ルートファイルシステム、データーベースおよびア<br>プリケーションソフトウェアに使用します。 |
| $\mathbf{1}$   | swap              | 1 <sub>GB</sub>        | 512M バイト - Solaris OS 用                                                                                                    |
|                |                   |                        | 512M バイト - Sun Cluster ソフトウェア用                                                                                                    |
| $\mathcal{P}$  | オーバーラップ           | 8.43GB                 | ディスク全体                                                                                                    |
| 3              | /globaldevices    | 512MB                  | このスライスは、Sun Cluster ソフトウェアによって後で別のマウ<br>ントポイントに割り当てられ、クラスタファイルシステムとして<br>マウントします。                                                                                                    |
| $\overline{4}$ | 未使用               |                        | VxVM でルートディスクをカプセル化するための空きスライスと<br>して確保します。                                                                                                    |
| 5              | 未使用               |                        |                                                                                                    |
| 6              | 未使用               |                        |                                                                                                    |
| 7              | ボリューム管理ソ<br>フトウェア | 20MB                   | Solstice DiskSuite または Solaris Volume Manager ソフトウェア<br>により状態データベースの複製用に使用するか、VxVM によりス<br>ライス解放後のインストールに使用します。                                                                                                    |

# Sun Cluster 環境の計画

この節では、Sun Cluster ソフトウェアのインストールと構成の計画と、以下のコン ポーネントの準備について説明します。

- 22 [ページの「ライセンス」](#page-21-0)
- 22 [ページの「ソフトウェアパッチ」](#page-21-0)
- 22 ページの「IP [アドレス」](#page-21-0)
- 23 [ページの「コンソールアクセスデバイス」](#page-22-0)
- 23 [ページの「論理アドレス」](#page-22-0)
- 24 [ページの「パブリックネットワーク」](#page-23-0)
- 24 ページの「NFS [向けのガイドライン」](#page-23-0)
- 25 [ページの「サービスの制限」](#page-24-0)

<span id="page-21-0"></span>■ 26 ページの「Sun Cluster [の構成可能なコンポーネント」](#page-25-0)

Sun Cluster コンポーネントの詳細については、『*Sun Cluster* の概要 *(Solaris OS* 版*)* 』と『*Sun Cluster* の概念 *(Solaris OS* 版*)*』を参照してください。

# ライセンス

ソフトウェアのインストールを開始する前に、必要なすべてのライセンス証明書を用 意しておきます。Sun Cluster ソフトウェアにはライセンス証明書は必要ありません が、Sun Cluster ソフトウェアがインストールされる各ノードが、Sun Cluster ソフト ウェア使用許諾契約書に準拠している必要があります。

ボリューム管理ソフトウェアやアプリケーションソフトウェアのライセンス必要条件 については、該当する製品のインストールマニュアルを参照してください。

### ソフトウェアパッチ

各ソフトウェア製品をインストールした後に、必要なパッチもインストールする必要 があります。

- 必須パッチの最新のリストについては、『Sun Cluster ご使用にあたって *(Solaris OS* 版*)*』の「パッチと必須ファームウェアのレベル」を参照するか、ご購入先にお 問い合わせください。
- パッチを適用するうえでの一般的なガイドラインと手順については、『*Sun Cluster* のシステム管理 *(Solaris OS* 版*)*』の「Sun Cluster ソフトウェアとファームウェアの パッチ」を参照してください。

## IP アドレス

クラスタ構成によっては、Sun Cluster のさまざまなコンポーネントに多数の IP アド レスを設定する必要があります。クラスタ構成内の各ノードには、サブネットの同じ セットのパブリックネットワーク接続が少なくとも 1 つ必要です。

次の表に、IP アドレスの割り当てが必要なコンポーネントの一覧を示します。使用す る任意のネームサービスにこれらの IP アドレスを追加してください。また、Solaris ソフトウェアをインストールした後にこれらの IP アドレスをローカルの /etc/inet/hosts ファイルに追加してください。

- IP アドレスの詳細については、『*Solaris* のシステム管理 (第3巻)』(Solaris 8) ま たは『*Solaris* のシステム管理 *(IP* サービス*)*』(Solaris 9) を参照してください。
- IP ネットワークマルチパスをサポートするテスト IP アドレスの詳細については、 『*IP* ネットワークマルチパスの管理』を参照してください。

<span id="page-22-0"></span>表 **1–3** IP アドレスを使用する Sun Cluster コンポーネント

| コンポーネント                                      | 必要な IP アドレス                                                                                                |
|----------------------------------------------|----------------------------------------------------------------------------------------------------|
| 管理コンソール                                      | サブネットあたり1つ                                                                                                 |
| IP ネットワークマルチパスグループ                           | ■ 単一アダプタグループに1つ<br>複数のアダプタグループの場合、グループ<br>$\blacksquare$<br>内の各アダプタごとに1つのプライマリ<br>IP アドレスと 1 つのテスト IP アドレス |
| クラスタノード                                      | ノードおよびサブネットごとに1つずつ                                                                                         |
| ドメインコンソールネットワークインタ<br>フェース (Sun Fire™ 15000) | ドメインごとに1つ                                                                                                  |
| コンソールアクセスデバイス                                | 1                                                                                                    |
| 論理アドレス                                       | サブネットごとの論理ホストリソースあたり1<br>っ                                                                                 |

## コンソールアクセスデバイス

すべてのクラスタノードにはコンソールアクセスが必要です。クラスタコントロール パネル (CCP) ソフトウェアを管理コンソールにインストールする場合、クラスタノー ドと通信するために使用されるコンソールアクセスデバイスのホスト名を提供する必 要があります。

- 管理コンソールとクラスタノードコンソール間の通信には、端末集配信装置 (コン セントレータ) を使用します。
- Sun Enterprise 10000 サーバーは、端末集配信装置の代わりにシステムサービスプ ロセッサ (SSP) を使用します。
- Sun Fire™ サーバは、端末集配信装置の代わりにシステムコントローラを使用しま す。

コンソールアクセスの詳細については、『*Sun Cluster* の概念 *(Solaris OS* 版*)*』を参照 してください。

### 論理アドレス

論理アドレスを使用する各データサービスリソースグループには、論理アドレスへの アクセス元となる各パブリックネットワークに指定されているホスト名を設定する必 要があります。

- 詳細については、『*Sun Cluster* データサービスの計画と管理 *(Solaris OS* 版*)*』を参 照してください。
- データサービスとリソースの詳細については、『Sun Cluster の概要 (Solaris OS 版) 』と『*Sun Cluster* の概念 *(Solaris OS* 版*)*』を参照してください。

### <span id="page-23-0"></span>パブリックネットワーク

パブリックネットワークはクラスタの外部と通信します。パブリックネットワーク構 成を計画する際は、次のことを考慮してください。

- パブリックネットワークとプライベートネットワーク(クラスタインターコネクト) には、別のアダプタを使用する必要があります。
- すべてのクラスタノードに接続されているパブリックネットワークが少なくとも1 つ存在する必要があります。
- ハードウェア構成が許す限り、パブリックネットワークインタフェースへの接続は 追加できます。
- Sun Cluster ソフトウェアは、フェイルオーバーおよびスケーラブルデータサービ スの両方について、パブリックネットワーク上の IPv4 および IPv6 アドレスをサ ポートします。ただし、Sun Cluster ソフトウェアは、プライベート接続経由では IPv6 をサポートしません。
- イーサネットアダプタの local-mac-address? 変数のデフォルト値は、true で なければなりません。Sun Cluster ソフトウェアは、イーサネットアダプタの local-mac-address? の値として false をサポートしません。この必要条件 は、local-mac-address? の値として false を必要とした Sun Cluster 3.0 から 変更されています。
- Sun Cluster のインストールの際、scinstall ユーティリティーは、各パブ リックネットワークアダプタに対して単一アダプタ IP ネットワークマルチパスグ ループを自動的に設定します。これらのバックアップグループをインストール後に 修正するには、『*IP* ネットワークマルチパスの管理』(Solaris 8) の「ネットワーク マルチパスの導入」または『*Solaris* のシステム管理 *(IP* サービス*)*』(Solaris 9) の「ネットワークマルチパスの管理 (手順)」で説明されている手順を実行します。

パブリックネットワークアダプタのバックアップグループの計画のガイドラインにつ いては、29 ページの「IP [ネットワークマルチパスグループ」を](#page-28-0)参照してください。 パブリックネットワークインタフェースの詳細については、『*Sun Cluster* の概念 *(Solaris OS* 版*)*』を参照してください。

# NFS 向けのガイドライン

Sun Cluster 構成で NFS (Network File System) を使用する場合は、次の点に注意して ください。

- Sun Cluster ノードは、同じクラスタ内のノード上でマスターされ、 Sun Cluster HA for NFS でエクスポートされるファイルシステムの NFS クライアントになるこ とはできません。このような Sun Cluster HA for NFS のクロスマウントは禁止さ れています。クラスタノード間でファイルを共有するときは、クラスタファイルシ ステムを使用してください。
- クラスタ上でローカルに動作しているアプリケーションは、NFS 経由でエクス ポートされているファイルシステム上にあるファイルをロックしてはなりません。 このようなファイルをロックすると、ローカルのブロック (flock(3UCB) や fcntl(2) など) によって、ロックマネージャ (lockd) が再起動できなくなる可能

<span id="page-24-0"></span>性があります。再起動中、リモートクライアントの再要求によって、ブロックされ ているローカルのプロセスがロックされる可能性があります。これにより、予期せ ぬ動作が発生する可能性があります。

■ Sun Cluster ソフトウェアは Secure NFS または NFS を使用する Kerberos はサポー トしていません。特に、Sun Cluster ソフトウェアは、 share\_nfs(1M) サブシス テムへの secure および kerberos オプションをサポートしていません。

ただし、Sun Cluster ソフトウェアは、NFS 用のセキュアポートの使用はサポート しています。クラスタノード上の /etc/system ファイルにエントリ set nfssrv:nfs\_portmon=1 を追加することにより、NFS 用のセキュアポート を有効にできます。

### サービスの制限

Sun Cluster 構成の以下のサービスの制限を守ってください。

- クラスタノードをルータ(ゲートウェイ)として構成しないでください。システムが ダウンした際にクライアントが代替ルーターを探すことができず、回復できませ  $h<sub>o</sub>$
- クラスタノードを NIS または NIS+ サーバとして構成しないでください。NIS また は NIS+ 用に使用できるデータサービスはありません。ただしクラスタノードを NIS や NIS+ のクライアントにすることは可能です。
- Sun Cluster を高可用性起動の提供や、クライアントシステムへのサービスのイン ストールを行うように構成しないでください。
- Sun Cluster 構成をrarpd サービスを提供するために使用しないでください。
- RPC サービスをクラスタ上にインストールする場合、このサービスでは以下のプ ログラム番号を使用しないでください。
	- 100141
	- 100142
	- 100248

これらの番号は、Sun Cluster デーモン rgmd\_receptionist 、fed、および pmfd 用に予約されています。

これらのプログラム番号を使用する RPC サービスをインストールした場合は、別 のプログラム番号を使用するように変更する必要があります。

- Sun Cluster ソフトウェアは、クラスタノード上でクラスをスケジューリングする 優先度の高いプロセスの実行をサポートしません。クラスタノード上で以下のいず れかの種類のプロセスを実行しないでください。
	- 優先度の高いタイムシェアリングスケジューリングクラスで実行されるプロセ ス
	- リアルタイムスケジューリングクラスで実行されるプロセス

Sun Cluster 3.1 9/04 ソフトウェアでは、リアルタイムスケジューリングクラスを 必要としないカーネルスレッドが使用されます。通常以上の優先度で動作するタイ ムシェアリングプロセスや、リアルタイムプロセスがあると、Sun Cluster カーネ

<span id="page-25-0"></span>ルスレッドが必要とする CPU サイクルがそれらのプロセスによって奪われること があります。

# Sun Cluster の構成可能なコンポーネント

この節では、構成する Sun Cluster コンポーネントのガイドラインについて説明しま す。

- 26 ページの「クラスタ名」
- 26 ページの「ノード名」
- 27 [ページの「プライベートネットワーク」](#page-26-0)
- 28 [ページの「プライベートホスト名」](#page-27-0)
- 28 [ページの「クラスタインターコネクト」](#page-27-0)
- 29 ページの「IP [ネットワークマルチパスグループ」](#page-28-0)
- 30 [ページの「定足数デバイス」](#page-29-0)

適当な構成ワークシートに、次の情報を追加してください。

表 **1–4** Sun Cluster 構成のワークシート

| 構成のワークシート                               | 保存場所                                                             |
|-----------------------------------------|------------------------------------------------------------------|
| 表 2-2(デフォルトを使用する)ま<br>たは表 2–3(カスタマイズする) | 58 ページの「すべてのノードで Sun Cluster ソフトウェア<br>を構成する (scinstall)」        |
| 表 2–6                                   | 71 ページの「Sun Cluster ソフトウェア (SunPlex Installer)<br>をインストールして構成する」 |
| 表 2–7                                   | 77 ページの「Solaris と Sun Cluster ソフトウェアをインス<br>トールする (JumpStart)」   |
| 表 2–8                                   | 92 ページの「追加のクラスタノードとして Sun Cluster ソ<br>フトウェアを構成する (scinstall)」   |

#### クラスタ名

クラスタ名は、Sun Cluster の構成の際に指定します。クラスタ名は、インストール環 境全体で一意にする必要があります。

#### ノード名

ノード名とは、Solaris OS のインストール中にマシンに割り当てる名前のことです。 Sun Cluster の構成中に、クラスタとしてインストールするすべてのノード名を指定し ます。単一ノードのクラスタインストールでは、デフォルトのノード名とクラスタ名 とが同じになります。

<span id="page-26-0"></span>プライベートネットワーク

注 **–** 単一ノードのクラスタの場合、プライベートネットワークを構成する必要はあり ません。

Sun Cluster ソフトウェアは、ノード間の内部通信にプライベートネットワークを使用 します。Sun Cluster 構成では、プライベートネットワーク上のクラスタインターコネ クトへの接続が少なくとも 2 つ必要です。クラスタの最初のノードに Sun Cluster ソ フトウェアを構成するときに、プライベートネットワークアドレスとネットマスクを 指定します。デフォルトのプライベートネットワークアドレス (172.16.0.0) と ネットマスク (255.255.0.0) をそのまま使用するように選択するか、デフォルトの ネットワークアドレスがすでに使用中の場合は別のアドレスを入力できます。

注 **–** インストールユーティリティー (scinstall、SunPlex Installer または JumpStart) が処理を完了し、クラスタを確立した後で、プライベートネットワークア ドレスとネットマスクを変更することはできません。別のプライベートネットワーク アドレスとネットマスクを使用するには、クラスタソフトウェアをいったんアンイン ストール後、再インストールしてください。

デフォルト以外のプライベートネットワークアドレスを指定する場合は、アドレスは 次の条件を満たす必要があります。

- デフォルトのアドレス 172.16.0.0 と同じように、アドレスの最後の2つのオク テットに 0 を使用する必要があります。Sun Cluster ソフトウェアは、最後にソフ トウェア自身が使用する 16 ビットのアドレス空間が必要です。
- アドレスは、RFC 1918 がプライベートネットワークで使用するために予約してい るアドレスのブロックに含まれる必要があります。InterNIC に問い合わせて RFC のコピーを入手するか、<http://www.rfcs.org> でオンラインで RFC を表示できま す。
- 複数のクラスタ上で同じプライベートネットワークアドレスを使用できます。プラ イベート IP ネットワークアドレスは、クラスタ外からはアクセスできません。
- Sun Cluster ソフトウェアは、プライベート接続用に IPv6 アドレスをサポートして いません。

scinstall ユーティリティーにより、代替ネットマスクを指定できますが、ベスト プラクティスはデフォルトのネットマスク 255.255.0.0を使用します。これより大 規模なネットワークを表すネットマスクを指定しても利点はありません。また、 scinstall ユーティリティーは、これより小さなネットワークを表すネットマスク を使用できません。

プライベートネットワークについての詳細は、『*Solaris* のシステム管理 *(*第 *3* 巻*)*』 (Solaris 8) の「TCP/IP ネットワークの計画」を参照するか、『*Solaris* のシステム管理 *(IP* サービス*)* 』(Solaris 9) の「TCP/IP ネットワークの計画 (手順)」を参照してくださ い。

第 1 章 • Sun Cluster 構成の計画 **27**

### <span id="page-27-0"></span>プライベートホスト名

プライベートホスト名とは、プライベートネットワークインタフェースを介したノー ド間の通信に使用される名前のことです。プライベートホスト名は、Sun Cluster の構 成中に自動的に作成されます。これらのプライベートホスト名は、 clusternode*nodeid*-priv という命名規則に従います。ここで、*nodeid* は、内部 ノード ID の数値になります。ノード ID 番号は、Sun Cluster の構成中に各ノードが クラスタメンバーとなる際に、自動的に各ノードに割り当てられます。クラスタの構 成後に、scsetup(1M) ユーティリティーを使用してプライベートホスト名を変更で きます。

#### クラスタインターコネクト

注 **–** 単一ノードのクラスタの場合、クラスタインターコネクトを構成する必要はあり ません。ただし、単一ノードのクラスタ構成に後でノードを追加する可能性がある場 合は、将来の使用のためにクラスタインターコネクトを構成することもできます。

クラスタインターコネクトは、クラスタノード間のプライベートネットワーク通信に ハードウェアパスを提供します。各インターコネクトは、次のいずれかの方法で接続 されるケーブルで構成されます。

- 2つのトランスポートアダプタの間
- トランスポートアダプタとトランスポート接続点の間
- 2つのトランスポート接続点の間

Sun Cluster の構成中に、2 つのクラスタインターコネクトに対して以下の構成情報を 指定します。

■ トランスポートアダプタ **–** ネットワークインタフェースのポートなどのトランス ポートアダプタ用に、トランスポートアダプタ名とトランスポートの種類を指定し ます。構成が 2 ノードクラスタの場合は、インターコネクトを直接接続 (アダプタ からアダプタ) するか、トランスポート接続点を使用するかも指定します。2 ノー ドクラスタが直接接続されている場合でも、インターコネクトのトランスポート接 続点を指定できます。

ヒント **–** トランスポート接続点を指定すると、その後クラスタに別のノードを追加 しやすくなります。

以下のガイドラインと制限を考慮してください。

- **SBus SCI** アダプタ SBus SCI (Scalable Coherent Interface) はクラスタイン ターコネクトとしてサポートされていません。ただし、SCI–PCI インタフェー スはサポートされています。
- **28** Sun Cluster ソフトウェアのインストール (Solaris OS 版) 2004 年 9 月, Revision A

<span id="page-28-0"></span>■ 論理ネットワークインタフェース – 論理ネットワークインタフェースは、Sun Cluster ソフトウェアで使用するために予約されています。 特定のトランス ポートアダプタに関する詳細については、scconf\_trans\_adap\_\*(1M) のマニュア ルページを参照してください。

■ トランスポート接続点 **–** ネットワークスイッチなどのトランスポート接続点を使用す る場合は、各インターコネクトのトランスポート接続点名を指定します。デフォルト 名の switch*N* (*N* は、構成中に自動的に割り当てられた数)を使用するか、他の名前 を作成します。例外は、接続点名 sw-rsm*N* が必要な Sun Firelink アダプタです。 scinstall ユーティリティーは、ユーザーが Sun Firelink アダプタ (wrsm*N*) を指定 した後、この接続点名を自動的に使用します。

また、接続点のポート名を指定するか、デフォルト名をそのまま使用します。デ フォルトのポート名は、ケーブルのアダプタ側が接続されているノードの内部ノード ID 番号と同じです。ただし、SCI-PCI などの特定の種類のアダプタではデフォルトの ポート名は使用できません。

注 **–** 3 つ以上のノードを持つクラスタでは、必ずトランスポート接続点を使用してく ださい。クラスタノード間の直接接続は、2 ノードクラスタの場合だけサポートされ ています。

クラスタの確立後に、scsetup(1M) ユーティリティーを使用して、追加のプライベート ネットワーク接続を構成できます。

クラスタインターコネクトの詳細については、『*Sun Cluster* の概要 *(Solaris OS* 版*)* 』の「クラスタインターコネクト」と『*Sun Cluster* の概念 *(Solaris OS* 版*)*』を参照してく ださい。

#### IP ネットワークマルチパスグループ

266 [ページの「パブリックネットワークのワークシート」に](#page-265-0)次の計画情報を追加して ください。

ネットワークアダプタフェイルオーバー (NAFO) グループに代わるインターネットプ ロトコル (IP) ネットワークマルチパスグループは、パブリックネットワークアダプタ の監視とフェイルオーバーを提供し、 ネットワークアドレスリソースの基盤構造で す。マルチパスグループは、 2 つ以上のアダプタで構成されている場合に、高い可用 性を提供します。1 つのアダプタで障害が発生しても、障害のあるアダプタ上のすべ てのアドレスが、マルチパスグループ内の別のアダプタにフェイルオーバーされるか らです。このようにして、マルチパスグループのアダプタは、マルチパスグループ内 のアダプタが接続するサブネットへのパブリックネットワーク接続を維持します。

マルチパスグループを計画する際は、次の点を考慮してください。

■ 各パブリックネットワークアダプタは、マルチパスグループに属している必要があ ります。

第 1 章 • Sun Cluster 構成の計画 **29**

- <span id="page-29-0"></span>■ マルチパスグループに2つ以上のアダプタが含まれている場合は、グループのアダ プタごとにテストIP アドレスを設定する必要があります。マルチパスグループに アダプタが 1 つしかない場合は、テスト IP アドレスを設定する必要はありませ ん。
- 同一マルチパスグループ内のすべてのアダプタ用のテスト IP アドレスは、単一の IP サブネットに属する必要があります。
- テスト IP アドレスは高可用性ではないため、通常のアプリケーションでは使用し ないようにします。
- /etc/default/mpathd ファイルで、 TRACK INTERFACES ONLY WITH GROUPS の値はyes でなければなりません。
- マルチパスグループの名前に、必要条件はありません。

IP ネットワークマルチパス 用の Solaris ドキュメントに示されている手続き、ガイド ライン、および制限事項のほとんどは、クラスタ環境と非クラスタ環境のどちらであ るかにかかわらず同じです。したがって、IP ネットワークマルチパス についてはffl適 切な Solaris ドキュメントを参照してください。

- Solaris 8 OS の場合は、『*IP* ネットワークマルチパスの管理』の「ネットワークマ ルチパスの管理」を参照してください。
- Solaris 9 OS の場合は、『 *Solaris* のシステム管理 *(IP* サービス*)*』の「ネットワーク マルチパスの管理 (手順)」を参照してください。

『*Sun Cluster* の概要 *(Solaris OS* 版*)*』の「IP ネットワークマルチパスグループ (IPMP グループ)」と『*Sun Cluster* の概念 *(Solaris OS* 版*)*』も参照してください。

#### 定足数デバイス

Sun Cluster 構成では、定足数 (quorum) デバイスを使用して、データとリソースの整 合性を保持します。クラスタがノードとの接続を一時的に失っても、定足数デバイス によって、クラスタノードがクラスタに再結合しようとしたときの amnesia や split-brain といった問題を防止できます。 定足数デバイスを、scsetup(1M) ユー ティリティーを使用して構成できます。

注 **–** 単一ノードのクラスタの場合、定足数 (quorum) を構成する必要はありません。

定足数デバイスを計画する際は、次の点を考慮してください。

- 最低数 **–** 2 ノードクラスタには、少なくとも 1 つの共有ディスクが定足数デバイ スとして割り当てられている必要があります。その他のトポロジの場合は、定足数 デバイスはオプションです。
- 奇数の規則 複数の定足数デバイスが、2 ノードクラスタまたは定足数デバイス に直接接続されているノードペアで構成されている場合、奇数個の定足数デバイス を構成します。このように構成することで、定足数デバイスが完全に独立した障害 パスを持つようになります。
- **30** Sun Cluster ソフトウェアのインストール (Solaris OS 版) 2004 年 9 月, Revision A

<span id="page-30-0"></span>■ 接続 – 定足数デバイスは2つ以上のノードに接続する必要があります。

定足数デバイスについて詳しくは、『*Sun Cluster* の概念 *(Solaris OS* 版*)*』の「定足数 と定足数デバイス」および『*Sun Cluster* の概要 *(Solaris OS* 版*)*』の「クォーラムデバ イス」を参照してください。

# 広域デバイスとクラスタファイルシステ ムについての計画

この節では、広域デバイスとクラスタファイルシステムを計画するうえでのガイドラ インについて説明します。

- 31 ページの「高可用性広域デバイスとクラスタファイルシステムのガイドライ ン」
- 32 [ページの「ディスクデバイスグループ」](#page-31-0)
- 33 [ページの「クラスタファイルシステムのマウント情報」](#page-32-0)

広域デバイスとクラスタファイルシステムの詳細については、『*Sun Cluster* の概要 *(Solaris OS* 版*)*』と『*Sun Cluster* の概念 *(Solaris OS* 版*)*』を参照してください。

# 高可用性広域デバイスとクラスタファイルシステ ムのガイドライン

Sun Cluster ソフトウェアは、特定のディスクレイアウトやファイルシステムサイズを 必要としません。広域デバイスとクラスタファイルシステムを計画する際は、次の点 を考慮してください。

- ミラー化 **–** 広域デバイスの高可用性を実現するには、すべての広域デバイスをミ ラー化する必要があります。ストレージデバイスがハードウェア RAID とディス クへの冗長パスを提供する場合は、ソフトウェアミラー化を使用する必要はありま せん。
- ディスク **–** ミラー化するときは、複数のディスクアレイにまたがってミラー化さ れるようにファイルシステムを配置してください。
- 可用性 **–** 広域デバイスの高可用性を実現するには、広域デバイスがクラスタ内の 複数のノードに物理的に接続されている必要があります。複数の物理的な接続を持 つ広域デバイスは、単一のノードでの障害に対応できます。物理的な接続を 1 つし か持たない広域デバイスもサポートされていますが、そのノードがダウンした場 合、ほかのノードからはその広域デバイスにアクセスできなくなります。
- スワップデバイス 広域デバイス上には swap ファイルは作成しないでください。

### <span id="page-31-0"></span>クラスタファイルシステム

クラスタファイルシステムを計画する際は、次の点を考慮してください。

- 割り当て 割り当てはクラスタファイルシステムでサポートされていません。
- ループバックファイルシステム **(LOFS)** Sun Cluster ソフトウェアは、クラスタ ノード上で、ループバックファイルシステム (LOFS) の使用をサポートしていませ ん。
- 通信エンドポイント クラスタファイルシステムは、通信エンドポイントをファイ ルシステムの名前空間に指定する Solaris ソフトウェアのファイルシステム機能を サポートしません。
	- 名前がクラスタファイルシステムへのパス名である UNIX ドメインソケットは 作成できますが、ノードにフェイルオーバーが発生したとき、このソケットは 生き残ることができません。
	- クラスタファイルシステム上で作成する FIFO または指定したパイプは広域で アクセスすることはできません。

したがって、ローカルノード以外のノードからfattach コマンドを使用しないで ください。

### ディスクデバイスグループ

270 [ページの「ディスクデバイスグループ構成のワークシート」に](#page-269-0)次の計画情報を追 加してください。

すべてのボリューム管理ソフトウェアディスクグループを Sun Cluster ディスクデバ イスグループとして構成する必要があります。このように構成することで、主ノード に障害が発生した場合でも、2 つ目のノードで多重ホストディスクをホストできるよ うになります。ディスクデバイスグループを計画する際は、次の点を考慮してくださ い。

- フェイルオーバー 多重ポートディスクと、適切に構成したボリューム管理ソフト ウェアデバイスをフェイルオーバーデバイスとして構成できます。ボリューム管理 ソフトウェアデバイスの適切な構成には、多重ホストディスクや、ボリューム管理 ソフトウェア自体の正しい設定が含まれます。この構成により、複数のポートがエ クスポートしたデバイスをホストできるようになります。テープドライブ、 CD-ROM、単一ポートのデバイスは、フェイルオーバーデバイスとして構成でき ません。
- ミラー化-ディスクをミラー化して、ディスクの障害からデータを保護する必要が あります。詳細は、40 [ページの「ミラー化に関するガイドライン」を](#page-39-0)参照してく ださい。ミラー化の方法については、134 ページの「[Solstice DiskSuite](#page-133-0) または Solaris Volume Manager [ソフトウェアのインストールと構成」ま](#page-133-0)たは 169 [ページ](#page-168-0) の「SPARC: VxVM [ソフトウェアのインストールと構成」、](#page-168-0)およびボリューム管理 ソフトウェアのマニュアルを参照してください。

ディスクデバイスグループの詳細については、『Sun Cluster の概要 (Solaris OS 版) 』の「デバイス」と『*Sun Cluster* の概念 *(Solaris OS* 版*)*』を参照してください。

**<sup>32</sup>** Sun Cluster ソフトウェアのインストール (Solaris OS 版) • 2004 年 9 月, Revision A

### <span id="page-32-0"></span>クラスタファイルシステムのマウント情報

クラスタファイルシステムのマウントポイントを計画する際は、次の点を考慮してく ださい。

- マウントポイントの場所 マウントポイントは、別のソフトウェア製品によって 禁止されていない限り、/global ディレクトリに作成します。/global ディレク トリを使用することで、広域的に使用できるクラスタファイルシステムと、ローカ ルファイルシステムを簡単に区別できるようになります。
- **SPARC: VxFS** マウント要件 VERITAS File System (VxFS) を使用する場合、主 ノードから VxFS ファイルシステムを広域でマウントまたはマウント解除します。 主ノードとは、VxFS ファイルシステムが存在するディスクをマスターするノード です。この方法では、マウントまたはマウント解除の操作が確実に成功します。二 次ノードから行った VxFS ファイルシステムのマウントやマウント解除の操作は正 常に動作しないことがあります。
- 次の VxFS 機能は Sun Cluster 3.1 クラスタファイルシステムではサポートされま せん。ただし、ローカルのファイルシステムではサポートされます。
	- クイック入出力
	- スナップショット
	- 記憶装置チェックポイント
	- VxFS に固有なマウントオプション
		- convosync (Convert O\_SYNC)
		- mincache
		- qlog、delaylog、tmplog
	- VERITAS クラスタファイルシステム (VxVM クラスタ機能 & VERITAS クラス タサーバーが必要)

キャッシュアドバイザリは使用可能、効果が認められるのは特定のノードのみ

クラスタファイルシステムでサポートされる VxFS のその他の機能とオプションは すべて、Sun Cluster 3.1 ソフトウェアでサポートされます。クラスタ構成でサポー トされる VxFS オプションの詳細については、VxFS のマニュアルを参照してくだ さい。

- マウントポイントを入れ子にする 通常は、クラスタファイルシステムのマウント ポイントは入れ子にしないでください。たとえば、あるファイルシステムを /global/a にマウントし、別のファイルをシステムは /global/a/b にマウント するような設定は避けてください。この規則を無視すると、可用性とノードの起動 順序に問題が発生することがあります。このような問題は、システムがファイルシ ステムの子をマウントしようとして、親マウントポイントが存在しない場合に発生 します。この規則の唯一の例外は、2 つのファイルシステムのデバイスが同じ物理 ノード接続を使用している場合です。同じディスク上の異なるスライスがこれに該 当します。
- forcedirectio Sun Cluster ソフトウェアは、forcedirectio マウントオプ ションを使用してマウントされるクラスタファイルシステムからバイナリの実行を サポートしていません。

第 1 章 • Sun Cluster 構成の計画 **33**

# <span id="page-33-0"></span>ボリューム管理の計画

270 [ページの「ディスクデバイスグループ構成のワークシート」と](#page-269-0)272 [ページの「ボ](#page-271-0) [リューム管理ソフトウェア構成のワークシート」に](#page-271-0)次の計画情報を追加してくださ い。Solstice DiskSuite または Solaris Volume Manager については、274 [ページの「メ](#page-273-0) [タデバイスのワークシート](#page-273-0) (Solstice DiskSuite または Solaris Volume Manager)」に次 の計画情報を追加してください。

この節では、クラスタ構成のボリューム管理を計画する上でのガイドラインについて 説明します。

- 35 [ページの「ボリューム管理ソフトウェアのガイドライン」](#page-34-0)
- 36 ページの「Solstice DiskSuite または [Solaris Volume Manager](#page-35-0) ソフトウェアの [ガイドライン」](#page-35-0)
- 37 ページの「[SPARC: VERITAS Volume Manager](#page-36-0) ソフトウェアのガイドライン」
- 39 [ページの「ファイルシステムのロギング」](#page-38-0)
- 40 [ページの「ミラー化に関するガイドライン」](#page-39-0)

Sun Cluster は、ボリューム管理ソフトウェアを使用して、ディスクをディスクデバイ スグループにまとめ、1 つの単位で管理できるようにします。Sun Cluster ソフト ウェアは、次の方法でインストールまたは使用する Solstice DiskSuite または Solaris Volume Manager ソフトウェアと VERITAS Volume Manager (VxVM) ソフトウェアを サポートします。

表 **1–5** サポートされているボリューム管理ソフトウェアと Sun Cluster ソフトウェアの使用

| ボリューム管理ソフトウェア                                                                | 要件                                                                                                    |
|------------------------------------------------------------------------------|----------------------------------------------------------------------------------------------------|
| Solstice DiskSuite または Solaris<br>Volume Manager                             | 一部のノードで VxVM を使用してディスクを管理する<br>場合でも、クラスタのすべてのノードに Solstice<br>DiskSuite または Solaris Volume Manager ソフトウェア<br>をインストールする必要があります。                                                                       |
| クラスタ機能を持つ SPARC: VxVM                                                        | クラスタのすべてのノード上に、クラスタ機能を持つ<br>VxVM をインストールして、それらにライセンスを付与<br>する必要があります。                                                                                                    |
| クラスタ機能を持たない SPARC:<br><b>VxVM</b>                                            | VxVM は、VxVM が管理する記憶装置に接続されてい<br>るノードにのみインストールして、それらにライセンス<br>を付与します。                                                                                                    |
| SPARC: Solstice DiskSuite または<br>Solaris Volume Manager $\angle$ VxVM<br>の両方 | これらのボリューム管理ソフトウェアを同じノードにイ<br>ンストールする場合は、Solstice DiskSuite または<br>Solaris Volume Manager ソフトウェアを使用して、各<br>ノードにローカルに接続されているディスクを管理しま<br>す。ルートディスクもローカルディスクに含まれます。<br>VxVM を使用して、すべての共有ディスクを管理しま<br>す。 |

<span id="page-34-0"></span>ボリューム管理ソフトウェアのインストールと構成方法については、ボリューム管理 ソフトウェアのマニュアル、および 134 ページの「[Solstice DiskSuite](#page-133-0) または Solaris Volume Manager [ソフトウェアのインストールと構成」](#page-133-0) または 169 [ページ](#page-168-0) の「SPARC: VxVM [ソフトウェアのインストールと構成」](#page-168-0) を参照してください。クラ

スタ構成におけるボリューム管理の詳細については、『*Sun Cluster* の概念*(Solaris OS* 版*)*』を参照してください。

## ボリューム管理ソフトウェアのガイドライン

ボリューム管理ソフトウェアでディスクを構成する際は、次の一般的なガイドライン を考慮してください。

- ソフトウェア RAID Sun Cluster ソフトウェアはソフトウェア RAID をサポート していません。
- ミラー化多重ホストディスク –すべての多重ホストディスクは、複数のディスク拡 張装置にまたがるようにミラー化する必要があります。多重ホストディスクのガイ ドラインについては、40 [ページの「多重ホストディスクのミラー化」を](#page-39-0)参照して ください。ストレージデバイスがハードウェア RAID とデバイスへの冗長パスを 提供する場合は、ソフトウェアミラー化を使用する必要はありません。
- ミラー化ルート ルートディスクをミラー化することにより高可用性を保証できま すが、このようなミラー化は必要ありません。ルートディスクをミラー化するかど うかを判断する際のガイドラインについては、40 [ページの「ミラー化に関するガ](#page-39-0) [イドライン」](#page-39-0) を参照してください。
- 一意の命名 ローカル Solstice DiskSuite メタデバイス、ローカル Solaris ボ リュームマネージャ、ボリューム、または VxVM ボリュームが必要です。これら は、/global/.devices/node@*nodeid* ファイルシステムでマウントされるデバ イスとして使用されます。マウントされるデバイスとして使用される場合、各ロー カルメタデバイスまたはローカルボリュームの名前は、クラスタ全体で一意にする 必要があります。
- ノードリスト **–** ディスクデバイスグループの高可用性を実現するには、これらの潜 在マスターのノードリストとフェイルバックポリシーを、関連付けられているリ ソースグループと同一にします。または、スケーラブルなリソースグループで、そ れと関連付けられているディスクデバイスグループ以上のノードが使用されている 場合、スケーラブルなリソースグループのノードリストをディスクデバイスグルー プのノードリストのスーパーセットにします。ノードリストの詳細については、『 *Sun Cluster* データサービスの計画と管理 *(Solaris OS* 版*)*』のリソースグループの計 画情報を参照してください。
- 多重ホストディスク クラスタ内でデバイスグループを構成するために使用される すべてのデバイスを、そのデバイスグループのノードリストで構成されるすべての ノードに接続またはポートする必要があります。Solstice DiskSuite または Solaris Volume Manager ソフトウェアは、ディスクセットにデバイスを追加したときに、 この接続を自動的に確認します。しかし、構成した VxVM ディスクグループは、 ノードの特定のセットには関連を持ちません。
- ホットスペアディスク ホットスペアディスクは、可用性を高めるために使用でき ますが、必須ではありません。

<span id="page-35-0"></span>ディスクの配置の推奨事項とその他の制限については、ボリューム管理ソフトウェア のマニュアルを参照してください。

### Solstice DiskSuite または Solaris Volume Manager ソフトウェアのガイドライン

Solstice DiskSuite または Solaris Volume Manager の構成を計画する際は、次の点を 考慮してください。

- ローカルメタデバイス名またはボリューム名 各ローカル Solstice DiskSuite メタ デバイスまたは Solaris ボリュームマネージャ ボリュームの名前は、クラスタ全体 で一意にする必要があります。また、その名前はどのデバイス ID (DID) 名とも同 じであってはなりません。
- 二重列メディエータ-2つの列だけで構成されていて、2つのノードでマスターさ れている各ディスクセットでは、そのディスクセット用に構成されている Solstice DiskSuite または Solaris Volume Manager メディエータを使用する必要がありま す。列は、ディスク格納装置、その物理ディスク、格納装置からノードへのケーブ ル、インタフェースアダプタカードで構成されます。二重列メディエータの構成に は、次の規則に従ってください。
	- 各ディスクセットは、メディエータホストとして機能する2つのノードで構成 します。
	- メディエータを必要とするすべてのディスクセットに対して、2つの同じノー ドを使用する必要があります。これら 2 つのノードがディスクセットをマス ターする必要があります。
	- メディエータは、列およびホストが2つずつという要件を満たしていない ディスクセットに対しては構成できません。

詳細は、mediator(7D) のマニュアルページを参照してください。

■ /kernel/drv/md.conf 設定 - それぞれのディスクセットが使用するすべての Solstice DiskSuite メタデバイスまたは Solaris ボリュームマネージャ ボリューム は、再構成起動時にあらかじめ作成されます。再構成は、 /kernel/drv/md.conf ファイルに含まれる構成パラメータに基づいています。

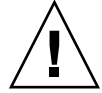

注意 **–** すべてのクラスタノードの /kernel/drv/md.conf ファイルの内容は、そ れぞれのノードがサービスを提供するディスクセット数に関係なく、同一である必 要があります。このガイドラインに従わないと、重大な Solstice DiskSuite または Solaris Volume Manager エラーが発生し、データが失われることがあります。

nmd および md\_nsets フィールドを次のように変更して、Sun Cluster 構成をサ ポートする必要があります。

– md\_nsets – md\_nsets フィールドは、システムでクラスタ全体のニーズを満 たすために作成できるディスクセットの合計数を定義できます。md\_nsets の 値は、クラスタ内で予想されるディスクセットの数に 1 を加えた値に設定しま
す。Solstice DiskSuite または Solaris Volume Manager ソフトウェアは、追加の ディスクセットを使用して、ローカルホスト上のプライベートディスクを管理 します。プライベートディスクとは、ローカルディスクセットに含まれないメ タデバイスまたはボリュームのことです。

1 つのクラスタで使用できるディスクセットの最大数は 32 です。32 のうち、31 ディスクセットは一般的な使用のためで、1 ディスクセットは、プライベート ディスクの管理用に使われます。md\_nsets のデフォルト値は 4 です。

– nmd – nmd フィールドは、ディスクセットごとに作成されるメタデバイスまた はボリュームの数を定義します。nmd の値には、クラスタ内の任意の 1 つの ディスクセットが使用するメタデバイスまたはボリューム名の予想最大数を設 定する必要があります。たとえば、クラスタが最初の 15 のディスクセットで 10 のメタデバイスまたはボリュームを使用し、16 番目のディスクセットで 1000 のメタデバイスまたはボリュームを使用する場合、nmd の値を最低 1000 に設定します。また、nmd の値は各デバイス –ID 名に十分な数を保証する大き さでなければなりません。この値は、各ローカルメタデバイス名またはローカ ルボリューム名がクラスタ全体で一意になるように十分に大きな値を設定して ください。

1 つのディスクセットで使用できるメタデバイス名またはボリューム名の最大 数は 8192 です。nmd のデフォルト値は 128 です。

インストール時、これら 2 つのフィールドに、将来予想されるクラスタの拡張を考 慮した値を設定してください。クラスタの使用を開始した後で、これらのフィール ド値を増やそうとすると、時間がかかります。値を変更すると、すべてのノードで 再構成再起動が必要になるからです。また、後でこれらの値を増やす場合、要求さ れたデバイスを作成するには、ルート (/) ファイルシステムに確保された領域では 不十分という可能性が高まります。

同時に、nmd および md\_nsets フィールドの値はできるだけ低く抑えてくださ い。デバイスを作成していなくても nmd および md\_nsets によって指定された値 に基づいて、可能性のあるすべてのデバイス分をメモリー構造上に確保します。最 適なパフォーマンスを得るには、nmd と md\_nsets の値を、使用するメタデバイ スまたはボリュームの数よりもわずかに高く維持します。

md.conf ファイルの詳細については、『*Solstice DiskSuite 4.2.1* リファレン ス』の「システムファイルと起動ファイル」を参照するか、『*Solaris* ボリュームマ ネージャの管理』の「システムファイルと始動ファイル」を参照してください。

## SPARC: VERITAS Volume Manager ソフトウェア のガイドライン

VERITAS Volume Manager (VxVM) の構成を計画する際は、次の点を考慮してくださ い。

■ 筐体ベースのネーミング –デバイスの筐体ベースのネーミング (Enclosure-Based Naming) を使用する場合、必ず、同じストレージを共有するすべてのクラスタ ノードにおいて整合性のあるデバイス名を使用してください。VxVM はこのよう な名前を調節しないため、VxVM が各ノードから同じデバイスに同じ名前を割り 当てているかどうかは、管理者が確認する必要があります。整合性のある名前を割 り当てなくても、クラスタの動作に悪影響はありません。ただし、整合性のない名 前だと、クラスタの管理が極端に複雑になり、構成エラーが発生し、データが失わ れる可能性が高くなります。

■ ルートディスクグループ – VxVM 3.5 以前を使用する場合、各ノードでデフォルト のルートディスクグループを作成する必要があります。VxVM 4.0 の場合、ルート ディスクグループの作成は任意です。

ルートディスクグループは次のディスク上に作成できます。

- ルートディスク(カプセル化されている必要がある)
- ルート以外の1つまたは複数のローカルディスク(カプセル化または初期化で きるもの)
- ルートディスクとルート以外のローカルディスクの組み合わせ

ルートディスクグループは、ノードに対してローカルである必要があります。

- 簡易ルートディスクグループ 簡易ルートディスクグループ(ルートディスクの1 つのスライスに作成される rootdg) は、Sun Cluster ソフトウェア上で VxVM に よるディスクタイプとしてサポートされません。これは、VxVM ソフトウェアの 一般的な制限です。
- カプセル化 **–** カプセル化するディスクには、2 つのディスクスライステーブルエ ントリを空けておく必要があります。
- ボリューム数 ディスクデバイスグループを作成するときに任意のディスクデバ イスグループが使用するボリュームの最大数を確認します。
	- ボリューム数が1000未満の場合は、デフォルトのミラー数を使用できます。
	- ボリューム数が 1000 以上の場合は、ディスクデバイスグループボリュームへの マイナー番号の割り当て方を慎重に計画する必要があります。2 つのディスク デバイスグループに、オーバーラップするマイナー番号を割り当てることはで きません。
- ダーティリージョンログ ダーティリージョンロギング (DRL) を使用すると、 ノードに障害が発生した後に、ボリュームの回復時間を短縮できます。また、DRL を使用することで入出力のスループットを低減できることがあります。
- **DMP (Dynamic Multipathing)** DMP だけを使用して、ノードごとに共有記憶装 置への複数の I/O パスを管理することはサポートされていません。DMP を使用で きるのは、次の構成だけです。
	- ノードからクラスタの共有ストレージまでの I/O パスが1つ。
	- ノードから共有クラスタストレージまでの I/O パスを 2 つ以上管理できる、サ ポート対象のマルチパスソリューション (Sun Traffic Manager、EMC PowerPath、Hiatchi HDLM)。

詳細については、 VxVM のインストールマニュアルを参照してください。

## ファイルシステムのロギング

UFS および VxFS クラスタファイルには、ロギングが必要です。この要件は、QFS 共 有ファイルシステムには適用されません。Sun Cluster ソフトウェアでは、次のロギン グファイルシステムがサポートされています。

- Solaris UFS ロギング mount ufs(1M) のマニュアルページを参照してくださ い。
- Solstice DiskSuite トランスメタデバイスロギング または Solaris ボリュームマネー ジャ トランザクションボリュームロギング – 詳細は、『*Solstice DiskSuite 4.2.1* ユーザーズガイド』の「DiskSuite オブジェクトの作成」または『*Solaris* ボリュー ムマネージャの管理』の「トランザクションボリューム (概要)」を参照してくださ い。
- SPARC:VERITAS File System (VxFS) ロギング 詳細は、VxFS ソフトウェアに付 属の mount vxfs のマニュアルページを参照してください。

次の表に、各ボリューム管理ソフトウェアでサポートされているロギングファイルシ ステムを示します。

表 **1–6** サポートされているファイルシステムのロギング

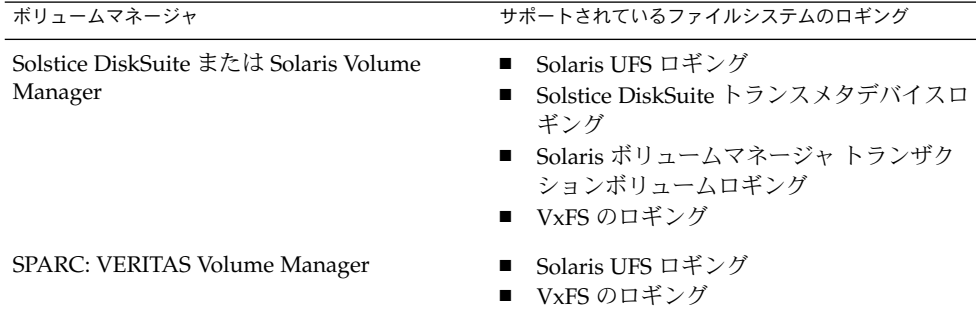

UFS クラスタファイルシステムに Solaris UFS ロギング および Solstice DiskSuite トラ ンスメタデバイスロギング/Solaris ボリュームマネージャ トランザクションボリュー ムロギングを選択する場合、以下の点を考慮してください。

- Solaris ボリュームマネージャ トランザクションボリュームロギング (旧 Solstice DiskSuite トランスメタデバイスロギング) は、今後の Solaris のリリースで Solaris OS から削除される予定です。Solaris UFS ロギング は、より低い管理条件とオー バーヘッドで、同様の機能を高いパフォーマンスで提供します。
- **Solaris UFS** ログサイズ Solaris UFS ロギングは、常に UFS ファイルシステム上 の空き領域を使用し、ファイルシステムのサイズに応じてログを確保します。
	- 1G バイト未満のファイルシステムの場合、ログのサイズは 1M バイトになりま す。
	- 1G バイト以上のファイルシステムの場合は、ログのサイズはファイルシステム 1G バイトあたり 1M バイトになり、最大 64M バイトです。

■ ログメタデバイス**/**トランザクショナルボリューム – Solstice DiskSuite トランスメ タデバイスまたは Solaris ボリュームマネージャ トランザクショナルボリューム は、UFS ロギングを管理します。トランスメタデバイスまたはトランザクショナ ルボリュームのロギングデバイスコンポーネントは、ミラー化とストライプ化が可 能なメタデバイスまたはボリュームです。最大 1G バイトのログを作成できます が、ほとんどのファイルシステムでは 64M バイトで十分です。最小のログサイズ は 1M バイトです。

### ミラー化に関するガイドライン

この節では、クラスタ構成のミラー化を計画する際のガイドラインについて説明しま す。

- 40 ページの「多重ホストディスクのミラー化」
- 41 [ページの「ルートディスクのミラー化」](#page-40-0)

### 多重ホストディスクのミラー化

Sun Cluster 構成内のすべての多重ホストディスクをミラー化することにより、この構 成で単一デバイスの障害を許容できるようになります。Sun Cluster ソフトウェアで は、すべての多重ホストディスクは、複数の拡張装置にまたがるようにミラー化する 必要があります。ストレージデバイスがハードウェア RAID とデバイスへの冗長パス を提供する場合は、ソフトウェアミラー化を使用する必要はありません。

多重ホストディスクをミラー化する際は、次の点を考慮してください。

- 独立したディスク拡張装置 **–** ミラーまたはプレックスのサブミラーは、それぞれ異 なる多重ホスト拡張装置に分散してください。
- **ディスク領域 ミラー化すると、2倍のディスク領域が必要になります。**
- 3 方向のミラー化 Solstice DiskSuite または Solaris Volume Manager ソフト ウェアと VERITAS Volume Manager (VxVM) は、3 方向のミラー化をサポートし ています。ただし、Sun Cluster ソフトウェアが必要とするのは、2 方向のミラー 化だけです。
- メタデバイスまたはボリュームの数 **–** Solstice DiskSuite または Solaris Volume Manager ソフトウェアでは、ミラーは連結やストライプなどの他の Solstice DiskSuite メタデバイスまたは Solaris ボリュームマネージャ ボリュームで構成さ れます。大規模な構成では、大量のメタデバイスまたはボリュームが含まれること があります。
- 異なるデバイスクサイズ **–** 異なるサイズのデバイスにミラーを作成した場合、ミ ラーの容量は、最小のサブミラーまたはプレックスのサイズに制限されます。

多重ホストディスクの詳細については、『*Sun Cluster* の概要 *(Solaris OS* 版*)*』の「マ ルチホストディスクストレージ」と『*Sun Cluster* の概念 *(Solaris OS* 版*)*』を参照して ください。

### <span id="page-40-0"></span>ルートディスクのミラー化

264 [ページの「ローカルファイルシステム配置のワークシート」に](#page-263-0)次の計画情報を追 加してください。

最高の可用性を得るには、ローカルディスク上のルート (/)、/usr、/var、/opt、 swap をミラー化してください。VxVM では、ルートディスクをカプセル化し、生成 されたサブディスクをミラー化します。ただし、Sun Cluster ソフトウェアでは、ルー トディスクのミラー化を要求しません。

ルートディスクをミラー化するかどうかを決定する前に、危険性、複雑さ、コスト、 保守時間の面から、ルートディスクに関するさまざまな方法を検討してください。ど の構成でも有効に機能するというような汎用的なミラー化はありません。ルートをミ ラー化するかどうかを決定する際は、ご購入先に相談してください。

ルートディスクのミラー化については、使用するボリューム管理ソフトウェアのマ ニュアルと、134 ページの「Solstice DiskSuite または [Solaris Volume Manager](#page-133-0) ソフト [ウェアのインストールと構成」](#page-133-0) または 169 ページの「SPARC: VxVM [ソフトウェアの](#page-168-0) [インストールと構成」](#page-168-0) を参照してください。

ルートディスクをミラー化するかどうかを決定する際は、次のことを考慮してくださ い。

- 起動ディスク **–** 起動可能ルートディスクをミラーとして設定できます。主起動 ディスクに障害が発生した場合に、ミラーから起動できます。
- 複雑さ ルートディスクをミラー化すると、システム管理の複雑さが増します。ま た、シングルユーザーモードでの起動も複雑になります。
- バックアップ ルートディスクをミラー化するかどうかに関係なく、ルートは定期 的にバックアップしてください。ミラー化だけで、管理上の誤りが防げるわけでは ありません。誤って変更あるいは削除したファイルは、バックアップによってのみ 復元できます。
- 定足数 **(Quorum)** デバイス **–** 定足数デバイスとして構成されたディスクは、ルー トディスクのミラー化に使用しないでください。
- 定足数 **(Quorum)** Solstice DiskSuite または Solaris Volume Manager ソフト ウェアの構成で、状態データベースの定足数が失われるという障害が発生した場合 は、保守を行わない限り、システムを再起動できなくなります。状態データベース と状態データベースの複製の詳細については、Solstice DiskSuite または Solaris Volume Manager のマニュアルを参照してください。
- 独立したコントローラ **–** 独立したコントローラにルートディスクをミラー化すると いう方法は、最高の可用性を得る手段の 1 つです。
- 二次ルートディスク **–** ミラー化したルートディスクを使用すると、主ルートディス クに障害が発生しても、二次 (ミラー) ルートディスクで動作を継続できます。そ の後、主ルートディスクは、電源を入れ直すか、一時的な入出力エラーの後に、正 常に戻ることがあります。以降の起動は、eeprom(1M) boot-device パラメー タに指定された主ルートディスクを使用して行われます。このような場合、手作業 による修復作業は発生しませんが、起動に問題がないようにドライブは動作を開始 します。Solstice DiskSuite または Solaris Volume Manager ソフトウェアでは、再

第 1 章 • Sun Cluster 構成の計画 **41**

同期が行われます。再同期をするには、ドライブが正常に戻ったときに手作業が必 要になります。

二次 (ミラー) ルートディスク上のファイルが変更された場合、起動中に、その変 更が主ルートディスクに反映されることはありません。これにより古いサブミラー が生じます。たとえば、/etc/system ファイルに対する変更が失われることがあ ります。Solstice DiskSuite または Solaris Volume Manager ソフトウェアでは、主 ルートディスクが休止している間に、一部の管理コマンドによって /etc/system ファイルが変更されることがあります。

起動プログラムは、システムがミラーまたは元の物理デバイスのどちらから起動さ れているのかを確認しません。起動プロセスの途中(メタデバイスまたはボリュー ムが読み込まれた後) でミラー化はアクティブになります。これより前の時点で、 古いサブミラー問題が発生しやすくなります。

# Sun Cluster ソフトウェアのインス トールと構成

この章では、クラスタのインストールおよび構成手順を説明します。これらの手順 は、既存のクラスタに新しいノードを追加するためにも利用できます。この章では、 特定のクラスタソフトウェアを削除する方法についても説明します。

この章の内容は、次のとおりです。

- 44ページの「作業マップ:[ソフトウェアのインストール」](#page-43-0)
- 46[ページの「クラスタソフトウェアのインストールの準備をする」](#page-45-0)
- 49[ページの「クラスタコントロールパネルソフトウェアを管理コンソールにイン](#page-48-0) [ストールする」](#page-48-0)
- 52 ページの「Solaris [ソフトウェアをインストールする」](#page-51-0)
- 56 ページの「Sun Cluster [ソフトウェアパッケージをインストールする」](#page-55-0)
- 58 [ページの「すべてのノードで](#page-57-0) Sun Cluster ソフトウェアを構成する ([scinstall](#page-57-0))」
- 64 ページの「SunPlex Installer により Sun Cluster [ソフトウェアをインストール](#page-63-0) [する」](#page-63-0)
- 67ページの「SunPlex Manager [ソフトウェアをインストールする」](#page-66-0)
- 71 ページの「Sun Cluster ソフトウェア (SunPlex Installer) [をインストールして構](#page-70-0) [成する」](#page-70-0)
- 77 ページの「Solaris と Sun Cluster [ソフトウェアをインストールする](#page-76-0) [\(JumpStart\)](#page-76-0)」
- 89ページの「Sun Cluster [ソフトウェアを単一ノードクラスタにインストールす](#page-88-0) [る」](#page-88-0)
- 92 [ページの「追加のクラスタノードとして](#page-91-0) Sun Cluster ソフトウェアを構成する ([scinstall](#page-91-0))」
- 99ページの「SPARC: VERITAS File System [ソフトウェアをインストールする」](#page-98-0)
- 100 [ページの「ネームサービススイッチを構成する」](#page-99-0)
- 101 ページの「root [環境を設定する」](#page-100-0)
- <span id="page-43-0"></span>■ 102 [ページの「データサービスソフトウェアパッケージをインストールする](#page-101-0) ([installer](#page-101-0))」
- 104 [ページの「データサービスソフトウェアパッケージをインストールする](#page-103-0) ([scinstall](#page-103-0))」
- 107 [ページの「インストール後の設定を行い、定足数デバイスを構成する」](#page-106-0)
- 109 [ページの「定足数構成とインストールモードを確認する」](#page-108-0)
- 110 [ページの「作業手順](#page-109-0): クラスタの構成」
- 111 [ページの「クラスタファイルシステムを追加する」](#page-110-0)
- 116 [ページの「インターネットプロトコル](#page-115-0) (IP) マルチパスグループを構成する」
- 118 [ページの「プライベートホスト名を変更する」](#page-117-0)
- 119 [ページの「ネットワークタイムプロトコル](#page-118-0) (NTP) を構成する」
- 121 ページの「SPARC: 作業手順: Sun Cluster モジュールを [Sun Management](#page-120-0) Center [用にインストールする」](#page-120-0)
	- 122 ページの「SPARC: Sun Cluster [監視のためのインストール条件」](#page-121-0)
- 122 ページの「SPARC: Sun Cluster モジュールを [Sun Management Center](#page-121-0) 用にイ [ンストールする」](#page-121-0)
- 123 ページの「[SPARC: Sun Management Center](#page-122-0) を起動する」
- 124 ページの「SPARC: クラスタノードを [Sun Management Center](#page-123-0) エージェントホ [ストオブジェクトとして追加する」](#page-123-0)
- 125 ページの「SPARC: Sun Cluster [モジュールを読み込む」](#page-124-0)
- 126 ページの「Sun Cluster [ソフトウェアのアンインストールによるインストール](#page-125-0) [問題を解決する」](#page-125-0)
- 128 ページの「SUNWscrdt [パッケージを削除する」](#page-127-0)
- 128 ページの「RSMRDT [ドライバを手動でアンロードする」](#page-127-0)

# 作業マップ : ソフトウェアのインストー ル

次の作業マップは、複数または単一ノードのクラスタにソフトウェアをインストール するときに実行する作業を示しています。ここに示す順に従って手順を実行します。

表 **2–1** 作業マップ : ソフトウェアのインストール

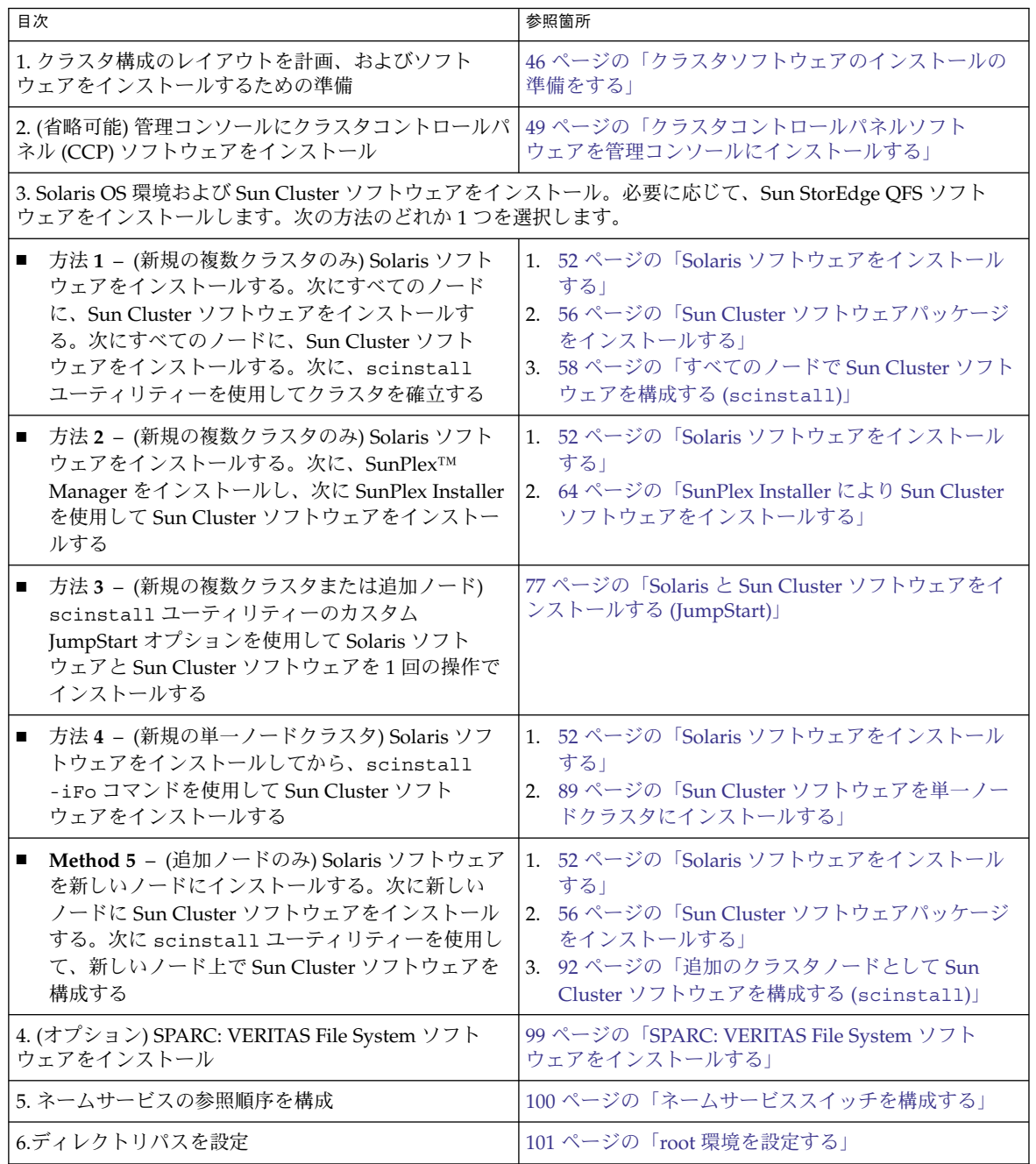

<span id="page-45-0"></span>表 **2–1** 作業マップ : ソフトウェアのインストール *(*続き*)*

| 目次                                                                      | 参照箇所                                                                                                    |  |  |
|-------------------------------------------------------------------------|----------------------------------------------------------------------------------------------------|--|--|
| 7.データサービスソフトウェアパッケージをインストー<br>ル                                         | 102 ページの「データサービスソフトウェアパッケージ<br>をインストールする(installer)」 または104 ページ<br>の「データサービスソフトウェアパッケージをインス<br>トールする (scinstall)」                               |  |  |
| 8.Sun Cluster のインストール中に実行されていない場<br>合は、定足数投票を割り当て、クラスタのインストール<br>モードを解除 | 107 ページの「インストール後の設定を行い、定足数デ<br>バイスを構成する!                                                                                                    |  |  |
| 9.定足数構成の妥当性を検査                                                          | 109 ページの「定足数構成とインストールモードを確認<br>する」                                                                                                    |  |  |
| 10.ボリューム管理ソフトウェアのインストールと構成                                              |                                                                                                    |  |  |
| Solstice DiskSuite または Solaris Volume Manager<br>ソフトウェアのインストールと構成       | 134 ページの「Solstice DiskSuite または Solaris<br>Volume Manager ソフトウェアのインストールと構<br>成」<br>Solstice DiskSuite または Solaris Volume Manager<br>п<br>のマニュアル |  |  |
| SPARC: VERITAS Volume Manager ソフトウェアの<br>インストールと構成                      | - 169 ページの「SPARC: VxVM ソフトウェアのイン<br>п<br>ストールと構成」<br>VERITAS Volume Manager のマニュアル<br>п                                                         |  |  |
| 11.クラスタを構成                                                              | 111 ページの「クラスタの構成」                                                                                                    |  |  |

# ソフトウェアのインストール

この節では、クラスタノードにソフトウェアをインストールするための情報と手順を 紹介します。

# ▼ クラスタソフトウェアのインストールの準備をす る

ソフトウェアのインストールを開始する前に、以下の準備作業を行ってください。

- **1.** クラスタ構成の計画およびインストール方法を検討する上で参考となる情報を参照 します。
	- **『Sun Cluster ご使用にあたって (Solaris OS 版)』 制限事項やバグ対策などの** 最新情報

■ 『[Sun Cluster 3.x Release Notes Supplement](http://docs.sun.com/db/doc/816-3381)』 – リリース後に追加された制限事 項、バグ対策、新機能などの最新情報。このマニュアルは定期的に更新され、 以下の Web サイトでオンライン公開されます。

<http://docs.sun.com>

- **『***Sun Cluster の概要 (Solaris OS 版)』および『Sun Cluster の概念 (Solaris OS 版)* 』 – Sun Cluster 製品の概要
- 『Sun Cluster ソフトウェアのインストール *(Solaris OS* 版)』(このマニュアル) Solaris、Sun Cluster、ボリューム管理ソフトウェアのインストールと構成を行 うためのガイドラインと作業手順
- 『*Sun Cluster* データサービスの計画と管理 *(Solaris OS* 版*)*』 データサービス のインストールと構成を行うための計画のガイドラインと作業手順
- 使用するソフトウェアのマニュアル (サン以外の製品も含む)
- **2.** 関連文書 **(Sun** 以外の製品の文書も含む**)** をすべて用意します。

クラスタのインストールを行う場合に参考となるドキュメントを持つ製品の一部を 以下に示します。

- Solaris OS
- Solstice DiskSuite または Solaris Volume Manager ソフトウェア
- Sun StorEdge QFS ソフトウェア
- SPARC:VERITAS Volume Manager
- SPARC:Sun Management Center
- その他のアプリケーション
- **3.** クラスタ構成の計画を立てます。

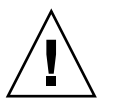

注意 **–** クラスタのインストールを綿密に計画します。Solaris および Sun Cluster ソ フトウェアのインストールを開始する前に、データサービスおよび他の製品すべて について必要条件を認識しておく必要があります。計画に不備があった場合、イン ストールエラーが発生し、Solaris や Sun Cluster ソフトウェアを完全にインストー ルし直す必要が生じる可能性もあります。

たとえば、Oracle Real Application Clusters の Oracle Real Application Clusters Guard オプションには、クラスタで使用するホスト名に関する特別な必要条件が あります。このような特別な必要条件は Sun Cluster HA for SAP にもあります。 Sun Cluster ソフトウェアをインストールした後にホスト名は変更できないため、 このような必要条件は Sun Cluster ソフトウェアをインストールする前に調整して おく必要があります。

x86 ベースのクラスタでは、Oracle Real Application Clusters と Sun Cluster HA for SAP は両方とも使用できないことにも注意してください。

■ 第 1 [章お](#page-14-0)よび『*Sun Cluster* データサービスの計画と管理 *(Solaris OS* 版*)*』に示 されているガイドラインを利用して、クラスタのインストールと構成の方法を 決定してください。

- 計画ガイドラインで参照されるクラスタフレームワークおよびデータサービス 構成のワークシートに必要事項を記入してください。完成したワークシート は、インストールと構成の作業を行う際に参考情報として利用します。
- **4.** クラスタ構成に必要なパッチをすべて入手します。 パッチの入手先とインストール方法については、『*Sun Cluster 3.1* ご使用にあ たって 』の「パッチと必須ファームウェアのレベル」を参照してください。
	- **a. Sun Cluster** に必要なパッチを **1** つのディレクトリにコピーします。 このディレクトリは、すべてのノードからアクセス可能なファイルシステムに なければなりません。デフォルトのパッチディレクトリは、 /var/cluster/patches/ です。

ヒント **–** Solaris ソフトウェアをノードにインストールした後、 /etc/release ファイルでインストールした Solaris ソフトウェアのバージョンを確認できま す。

- **b. (**省略可能**) SunPlex Installer** を使用していない場合は、パッチリストファイル を作成できます。 パッチリストファイルを指定すると、SunPlex Installer はパッチリストファイ ルに含まれているパッチのみをインストールします。パッチリストファイルの 作成については、patchadd(1M) のマニュアルページを参照してください。
- **c.** パッチディレクトリのパスを記録します。
- **5. (**省略可能**)** 管理コンソールからクラスタノードへの接続を行うためにクラスタコン トロールパネル **(CCP)** ソフトウェアを使用します。 49 [ページの「クラスタコントロールパネルソフトウェアを管理コンソールにイン](#page-48-0) [ストールする」へ](#page-48-0)進んでください。
- **6.** 使用する **Solaris** のインストール手順を選択します。
	- scinstall(1M) ユーティリティー (テキストベースの方法) または SunPlex Installer (GUI ベースの方法) のいずれかを使用して Sun Cluster ソフトウェア をインストールする場合は、52 ページの「Solaris [ソフトウェアをインストー](#page-51-0) [ルする」へ](#page-51-0)進み、まず Solaris ソフトウェアをインストールします。
	- Solaris と Sun Cluster ソフトウェアを同時に (JumpStart ベースの方法) インス トールする場合は、77 ページの「Solaris と Sun Cluster [ソフトウェアをイン](#page-76-0) [ストールする](#page-76-0) (JumpStart)」へ進んでください。

### <span id="page-48-0"></span>▼ クラスタコントロールパネルソフトウェアを管理 コンソールにインストールする

注 **–** 管理コンソールの使用は必須ではありません。管理コンソールを使用しない場合 は、クラスタ内の特定のノードから管理作業を行います。

この手順では、管理コンソールにクラスタコントロールパネル (CCP) ソフトウェアを インストールする方法を説明します。CCP により、cconsole(1M)、 ctelnetle (1M)、crloginle(1M) の各ツールを起動できます。 これらの各ツールは、共通 ウィンドウや一連のノードとの多重ウィンドウ接続を提供します。共通ウィンドウを 使用すると、すべてのノードに入力を一括送信できます。

管理コンソールには、Solaris 8 または Solaris 9 OS 環境が動作する任意のデスク トップマシンを使用できます。また、管理コンソールは、文書サーバーとしても使用 できます。Sun Cluster を SPARC ベースのシステムで使用している場合は、管理コン ソールを Sun Management Center コンソールやサーバーとして使用できます。Sun Management Center ソフトウェアをインストールする方法については、Sun Management Center のマニュアルを参照してください。Sun Cluster のマニュアルの インストール方法については、『*Sun Cluster* ご使用にあたって *(Solaris OS* 版*)*』を参 照してください。

- **1.** 管理コンソールでスーパーユーザーになります。
- **2.** サポートされている **Solaris OS** 環境のバージョンと **Solaris** パッチが管理コン ソールにインストールされていることを確認してください。 すべてのプラットフォームで、少なくとも End User Solaris ソフトウェアグループ が必要です。
- **3.** 管理コンソール用のマシンの **CD-ROM** ドライブに **Sun Cluster 3.1 9/04 CD-ROM** を挿入します。 ボリューム管理デーモンの vold(1M) が実行中で、CD-ROM デバイスを管理する ように構成されている場合、デーモンによって自動的に CD-ROM が /cdrom/cdrom0/ ディレクトリにマウントされます。
- **4. Solaris\_***arch***/Product/sun\_cluster/Solaris\_***ver***/Packages/** ディレクト リに変更します。ここでは *arch* は **sparc** または **x86** で、*ver* は **8 (Solaris 8** の場 合**)** または **9 (Solaris 9** の場合**)** となります。

# **cd /cdrom/cdrom0/Solaris\_***arch***/Product/sun\_cluster/Solaris\_***ver***/Packages/**

**5.** インストーラプログラムを起動します。

# **./installer**

**6.** 「カスタム」インストールを選択します。 ユーティリティにより、ソフトウェアパッケージの一覧が表示されます。

- **7.** 必要に応じて、管理コンソールにインストールしないパッケージを選択解除しま す。
- **8.** 「**Sun Cluster cconsole package**」という項目を選択します。
- **9. (**省略可能**)** 「**Sun Cluster manpage package**」という項目を選択します。
- **10. (**省略可能**)** 「**Sun Cluster documentation package**」という項目を選択します。
- **11.** 画面の指示に従って、パッケージのインストールを続けます。 インストールが完了すると、インストールログを表示できます。
- **12. SUNWccon** パッケージをインストールします。

# **pkgadd -d . SUNWccon**

**13. (**省略可能**) SUNWscman** パッケージをインストールします。

# **pkgadd -d . SUNWscman**

管理コンソールに SUNWscman パッケージをインストールすることで、クラスタ ノードに Sun Cluster ソフトウェアをインストールする前に、管理コンソールから Sun Cluster のマニュアルページを参照できるようになります。

**14. (**省略可能**) Sun Cluster** マニュアルパッケージをインストールします。

注 **–** 管理コンソールにドキュメントをインストールしなくても、HTML または PDF のドキュメントを CD-ROM から直接見ることができます。Web ブラウザを 使用して、CD-ROM のトップレベルにある index.html を表示してください。

**a. pkgadd** ユーティリティーを対話モードで起動します。

# **pkgadd -d .**

- **b. Documentation Navigation for Solaris 9 package** が管理コンソールにインス トールされていない場合は、これを選択します。
- **c.** インストールする **Sun Cluster** マニュアルパッケージを選択します。 次のマニュアルコレクションは、HTML と PDF の両方の形式で参照できま す。
	- **Formulger 5.1 9/04 Software Collection for Solaris OS (SPARC Platform Edition**)』
	- 『Sun Cluster 3.1 9/04 Software Collection for Solaris OS (x86 Platform **Edition**)』
	- 『Sun Cluster 3.x Hardware Collection for Solaris OS (SPARC Platform **Edition**)』
	- **『Sun Cluster 3.x Hardware Collection for Solaris OS (x86 Platform Edition)** 』
- 『Sun Cluster 3.1 9/04 Reference Collection for Solaris OS』
- **d.** 画面に表示される指示に従って、パッケージのインストールを続けます。

#### **15. CD-ROM** に含まれていないディレクトリに移動し、**CD-ROM** を取り出します。

# **eject cdrom**

**16.** 管理コンソールに **/etc/clusters** ファイルを作成します。

クラスタ名と、各クラスタノードの物理ノード名をファイルに追加します。

# **vi /etc/clusters**

*clustername node1 node2* 詳細については、clusters(4) のマニュアルページを参照してください。

#### **17. /etc/serialports** ファイルを作成します。

このファイルに、クラスタ内の各ノード用のエントリを追加します。物理ノード 名、コンソールアクセスデバイスのホスト名、およびポート番号を指定します。コ ンソールアクセスデバイスの例として、端末集配信装置 (TC)、システムサービス プロセッサ (SSP)、および Sun Fire システムコントローラがあります。

# **vi /etc/serialports**

*node1 ca-dev-hostname port node2 ca-dev-hostname port*

ノード*1*、 ノード*2* クラスタノードの物理名

*ca-dev-hostname* コンソールアクセスデバイスのホスト名

*port* シリアルポート番号

/etc/serialports ファイルを作成するためには、次の注意事項に従ってくださ い。

- Sun Fire 15000 システムコントローラでは、各エントリのシリアル番号に telnet(1)ポート番号 23 を使用します。
- その他すべてのコンソールアクセスデバイスについては、telnet シリアル ポート番号を使用し、物理ポート番号は使用しません。 telnet シリアルポー ト番号は、物理ポート番号に 5000 を加えた値です。たとえば、物理ポート番号 が 6 の場合、telnet シリアルポート番号は 5006 になります。
- Sun Enterprise 10000 サーバーの詳細と注意事項については、 /opt/SUNWcluster/bin/ serialports(1) のマニュアルページを参照して ください。

**18. (**省略可能**)** 便宜上、管理コンソール上のディレクトリパスを設定します。

- /opt/SUNWcluster/bin/ディレクトリを PATH に追加します。
- /opt/SUNWcluster/man/ ディレクトリを MANPATH に追加します。
- SUNWscman パッケージをインストールした場合は、/usr/cluster/man/ ディレクトリも MANPATH に追加します。

**19. CCP** ユーティリティーの起動

<span id="page-51-0"></span># **/opt/SUNWcluster/bin/ccp &**

CCP ウィンドウで、cconsole、crlogin、または ctelnet ボタンをクリックし てツールを起動します。 これらのツールは直接起動することもできます。たとえ ば、ctelnet を起動するには、次のコマンドを入力します。

# **/opt/SUNWcluster/bin/ctelnet &**

CCP ユーティリティーを使用する方法については、『*Sun Cluster* のシステム管理 *(Solaris OS* 版*)*』の「クラスタ管理の開始」の「クラスタに遠隔ログインする」手 順を参照してください。 ccp(1M) のマニュアルページも参照してください。

- **20. Solaris OS** が各クラスタノードにインストールされており、**Sun Cluster** ソフト ウェアの必要条件を満たしているかどうかを確認します。
	- 必要条件を満たしている場合は、56 ページの「Sun Cluster [ソフトウェア](#page-55-0) [パッケージをインストールする」に](#page-55-0)進みます。
	- 必要条件を満たしていない場合は、必要に応じて Solaris OS をインストール、 再構成または再インストールします。Solaris OS での Sun Cluster の必要条件に ついては、16 [ページの「](#page-15-0)Solaris OS の計画」を参照してください。
		- Solaris ソフトウェアのみをインストールする場合は、52 ページの「Solaris ソフトウェアをインストールする」へ進みます。
		- scinstall JumpStart オプションを使用し、Solaris と Sun Cluster ソフト ウェアの両方をインストールする場合は、77 [ページの「](#page-76-0)Solaris と Sun Cluster [ソフトウェアをインストールする](#page-76-0) (JumpStart)」へ進みます。

## ▼ Solaris ソフトウェアをインストールする

ソフトウェアのインストールに scinstall(1M) カスタム JumpStart インストールを 使用しない場合は、この作業を行います。以下の手順に従ってクラスタ内の各ノード に Solaris OS をインストールしてください。

ヒント **–** Solaris OS は、各ノードに同時にインストールできるため、インストール時間 を節約できます。

ノードに Solaris OS がすでにインストールされていても、Sun Cluster インストール の必要条件が満たされていない場合は、Solaris ソフトウェアを再インストールする必 要があります。以下に示す手順に従って、Sun Cluster ソフトウェアを確実にインス トールしてください。必要なルートディスクのパーティション分割と Sun Cluster イ ンストールのその他の必要条件については、16 [ページの「](#page-15-0)Solaris OS の計画」を参照 してください。

- **1. Solaris** ソフトウェアをインストールする前に、ハードウェアの設定が完了してい ることと、接続が完全であることを確認します。
- **52** Sun Cluster ソフトウェアのインストール (Solaris OS 版) 2004 年 9 月, Revision A

詳細については、『*Sun Cluster Hardware Administration Collection*』およびサー バーと記憶装置のマニュアルを参照してください。

- **2.** クラスタ構成の計画が完了していることを確認します。 必要条件とガイドラインについては、46 [ページの「クラスタソフトウェアのイン](#page-45-0) [ストールの準備をする」](#page-45-0) を参照してください。
- **3.** 必要事項が記入された**264** [ページの「ローカルファイルシステム配置のワークシー](#page-263-0) [ト」を](#page-263-0)用意します。
- **4.** ネームサービスを使用している場合、すべての公開ホスト名と論理アドレス間のア ドレスと名前の対応付けを、クライアントがクラスタサービスにアクセスするため に使用する任意のネームサービスに追加します[。手順](#page-55-0) **11** でローカルホスト名の情 報を設定します。 計画のガイドラインについては、22 ページの「IP [アドレス」を](#page-21-0)参照してくださ い。Solaris ネームサービスの使用については、Solaris システム管理者用のマ ニュアルを参照してください。
- **5.** クラスタ管理コンソールを使用している場合、クラスタ内にある各ノードのコン ソール画面を表示します。
	- クラスタコントロールパネル (CCP) ソフトウェアが管理コンソールにインス トールされ、構成されている場合は、cconsole (1M) ユーティリティーを使 用して、コンソール画面を個別に表示できます。また、cconsole ユーティリ ティーを使用してマスターウィンドウを開くことができます。ここでの入力 を、個々のすべてのコンソールウィンドウに同時に送信できます。cconsole を起動するには、次のコマンドを入力します。
		- # **/opt/SUNWcluster/bin/cconsole** *clustername* **&**
	- cconsole ユーティリティーを使用しない場合は、各ノードのコンソールに個 別に接続します。
- **6. Solaris** インストールマニュアルに指示されているとおりに **Solaris OS** をインス トールします。

注 **–** 同一クラスタ内のノードはすべて、同じバージョンの Solaris OS である必要が あります。

Solaris ソフトウェアの通常のインストール方法を使用してインストールします。 Solaris ソフトウェアのインストール時に、次の作業を行います。

- **a.** 少なくとも **End User Solaris** ソフトウェアグループをインストールします。 Solaris ソフトウェアの必要条件の詳細については 17 [ページの「](#page-16-0)Solaris ソフト [ウェアグループについて」](#page-16-0) を参照してください。
- **b.** 「手動配置」を選択して、ファイルシステムを設定します。

■ 広域デバイスサブシステムを使用するための、少なくとも 512M バイトの ファイルシステムを作成します。 SunPlex Installer を使用して Sun Cluster ソフトウェアをインストールする場合は、マウントポイント名を /globaldevices に設定してファイルシステムを作成する必要がありま す。/globaldevices マウントポイント名は、 scinstall が使用するデ フォルトです。

注 **–** Sun Cluster ソフトウェアのインストールを正常に行うためには、広域 デバイスファイルシステムを用意する必要があります。

- スライス 7 には少なくとも 20M バイトのサイズを指定します。SunPlex Installer を使用して Solstice DiskSuite ソフトウェア (Solaris 8) をインス トールするか、Solaris ボリュームマネージャ ソフトウェア (Solaris 9) を構 成する場合は、このファイルシステムを /sds にマウントする必要がありま す。
- 18 [ページの「システムディスクパーティション」](#page-17-0)の説明どおり、他の必要 なファイルシステムパーティションを作成してください。

注 **–** Sun Cluster HA for NFS または Sun Cluster HA for Apache をインス トールする場合は、Solstice DiskSuite ソフトウェア (Solaris 8) をインストー ルするか、Solaris ボリュームマネージャ ソフトウェア (Solaris 9) を構成す る必要があります。

- **c.** 管理しやすくするために、すべてのノード上で同じ **root** パスワードを設定しま す。
- **7.** 既存のクラスタにノードを追加する場合は、新しいノードを受け入れるようにクラ スタを準備します。
	- **a.** アクティブなクラスタメンバーで、**scsetup(1M)** ユーティリティーを開始し ます。

# **scsetup**

メインメニューが表示されます。

- **b.** メニュー項目から「**New nodes**」を選択します。
- **c.** メニューから「追加されるマシンの名前を指定」を選択します。
- **d.** プロンプトに従って、ノードの名前を認識されているマシンのリストに追加し ます。

scsetup ユーティリティーは、作業がエラーなしで完了された場合、「コマン ドが正常に完了しました」というメッセージを出力します。

- <span id="page-54-0"></span>**e. scsetup** ユーティリティーを終了します。
- **f.** アクティブなノードから、すべてのクラスタファイルシステムの名前を表示し ます。

% **mount | grep global | egrep -v node@ | awk '{print \$1}'**

**g.** 新しいノード上で、クラスタ内のクラスタファイルシステムごとにマウントポ イントを作成します。

% **mkdir -p** *mountpoint*

たとえば、mount コマンドで表示されるファイルシステム名が /global/dg-schost-1 の場合は、クラスタに追加する新しいノードで mkdir -p /global/dg-schost-1 を実行します。

- **h. VERITAS Volume Manager (VxVM)** が、クラスタ内にあるノードにすでにイ ンストールされているかどうかを確認します。
- **i.** 既存のクラスタノードに **VxVM** がインストールされている場合は、 **VxVM** が インストールされているノード上で同じ **vxio** 番号が使用されていることを確 認します。また、**VxVM** がインストールされていない各ノード上で **vxio** 番号 が使用できることを確認してください。

# **grep vxio /etc/name\_to\_major** vxio *NNN* VxVM がインストールされていないノードで、vxio 番号がすでに使用されて いる場合は、そのノード上の該当番号を解放します。また、 /etc/name\_to\_major エントリは、別の番号に変更してください。

**8. End User Solaris** ソフトウェアグループをインストールした場合は、**pkgadd**コマ ンドを使用して、使用する可能性がある追加 **Solaris** ソフトウェアパッケージを手 動でインストールします。

一部の Sun Cluster 機能をサポートするには、次の Solarisパッケージが必要です。

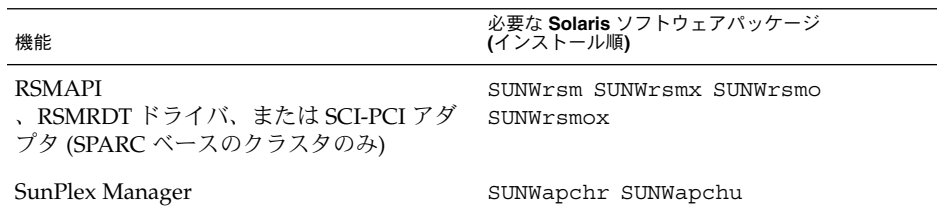

**9.** ハードウェア関連のパッチをインストールします。また、ハードウェアパッチに含 まれるファームウェアの中から必要なものをダウンロードします。 パッチの入手先とインストール方法については、『*Sun Cluster 3.1* ご使用にあ たって 』の「パッチと必須ファームウェアのレベル」を参照してください。

**10. x86:** デフォルトのブートファイルを **kadb** に設定します。

<span id="page-55-0"></span># **eeprom boot-file=kadb**

この値を設定すると、ログインプロンプトにアクセスできないときにノードを再起 動できます。

**11.** クラスタのすべてのパブリックホスト名と論理アドレスを持つように、各ノードで **/etc/inet/hosts** ファイルを更新します。

この手順は、ネームサービスを使用しているかどうかに関わらず実行します。

**12. (**省略可能**) Sun Enterprise 10000** サーバーで **/etc/system** ファイルを動的構成を 使用するように構成します。

クラスタの各ノード上の /etc/system ファイルに次のエントリを追加します。

set kernel\_cage\_enable=1

このエントリは、次のシステム再起動後に有効になります。

Sun Cluster 構成で、動的再構成の作業を実行するための手順については、『*Sun Cluster* のシステム管理 *(Solaris OS* 版*)*』を参照してください。動的再構成の詳細に ついては、サーバーのマニュアルを参照してください。

**13. Sun Cluster** ソフトウェアパッケージをインストールします。

56 ページの「Sun Cluster ソフトウェアパッケージをインストールする」に進みま す。

### ▼ Sun Cluster ソフトウェアパッケージをインストー ルする

注 **–** 管理者に、すべてのクラスタノードに対する スーパーユーザーのリモートシェル (rsh(1M)) またはセキュアシェル (ssh(1) ) アクセスを有効に している場合は、この 手順を実行する必要はありません。代わりに、58 [ページの「すべてのノードで](#page-57-0) Sun Cluster [ソフトウェアを構成する](#page-57-0) (scinstall)」に進んでください。この手順では、 scinstall(1M) ユーティリティにより Sun Cluster フレームワークソフトウェアを すべてのクラスタノードに自動的にインストールします。

ただし、フレームワークソフトウェアの他に何らかの Sun Cluster ソフトウェア パッケージをインストールする必要がある場合は、Sun Cluster 3.1 9/04 CD-ROM か らこれらのパッケージをインストールします。scinstall(1M) ユーティリティーを 起動する前にこの作業を行なってください。pkgadd (1M) コマンドを使用するか、ま たは installer (1M) プログラムを以下の手順で実行して、追加の Sun Cluster ソフ トウェアパッケージをインストールできます。

Sun Cluster ソフトウェアパッケージをインストールするには、クラスタのすべての ノードにこの手順を実行します。

**1. Solaris OS** がインストールされて、**Sun Cluster** ソフトウェアをサポートしている ことを確認します。

Solaris ソフトウェアがすでにノード上にインストールされている場合は、Solaris のインストールが Sun Cluster ソフトウェアの必要条件、およびそのクラスタにイ ンストールする予定の他のソフトウェアの必要条件を満たしていることを確認して ください。Sun Cluster ソフトウェア必要条件を満たして、Solaris ソフトウェアを インストールするための詳細については、52 ページの「Solaris [ソフトウェアをイ](#page-51-0) [ンストールする」を](#page-51-0)参照してください。

- **2.** インストールするクラスタノードでスーパーユーザーになります。
- **3. Sun Web Console** パッケージをインストールします。 これらのパッケージは、Sun Web Console を使用しなくても Sun Cluster ソフト ウェアに必要です。
	- **a. CD-ROM** ドライブに**Sun Cluster 3.1 9/04 CD-ROM** を挿入します。
	- **b. /cdrom/cdrom0/Solaris\_***arch***/Product/sun\_web\_console/2.1/** ディレクトリに変更します。ここで *arch* は **sparc** または **x86** です。
	- **c. setup** コマンドを実行します。

```
# ./setup
```
setup コマンドにより、Sun Web Console をサポートするすべてのパッケージ がインストールされます。

- **4. (**省略可能**) installer** プログラムを **GUI** 付きで使用するために、**DISPLAY** 環境 変数が設定されていることを確認します。
- **5. installer** プログラムがある **CD-ROM** のルートディレクトリに変更します。

# **cd /cdrom/cdrom0/**

**6. installer** プログラムを実行します。

# **./installer**

- **7.** 「通常」または「カスタム」インストールを選択します。
	- Sun Cluster フレームワークソフトウェアパッケージのデフォルトのセットをイ ンストールする場合は、「通常」を選択します。
	- 他の言語、RSMAPI、および SCI-PCI アダプタなどをサポートする追加の Sun Cluster ソフトウェアパッケージをインストールする場合は、「カスタム」を選 択します。
- **8.** 画面の指示に従って、**Sun Cluster** ソフトウェアをノードにインストールします。 インストールが完了したら、インストールログを表示できます。
- **9. CD-ROM** に含まれていないディレクトリに移動し、**CD-ROM** を取り出します。

# **eject cdrom**

**10.** クラスタノード上で **Sun Cluster** ソフトウェアを構成します。

- <span id="page-57-0"></span>■ 新しいクラスタを確立するには、58 ページの「すべてのノードで Sun Cluster ソフトウェアを構成する (scinstall)」に進みます。
- 新しいノードを既存のクラスタに追加するには、92 [ページの「追加のクラス](#page-91-0) タノードとして Sun Cluster [ソフトウェアを構成する](#page-91-0) (scinstall)」に進みま す。

## ▼ すべてのノードで Sun Cluster ソフトウェアを構成 する (scinstall)

Sun Cluster ソフトウェアをクラスタのすべてのノードで構成するには、クラスタの 1 つのノードからこの手順を実行します。

**1. Solaris OS** がインストールされて、**Sun Cluster** ソフトウェアをサポートしている ことを確認します。

Solaris ソフトウェアがすでにノード上にインストールされている場合は、Solaris のインストールが Sun Cluster ソフトウェアの必要条件、およびそのクラスタにイ ンストールする予定の他のソフトウェアの必要条件を満たしていることを確認して ください。Sun Cluster ソフトウェア必要条件を満たして、Solaris ソフトウェアを インストールするための詳細については、52 ページの「Solaris [ソフトウェアをイ](#page-51-0) [ンストールする」を](#page-51-0)参照してください。

- **2. Sun Cluster** ソフトウェアのインストール時にリモート構成を無効にした場合は、 リモート構成をもう一度有効にします。 無効にしている場合は、すべてのクラスタノードに対して スーパーユーザーのリ モートシェル (rsh(1M)) またはセキュアシェル (ssh(1) ) アクセスを有効に にし ます。
- **3. (**省略可能**) scinstall(1M)** ユーティリティーを使用してパッチをインストールす るには、パッチをパッチディレクトリにダウンロードします。

「通常」モードを使用してクラスタをインストールする場合は、 /var/cluster/patches/ または /var/patches/ のいずれかの名前のディレ クトリを使用します。「通常」モードでは、scinstall コマンドはこれらの ディレクトリの両方でパッチをチェックします。

- これらのディレクトリのどちらも存在しない場合は、パッチは追加されませ  $h_{\circ}$
- 両方のディレクトリが存在する場合は、/var/cluster/patches/ ディレク トリのパッチだけが追加されます。

「カスタム」モードを使用してクラスタをインストールする場合、パッチへのパス を指定するため、「通常」モードで scinstall がチェックするパッチディレクト リを使用する必要はありません。

パッチリストファイルは、パッチディレクトリに保存できます。デフォルトの パッチリストファイル名は patchlist です。パッチリストファイルの作成方法に ついては、patchadd(1M) のマニュアルページを参照してください。

- **4.** 次の構成ワークシートの **1** つに必要事項を記入します。
- **58** Sun Cluster ソフトウェアのインストール (Solaris OS 版) 2004 年 9 月, Revision A

■ 表 2–2 「通常」構成

■ 表 2–3 「カスタム」構成

計画のガイドラインについては、21 ページの「Sun Cluster [環境の計画」を](#page-20-0)参照し てください。

表 **2–2** 対話形式の scinstall の構成ワークシート (通常)

| コンポーネント                        | 説明/例                                                              | 回答記入欄 |      |
|--------------------------------|-------------------------------------------------------------------|-------|------|
| クラスタ名                          | 確立するクラスタの名前                                                       |       |      |
| クラスタノード                        | 初期クラスタ構成で構成するその他のクラスタノードの名前                                       |       |      |
| クラスタトランス<br>ポートアダプタおよ<br>びケーブル | ノードをプライベートインターコネクトに接続する2つのクラスタト  1<br>ランスポートアダプタの名前               |       |      |
| チェック                           | sccheck エラー発生時にインストールを中断するかどうか(sccheck<br>が事前構成要件を満たしていることを確認します) | Yes.  | - No |

「通常」を指定した Sun Cluster ソフトウェアの構成では、scinstall ユー ティリティが自動的に以下のデフォルト構成を指定します。

| コンポーネント                           | デフォルト値                |
|-----------------------------------|-----------------------|
| プライベートネットワークアドレス                  | 172.16.0.0            |
| プライベートネットワークネットマスク                | 255.255.0.0           |
| クラスタトランスポート接続点                    | switch1 および switch2   |
| 広域デバイスファイルシステム名                   | /globaldevices        |
| インストールセキュリティ(DES)                 | 制限付き                  |
| Solaris および Sun Cluster パッチディレクトリ | /var/cluster/patches/ |

表 **2–3** 対話形式の scinstall の構成ワークシート (カスタム)

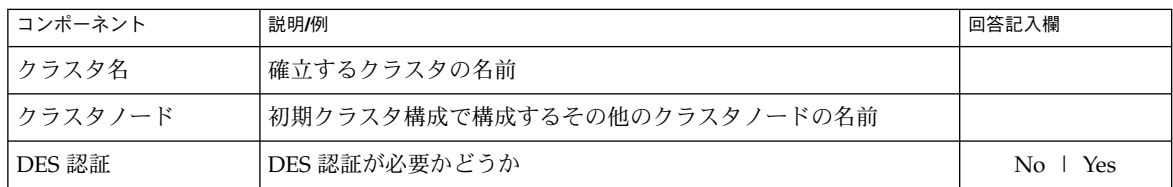

表 **2–3** 対話形式の scinstall の構成ワークシート (カスタム) *(*続き*)*

| コンポーネント                  | 説明/例<br>回答記入欄                                                               |                |                |  |
|--------------------------|-----------------------------------------------------------------------------|----------------|----------------|--|
| クラスタトランスポー<br>ト用ネットワークアド | デフォルトのネットワークアドレス (172.16.0.0) を使用するかど<br>うか                                 |                | Yes   No       |  |
| レス                       | 使用しない場合は、独自のネットワークアドレスを指定する                                                 | $\ldots$ .0.0  |                |  |
|                          | デフォルトのネットマスク (255.255.0.0) を使用するかどうか                                        |                | $Yes \perp No$ |  |
|                          | 使用しない場合は、独自のネットマスクを指定する                                                     | $255.255.$ .   |                |  |
| ポイントツーポイント<br>ケーブル       | 2 ノードクラスタである場合は、クラスタがトランスポート接続点<br>を使用するかどうか                                | $Yes \perp No$ |                |  |
| クラスタトランスポー<br>卜接続点       | 使用する場合は、2つのトランスポート接続点の名前を指定する<br>デフォルト値switch1 and switch2                  |                | $\overline{2}$ |  |
| クラスタトランスポー               | ノード名 (scinstall を実行するノード):                                                  |                |                |  |
| トアダプタおよびケー<br>ブル         |                                                                             | $\mathbf{1}$   | $\overline{2}$ |  |
|                          | トランスポートアダプタ:                                                                |                |                |  |
|                          | 各トランスポートアダプタの接続場所(トランスポート接続点また<br>は別のアダプタ)<br>接続点のデフォルト:switch1 および switch2 |                |                |  |
|                          | トランスポート接続点でデフォルトのポート名を使用するかどうか Yes No Yes No                                |                |                |  |
|                          | 使用しない場合は、使用するポートの名前                                                         |                |                |  |
|                          | 自動検出機能を使用してその他のノードで使用可能なアダプタを一<br>覧表示するかどうか                                 |                | $Yes \perp No$ |  |
|                          | この機能を使用しない場合は、各追加ノードに対して次の情報を指<br>定する                                       |                |                |  |
| 各追加ノードで指定                | ノード名:                                                                       |                |                |  |
|                          |                                                                             | 1              | $\overline{2}$ |  |
|                          | トランスポートアダプタ:                                                                |                |                |  |
|                          | 各トランスポートアダプタの接続場所(トランスポート接続点また<br>は別のアダプタ)                                  |                |                |  |
|                          | デフォルト値switch1 および switch2                                                   |                |                |  |
|                          | トランスポート接続点でデフォルトのポート名を使用するかどうか  Yes   No  Yes   No                          |                |                |  |
|                          | 使用しない場合は、使用するポートの名前                                                         |                |                |  |
| ソフトウェアパッチの<br>インストール     | scinstall を使用してパッチをインストールするかどうか                                             |                | Yes   No       |  |
|                          | scinstall を使用する場合は、パッチディレクトリの名前                                             |                |                |  |
|                          | パッチリストを使用するかどうか                                                             |                | $Yes \perp No$ |  |

表 **2–3** 対話形式の scinstall の構成ワークシート (カスタム) *(*続き*)*

| コンポーネント              | 説明/例                                                               | 回答記入欄         |
|----------------------|--------------------------------------------------------------------|---------------|
| 広域デバイスのファイ<br> ルシステム | 広域デバイスのファイルシステムのデフォルト名<br>(/globaldevices) を使用するかどうか               | l No<br>Yes I |
| (各ノードで指定)            | デフォルト名を使用しない場合は、すでに存在するファイルシステ<br>ムを使用するかどうか                       | - No<br>Yes l |
|                      | 使用するファイルシステムの名前                                                    |               |
| チェック                 | sccheck エラー発生時にインストールを中断するかどうか (sccheck<br>が事前構成要件を満たしていることを確認します) | - No<br>Yes   |

注 **–** scinstall 処理の完了後は、プライベートネットワークアドレスやネットマ スクを変更できません。別のプライベートネットワークアドレスやネットマスクを 使用する必要があり、ノードがインストールモードのままの場合は、126 [ページ](#page-125-0) の「Sun Cluster [ソフトウェアのアンインストールによるインストール問題を解決](#page-125-0) [する」の](#page-125-0)手順に従います。次に56 ページの「Sun Cluster [ソフトウェアパッケージ](#page-55-0) [をインストールする」と](#page-55-0)この手順を実行し、ソフトウェアを再インストールして、 正しい情報を使用してノードを構成します。

- **5.** クラスタを構成するクラスタノードでスーパーユーザーになります。
- **6.** 以下の機能を使用する場合は、追加パッケージをインストールします。
	- Remote Shared Memory Application Programming Interface (RSMAPI)
	- インターコネクトトランスポート用の SCI-PCI アダプタ
	- RSMRDT ドライバ

注 **–** RSMRDT ドライバを使用できるのは、Oracle9i リリース 2 SCI 構成を RSM を 有効にして実行しているクラスタだけです。インストールと構成手順についての詳 細は、Oracle9i リリース 2 のユーザーマニュアルを参照してください。

**a.** インストールするパッケージを決めます。

下の表は、各機能で必要な Sun Cluster 3.1 9/04 パッケージとそれぞれの機能 にグループをインストールする順序を示しています。installer プログラム はこれらのパッケージを自動的にはインストールしません。

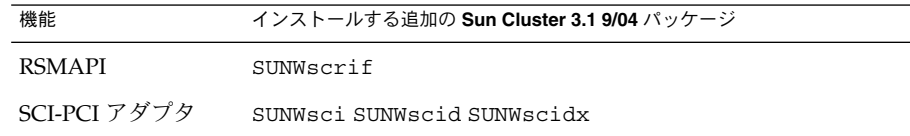

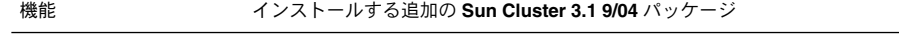

RSMRDT ドライバ SUNWscrdt

- **b.** 関連する **Solaris** パッケージが既にインストールされていることを確認しま す。 52 ページの「Solaris [ソフトウェアをインストールする」](#page-51-0)[の手順](#page-54-0) 8 を参照してく ださい。
- **c. Sun Cluster 3.1 9/04 CD-ROM** を **CD-ROM** ドライブに入れます。
- **d. Solaris\_***arch***/Product/sun\_cluster/Solaris\_***ver***/Packages/** ディレク トリに変更します。ここでは *arch* は **sparc** または **x86** で、*ver* は **8 (Solaris 8** の場合**)** または **9 (Solaris 9** の場合**)** となります。

# **cd /cdrom/cdrom0/Solaris\_***arch***/Product/sun\_cluster/Solaris\_***ver***/Packages/**

- **e.** 追加のパッケージをインストールします。
	- # **pkgadd -d .** *packages*
- **f. CD-ROM** に含まれていないディレクトリに移動し、**CD-ROM** を取り出しま す。

# **eject cdrom**

- **g.** クラスタ内のそれぞれの追加ノードで手順を繰り返します。
- **7. 1** つのノードで **scinstall** ユーティリティーを開始します。
	- # **/usr/cluster/bin/scinstall**
- **8.** 対話形式の **scinstall** ユーティリティーを使用するときは、次のガイドラインに 従ってください。
	- 対話式 scinstall を使用すると、先行入力が可能になります。したがって、 次のメニュー画面がすぐに表示されなくても、Return キーを押すのは一度だけ にしてください。
	- 特に指定のある場合を除いて、Control-D キーを押すと、関連する一連の質問 の最初に戻るか、メインメニューに戻ります。
	- 前のセッションのデフォルトの解凍が、質問の最後に角かっこ([]) で囲まれて 表示されます。入力せずに角かっこ内の回答を入力するには、Return キーを押 します。
- **9.** 「メインメニュー」から「クラスタまたはクラスタノードをインストール」という 項目を選択します。

\*\*\* メインメニュー \*\*\*

次の (\*) オプションのうちから 1 つを選択してください:

\* 1) クラスタまたはクラスタノードをインストール

- 2) このインストールサーバーから JumpStart できるようにクラスタを構成
- 3) 新しいデータサービスのサポートをこのクラスタノードに追加
- \* 4) このクラスタノードのリリース情報を出力
- \* ?) メニューオプションのヘルプ \* q) 終了
- オプション: **1**
- **10.** 「インストールメニュー」から「新しいクラスタのすべてのノードをインストー ル」という項目を選択します。
- **11.** 「インストールのタイプ」メニューから「通常」または「カスタム」を選択しま す。
- **12.** メニュープロンプトに従って [手順](#page-57-0) **4** で作成したワークシートから回答を入力しま す。

scinstall ユーティリティーは、すべてのクラスタノードのインストールを行 い、クラスタを再起動します。クラスタ内ですべてのノードが正常に起動される と、クラスタが確立されます。Sun Cluster のインストール出力は、 /var/cluster/logs/install/scinstall.log.*N* に記録されます。

- **13. Sun StorEdge QFS** ファイルシステムソフトウェアをインストールします。 初期インストールについては、『*[Sun StorEdge QFS and Sun StorEdge SAM-FS](http://docs.sun.com/db/doc/817-7722-10) [Software Installation and Configuration Guide](http://docs.sun.com/db/doc/817-7722-10)*』の手順に従ってください。
- **14. (**省略可能**) SPARC: VERITAS File System** をインストールするには、**99** [ページ](#page-98-0) の「**SPARC: VERITAS File System** [ソフトウェアをインストールする」](#page-98-0) に進みま す。
- **15.** ネームサービスの参照順序を設定します。 100 [ページの「ネームサービススイッチを構成する」](#page-99-0) に進みます。

### 例 – すべてのノードでの Sun Cluster ソフトウェアの構成

ここでは、scinstall を使用して 2 ノードクラスタで構成作業を完了したときに、 ログに記録される scinstall 進行状況メッセージの例を示します。クラスタノード 名は、phys-schost-1 と phys-schost-2 です。指定されたアダプタ名は、qfe2 と hme2 です。

インストールと構成

ログファイル- /var/cluster/logs/install/scinstall.log.834

「/globaldevices」用のテストを「phys-schost-1」上で実行しています... done 「/globaldevices」用のテストを「phys-schost-2」上で実行しています... done

インストール状態を検査しています... done

Sun Cluster ソフトウエアは「phys-schost-1」に既にインストールされています。 Sun Cluster ソフトウエアは「phys-schost-2」に既にインストールされています。

<span id="page-63-0"></span>クラスタトランスポート構成の検出を開始します。

次の接続が見つかりました:

phys-schost-1:qfe2 switch1 phys-schost-2:qfe2 phys-schost-1:hme2 switch2 phys-schost-2:hme2

クラスタトランスポート構成の検出を終了しました。

sccheck を「phys-schost-1」上で開始しました。 sccheck を「phys-schost-2」上で開始しました。

sccheck が終了しました。「phys-schost-1」にエラーまたは警告はありません。 sccheck が終了しました。「phys-schost-2」にエラーまたは警告はありません。

「phys-schost-2」を構成しています... done 「phys-schost-2」を再起動しています... done

「phys-schost-1」を構成しています... done 「phys-schost-1」を再起動しています...

ログファイル- /var/cluster/logs/install/scinstall.log.834

リブートしています...

## SunPlex Installer により Sun Cluster ソフトウェア をインストールする

注 **–** 既存のクラスタに新しいノードを追加するには、代わりに92 [ページの「追加の](#page-91-0) クラスタノードとして Sun Cluster [ソフトウェアを構成する](#page-91-0) (scinstall)」の手順に 従ってください。

この節では、SunPlex Manager ソフトウェアのインストール方法について説明しま す。この節では、SunPlex Manager のインストールモジュールである SunPlex Installer を使用して Sun Cluster ソフトウェアをインストールして、新しいクラスタ ノードを確立する方法についても説明します。SunPlex Installer は、以下の追加ソフ トウェア製品をインストールまたは構成する場合にも使用できます。

- (Solaris 8 のみ) Solstice DiskSuite ソフトウェア Solstice DiskSuite ソフトウェア をインストールした後、SunPlex Installer は最大 3 つのメタセットと対応するメタ デバイスを構成します。SunPlex Installer は、各メタセット用のクラスタファイル システムの作成とマウントも行います。
- (Solaris 9 のみ) Solaris ボリュームマネージャ ソフトウェア SunPlex Installer は、最大 3 つの Solaris ボリュームマネージャ ボリュームを構成します。SunPlex Installer は、各ボリューム用のクラスタファイルシステムの作成とマウントも行い ます。Solaris ボリュームマネージャ ソフトウェアは、Solaris ソフトウェアのイン

ストールの一部ですでにインストールされています。

- Sun Cluster HA for NFS データサービス
- Sun Cluster HA for Apache スケーラブルデータサービス

```
インストール必要条件
```
次に、SunPlex Installer を使用してこれらの追加ソフトウェア製品をインストールす るための必要条件を示します。

表 **2–4** SunPlex Installer によるソフトウェアインストールの要件

| ソフトウェアパッケージ                                      | インストール必要条件                                                                                                    |  |
|--------------------------------------------------|----------------------------------------------------------------------------------------------------|--|
| Solstice DiskSuite または<br>Solaris Volume Manager | /sds をマウントポイント名として使用するパーティション。少なくとも20Mバイ<br>トのパーティションが必要                                                                                                    |  |
| Sun Cluster HA for NFS<br>データサービス                | 同じノードセットに接続された、サイズが同じである2台以上の共有ディスク<br>SunPlex Installer によってインストールされた Solstice DiskSuite ソフト<br>п<br>ウェア、または構成された Solaris ボリュームマネージャ ソフトウェア<br>Sun Cluster HA for NFS が使用する論理ホスト名。この論理ホスト名の IP アド<br>レスは、すべてのクラスタノードからアクセスできる必要があります。IP アド<br>レスは、クラスタノードのベースホスト名と同じサブネット上に存在するアド<br>レスでなければなりません。<br>■ クラスタの各ノード用のテスト IP アドレス。SunPlex Installer は、テスト IP ア<br>ドレスを使用して、Sun Cluster HA for NFS が使用する IP ネットワークマルチ<br>パス (Internet Protocol Network Multipathing) グループを作成します。                                    |  |
| Sun Cluster HA for Apache<br>スケーラブルデータサービ<br>ス   | 同じノードセットに接続された、サイズが同じである2台以上の共有ディスク<br>SunPlex Installer によってインストールされた Solstice DiskSuite ソフト<br>$\blacksquare$<br>ウェア、または構成された Solaris ボリュームマネージャ ソフトウェア<br>Sun Cluster HA for Apache が使用する共有アドレス。この共有アドレスの IP ア<br>ドレスは、すべてのクラスタノードからアクセスできる必要があります。IP ア<br>ドレスは、クラスタノードのベースホスト名と同じサブネット上に存在するア<br>ドレスでなければなりません。<br>クラスタの各ノード用のテスト IP アドレス。SunPlex Installer は、テスト IP ア<br>$\blacksquare$<br>ドレスを使用して、Sun Cluster HA for Apache が使用する IP ネットワークマル<br>チパス (Internet Protocol Network Multipathing) グループを作成します。 |  |

### テスト IP アドレス

指定したテスト IP アドレスは、以下の必要条件を満たす必要があります。

- 同一マルチパスグループ内のすべてのアダプタ用のテスト IP アドレスは、単一の IP サブネットに属する必要があります。
- テスト IP アドレスは高可用性ではないため、通常のアプリケーションでは使用し ないようにします。

次の表に、SunPlex Installer が作成する各メタセット名とクラスタファイルシステム のマウントポイントのリストを示します。SunPlex Installer が作成するメタセットお よびマウントポイントの数は、そのノードに接続される共有ディスクの数で異なりま す。たとえば、ノードが 4 台の共有ディスクに接続されている場合、SunPlex Installer は mirror-1 と mirror-2 メタセットを作成します。ただし、SunPlex Installer は、 mirror-3 メタセットは作成しません。これは、このノードに 3 つ目のメタセットを 作成するだけの十分な共有ディスクが存在しないためです。

表 **2–5** SunPlex Installer がインストールするメタセット

| 共有ディスク | メタセット名     | クラスタファイルシステ<br>ムマウントポイント | 目的                                                                                                  |
|--------|------------|--------------------------|----------------------------------------------------------------------------------------------------|
| 1番目のペア | mirror-1   |                          | /qlobal/mirror-1 Sun Cluster HA for NFS または Sun Cluster<br>HA for Apache スケーラブルデータサービ<br>ス、あるいはこの両方 |
| 2番目のペア | mirror-2   | /qlobal/mirror-2 未使用     |                                                                                                    |
| 3番目のペア | $mirror-3$ | /global/mirror-3 未使用     |                                                                                                    |

注 **–** クラスタが共有ディスクの最低必要条件を満たさなくても、SunPlex Installer は Solstice DiskSuite パッケージをインストールします。ただし、十分な共有ディスクが 存在しない状態では、SunPlex Installer はメタセット、メタデバイス、またはボ リュームを構成できません。さらに、SunPlex Installer は、データサービスのインス タンスを作成するのに必要なクラスタファイルシステムを構成することができませ ん。

### 文字セットの制限

セキュリティを高めるために、SunPlex Installer は制限された文字セットを認識しま す。この文字セットに属していない文字は、HTML フォームが SunPlex Installer サー バーに送信されたときに無視されます。SunPlex Installer では、次の文字を使用でき ます。

```
() +, - . /0 - 9: = @A-Z^ a-z\{|}~
```
このフィルタ機能によって、以下の問題が生じる可能性があります。

- **Sun Java™** システムサービス用のパスワードエントリ **–** パスワードに使用できな い文字が含まれる場合は、これらの文字が消去されるため、次の問題が生じます。
	- パスワードが8文字未満になってパスワードの設定に失敗する
	- ユーザーの意図とは異なるパスワードがアプリケーションに設定される
- ローカライズ **–** 代替文字セット (例: アクセント文字やアジア各国の文字など) が入 力に使用できない

### <span id="page-66-0"></span>▼ SunPlex Manager ソフトウェアをインストールす る

ここでは、クラスタに SunPlex Manager ソフトウェアをインストールする手順につい て説明します。

この手順はクラスタの各ノード上で行ってください。

**1.** クラスタの各ノードに **Solaris** ソフトウェアとパッチがインストールされているこ とを確認します。

Solaris ソフトウェアのインストールは、 52 ページの「Solaris [ソフトウェアをイン](#page-51-0) [ストールする」](#page-51-0) で説明されているとおりに行う必要があります。Solaris ソフト ウェアがすでにノードにインストールされている場合は、Solaris のインストール が Sun Cluster ソフトウェアの必要条件を満たしていることを確認してください。 また、そのクラスタにインストールする予定の他のソフトウェアの必要条件も満た している必要があります。

- **2. 64** ページの「**SunPlex Installer** により **Sun Cluster** [ソフトウェアをインストール](#page-63-0) [する」の](#page-63-0)必要条件とガイドラインを見直してください。
- **3. x86:** 管理コンソールで **Netscape Navigator™** ブラウザと **Microsoft Internet Explorer** ブラウザのどちらを使用するかを決定します。
	- Netscape Navigator を使用する場合は、手順4に進みます。
	- Internet Explorer を使用する場合は[、手順](#page-67-0) 5に進みます。
- **4. x86: Java** プラグインがインストールされ、管理コンソール上で動作しているのを 確認します。
	- **a.** クラスタへの接続に使用する管理コンソール上で **Netscape Navigator** ブラウザ を起動します。
	- **b.** 「ヘルプ」メニューから「プラグインについて」を選択します。
	- **c. Java** プラグインを一覧表示するかどうかを決定します。
		- 一覧表示する場合は[、手順](#page-67-0)6に進みます。
		- 一覧表示しない場合は、手順 d に進みます。
	- **d.** 最新の **Java** プラグインを **[http://java.sun.com/products/plugin](http://java.sun.com/products/plugin/)** から ダウンロードします。
	- **e.** 管理コンソールにプラグインをインストールします。
	- **f.** プラグインに対するシンボリックリンクを作成します。

% **cd ~/.netscape/plugins/** % **ln -s /usr/j2se/plugin/i386/ns4/javaplugin.so .**

**g.** [手順](#page-67-0) **6** に進みます。

- <span id="page-67-0"></span>**5. x86: Java 2 Platform, Standard Edition (J2SE) for Windows** がインストールされ、 管理コンソール上で動作していることを確認します。
	- **a. Microsoft Windows** デスクトップで、「スタート」をクリックし、「設定」に カーソルを置き、「コントロールパネル」を選択します。 「コントロールパネル」ウィンドウが表示されます。
	- **b. Java** プラグインを一覧表示するかどうかを決定します。
		- 一覧表示しない場合は、手順 c に進みます。
		- 一覧表示する場合は、Java Plug-in のコントロールパネルをダブルクリック します。「コントロールパネル」ウィンドウが開きますので、「Java Plugin について」タブをクリックします。
			- バージョン 1.4.1 以降が表示された場合は、手順 6 に進みます。
			- 最新バージョンが表示された場合は、手順 c に進みます。
	- **c. J2SE for Windows** の最新バージョンを **<http://java.sun.com/j2se/downloads.html>** からダウンロードしま す。
	- **d. J2SE for Windows** ソフトウェアを管理コンソールにインストールします。
	- **e.** 管理コンソールが実行されているシステムを再起動します。 J2SE for Windows のコントロールパネルが起動されます。
- **6.** クラスタノードのスーパーユーザーになります。
- **7. Apache** ソフトウェアパッケージがノードにインストールされていることを確認し ます。

# **pkginfo SUNWapchr SUNWapchu SUNWapchd** 必要であれば、次の手順を実行して、不足している Apache ソフトウェアパッケー ジをインストールします。

**a.** ノードの **CD-ROM** ドライブに **Solaris 8** または **Solaris 9 Software 2 of 2 CD-ROM** を挿入します。

ボリューム管理デーモンの vold(1M) が実行中で、CD-ROM デバイスを管理 するように構成されている場合、デーモンによって自動的に CD-ROM が /cdrom/cdrom0/ ディレクトリにマウントされます。

- **b. Product/** ディレクトリに移動します。
	- Solaris 8 の場合は、/cdrom/sol\_8\_sparc/Solaris\_8/Product/ ディレクトリに移動します。
		- # **cd /cdrom/sol\_8\_sparc/Solaris\_8/Product/**
	- Solaris 9 の場合は、 /cdrom/cdrom0/Solaris 9/Product/ ディレクト リに移動します。

# **cd /cdrom/cdrom0/Solaris\_9/Product/**

**c. Apache** ソフトウェアパッケージをこの手順の順番でインストールします。

# **pkgadd -d . SUNWapchr SUNWapchu SUNWapchd**

**d. CD-ROM** に含まれていないディレクトリに移動し、**CD-ROM** を取り出しま す。

# **eject cdrom**

- **e. Apache** ソフトウェアパッチをインストールします。 パッチの入手先とインストール方法については、『*Sun Cluster 3.1* ご使用にあ たって 』の「パッチと必須ファームウェアのレベル」を参照してください。
- **8.** まだインストールされていない場合、**Java Dynamic Management Kit (JDMK)** パッケージをインストールします。

これらのパッケージは Sun Cluster ソフトウェアに必要です。

- **a. Sun Cluster 3.1 9/04 CD-ROM** を挿入します。
- **b. Solaris\_***arch***/Product/sun\_cluster/Solaris\_***ver***/Packages/** ディレク トリに変更します。ここでは *arch* は **sparc** または **x86** で、*ver* は **8 (Solaris 8** の場合**)** または **9 (Solaris 9** の場合**)** となります。

phys-schost-1# **cd Solaris\_***arch***/Product/sun\_cluster/Solaris\_***ver***/Packages/**

**c. JDMK** パッケージを挿入します。

phys-schost-1# **pkgadd -d . SUNWjdmk\***

**d. CD-ROM** に含まれていないディレクトリに移動し、**CD-ROM** を取り出しま す。

# **eject cdrom**

**9.** まだインストールされていない場合は、共通エージェントコンテナ のセキュリ ティファイルをインストールします。 以下の手順を実行して、共通エージェントコンテナセキュリティファイルがすべて

のクラスタノード上で同一になり、コピーされたファイルに正しいファイル許可が あるようにします。これらのファイルは Sun Cluster ソフトウェアに必要です。

**a.** すべてのクラスタノード上で、共通エージェントコンテナのセキュリ ティファイルエージェントを停止します。

# **/opt/SUNWcacao/bin/cacaoadm stop**

- **b.** クラスタの **1** つのノード上で、**Sun Cluster 3.1 9/04 CD-ROM** を入れます。
- **c. Solaris\_***arch***/Product/sun\_cluster/Solaris\_***ver***/Packages/** ディレク トリに変更します。ここでは *arch* は **sparc** または **x86** で、*ver* は **8 (Solaris 8** の場合**)** または **9 (Solaris 9** の場合**)** となります。

phys-schost-1# **cd Solaris\_***arch***/Product/sun\_cluster/Solaris\_***ver***/Packages/**

**d.** 共通エージェントコンテナパッケージをインストールします。

phys-schost-1# **pkgadd -d . SUNWcacao\***

**e. CD-ROM** に含まれていないディレクトリに移動し、**CD-ROM** を取り出しま す。

# **eject cdrom**

**f.** ディレクトリを **/etc/opt/SUNWcacao/** ディレクトリに変更します。

phys-schost-1# **cd /etc/opt/SUNWcacao/**

**g. /etc/opt/SUNWcacao/security** ディレクトリの **tarfile** を作成します。

phys-schost-1# **tar cf /tmp/SECURITY.tar security**

- **h. /tmp/SECURITY.tar** ファイルを他のクラスタノードのそれぞれにコピーしま す。
- **i. /tmp/SECURITY.tar** ファイルをコピーした各ノード上で、セキュリ ティファイルを解凍します。

```
/etc/opt/SUNWcacao/ ディレクトリに既にセキュリティファイルがある場
合は、すべて上書きされます。
```
phys-schost-2# **cd /etc/opt/SUNWcacao/** phys-schost-2# **tar xf /tmp/SECURITY.tar**

**j.** クラスタ内の各ノードから **/tmp/SECURITY.tar** ファイルを削除します。 セキュリティのリスクを避けるために tarfile の各コピーを削除する必要があり ます。

phys-schost-1# **rm /tmp/SECURITY.tar** phys-schost-2# **rm /tmp/SECURITY.tar**

**k.** すべてのノードで、セキュリティファイルエージェントを再起動します。

phys-schost-1# **/opt/SUNWcacao/bin/cacaoadm start**

**10. Sun Web Console** パッケージをインストールします。

これらのパッケージは、Sun Web Console を使用しなくても Sun Cluster ソフト ウェアに必要です。

- **a. CD-ROM** ドライブに**Sun Cluster 3.1 9/04 CD-ROM** を挿入します。
- **b. /cdrom/cdrom0/Solaris\_***arch***/Product/sun\_web\_console/2.1/** ディレクトリに変更します。ここで *arch* は **sparc** または **x86** です。
- **c. setup** コマンドを実行します。
	- # **./setup**

setup コマンドにより、Sun Web Console をサポートするすべてのパッケージ がインストールされます。

**11. SunPlex Manager** ソフトウェアパッケージをインストールします。

**a. Sun Cluster 3.1 9/04 CD-ROM** を **CD-ROM** ドライブに入れます。

**<sup>70</sup>** Sun Cluster ソフトウェアのインストール (Solaris OS 版) • 2004 年 9 月, Revision A

<span id="page-70-0"></span>**b. Solaris\_***arch***/Product/sun\_cluster/Solaris\_***ver***/Packages/** ディレク トリに変更します。ここでは *arch* は **sparc** または **x86** で、*ver* は **8 (Solaris 8** の場合**)** または **9 (Solaris 9** の場合**)** となります。

# **cd /cdrom/cdrom0/Solaris\_***arch***/Product/sun\_cluster/Solaris\_***ver***/Packages/**

**c. SunPlex Manager** ソフトウェアパッケージをインストールします。

# **pkgadd -d . SUNWscva SUNWscspm SUNWscspmu SUNWscspmr**

**d. CD-ROM** に含まれていないディレクトリに移動し、**CD-ROM** を取り出しま す。

# **eject cdrom**

**12. SunPlex Installer** を使用して、**Sun Cluster** ソフトウェアをインストールして構成 します。

71 ページの「Sun Cluster ソフトウェア (SunPlex Installer) をインストールして構 成する」に進みます。

### ▼ Sun Cluster ソフトウェア (SunPlex Installer) をイ ンストールして構成する

注 **–** 既存のクラスタに新しいノードを追加するには、代わりに92 [ページの「追加の](#page-91-0) クラスタノードとして Sun Cluster [ソフトウェアを構成する](#page-91-0) (scinstall)」の手順に 従ってください。

SunPlex Installer を使用して Sun Cluster ソフトウェアとパッチを 1 回の操作でクラス タ内のすべてのノードにインストールし、構成するには、次の手順を実行してくださ い。この手順は、Solstice DiskSuite ソフトウェアとパッチのインストール (Solaris 8)、または Solaris ボリュームマネージャ ミラーディスクセットの構成 (Solaris 9) に も使用できます。

SunPlex Installer を使用して Solstice DiskSuite ソフトウェアのインストール、または Solaris ボリュームマネージャ ディスクセットの構成を行う場合は、以下のデータサー ビスの 1 つまたは両方をインストールできます。

- Sun Cluster HA for NFS データサービス
- Sun Cluster HA for Apache スケーラブルデータサービス

インストール処理には、30 分から 2 時間以上かかる場合があります。実際に要する時 間は、クラスタノードの数、インストールするデータサービスの種類、クラスタ構成 内のディスクの数により異なります。

**1. SunPlex Installer** を使用してソフトウェアをインストールするための必要条件に クラスタ構成が適合していることを確認します。

インストールの必要条件と制限については、64 ページの「[SunPlex Installer](#page-63-0) により Sun Cluster [ソフトウェアをインストールする」](#page-63-0) を参照してください。

**2.** クラスタのすべてのノードで **root** パスワードが同じであることを確認します。

root パスワードを使用して SunPlex Installer または SunPlex Manager にアクセス するためには、クラスタ内のすべてのノードで root パスワードが同じでなければ なりません。

root パスワードが他のノードと異なるノードがある場合は、クラスタ内のすべて のノードで同じ値になるように、root パスワードを設定してください。必要に応 じ、chkey を使用して RPC 鍵ペアを更新してください。chkey(1) のマニュアル ページを参照してください。

- # **passwd**
- *Enter new password*
- # **chkey -p**
- **3. Sun Cluster HA for NFS** または **Sun Cluster HA for Apache** をインストールする 場合は、クラスタ構成が該当するすべての要件を満たしているかどうかを確認して ください。

64 ページの「SunPlex Installer により Sun Cluster [ソフトウェアをインストールす](#page-63-0) [る」](#page-63-0) を参照してください。

**4.** クラスタの各ノードに **SunPlex Manager** ソフトウェアがインストールされている ことを確認します。

インストール手順については、67 ページの「SunPlex Manager [ソフトウェアをイ](#page-66-0) [ンストールする」を](#page-66-0)参照してください。

**5.** インストールする各ソフトウェア製品の **CD-ROM** イメージへのファイルシステム パスを用意します。

ファイルシステムパスを用意する場合は、次のガイドラインに従ってください。

- 各ノードが使用できる場所に各 CD-ROM イメージを用意します。
- CD-ROM イメージは、クラスタのすべてのノードから同じファイルシステムパ スを使用してアクセスできなければなりません。これらのパスとして、以下に 示す場所のいずれかを指定できます。
	- クラスタの外部に存在するマシンからネットワークにエクスポートされた CD-ROM ドライブ
	- クラスタの外部に存在するマシン上のエクスポートされたファイルシステム
	- クラスタの各ノード上のローカルファイルシステムにコピーされた CD-ROM イメージローカルファイルシステムの名前は、すべてのノードで 同じにする必要があります。
- **6.** 以下の機能を使用する場合は、追加パッケージをインストールします。
	- Remote Shared Memory Application Programming Interface (RSMAPI)
	- インターコネクトトランスポート用の SCI-PCI アダプタ
	- RSMRDT ドライバ
注 **–** RSMRDT ドライバを使用できるのは、Oracle9i リリース 2 SCI 構成を RSM を 有効にして実行しているクラスタだけです。インストールと構成手順についての詳 細は、Oracle9i リリース 2 のユーザーマニュアルを参照してください。

**a.** インストールが必要なパッケージを決定します。

各機能に必要な Sun Cluster 3.1 9/04 パッケージとパッケージの各グループの インストール順序を次の表に示します。SunPlex Installerは自動的にはこれらの パッケージをインストールしません。

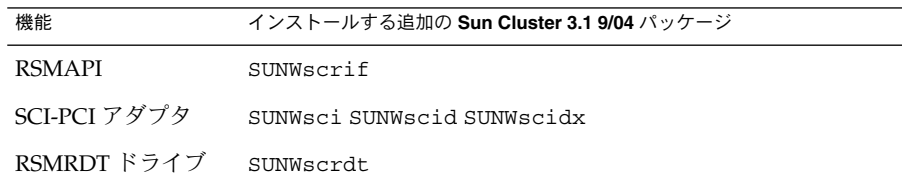

**b.** 関連する **Solaris** パッケージがすでにインストールされていることを確認しま す。

52 ページの「Solaris [ソフトウェアをインストールする」の](#page-51-0) [手順](#page-54-0) 8 を参照して ください。

- **c. Sun Cluster 3.1 9/04 CD-ROM** を **CD-ROM** ドライブに入れます。
- **d. Solaris\_***arch***/Product/sun\_cluster/Solaris\_***ver***/Packages/** ディレク トリに変更します。ここでは *arch* は **sparc** または **x86** で、*ver* は **8 (Solaris 8** の場合**)** または **9 (Solaris 9** の場合**)** となります。

# **cd /cdrom/cdrom0/Solaris\_***arch***/Product/sun\_cluster/Solaris\_***ver***/Packages/**

**e.** 追加のパッケージをインストールします。

# **pkgadd -d .** *packages*

**f. CD-ROM** に含まれていないディレクトリに移動し、**CD-ROM** を取り出しま す。

# **eject cdrom**

- **g.** クラスタ内のそれぞれの追加ノードで手順を繰り返します。
- **7. Sun Cluster** または **Solstice DiskSuite** のサポートに必要なパッチがある場合、こ れらのパッチをインストールする方法を決めます。
	- これらのパッチを手動でインストールする場合は、SunPlex Installer を使用す る前に pkgadd コマンドを使用します。
	- SunPlex Installer を使用してこれらのパッチをインストールする場合は、 パッチを 1 つのディレクトリにコピーします。

<span id="page-73-0"></span>パッチディレクトリが以下の必要条件を満たすことを確認してください。

- パッチディレクトリが各ノードで使用できるファイルシステムにあること。
- このディレクトリには、各パッチのバージョンを1つだけコピーするように してください。 パッチディレクトリに同じパッチのバージョンが複数存在すると、SunPlex Installer はパッチの依存性順位を正しく判断できなくなります。
- パッチファイルは解凍されています。

**8.** 次の インストールワークシートに必要事項を記入します。

表 **2–6** SunPlex Installer インストールと構成のワークシート

| コンポーネント                                                  | 説明/例                                                                                           | 回答記入欄          |
|----------------------------------------------------------|------------------------------------------------------------------------------------------------|----------------|
| クラスタ名                                                    | 確立するクラスタの名前                                                                                    |                |
|                                                          | クラスタに インストールするノード数                                                                             |                |
| ノード名                                                     | クラスタノードの名前                                                                                     |                |
| クラスタトランスポート<br>アダプタおよびケーブル                               | 使用する2つのトランスポートアダプタの名前(1ノードにつ<br>き2アダプタ)                                                        |                |
| Solstice DiskSuite または<br>Solaris ボリュームマネー<br>ジャ         | Solaris 8:Solstice DiskSuite をインストールするかどうか<br>п<br>Solaris 9:Solaris ボリュームマネージャ を構成するかどうか<br>■ | $Yes \perp No$ |
| Sun Cluster HA for NFS                                   | Sun Cluster HA for NFS をインストールするかどうか                                                           | $Yes \perp No$ |
| Solstice DiskSuite または                                   | インストールする場合は、次の項目を指定します。                                                                        |                |
| Solaris ボリュームマネー<br>ジャ が必要かどうか                           | データサービスが使用する論理ホスト名                                                                             |                |
|                                                          | 使用するテスト IP アドレス                                                                                |                |
|                                                          | クラスタ内のすべてのノードにテスト IP アドレスを提供する<br>かどうか                                                         |                |
| Sun Cluster HA for<br>Apache (拡張可能)                      | 拡張可能な Sun Cluster HA for Apache をインストールするか<br>どうか                                              | $Yes \perp No$ |
| Solstice DiskSuite または<br>Solaris ボリュームマネー<br>ジャ が必要かどうか | インストールする場合は、次の項目を指定します。                                                                        |                |
|                                                          | データサービスが使用する論理ホスト名                                                                             |                |
|                                                          | 使用するテスト IP アドレス                                                                                |                |
|                                                          | クラスタ内のすべてのノードにテスト IP アドレスを提供する<br>かどうか                                                         |                |

**74** Sun Cluster ソフトウェアのインストール (Solaris OS 版) • 2004 年 9 月, Revision A

表 **2–6** SunPlex Installer インストールと構成のワークシート *(*続き*)*

| コンポーネント    | 説明/例                                           | 回答記入欄    |
|------------|------------------------------------------------|----------|
| CD-ROM のパス | インストールする次の各コンポーネントのパス                          |          |
|            | CD-ROM のパスは、.cdtoc ファイルを含むディレクトリで終<br>わる必要がある。 |          |
|            | Solstice DiskSuite:                            |          |
|            | Sun Cluster $(7\nu - \Delta 7 - 7)$ :          |          |
|            | Sun Cluster データサービス (エージェント):                  |          |
|            | パッチ:                                           |          |
| 妥当性チェック    | sccheck ユーティリティーを実行して、クラスタの妥当性を<br>確認するかどうか    | Yes   No |

注 **–** SunPlex Installer インストールでは、デフォルトプライベートネットワークア ドレス (172.16.0.0) および ネットマスク (255.255.0.0) が自動的に指定され ます。別のアドレスを使用する必要がある場合は、Sun Cluster ソフトウェアのイ ンストールに SunPlex Installer を使用しないでください。代わりに56 [ページ](#page-55-0) の「Sun Cluster [ソフトウェアパッケージをインストールする」と](#page-55-0)58 [ページの「す](#page-57-0) べてのノードで Sun Cluster [ソフトウェアを構成する](#page-57-0) (scinstall)」の手順に 従って、クラスタをインストールおよび構成してください。

scinstall の処理が終了した後で、プライベートネットワークアドレスとネット マスクを変更することはできません。別のプライベートネットワークアドレスや ネットマスクを使用する必要があり、 ノードがインストールモードのままの場合 は、126 ページの「Sun Cluster [ソフトウェアのアンインストールによるインス](#page-125-0) [トール問題を解決する」の](#page-125-0)手順に従います。次にこの手順を繰り返して、正しい情 報でノードのインストールと構成を行います。

計画のガイドラインについては、16 [ページの「](#page-15-0)Solaris OS の計画」 と 21 [ページ](#page-20-0) の「Sun Cluster [環境の計画」](#page-20-0) を参照してください。データサービスの計画ガイド ラインについては、『*Sun Cluster* データサービスの計画と管理 *(Solaris OS* 版*)*』を 参照してください。

- **9. SunPlex Installer** を起動します。
	- **a.** 管理コンソール、またはクラスタの外部に存在する他のマシンから、ブラウザ を起動します。
	- **b.** ブラウザの **Web** プロキシを無効にします。 SunPlex Installer のインストール機能は、Web プロキシと互換性がありませ ん。

**c.** ディスクキャッシュとメモリーキャッシュが有効になっていることを確認しま す。

ディスクキャッシュとメモリーキャッシュのサイズは、0 より大きくなくては なりません。

**d.** ブラウザから、任意のクラスタノードのポート **3000** に接続します。

**https://***node***:3000** ブラウザのウィンドウに「Sun Cluster のインストール」画面が表示されます。

注 **–** 「Sun Cluster のインストール」画面ではなく、SunPlex Installer により データサービスのインストール画面が表示される場合は、Sun Cluster フレーム ワークソフトウェアがそのノードですでにインストールされて構成されていま す。URL 内のノード名がインストール対象のクラスタノードの名前と一致して いることを確認してください。

**e.** ブラウザに「新しいサイトの証明書」ウィンドウが表示された場合は、画面上 の指示に従ってください。

**10.** スーパーユーザーとしてログインします。

- **11.** 「**Sun Cluster** のインストール」画面で、**SunPlex Installer** を使用するための要件 をクラスタが満たしていることを確認します。 示されている必要条件をすべて満たしている場合は、「次へ」をクリックして次の 画面に進みます。
- **12.** メニュープロンプトに従って [手順](#page-73-0) **8** で作成したワークシートから回答を入力しま す。
- **13.** 「インストールを開始」をクリックしてインストール処理を開始します。 次のガイドラインに従ってください。
	- インストール処理中は、ブラウザウィンドウを閉じたり URL を変更しないでく ださい。
	- ブラウザに「新しいサイトの証明書」ウィンドウが表示された場合は、画面上 の指示に従ってください。
	- ブラウザにログイン情報のプロンプトが表示された場合は、接続先ノードの該 当するスーパーユーザー ID とパスワードを入力してください。

SunPlex Installer は、引き続きすべてのクラスタノードのインストールと構成を行 い、クラスタを再起動します。クラスタ内ですべてのノードが正常に起動される と、クラスタが確立されます。Sun Clusterのインストール出力は、 /var/cluster/logs/install/scinstall.log.*N* に記録されます。 インストールが進行している間、クラスタインストール処理の状況を示す簡単な メッセージが画面に表示されます。インストールと構成が完了した時点で、ブラウ ザにクラスタ監視 / 管理用の GUI が表示されます。

**76** Sun Cluster ソフトウェアのインストール (Solaris OS 版) • 2004 年 9 月, Revision A

SunPlex Installer インストールの出力は、/var/cluster/spm/messages ファイ ルに記録されます。Sun Cluster のインストール出力は、 /var/cluster/logs/install/scinstall.log.*N* に記録されます。

**14. SunPlex Installer** で必要に応じて、定足数の割り当ての確認と、その割り当ての変 更を行います。

3 つ以上のノードを持つクラスタの場合、共有定足数デバイスの使用は任意です。 SunPlex Installer による定足数デバイスへの定足数投票の割り当ては、適切な共有 ディスクが利用可能かどうかに基づいて行われます。ユーザーは、 SunPlexManager を使用して定足数デバイスを指定することも、クラスタ内の定足 数投票数を割り当てなおすこともできます。詳細は、『*Sun Cluster* のシステム管 理 *(Solaris* 版*)*』の「定足数の管理」を参照してください。

- **15. Sun StorEdge QFS** ファイルシステムソフトウェアをインストールします。 初期インストールについては、『*[Sun StorEdge QFS and Sun StorEdge SAM-FS](http://docs.sun.com/db/doc/817-7722-10) [Software Installation and Configuration Guide](http://docs.sun.com/db/doc/817-7722-10)*』の手順に従ってください。
- **16. (**省略可能**) SPARC: VERITAS File System** をインストールするには、**99** [ページ](#page-98-0) の「**SPARC: VERITAS File System** [ソフトウェアをインストールする」](#page-98-0) に進みま す。
- **17.** ネームサービス検索順を設定します。 100 [ページの「ネームサービススイッチを構成する」](#page-99-0) に進みます。

## ▼ Solaris と Sun Cluster ソフトウェアをインストー ルする (JumpStart)

この節では、カスタム JumpStart によるインストール方法であるscinstall(1M) の 設定と使用について説明します。この方法は、Solaris OS と Sun Cluster ソフト ウェアの両方を同じ操作ですべてのクラスタノードにインストールし、クラスタを動 作可能にします。この手順は、新しいノードを既存のクラスタに追加するときにも使 用できます。

- **1. Solaris** ソフトウェアをインストールする前に、ハードウェアの設定が完了してい ることと、接続が完全であることを確認します。 ハードウェアの設定の詳細については、『*Sun Cluster Hardware Administration Collection*』およびサーバーと記憶装置のマニュアルを参照してください。
- **2.** クラスタ構成の計画が完了していることを確認します。 必要条件とガイドラインについては、46 [ページの「クラスタソフトウェアのイン](#page-45-0) [ストールの準備をする」](#page-45-0) を参照してください。
- **3.** ネームサービスを使用している場合、クライアントがクラスタサービスにアクセス するために使用する任意のネームサービスに、次の情報を追加します。
	- すべての公開ホスト名と論理アドレスのアドレスと名前の対応付け

- <span id="page-77-0"></span>■ JumpStart サーバーの IP アドレスとホスト名 計画のガイドラインについては、22 ページの「IP [アドレス」を](#page-21-0)参照してくださ い。Solaris ネームサービスの使用については、Solaris システム管理者用のマ ニュアルを参照してください。
- **4.** 既存のクラスタに新しいノードをインストールする場合、ノードを許可クラスタ ノードのリストに追加します。
	- **a.** 別のアクティブなクラスタノードから **scsetup(1M)** を実行します。
	- **b. scsetup** ユーティリティーを使用して、新しいノードの名前を許可クラスタ ノードのリストに追加します。

詳細については、『*Sun Cluster* のシステム管理 *(Solaris OS* 版*)*』の「クラスタノー ドの追加と削除」の「ノードを認証ノードリストに追加する」を参照してくださ い。

- **5. JumpStart** インストールサーバーを設定します。
	- ご使用のソフトウェアプラットフォームに該当する手順に従ってください。

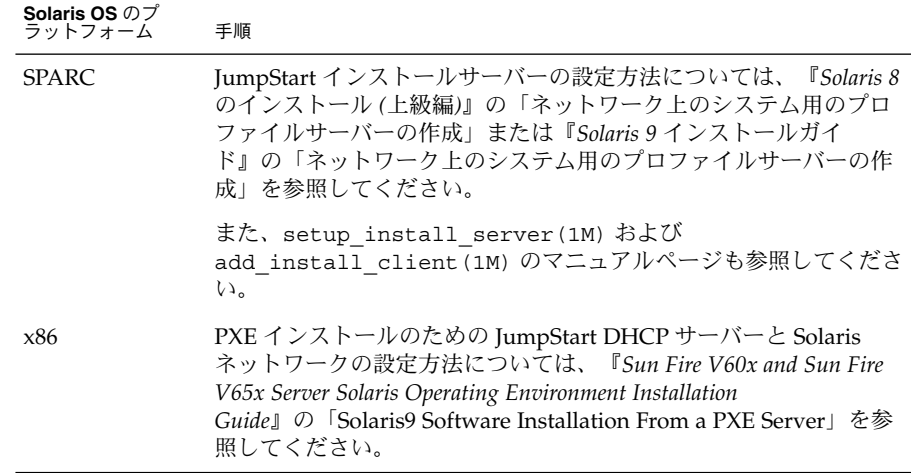

- JumpStart インストールサーバーが次の条件に適合していることを確認しま す。
	- インストールサーバーはクラスタノードと同じサブネット上にあること
	- インストールサーバー自体はクラスタノードでないこと
	- インストールサーバーによって、Sun Cluster ソフトウェアがサポートする Solaris OS のリリースがインストールされていること
	- Sun Cluster ソフトウェアの JumpStart インストール用のカスタム JumpStart ディレクトリが存在すること。この *jumpstart-dir* ディレクトリに は、check(1M) ユーティリティーのコピーが含まれている必要がありま

す。ディレクトリは、JumpStart インストールサーバーが読み取れるように NFS でエクスポートされている必要があります。

- 各新規クラスタノードが、Sun Cluster のインストール用のカスタム JumpStart ディレクトリ設定を使用する、カスタム JumpStart インストール クライアントとして構成されていること
- **6.** クラスタノードまたは同じサーバープラットフォームの別のマシン上で、**Solaris OS** および **Sun Web Console** ソフトウェアのフラッシュアーカイブを準備しま す。
	- **a. 52** ページの「**Solaris** [ソフトウェアをインストールする」の](#page-51-0)記載に従って、 **Solaris OS** をインストールします。
	- **b. CD-ROM** ドライブに**Sun Cluster 3.1 9/04 CD-ROM** を挿入します。
	- **c. /cdrom/cdrom0/Solaris\_***arch***/Product/sun\_web\_console/2.1/** ディレクトリに変更します。ここで *arch* は **sparc** または **x86** です。
	- **d. setup** コマンドを実行します。
		- # **./setup**

setup コマンドにより、Sun Web Console をサポートするすべてのパッケージ がインストールされます。

**e. CD-ROM** に含まれていないディレクトリに移動し、**CD-ROM** を取り出しま す。

# **eject cdrom**

**f.** インストールしたシステムのフラッシュアーカイブを作成します。

# **flar create -n** *name archive*

-n *name* フラッシュアーカイブに付ける名前

*archive* フラッシュアーカイブに付ける、フルパス付きのファイル名。規則 により、ファイル名は .flar で終わります。

『*Solaris 8* のインストール *(*上級編*)*』の「フラッシュアーカイブの作成 (作 業)」または『*Solaris 9 9/04* インストールガイド』の「フラッシュアーカイブの 作成 (作業)」の手順に従ってください。

- **7.** フラッシュアーカイブを **JumpStart** インストールサーバーにコピーします。
- **8. JumpStart** インストールサーバーのフラッシュアーカイブが **JumpStart** インス トールサーバーで読み取るためにエクスポートされた **NFS** であることを確認しま す。

自動ファイル共有について詳しくは、『*Solaris* のシステム管理 *(*第 *3* 巻*)* 』の「Solaris NFS の環境」または『*Solaris* のシステム管理 *(*資源管理とネット ワークサービス*)*』の「ネットワークファイルシステムの管理 (概要)」を参照して ください。また、share(1M) および dfstab(4) のマニュアルページも参照して ください。

<span id="page-79-0"></span>**9. JumpStart** インストールサーバーに **Sun Cluster 3.1 9/04 CD-ROM**のコピーを保存 するためのディレクトリを作成します。

次の例では、この目的のために /export/suncluster/ ディレクトリが作成され ます。

# **mkdir -m 755 /export/suncluster/**

**10. JumpStart** インストールサーバーに **Sun Cluster CD-ROM** をコピーします。

**a. Sun Cluster 3.1 9/04 CD-ROM** を **JumpStart** インストールサーバーの **CD-ROM** ドライブに入れます。

ボリューム管理デーモンの vold(1M) が実行中で、CD-ROM デバイスを管理 するように構成されている場合、デーモンによって自動的に CD-ROM が /cdrom/cdrom0/ ディレクトリにマウントされます。

- **b. Solaris\_***arch***/Product/sun\_cluster/Solaris\_***ver***/Tools/** ディレクト リに変更します。ここでは *arch* は **sparc** または **x86** で、*ver* は **8 (Solaris 8** の 場合**)** または **9 (Solaris 9** の場合**)** となります。
	- # **cd /cdrom/cdrom0/Solaris\_***arch***/Product/sun\_cluster/Solaris\_***ver***/Tools/**
- **c. CD-ROM** を **JumpStart** インストールサーバーの新しいディレクトリにコピー します。

scinstall コマンドが CD-ROM のファイルをコピーするときに JumpStart イ ンストールサーバーに新しいディレクトリを作成します。次の例では、 /export/suncluster/sc31/ をインストールディレクトリ名として使用し ています。

```
# ./scinstall -a /export/suncluster/sc31/
```
**d. CD-ROM** に含まれていないディレクトリに移動し、**CD-ROM** を取り出しま す。

# **eject cdrom**

**11. JumpStart** インストールサーバー上の **Sun Cluster 3.1 9/04 CD-ROM** のイメージ が **JumpStart** インストールサーバーで読み取るためにエクスポートされた **NFS** で あることを確認します。

自動ファイル共有について詳しくは、『*Solaris* のシステム管理 *(*第 *3* 巻*)* 』の「Solaris NFS の環境」または『*Solaris* のシステム管理 *(*資源管理とネット ワークサービス*)*』の「ネットワークファイルシステムの管理 (概要)」を参照して ください。また、share(1M) および dfstab(4) のマニュアルページも参照して ください。

**12.** 次の情報を用意します。

- 各クラスタノードの Ethernet アドレス
- T必要事項が記入された以下のインストールワークシート

表 **2–7** JumpStart インストールおよび構成ワークシート

| コンポーネント                        | 説明/例                                                                         | 回答記入欄          |                                     |
|--------------------------------|------------------------------------------------------------------------------|----------------|-------------------------------------|
| JumpStart ディレクト<br>U           | 使用する JumpStart ディレクトリの名前                                                     |                |                                     |
| クラスタ名                          | 確立するクラスタの名前                                                                  |                |                                     |
| クラスタノード                        | 初期クラスタ構成で構成するクラスタノードの名前                                                      |                |                                     |
| DES 認証                         | DES 認証が必要かどうか                                                                |                | $No$   Yes                          |
| クラスタトランスポー<br>ト用ネットワークアド       | デフォルトのネットワークアドレス (172.16.0.0) を使用するか<br>どうか                                  |                | $Yes \perp No$                      |
| レス                             | 使用しない場合は、独自のネットワークアドレスを指定する                                                  |                | $\cdot$ $\cdot$ $\cdot$ 0 $\cdot$ 0 |
|                                | デフォルトのネットマスク(255.255.0.0)を使用するかどうか                                           |                | $Yes \perp No$                      |
|                                | 使用しない場合は、独自のネットマスクを指定する                                                      | $255.255$ .    |                                     |
| ポイントツーポイント<br>ケーブル             | クラスタがトランスポート接続点を使用するかどうか                                                     |                | $Yes \perp No$                      |
| クラスタトランスポー<br>ト接続点             | 使用する場合は、2つのトランスポート接続点の名前を指定する<br>デフォルト値switch1 および switch2                   | $\mathcal{I}$  | $\overline{2}$                      |
| クラスタトランスポー<br>トアダプタおよびケー<br>ブル | 第1ノードの名前:                                                                    |                |                                     |
|                                | トランスポートアダプタ:                                                                 | $\mathcal{I}$  | $\overline{2}$                      |
|                                | 各トランスポートアダプタの接続場所 (トランスポート接続点ま<br>たは別のアダプタ)<br>接続点のデフォルト:switch1 および switch2 |                |                                     |
|                                | トランスポート接続点でデフォルトのポート名を使用するかどう<br>か                                           | $Yes \perp No$ | $Yes \perp No$                      |
|                                | 使用しない場合は、使用するポートの名前                                                          |                |                                     |
|                                | 自動検出機能を使用してその他のノードで使用可能なアダプタを<br>一覧表示するかどうか                                  |                | $Yes \perp No$                      |
|                                | この機能を使用しない場合は、各追加ノードに対して次の情報を<br>指定する                                        |                |                                     |

| コンポーネント              | 説明/例                                                                         | 回答記入欄         |                |
|----------------------|------------------------------------------------------------------------------|---------------|----------------|
| 各追加ノードで指定            | ノード名:                                                                        |               |                |
|                      |                                                                              | $\mathcal{I}$ | $\overline{2}$ |
|                      | トランスポートアダプタ:                                                                 |               |                |
|                      | 各トランスポートアダプタの接続場所 (トランスポート接続点ま<br>たは別のアダプタ)<br>接続点のデフォルト:switch1 および switch2 |               |                |
|                      | トランスポート接続点でデフォルトのポート名を使用するかどう<br>か                                           | Yes   No      | Yes   No       |
|                      | 使用しない場合は、使用するポートの名前                                                          |               |                |
| 広域デバイスのファイ<br>ルシステム  | 広域デバイスのファイルシステムのデフォルト名<br>(/globaldevices) を使用するかどうか                         | $Yes$         | - No           |
| (各ノードで指定)            | デフォルト名を使用しない場合は、すでに存在するファイルシス<br>テムを使用するかどうか                                 |               | $Yes \perp No$ |
|                      | ファイルシステムの名前                                                                  |               |                |
| ソフトウェアパッチの<br>インストール | scinstall を使用してパッチをインストールするかどうか                                              |               | $Yes \perp No$ |
|                      | scinstall を使用する場合は、パッチディレクトリの名前                                              |               |                |
|                      | パッチリストを使用するかどうか                                                              | Yes           | ⊥ No           |

表 **2–7** JumpStart インストールおよび構成ワークシート *(*続き*)*

計画のガイドラインについては、16 [ページの「](#page-15-0)Solaris OS の計画」 と 21 [ページ](#page-20-0) の「Sun Cluster [環境の計画」](#page-20-0) を参照してください。

注 **–** scinstall の処理が終了した後で、プライベートネットワークアドレスと ネットマスクを変更することはできません。別のプライベートネットワークアドレ スやネットマスクを使用する必要があり、 ノードがインストールモードのままの 場合は、126 ページの「Sun Cluster [ソフトウェアのアンインストールによるイン](#page-125-0) [ストール問題を解決する」の](#page-125-0)手順に従います。次にこの手順を繰り返して、正しい 情報でノードのインストールと構成を行います。

**13. JumpStart** インストールサーバーから **scinstall(1M)** ユーティリティーを起動し ます。

ここでは、作成したインストールディレクトリの例として、パス /export/suncluster/sc31/ を使用します。CD-ROM パスでは、*arch* は sparc または x86 に、*ver* は 8 (Solaris 8 の場合) または 9 (Solaris 9 の場合) に置 き換えます。

# **cd /export/suncluster/sc31/Solaris\_***arch***/Product/sun\_cluster/** \ **Solaris\_***ver***/Tools/** # **./scinstall**

- **14.** 対話形式の **scinstall** ユーティリティーを使用するときは、次のガイドラインに 従ってください。
	- 対話式 scinstall を使用すると、先行入力が可能になります。したがって、 次のメニュー画面がすぐに表示されなくても、Return キーを押すのは一度だけ にしてください。
	- 特に指定のある場合を除いて、Control-D キーを押すと、関連する一連の質問 の最初に戻るか、メインメニューに戻ります。
	- 前のセッションのデフォルトの解凍が、質問の最後に角かっこ([]) で囲まれて 表示されます。入力せずに角かっこ内の回答を入力するには、Return キーを押 します。
- **15.** 「メインメニュー」 から 「このインストールサーバーから **JumpStart** できるよう にクラスタを構成」 を選択します。

このオプションを使用して、カスタム JumpStart 完了スクリプトを構成します。 JumpStart は、これらの完了スクリプトを使用して、 Sun Cluster ソフトウェアを インストールします。

\*\*\* メインメニュー \*\*\*

次の (\*) オプションのうちから 1 つを選択してください:

- \* 1) クラスタまたはクラスタノードをインストール
	- 2) このインストールサーバーから JumpStart できるようにクラスタを構成
	- 3) 新しいデータサービスのサポートをこのクラスタノードに追加
- \* 4) このクラスタノードのリリース情報を出力
- \* ?) メニューオプションのヘルプ
- \* q) 終了

オプション: **2**

注 **–** JumpStart オプションのフォントにアスタリスクが含まれていない場合は、オ プションは無効です。これは、JumpStart の設定が完了していないか、セット アップでエラーが発生したことを意味します。この状態を修正するには、次の操作 を行います。

- a. scinstall ユーティリティーを終了します。
- b. [手順](#page-77-0) 5か[ら手順](#page-79-0) 10を繰り返し、JumpStart の設定を修正します。

c. scinstall ユーティリティーを再起動します。

**16.** メニュープロンプトに従って [手順](#page-79-0) **12** で作成したワークシートから回答を入力しま す。

scinstall コマンドによって構成情報が保存され、デフォルトの class ファイ ルである autoscinstall.class が、*jumpstart-dir* /autoscinstall.d/3.1/ ディレクトリに作成されます。

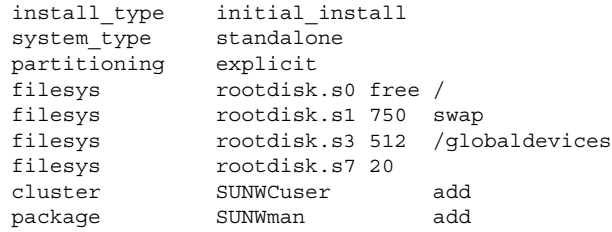

- **17.** デフォルトの **autoscinstall.class** ファイルを適宜変更して、フラッシュアー カイブをインストールするように **JumpStart** を構成します。
	- **a. autoscinstall.class** ファイルの次のエントリを変更します。表の最後の新 しいエントリで、*archive* はフラッシュアーカイブファイルの場所を表します。

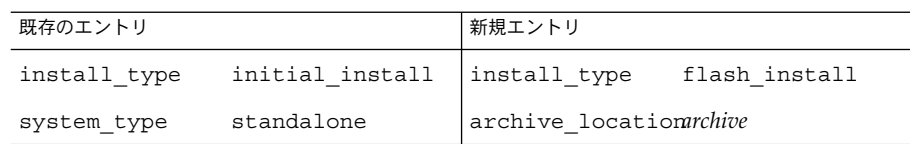

**b.** 特定のパッケージをインストールするエントリをすべて削除します。

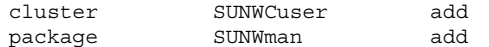

**18. Solaris** パッチディレクトリを設定します。

注 **–** パッチディレクトリを scinstall ユーティリティーに指定すると、Solaris パッチディレクトリのパッチはインストールされません。

**a.** *jumpstart-dir***/autoscinstall.d/nodes/***node***/patches/** ディレクトリを **JumpStart** インストールサーバー上に作成します。

上記のディレクトリは *node* がクラスタノードの名前であるクラスタノードごと に 1 つずつ作成します。または、次の命名規則を使用して、共有パッチディレ クトリへのシンボリックリンクを作成します。

# **mkdir** *jumpstart-dir***/autoscinstall.d/nodes/***node***/patches/**

- **b.** これらの各ディレクトリに **Solaris** パッチのコピーを格納します。
- **c. Solaris** ソフトウェアをインストールした後にインストールする必要があるすべ てのハードウェア関連パッチのコピーもこれらのディレクトリに格納します。

**19.** 各ノード上で必要なホスト名情報を含むようにファイルを設定します。

**a. JumpStart** インストールサーバー に、*jumpstart-dir***/autoscinstall.d/nodes/***node***/archive/etc/inet/hosts** という名前のファイルを作成します。

上記のファイルは *node* がクラスタノードの名前であるノードごとに1 つずつ作 成します。または、次の命名規則を使用して、共有 hosts ファイルへのシンボ リックリンクを作成します。

- **b.** 各ファイルに以下のエントリを追加します。
	- Sun Cluster CD-ROM のイメージがコピーされている NFS サーバーの IP ア ドレスとホスト名。NFS サーバーが JumpStart インストールサーバーになり ますが、別のマシンがインストールサーバーになる場合もあります。
	- クラスタ内にある各ノードの IP アドレスとホスト名。
- **20.** クラスタ管理コンソールを使用している場合、クラスタ内にある各ノードのコン ソール画面を表示します。
	- クラスタコントロールパネル(CCP)ソフトウェアが管理コンソールにインス トールされ、構成されている場合は、cconsole (1M) ユーティリティーを使 用して、コンソール画面を個別に表示できます。また、cconsole ユーティリ ティーを使用してマスターウィンドウを開くことができます。ここでの入力 を、個々のすべてのコンソールウィンドウに同時に送信できます。cconsole を起動するには、次のコマンドを入力します。

# **/opt/SUNWcluster/bin/cconsole** *clustername* **&**

- cconsole ユーティリティーを使用しない場合は、各ノードのコンソールに個 別に接続します。
- **21.** 各ノードを停止します。

# **shutdown -g0 -y -i0**

- **22.** 各ノードを起動し、**JumpStart** のインストールを開始します。
	- SPARC ベースのシステムでは、次の操作を実行します。

ok **boot net - install**

注 **–** コマンド内のダッシュ記号 (-) の両側は、空白文字で囲む必要があります。

- x86 ベースのシステムでは、次の操作を実行します。
	- a. BIOS 情報画面が表示されてから Esc キーを押します。
		- 「Select Boot Device」画面が表示されます。
	- b. 「Select Boot Device」画面で、JumpStart DHCP インストールサーバーと同 じネットワークに接続されている IBA をリストから選択します。

IBA ブート選択肢の右の一番下の数字は、一番下の Ethernet ポート番号に対 応しています。IBA ブート選択肢の右の一番上の数字は、一番上の Ethernet ポート番号に対応しています。

ノードが再起動され、Device Configuration Assistant が表示されます。

- c. 「Boot Solaris」画面で Net を選択します。
- d. 次のプロンプトで Custom JumpStart を選択し、Enter キーを押します。

Select the type of installation you want to perform:

1 Solaris Interactive 2 Custom JumpStart

Enter the number of your choice followed by the <ENTER> key.

If you enter anything else, or if you wait for 30 seconds, an interactive installation will be started.

e. プロンプトが表示されますので、質問に答えて画面の指示に従います。

JumpStart が Solaris OS と Sun Cluster ソフトウェアを各ノードにインストールし ます。

注 **–** ユーザー独自の /etc/inet/ntp.conf ファイルをインストールしていない限 り、scinstallコマンドは自動的にデフォルトの ntp.conf ファイルをインス トールします。デフォルトファイルでは、最大ノード数を想定しています。した がって、xntpd(1M) デーモンは起動時にこれらのノードに関してエラーメッセー ジを発行することがあります。

これらのメッセージは無視しても問題ありません。通常のクラスタ条件下で、これ らのメッセージを表示しないようにする方法については、119 [ページの「ネット](#page-118-0) [ワークタイムプロトコル](#page-118-0) (NTP) を構成する」を参照してください。

インストールが正常に完了すると、各ノードは新しいクラスタノードとして完全に インストールされます。Sun Cluster のインストール出力は、 /var/cluster/logs/install/scinstall.log.*N* に記録されます。

scinstall の処理が終了した後で、プライベートネットワークアドレスとネット マスクを変更することはできません。別のプライベートネットワークアドレスや ネットマスクを使用する必要があり、 ノードがインストールモードのままの場合 は、126 ページの「Sun Cluster [ソフトウェアのアンインストールによるインストー](#page-125-0) [ル問題を解決する」の](#page-125-0)手順に従います。次にこの手順を繰り返して、正しい情報で ノードのインストールと構成を行います。

- **23.** 既存のクラスタに新しいノードをインストールする場合、新しいノード上で、既存 のすべてのクラスタファイルシステム用のマウントポイントを作成します。
	- **a.** クラスタ内にある別のアクティブなノードから、すべてのクラスタファイルシ ステムの名前を表示します。
		- % **mount | grep global | egrep -v node@ | awk '{print \$1}'**
	- **b.** クラスタに追加したノード上で、クラスタ内にある各クラスタファイルシステ ム用のマウントポイントを作成します。

**<sup>86</sup>** Sun Cluster ソフトウェアのインストール (Solaris OS 版) • 2004 年 9 月, Revision A

% **mkdir -p** *mountpoint*

たとえば、マウントコマンドが戻したファイルシステム名が /global/dg-schost-1である場合、クラスタに追加するノード上で **mkdir -p /global/dg-schost-1** を実行します。

注 **–** これらのマウントポイントは、手順 26 においてクラスタを再起動するとア クティブになります。

**c. VERITAS Volume Manager (VxVM)** がクラスタ内にあるノードにすでにイン ストールされている場合は、インストールされた **VxVM**の各ノードで **vxio** 番 号を表示します。

# **grep vxio /etc/name\_to\_major** vxio *NNN*

- VxVM がインストールされている各ノード上で同じ vxio 番号が使用されて いることを確認します。
- VxVM がインストールされていない各ノード上で vxio 番号が使用できるこ とを確認してください。
- VxVM がインストールされていないノード上ですでに vxio 番号が使用され ている場合、そのノードで該当番号を解放します。また、 /etc/name\_to\_major エントリは、別の番号に変更してください。
- **24. (**省略可能**) Sun Enterprise 10000** サーバーで動的再構成を使用する場合、次のエン トリを **/etc/system** ファイルに追加します。このエントリをクラスタ内の各ノー ドに追加します。

set kernel\_cage\_enable=1 このエントリは、次のシステム再起動後に有効になります。Sun Cluster 構成で、 動的再構成の作業を実行するための手順については、『*Sun Cluster* のシステム管理 *(Solaris OS* 版*)*』を参照してください。動的再構成の詳細については、サーバーの マニュアルを参照してください。

**25. x86:** デフォルトのブートファイルを **kadb** に設定します。

# **eeprom boot-file=kadb**

この値を設定すると、ログインプロンプトにアクセスできないときにノードを再起 動できます。

**26.** クラスタの再起動を必要とする作業を行なった場合は、次の手順に従って、クラス タの再構成用の再起動を実行します。

再起動が必要な作業には、次のものがあります。

- 既存のクラスタへの新しいノードの追加
- ノードまたはクラスタの再起動が必要なパッチのインストール
- 有効にするために再起動の必要な構成の変更

**a.** ノードのどれか **1** つでクラスタを停止します。

#### # **scshutdown**

注 **–** クラスタがシャットダウンするまで、最初にインストールしたクラスタ ノードを再起動しないでください。クラスタインストールモードが無効になる まで、クラスタを確立した、最初にインストールしたノードだけが定足数の投 票を持ちます。まだインストールモードにある確立されたクラスタで、最初に インストールしたノードを再起動する前にクラスタをシャットダウンしていな い場合、残りのクラスタノードが定足数を獲得できません。このため、クラス タ全体がシャットダウンします。

最初に scsetup(1M) コマンドを実行するまで、クラスタノードはインストー ルモードのままです。このコマンドは、107 [ページの「インストール後の設定を](#page-106-0) [行い、定足数デバイスを構成する」の](#page-106-0)手順の間に実行します。

- **b.** クラスタ内にある各ノードを再起動します。
	- SPARC ベースのシステムでは、次の操作を実行します。

ok **boot**

■ x86 ベースのシステムでは、次の操作を実行します。

<<< Current Boot Parameters >>> Boot path: /pci@0,0/pci-ide@7,1/ata@1/cmdk@0,0:b Boot args:

Type b [file-name] [boot-flags] <ENTER> to boot with options or i <ENTER> to enter boot interpreter or <ENTER> to boot with defaults

<<< timeout in 5 seconds >>>

Select (b)oot or (i)nterpreter: **b**

scinstall ユーティリティーは、すべてのクラスタノードのインストールを行 い、クラスタを再起動します。クラスタ内ですべてのノードが正常に起動される と、クラスタが確立されます。Sun Cluster のインストール出力は、 /var/cluster/logs/install/scinstall.log.*N* に記録されます。

**27. Sun StorEdge QFS** ファイルシステムソフトウェアをインストールします。 初期インストールについては、『*[Sun StorEdge QFS and Sun StorEdge SAM-FS](http://docs.sun.com/db/doc/817-7722-10) [Software Installation and Configuration Guide](http://docs.sun.com/db/doc/817-7722-10)*』の手順に従ってください。

- **28. SPARC: VERITAS File System** をインストールするには、**99** [ページの「](#page-98-0)**SPARC: VERITAS File System** [ソフトウェアをインストールする」](#page-98-0) に進みます。
- **29.** ネームサービスの参照順序を設定します。 100 [ページの「ネームサービススイッチを構成する」](#page-99-0) に進みます。

## Sun Cluster ソフトウェアを単一ノードクラスタに インストールする

scinstall コマンドを使用して、単一ノード上に Sun Cluster ソフトウェアをインス トールして、クラスタを確立するには、次の手順を実行します。詳細については、 scinstall(1M) のマニュアルページを参照してください。

注 **–** 単一ノードに Sun Cluster ソフトウェアをインストールする場合、SunPlex Installer または scinstall ユーティリティーの対話形式は使用できません。

scinstall -iFo コマンドは、インストール時に以下の操作をデフォルトで実行しま す。

- 必須デバイス ID を作成する
- -G オプションで広域デバイスファイルシステムを指定しないかぎり、デフォルト で /globaldevices ファイルシステムを使用する
- -C オプションで *clustername* を指定しないかぎり、インストールされているノード と同じ名前のデフォルトクラスタ名を作成する

複数ノードクラスタのインストールに必要な手順のいくつかは、単一ノードクラスタ のインストールでは不要です。単一ノードクラスタをインストールする場合、次の手 順は実行する必要がありません。

- 定足数の構成
- インターコネクトアダプタまたはインターコネクト接続点の構成

ヒント **–** 将来、2 番目のノードをクラスタに追加する可能性がある場合は、クラスタの 初期インストール時にトランスポート接続点を構成します。トランスポート接続点 は、後で使用することができます。詳細については、scinstall(1M) のマニュアル ページを参照してください。

単一ノードクラスタは、複数ノードのクラスタに拡張できます。92 [ページの「追加](#page-91-0) [のクラスタノードとして](#page-91-0) Sun Cluster ソフトウェアを構成する (scinstall)」で説明 されている手順に従ってください。

**1. Solaris OS** がインストールされて、**Sun Cluster** ソフトウェアをサポートしている ことを確認します。

Solaris ソフトウェアがすでにノード上にインストールされている場合は、Solaris のインストールが Sun Cluster ソフトウェアの必要条件、およびそのクラスタにイ ンストールする予定の他のソフトウェアの必要条件を満たしていることを確認して ください。Sun Cluster ソフトウェア必要条件を満たして、Solaris ソフトウェアを インストールするための詳細については、52 ページの「Solaris [ソフトウェアをイ](#page-51-0) [ンストールする」を](#page-51-0)参照してください。

**2.** インストールするクラスタノードでスーパーユーザーになります。

**3. Sun Web Console** パッケージをインストールします。

これらのパッケージは、Sun Web Console を使用しなくても Sun Cluster ソフト ウェアに必要です。

- **a. CD-ROM** ドライブに**Sun Cluster 3.1 9/04 CD-ROM** を挿入します。
- **b. /cdrom/cdrom0/Solaris\_***arch***/Product/sun\_web\_console/2.1/** ディレクトリに変更します。ここで *arch* は **sparc** または **x86** です。
- **c. setup** コマンドを実行します。

# **./setup**

setup コマンドにより、Sun Web Console をサポートするすべてのパッケージ がインストールされます。

### **4. On the Sun Cluster 3.1 9/04 CD-ROM, change to the**

**Solaris\_***arch***/Product/sun\_cluster/Solaris\_***ver***/Tools/** ディレクトリに 変更します。ここでは *arch* は **sparc** または **x86** で、*ver* は **8 (Solaris 8** の場合**)** ま たは **9 (Solaris 9** の場合**)** となります。 **.**

```
# cd /cdrom/cdrom0/Solaris_arch/Product/sun_cluster/Solaris_ver/Tools/
```
- **5. scinstall** コマンドを使用して、**Sun Cluster** ソフトウェアと必要なパッチをイ ンストールします。
	- # **./scinstall -iFo** [**-M patchdir=***dirname*]
	- -i

scinstall コマンドのインストール形式を指定します。scinstall コマンド は、Sun Cluster ソフトウェアをインストールし、そのノードを新規クラスタと して初期化します。

-F

新規クラスタの最初のノードとしてノードを確立します。単一ノードクラスタ をインストールする場合、すべての -F オプションを使用できます。

 $-\Omega$ 

単一ノードクラスタ用に、1 つのノードのみがインストールされることを指定し ます。-o オプションは、コマンドで -i と -F の両オプションと共に使用され た場合にのみ有効です。-o オプションが使用される場合、クラスタのインス トールモードは、無効状態に事前設定されます。

-M patchdir=*dirname*[,patchlistfile=*filename*] scinstall コマンドで指定のパッチをインストールするために、パッチ情報へ のパスを指定します。パッチリストファイルを指定しない場合、scinstall コ マンドは、*dirname* ディレクトリ内のすべてのパッチをインストールします。

tar、jar、zip形式のパッチもインストール対象になります。

-M オプションは、scinstall -iFo コマンドでは必要ありません。ここで は、単一ノードクラスタのインストール中にパッチをインストールする際 に、-M オプションが最も効率的な方法であるため示しています。ただし、 パッチのインストールには、任意の方法を使用できます。

**6. CD-ROM** に含まれていないディレクトリに移動し、**CD-ROM** を取り出します。

# **eject cdrom**

**7.** ノードを再起動します。

Sun Cluster ソフトウェアのインストール後に再起動することで、ノードがクラス タとして確立されます。

**8. (**省略可能**)** クラスタ名を変更します。

単一ノードクラスタが、クラスタノードと同じ名前で作成されます。クラスタ名 は、必要に応じて変更できます。scsetup ユーティリティーまたは次の scconfコマンドのいずれかを使用します。

# **/usr/cluster/bin/scconf -c -C cluster=***newclustername*

**9. scstat** コマンドを使用して、インストールを検証します。

# **/usr/cluster/bin/scstat -n**

コマンド出力にはクラスタノードの一覧が online のステータスと共に表示される はずです。詳細についてはscstat(1M) のマニュアルページを参照してくださ い。

**10.** クラスタインストールモードが無効になっていることを確認します。

# **/usr/cluster/bin/scconf -pv | grep "**インストールモード**"**

- **11. (**省略可能**) SPARC: VERITAS File System** をインストールするには、**99** [ページ](#page-98-0) の「**SPARC: VERITAS File System** [ソフトウェアをインストールする」](#page-98-0) に進みま す。
- **12.** ネームサービスの参照順序を設定します。 100 [ページの「ネームサービススイッチを構成する」](#page-99-0) に進みます。

## 例— 単一ノードクラスタに Sun Cluster ソフトウェアをイ ンストールする

次の例では、scinstall および scstat コマンドを使用して、単一ノードクラスタ をインストールし、検証します。ここでは、すべてのパッチのインストール例も示し ます。詳細については、scinstall(1M) および scstat(1M) のマニュアルページ を参照してください。

### # **scinstall -iFo -M patchdir=/var/cluster/patches/**

広域デバイスファイルシステムとして使用できるかどうかをチェックしています... 完了しました。 \*\* SunCluster 3.1 framework をインストールしています\*\*

パッチをインストールしています... 完了しました。

...

クラスタ名を「phys-schost-1」に初期化しています... 完了しました。 認証オプションを初期化しています... 完了しました。

<span id="page-91-0"></span>「phys-schost-1」のノードID を設定しています完了しました。(id=1)

広域ファイルシステムの広域デバイスをチェックしています... 完了しました。 vfstab を更新しています... 完了しました。

「cluster」がnsswitch.conf の「hosts」用に設定されていることを確認しています... 完了しました。 「cluster」スイッチをnsswitch.conf の「hosts」に追加しています... 完了しました。

「cluster」がnsswitch.conf の「netmasks」用に設定されていることを確認しています... 完了しました。 「cluster」スイッチをnsswitch.conf の「netmasks」に追加しています... 完了しました。

電源管理が構成されていないことを確認しています... 完了しました。

EEPROM パラメータ「local-mac-address?」が「true」に設定されていることを 確認しています... 完了しました。

ネットワークルーティングが無効であることを確認しています... 完了しました。

このマシンをリブートしてください。

### # **reboot** # **scstat -n** -- クラスタノード --

ノード名 状態 -------- ------

クラスタノード: phys-schost-1 Online # **scconf -pv | grep "**インストールモード**"** クラスタインストールモード: disabled

# ▼ 追加のクラスタノードとして Sun Cluster ソフト ウェアを構成する (scinstall)

この手順を実行して、新しいノードを既存のクラスタに追加します。

- **1.** 必要なハードウェアがすべてインストールされていることを確認します。
	- ホストアダプタが新しいノードに取り付けられていることを確認します。 『*Sun Cluster Hardware Administration Manual for Solaris OS*』を参照してくださ い。
	- 既存のクラスタインターコネクトが新しいノードをサポートできることを確認 します。

『*Sun Cluster Hardware Administration Manual for Solaris OS*』を参照してくださ しょ.

■ 追加の記憶装置がインストールされていることを確認します。

Sun Cluster 3.x Hardware Administration Collection から必要なマニュアルを 参照します。

**92** Sun Cluster ソフトウェアのインストール (Solaris OS 版) • 2004 年 9 月, Revision A

<span id="page-92-0"></span>**2. Solaris OS** がインストールされて、**Sun Cluster** ソフトウェアをサポートしている ことを確認します。

Solaris ソフトウェアがすでにノード上にインストールされている場合は、Solaris のインストールが Sun Cluster ソフトウェアの必要条件、およびそのクラスタにイ ンストールする予定の他のソフトウェアの必要条件を満たしていることを確認して ください。Sun Cluster ソフトウェア必要条件を満たして、Solaris ソフトウェアを インストールするための詳細については、52 ページの「Solaris [ソフトウェアをイ](#page-51-0) [ンストールする」を](#page-51-0)参照してください。

- **3. Sun Cluster** ソフトウェアパッケージがノードにインストールされていることを確 認します。 56 ページの「Sun Cluster [ソフトウェアパッケージをインストールする」を](#page-55-0)参照し てください。
- **4.** 次の構成ワークシートの **1** つに必要事項を記入します。

表 **2–8** 追加ノード構成のワークシート

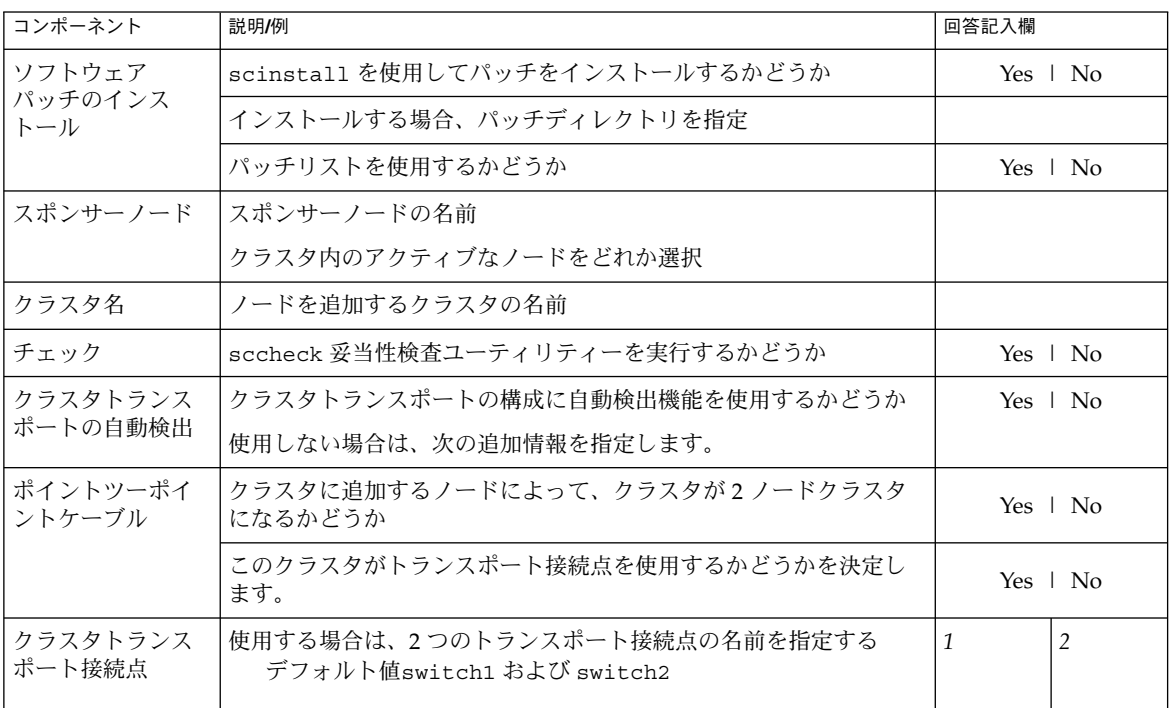

| コンポーネント                        | 説明/例                                                                        | 回答記入欄         |          |
|--------------------------------|-----------------------------------------------------------------------------|---------------|----------|
| クラスタトランス<br>ポートアダプタお<br>よびケーブル | 2つのトランスポートアダプタの名前                                                           | 1             | 2        |
|                                | 各トランスポートアダプタの接続場所(トランスポート接続点または<br>別のアダプタ)<br>接続点のデフォルト:switch1 および switch2 |               |          |
|                                | トランスポート接続点でデフォルトのポート名を使用するかどうか                                              | $Yes \mid No$ | Yes   No |
|                                | 使用しない場合は、使用するポートの名前                                                         |               |          |
| 広域デバイスの<br>ファイルシステム            | 広域デバイスのファイルシステムの名前<br>初期値:/qlobaldevices                                    |               |          |
| 自動再起動                          | scinstall によってインストール後ノードを自動的に再起動するか<br>どうか                                  | Yes.          | No       |

表 **2–8** 追加ノード構成のワークシート *(*続き*)*

計画のガイドラインについては、16 [ページの「](#page-15-0)Solaris OS の計画」 と 21 [ページ](#page-20-0) の「Sun Cluster [環境の計画」](#page-20-0) を参照してください。

**5.** このノードを単一ノードクラスタに追加する場合は、既存のクラスタノードから **2** つのクラスタインターコネクトがすでに存在しているかどうかを判断します。 少なくとも 2 つのケーブルまたは 2 つのアダプタを構成しなければなりません。

```
# scconf -p | grep cable
# scconf -p | grep adapter
```
- 出力が2つのケーブルまたは2つのアダプタの構成情報を表示している場合 は[、手順](#page-94-0) 6 に進みます。
- ケーブルまたはアダプタの構成情報が表示されていない場合、または1つの ケーブルまたはアダプタの構成情報しか表示されていない場合は、新しいクラ スタインターコネクトを構成します。
- **a.** 既存のクラスタノードで **scsetup(1M)** ユーティリティーを開始します。

# **scsetup**

- **b.** 「クラスタインターコネクト」という項目を選択します。
- **c.** 「トランスポートケーブルを追加」という項目を選択します。 指示通りにクラスタに追加するノードの名前、トランスポートアダプタの名 前、およびトランスポート接続点を使用するかどうかを指定します。
- **d.** 必要な場合は、手順 **c** を繰り返して、**2** 番目のクラスタインターコネクトを構 成します。 完了後 scsetup ユーティリティーを終了します。
- **94** Sun Cluster ソフトウェアのインストール (Solaris OS 版) 2004 年9月, Revision A

<span id="page-94-0"></span>**e.** クラスタに **2** つのクラスタインターコネクトが設定されていることを確認しま す。

# **env LC\_ALL=C scconf -p | grep cable**

# **env LC\_ALL=C scconf -p | grep adapter**

コマンド出力は、少なくとも 2 つのクラスタインターコネクトの構成情報を表 示する必要があります。

- **6.** このノードを既存のクラスタに追加する場合は、新しいノードをクラスタの承認済 みノードリストに追加します。
	- **a.** アクティブなクラスタメンバーで、**scsetup(1M)** ユーティリティーを開始し ます。

# **scsetup** メインメニューが表示されます。

- **b.** メニュー項目から「**New nodes**」を選択します。
- **c.** メニューから「追加されるマシンの名前を指定」を選択します。
- **d.** プロンプトに従って、ノードの名前を認識されているマシンのリストに追加し ます。

scsetup ユーティリティーは、作業がエラーなしで完了された場合、「コマン ドが正常に完了しました」というメッセージを出力します。

- **e. scsetup** ユーティリティーを終了します。
- **7.** 構成するクラスタノードでスーパーユーザーになります。
- **8. Sun Web Console** パッケージをインストールします。

これらのパッケージは、Sun Web Console を使用しなくても Sun Cluster ソフト ウェアに必要です。

- **a. CD-ROM** ドライブに**Sun Cluster 3.1 9/04 CD-ROM** を挿入します。
- **b. /cdrom/cdrom0/Solaris\_***arch***/Product/sun\_web\_console/2.1/** ディレ クトリに変更します。ここで *arch* は **sparc** または **x86** です。
- **c. setup** コマンドを実行します。

# **./setup** setup コマンドにより、Sun Web Console をサポートするすべてのパッケージ がインストールされます。

- **9.** 以下の機能を使用する場合は、追加パッケージをインストールします
	- Remote Shared Memory Application Programming Interface (RSMAPI)
	- インターコネクトトランスポート用の SCI-PCI アダプタ
	- RSMRDT ドライバ

注 **–** RSMRDT ドライバを使用できるのは、Oracle9i リリース 2 SCI 構成を RSM を 有効にして実行しているクラスタだけです。インストールと構成手順についての詳 細は、Oracle9i リリース 2 のユーザーマニュアルを参照してください。

**a.** インストールするパッケージを決めます。

下の表は、各機能で必要な Sun Cluster 3.1 9/04 パッケージとそれぞれの機能に グループをインストールする順序を示しています。scinstall ユーティリ ティはこれらのパッケージを自動的にはインストールしません。

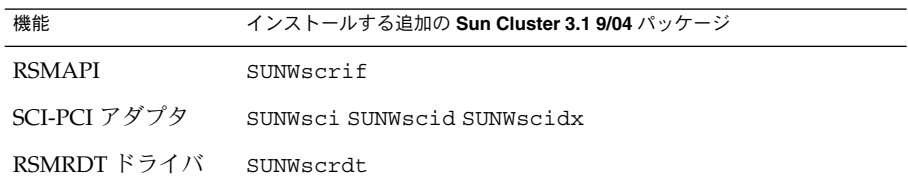

**b.** 関連する **Solaris** パッケージがすでにインストールされていることを確認しま す。 52 ページの「Solaris [ソフトウェアをインストールする」の](#page-51-0)[手順](#page-54-0) 8 を参照してく

ださい。

- **c. On the Sun Cluster 3.1 9/04 CD-ROM, change to the Solaris\_***arch***/Product/sun\_cluster/Solaris\_***ver***/Packages/** ディレク トリに変更します。ここでは *arch* は **sparc** または **x86** で、*ver* は **8 (Solaris 8** の場合**)** または **9 (Solaris 9** の場合**)** となります。 **.**
	- # **cd /cdrom/cdrom0/Solaris\_***arch***/Product/sun\_cluster/Solaris\_***ver***/Packages/**
- **d.** 追加のパッケージをインストールします。単一ノードクラスタにノードを追加 する場合は、上記の手順を繰り返して、同じパッケージをもとのクラスタノー ドに追加します。
- **e. If you are adding a node to a single-node cluster, repeat these steps to add the same packages to the original cluster node.**

### **10. On the Sun Cluster 3.1 9/04 CD-ROM, change to the**

**Solaris\_***arch***/Product/sun\_cluster/Solaris\_***ver***/Tools/** ディレクトリに 変更します。ここでは *arch* は **sparc** または **x86** で、*ver* は **8 (Solaris 8** の場合**)** ま たは **9 (Solaris 9** の場合**)** となります。 **.**

- # **cd /cdrom/cdrom0/Solaris\_***arch***/Product/sun\_cluster/Solaris\_***ver***/Tools/**
- **11. scinstall** ユーティリティーを起動します。
	- # **/usr/cluster/bin/scinstall**
- **12.** 対話形式の **scinstall** ユーティリティーを使用するときは、次のガイドラインに 従ってください。
	- 対話式 scinstall を使用すると、先行入力が可能になります。したがって、 次のメニュー画面がすぐに表示されなくても、Return キーを押すのは一度だけ にしてください。
	- 特に指定のある場合を除いて、Control-D キーを押すと、関連する一連の質問の 最初に戻るか、メインメニューに戻ります。
	- 前のセッションのデフォルトの解凍が、質問の最後に角かっこ([]) で囲まれて 表示されます。入力せずに角かっこ内の回答を入力するには、Return キーを押 します。
- **13.** 「メインメニュー」 から 「クラスタまたはクラスタノードをインストール」とい う項目を選択します。

\*\*\* メインメニュー \*\*\*

次の (\*) オプションのうちから 1 つを選択してください:

- \* 1) クラスタまたはクラスタノードをインストール
- 2) このインストールサーバーから JumpStart できるようにクラスタを構成
- 3) 新しいデータサービスのサポートをこのクラスタノードに追加
- \* 4) このクラスタノードのリリース情報を出力
- \* ?) メニューオプションのヘルプ
- \* q) 終了

オプション: **1**

- **14.** 「インストールメニュー」 から 「このマシンを既存のクラスタ内にノードとして 追加」という項目を選択します。
- **15.** メニュープロンプトに従い[、手順](#page-92-0) **4** で作成したワークシートから回答を入力しま す。

scinstall ユーティリティーがノードを構成し、クラスタのノードを起動しま す。

**16. CD-ROM** に含まれていないディレクトリに移動し、**CD-ROM** を取り出します。

# **eject cdrom**

- **17.** 他のノードでもこの手順を繰り返して、すべての追加ノードの構成が完了するまで クラスタに追加します。
- **18.** アクティブなクラスタメンバーから、ノードがクラスタに接続するのを防止しま す。

# **/usr/cluster/bin/scconf -a -T node=.**

-a ノードを追加します。

-T 認証オプションを指定します。

node=. 認証リストに追加するドット (.) のノード名を指定して、これ以 外のノードがクラスタに追加されるのを防止します。

あるいは、scsetup(1M) ユーティリティも使用できます。手順については、『*Sun Cluster* のシステム管理 *(Solaris OS* 版*)*』の「ノードを認証ノードリストに追加す る」を参照してください。

**19.** 定足数投票カウントを更新します。

定足数デバイスへのノード接続の数を増やしたり、減らしたりしても、クラスタは 自動的に定足数投票カウントを再計算しません。

scsetup ユーティリティーを使用して各定足数デバイスを取り外し、もう一度構 成に追加します。続いて、2 番目の定足数デバイスを取り外して、クラスタをもと の構成に戻します。

クラスタが持つ定足数デバイスが 1 つしかない場合、元の定足数デバイスを削除し て再度追加する前に 2 つめの定足数デバイスを構成してください。その後、2 つめ の定足数デバイスを削除して、そのクラスタを元の構成に戻してください。

**20. Sun StorEdge QFS** ファイルシステムソフトウェアをインストールします。

初期インストールについては、『*[Sun StorEdge QFS and Sun StorEdge SAM-FS](http://docs.sun.com/db/doc/817-7722-10) [Software Installation and Configuration Guide](http://docs.sun.com/db/doc/817-7722-10)*』の手順に従ってください。

- **21. (**省略可能**) SPARC: VERITAS File System** をインストールするには、**99** [ページ](#page-98-0) の「**SPARC: VERITAS File System** [ソフトウェアをインストールする」](#page-98-0) に進みま す。
- **22.** ネームサービス検索順を設定します。 100 [ページの「ネームサービススイッチを構成する」](#page-99-0) に進みます。

### 例 – Sun Cluster ソフトウェアを追加ノードで構成する

### >>> 確認 <<<

次のオプションをscinstall に指示しています。:

```
scinstall -ik \
     -C sc-cluster \
     -N phys-schost-1 \
     -A trtype=dlpi, name=hme1 -A trtype=dlpi, name=hme3 \
     -m endpoint=:hme1, endpoint=switch1 \
     -m endpoint=:hme3, endpoint=switch2
```
これらのオプションを使用しますか(yes/no) [yes]?

インストールを継続しますか(yes/no) [yes]?

広域デバイスファイルシステムとして使用できるかどうかをチェックしています... done

ノード「phys-schost-3」をクラスタ構成に追加しています... done

**98** Sun Cluster ソフトウェアのインストール (Solaris OS 版) • 2004 年 9 月, Revision A

<span id="page-98-0"></span>アダプタ「hme1」をクラスタ構成に追加しています... done アダプタ「hme3」をクラスタ構成に追加しています... done ケーブルをクラスタ構成に追加しています... done ケーブルをクラスタ構成に追加しています... done

「phys-schost-1」から構成をコピーしています... done 「phys-schost-3」のノードID を設定しています... done (id=3)

「did」ドライバのメジャー番号を「phys-schost-1」で確認しています... done

広域ファイルシステムの広域デバイスをチェックしています.. done vfstab を更新しています... done

NTP が構成されているかどうかを確認しています... done デフォルトの NTP 構成をインストールしています... done scinstall が終了した後、NTP 構成を完了してください。

「cluster」が nsswitch.conf の「hosts」用に設定されていることを確認しています... 完了しました。 「cluster」スイッチを nsswitch.conf の「hosts」に追加しています... 完了しました。

「cluster」が nsswitch.conf の「netmasks」用に設定されていることを確認しています... 完了しました。 「cluster」スイッチを nsswitch.conf の「netmasks」に追加しています... 完了しました。

電源管理が構成されていないことを確認しています... 完了しました。

電源管理の構成を解除しています... 完了しました。

/etc/power.conf の名前は/etc/power.conf.093003193804 に変更されました 電源管理はクラスタのHA でサポートされません。 電源管理を構成し直さないでください。

EEPROM パラメータ「local-mac-address?」が「true」に設定されていることを確認しています... 完了しました。 ネットワークルーティングが無効であることを確認しています... 完了しました。

このノードでは、/etc/notrouter を作成することによって、ネットワークルーティングが無効になっています。 Sun Cluster は、クラスタノードをルーターとして動作させることをサポートしていません。

ネットワークルーティングを有効にし直さないでください。

ログファイル- /var/cluster/logs/install/scinstall.log.9853

リブートしています...

## ▼ SPARC: VERITAS File System ソフトウェアをイン ストールする

この作業はクラスタの各ノード上で行ってください。

**1. VxFS** のインストールマニュアルに従って、**VxFS** ソフトウェアをクラスタの各 ノード上にインストールします。

- <span id="page-99-0"></span>**2. VxFS** のサポートに必要なすべての **Sun Cluster** パッチをインストールします。 パッチの入手先とインストール方法については、『*Sun Cluster 3.1* ご使用にあ たって 』の「パッチと必須ファームウェアのレベル」を参照してください。
- **3.** 各ノードの **/etc/system** ファイルで、次の値を設定します。

set rpcmod:svc\_default\_stksize=0x**8**000 set lwp default stksize=0x6000

- Sun Cluster ソフトウェアには、少なくとも 0x8000 に設定された rpcmod:svc\_default\_stksize が必要です。VxFS をインストールすると、 rpcmod:svc\_default\_stksize 変数の値が 0x4000 に設定されるため、 VxFS のインストールが終わった後、値を手動で 0x8000 に設定する必要があ ります。
- /etc/system ファイルの lwp\_default\_stksize 変数を設定して、VxFS デ フォルト値の 0x4000 を無効にします。
- **4.** ネームサービス検索順を設定します。 100 ページの「ネームサービススイッチを構成する」 に進みます。

▼ ネームサービススイッチを構成する

クラスタ内の各ノードで次の作業を行います。

- **1.** クラスタノードのスーパーユーザーになります。
- **2. /etc/nsswitch.conf** ファイルを編集します。
	- **a. cluster** が、データベースエントリの **hosts** および **netmasks** の最初の参照 先になっていることを確認します。

この順序は、Sun Cluster ソフトウェアを正しく動作させるために重要です。 scinstall(1M) コマンドによって、インストール中に cluster がこれらのエ ントリに追加されます。

- **b. (**省略可能**)** ネームサービスが利用不能になった場合にデータサービスの可用性 を向上させるには、以下のエントリの参照順序を変更してください。
	- データーベースエントリ hosts および netmasks では、cluster の後に files を配置します。
	- Sun Cluster HA for NFS については、cluster files の後でネームサービ スの前に[SUCCESS=return] を挿入します。

hosts: cluster files [SUCCESS=return] nis この参照順序では、ノードがローカルに名前を解決できる場合、そのノード はリストされているネームサービスに問い合わせません。代わりに、名前解 決の成功を直ちに返します。

- その他のすべてのデータベースについては、files を参照順序の最初に配 置します。
- 参照順序を変更した結果、[NOTFOUND=return] 条件がエントリの最後の 項目になる場合、この条件は不要となります。エントリから [NOTFOUND=return] 条件を削除することも、あるいはそのまま残すこと もできます。エントリの最後にある [NOTFOUND=return] 条件は無視され ます。
- **c.** 特定のデータサービスで必要なその他の変更を行います。

インストールしたデータサービスの各マニュアルを参照してください。

次に、/etc/nsswitch.conf ファイルの内容の一部を例として示します。デー タベースエントリ hosts および netmasks の参照順序は、cluster、files の 順です。その他のエントリの参照順序は、files から始まります。 [NOTFOUND=return] 条件は、このエントリからは削除しています。

# **vi /etc/nsswitch.conf** ...

passwd: files nis group: files nis ... hosts: cluster files nis ... netmasks: cluster files nis ...

nsswitch.conf エントリの詳細については、nsswitch.conf(4) のマニュアル ページを参照してください。

**3. root** ユーザーの環境を設定します。 101 ページの「root 環境を設定する」へ進んでください。

## ▼ root 環境を設定する

注 **–** Sun Cluster 構成では、各種シェルのユーザー初期化ファイルは、それらが対話式 のシェルから実行されていることを確認する必要があります。確認は、端末への出力 を試みる前に行ってください。この方法に従わないと、予期しない動作やデータサー ビス妨害が発生する可能性があります。詳細については、『*Solaris* のシステム管理 *(*第 *1* 巻*)*』(Solaris 8) の「ユーザーの作業環境のカスタマイズ」を参照するか、 『*Solaris* のシステム管理 *(*基礎編*)*』(Solaris 9) の「ユーザーの作業環境のカスタマイ ズ」を参照してください。

クラスタ内の各ノード上で次の手順を実行します。

**1.** クラスタノードのスーパーユーザーになります。

- <span id="page-101-0"></span>**2. .cshrc** または **.profile** ファイルの **PATH** および **MANPATH** エントリを変更しま す。
	- **a. /usr/sbin** および**/usr/cluster/bin/** を含むように **PATH** を設定します。

**b. MANPATH** 環境変数に **/usr/cluster/man/** を含めます。

追加のファイルパスの設定については、ボリュームマネージャのマニュアルおよび アプリケーションのマニュアルを参照してください。

- **3. (**省略可能**)** 管理を行いやすくするため、各ノードに同じ **root** パスワードを設定し ます。
- **4. Sun Cluster 3.1 9/04** データサービスソフトウェアパッケージをインストールしま す。
	- scinstall ユーティリティーを使用する場合は、104 [ページの「データサービ](#page-103-0) [スソフトウェアパッケージをインストールする](#page-103-0) (scinstall)」 に進みます。
	- installer プログラムを使用する場合は、102 ページの「データサービスソフ トウェアパッケージをインストールする (installer)」に進みます。

## ▼ データサービスソフトウェアパッケージをインス トールする (installer)

データサービスを Sun Cluster 3.1 9/04 リリースからインストールする場合は、 installer プログラムを使用してパッケージをインストールできます。Sun Cluster 3.1 以前のリリースからデータサービスをインストールする場合は、104 [ページ](#page-103-0) [の「データサービスソフトウェアパッケージをインストールする](#page-103-0) (scinstall)」の手 順に従ってください。

installer プログラムは、コマンド行インタフェース (CLI) またはグラフィカルユー ザーインタフェース (GUI) を使用して実行できます。CLI と GUI では、指示の内容と 順序がほぼ同じです。installer プログラムの詳細については、installer(1M) のマニュアルページを参照してください。

データサービスを実行するクラスタ内の各ノード上で、この手順を実行します。

- **1.** クラスタノードのスーパーユーザーになります。
- **2. (**省略可能**) GUI** で **installer** プログラムを使用する予定の場合は、**DISPLAY** 環 境変数を設定する必要があります。
- **3. Sun Cluster 3.1 9/04 Agents CD-ROM** を **CD-ROM** ドライブに挿入します。 ボリューム管理デーモンの vold(1M) が実行中で、CD-ROM デバイスを管理する ように構成されている場合、デーモンによって自動的に CD-ROM が /cdrom/cdrom0/ ディレクトリにマウントされます。
- **4. CD-ROM** がマウントされているディレクトリに移動します。

**102** Sun Cluster ソフトウェアのインストール (Solaris OS 版) • 2004 年 9 月, Revision A

# **cd /cdrom/cdrom0/**

**5. installer** プログラムを開始します。

# **./installer**

- **6.** プロンプトが表示されたなら、インストールの種類を選択します。 各データサービスで使用できるロケールの一覧については、『Sun Cluster ご使用 にあたって』を参照してください。
	- CD-ROM内内のすべてのデータサービスをインストールする場合は、一般を選択 します。
	- CD-ROM 内のデータサービスのサブセットのみをインストールする場合は、カ スタムを選択します。
- **7.** プロンプトが表示されたなら、インストールするロケールを選択します。
	- C ロケールのみをインストールする場合は、一般を選択します。
	- ほかのロケールをインストールする場合は、カスタムを選択します。
- **8.** 画面上の指示に従ってデータサービスソフトウェアをノードにインストールしま す。

インストールが完了した後、installer プログラムはインストールに関する要約 を表示します。この要約では、インストール中にプログラムによって生成された記 録を参照できます。これらの記録は、/var/sadm/install/logs/ ディレクト リにあります。

- **9. installer** プログラムを終了します。
- **10. CD-ROM** に含まれていないディレクトリに移動し、**CD-ROM** を取り出します。

# **eject cdrom**

**11. Sun Cluster** データサービスのパッチをインストールします。

パッチの入手先とインストール方法については、『*Sun Cluster 3.1* ご使用にあ たって 』の「パッチと必須ファームウェアのレベル」を参照してください。

パッチの特別な指示によって再起動が指定されていないかぎり、Sun Cluster デー タサービスのパッチをインストールした後で再起動する必要はありません。パッチ のインストール指示で再起動が要求された場合は、次の手順を実行します。

- **a. scshutdown(1M)** コマンドを使用してクラスタをひとつのノードから シャットダウンします。
- **b.** クラスタ内にある各ノードを再起動します。

<span id="page-103-0"></span>注 **–** クラスタのインストールモードが無効になるまでは、最初にインストールした (つまり、クラスタを構築した) ノードだけが定足数投票権を持ちます。インストー ルモードが無効になっていない (つまり、構築された) 複数ノードのクラスタで は、クラスタをシャットダウンせずに最初にインストールしたノードを再起動する と、残りのクラスタノードは定足数を獲得できません。クラスタ全体が停止しま す。

クラスタノードは 107 [ページの「インストール後の設定を行い、定足数デバイスを](#page-106-0) [構成する」](#page-106-0) の手順で scsetup(1M) コマンドを最初に実行するまで、インストー ルモードのままです。

**12.** 次の手順を決めます。

■ 単一ノードクラスタでない場合は、インストール後の設定および定足数投票の 割り当てを行います。

107 [ページの「インストール後の設定を行い、定足数デバイスを構成する」へ](#page-106-0) 進みます。

- 単一ノードクラスタの場合は、クラスタインストールは完了となります。 ボ リューム管理ソフトウェアをインストールしてクラスタを構成できます。
	- Solstice DiskSuite ソフトウェアをインストールするか、Solaris ボリューム マネージャ ソフトウェアを構成する場合は、134 [ページの「](#page-133-0)Solstice DiskSuite または Solaris Volume Manager [ソフトウェアのインストールと構](#page-133-0) [成」に](#page-133-0)進みます。
	- SPARC: VERITAS Volume Manager ソフトウェアをインストールするには、 169 ページの「SPARC: VxVM [ソフトウェアのインストールと構成」に](#page-168-0)進み ます。

# ▼ データサービスソフトウェアパッケージをインス トールする (scinstall)

注 **–** SunPlex Installer を使用して Sun Cluster HA for NFS または Sun Cluster HA for Apache、あるいはこの両方をインストールする場合や、ほかのデータサービスをイン ストールする予定がない場合は、この手順を実行する必要はありません。その代わり に、107 [ページの「インストール後の設定を行い、定足数デバイスを構成する」に](#page-106-0)進 みます。

ここに示す手順を各クラスタノードで実行して、データサービスをインストールしま す。データサービスを Sun Cluster 3.1 10/03 リリースからインストールする 場合は、 installer プログラムを使用してパッケージをインストールことも可能です。 102 [ページの「データサービスソフトウェアパッケージをインストールする](#page-101-0) ([installer](#page-101-0))」を参照してください。

- **1.** クラスタノードのスーパーユーザーになります。
- **2.** ノードの **CD-ROM** ドライブに **Sun Cluster 3.1 9/04 Agents CD-ROM** をロードし ます。

ボリューム管理デーモンの vold(1M) が実行中で、CD-ROM デバイスを管理する ように構成されている場合、デーモンによって自動的に CD-ROM が /cdrom/cdrom0/ ディレクトリにマウントされます。

**3. CD-ROM** がマウントされているディレクトリに移動します。

# **cd /cdrom/cdrom0/**

- **4. scinstall(1M)** ユーティリティーを起動します。
	- # **scinstall**
- **5.** 対話形式の **scinstall** ユーティリティーを使用するときは、次のガイドラインに 従ってください。
	- 対話式 scinstall を使用すると、先行入力が可能になります。したがって、 次のメニュー画面がすぐに表示されなくても、Return キーを押すのは一度だけ にしてください。
	- 特に指定のある場合を除いて、Control-D キーを押すと、関連する一連の質問 の最初に戻るか、メインメニューに戻ります。
	- 前のセッションのデフォルトの解凍が、質問の最後に角かっこ([]) で囲まれて 表示されます。入力せずに角かっこ内の回答を入力するには、Return キーを押 します。
- **6.** 「メインメニュー」から「新しいデータサービスのサポートをこのクラスタノード に追加」という項目を選択します。
- **7.** プロンプトに従って、インストールするデータサービスを選択します。 同じセットのデータサービスパッケージを各ノードにインストールする必要があり ます。この要件は、インストールされたデータサービス用のリソースをノードがホ ストしなくても適用されます。
- **8.** データサービスがインストールされたなら、**scinstall** ユーティリティーを終了 します。
- **9. CD-ROM** に含まれていないディレクトリに移動し、**CD-ROM** を取り出します。

# **eject cdrom**

**10. Sun Cluster** データサービスのパッチをインストールします。

パッチの入手先とインストール方法については、『*Sun Cluster 3.1* ご使用にあ たって 』の「パッチと必須ファームウェアのレベル」を参照してください。

パッチの特別な指示によって再起動が指定されていないかぎり、Sun Cluster デー タサービスのパッチをインストールした後で再起動する必要はありません。パッチ のインストール指示で再起動が要求された場合は、次の手順を実行します。

- **a. scshutdown(1M)** コマンドを使用してクラスタを**1** つのノードからシャットダ ウンします。
- **b.** クラスタ内にある各ノードを再起動します。

注 **–** クラスタのインストールモードが無効になるまでは、最初にインストールした (つまり、クラスタを構築した) ノードだけが定足数投票権を持ちます。インストー ルモードが無効になっていない (つまり、構築された) 複数ノードのクラスタで は、クラスタをシャットダウンせずに最初にインストールしたノードを再起動する と、残りのクラスタノードは定足数を獲得できません。定足数を獲得できない場 合、クラスタ全体がシャットダウンされます。

ノードは、scsetup(1M) コマンドを107 [ページの「インストール後の設定を行](#page-106-0) [い、定足数デバイスを構成する」の](#page-106-0)手順でインストールするまで、インストール モードのままとなります。

**11.** 次の手順を決めます。

■ 単一ノードクラスタでない場合は、インストール後の設定および定足数投票の 割り当てを行います。

107 [ページの「インストール後の設定を行い、定足数デバイスを構成する」へ](#page-106-0) 進みます。

- 単一ノードクラスタの場合は、クラスタインストールは完了となります。 ボ リューム管理ソフトウェアをインストールしてクラスタを構成できます。
	- Solstice DiskSuite ソフトウェアをインストールするか、Solaris ボリューム マネージャ ソフトウェアを構成する場合は、134 [ページの「](#page-133-0)Solstice DiskSuite または Solaris Volume Manager [ソフトウェアのインストールと構](#page-133-0) [成」に](#page-133-0)進みます。
	- SPARC: VERITAS Volume Manager ソフトウェアをインストールするには、 169 ページの「SPARC: VxVM [ソフトウェアのインストールと構成」に](#page-168-0)進み ます。

## <span id="page-106-0"></span>▼ インストール後の設定を行い、定足数デバイスを 構成する

注 **–** 次の場合は定足数デバイスを構成する必要はありません。

- Sun Cluster ソフトウェアの構成時に自動定足数構成を選択した場合
- SunPlex Installer は、定足数投票を割り当て、ユーザーに代わってクラスタのイン ストールモードを解除します。
- 単一ノードクラスタをインストールした場合
- ノードを既存のクラスタに追加し、十分な定足数投票を割り当て済みの場合

代わりに、109 [ページの「定足数構成とインストールモードを確認する」へ](#page-108-0)進んでく ださい。

次の手順は、クラスタが完全に形成された後に一度だけ実行します。この手順で定足 数投票を割り当て、クラスタのインストールモードを解除します。

**1.** 任意のノードから、すべてのノードがクラスタに結合していることを確認します。 クラスタノードを表示するために、scstat(1M) コマンドを実行します。このコマ ンドを実行するために、スーパーユーザーとしてログインする必要はありません。

### % **scstat -n**

出力は次のようになります。

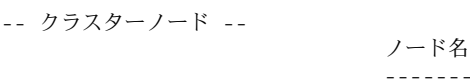

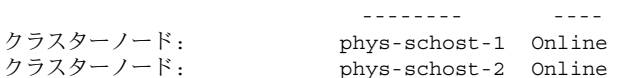

**2.** 各ノードで、クラスタノードに対するデバイスの接続性を検証します。

scdidadm(1M) コマンドを実行して、システムが検査するすべてのデバイスのリ ストを表示します。このコマンドを実行するために、スーパーユーザーとしてログ インする必要はありません。

状態

### % **scdidadm -L**

各ノードのリストは同じ内容になります。出力は次のようになります。

- 1 phys-schost-1:/dev/rdsk/c0t0d0 /dev/did/rdsk/d1
- 2 phys-schost-1:/dev/rdsk/c1t1d0 /dev/did/rdsk/d2
- 2 phys-schost-2:/dev/rdsk/c1t1d0 /dev/did/rdsk/d2
- 3 phys-schost-1:/dev/rdsk/c1t2d0 /dev/did/rdsk/d3 3 phys-schost-2:/dev/rdsk/c1t2d0 /dev/did/rdsk/d3
- ...

- **3.** 既存のクラスタに新しいノードを追加するか場合は、クラスタの新しい構成に対応 できるように定足数の構成を更新しなければならないことがあります。 これが新しいクラスタの場合、手順 4 に進みます。
	- **a.** 定足数については、『*Sun Cluster* の概要 *(Solaris OS* 版*)*』の「クォーラムデバ イス」および『*Sun Cluster* の概念 *(Solaris OS* 版*)*』を参照してください。
	- **b.** 定足数の構成を変更するには、『*Sun Cluster* のシステム管理 *(Solaris OS* 版*)* 』の「定足数の管理」に示されている手順に従ってください。
	- **c.** 適切に定足数を設定したあとで、**109** [ページの「定足数構成とインストール](#page-108-0) [モードを確認する」](#page-108-0) へ進んでください。
- **4.** 定足数デバイスとして構成する各共有ディスクの広域デバイス **ID** 名を決定しま す。

注 **–** 共有ディスクを選択した場合は、その共有ディスクが定足数デバイスとして使 用する権限を持つ必要があります。定足数デバイスについての選択の詳細は、 30 [ページの「定足数デバイス」を](#page-29-0)参照してください。

[手順](#page-106-0) 2 で得られた scdidadm の出力で、定足数デバイスとして構成する各共有 ディスクのデバイス ID 名を確認してください。たとえば[、手順](#page-106-0) 2 の出力は、広域 デバイス d2 が phys-schost-1 と phys-schost-2で共有されていることを示 しています。この情報は、手順 7で使用します

- **5.** 任意のクラスタノードでスーパーユーザーになります。
- **6. scsetup(1M)** ユーティリティーを起動します。
	- # **scsetup**

「初期クラスタ設定」画面が表示されます。

注 **–** 代わりに「メインメニュー」が表示された場合は、クラスタの初期設定はすで に正しく行われています[。手順](#page-108-0) 9に進みます。

- **7.** 「定足数デバイスを追加しますか**?**」というプロンプトに答えます。
	- クラスタが2ノードクラスタの場合、1つ以上の共有定足数デバイスを構成す る必要があります。「**Yes**」と入力し、プロンプトに従って 1 つ以上の定足数 デバイスを構成してください。
	- クラスタに3つ以上のノードがある場合、定足数デバイス構成は省略可能で す。追加の定足数デバイスを構成しない場合は「**No**」と入力し、構成する場合 は「**Yes**」と入力して、追加の定足数デバイスを構成します。
<span id="page-108-0"></span>ヒント **–** 後で定足数デバイスへのノード接続数を増やしたり減らしたりする場合、 定足数投票カウントは自動的には再計算されません。各定足数デバイスを一度に 1 つずつ取り外してもう一度構成に追加することにより、正しい定足数投票をもう一 度確立できます。

2 ノードクラスタの場合、定足数デバイスを取り外して、もとの定足数デバイスに 戻す前に一時的に新しい定足数デバイスを追加します。次に一時的に追加した定足 数デバイスを取り外します。

『*Sun Cluster* のシステム管理 *(Solaris OS* 版*)*』の「定足数の管理」の「定足数デバ イスのノードリストを変更する」に記載された手順を参照してください。

**8.** 「「**Install mode**」をリセットしますか**?**」というプロンプトで 「**Yes**」を入力 します。

scsetup ユーティリティーによって、クラスタの定足数構成と投票数が設定され たあと、「クラスタの初期化は完了しました。」というメッセージが表示されま す。ユーティリティは、「メインメニュー」に戻ります。

ヒント **–** 定足数の設定処理が中断されたり、正常に終了しなかった場合は、 scsetup を再度実行してください。

**9. scsetup** ユーティリティーを終了します。

**10.** 定足数構成とインストールモードが無効になっていることを確認します。 109 ページの「定足数構成とインストールモードを確認する」に進みます。

#### ▼ 定足数構成とインストールモードを確認する

この手順で、定足数構成が正常に完了し、クラスタのインストールモードが無効に なったことを確認します。

**1.** 任意のノードから、デバイスとノードの定足数構成を確認します。

% **scstat -q**

**2.** 任意のノードから、クラスタインストールモードが無効になっていることを確認し ます。

このコマンドを実行するために、スーパーユーザーである必要はありません。

% **scconf -p | grep "**インストールモード**"** クラスタ インストールモード: disabled

クラスタのインストールはこれで完了です。 ボリューム管理ソフトウェアをイン ストールしてクラスタを構成できます。

- Solstice DiskSuite ソフトウェアをインストールするか、Solaris ボリュームマ ネージャ ソフトウェアを構成する場合は、134 ページの「[Solstice DiskSuite](#page-133-0) ま たは Solaris Volume Manager [ソフトウェアのインストールと構成」に](#page-133-0)進みま す。
- SPARC: VERITAS Volume Manager ソフトウェアをインストールするには、[169](#page-168-0) ページの「SPARC: VxVM [ソフトウェアのインストールと構成」に](#page-168-0)進みま す。

# 作業手順: クラスタの構成

次の表に、クラスタを構成する場合の作業を示します。これらの作業を開始する前 に、以下の作業が完了していることを確認してください。

- クラスタフレームワークのインストール (46 [ページの「ソフトウェアのインストー](#page-45-0) [ル」の](#page-45-0)手順を使用)
- ボリューム管理ソフトウェアのインストールと構成 (134 [ページの「](#page-133-0)Solstice DiskSuite または Solaris Volume Manager [ソフトウェアのインストールと構成」ま](#page-133-0) たは 169 ページの「SPARC: VxVM [ソフトウェアのインストールと構成」の](#page-168-0)手順を 使用)

表 **2–9** 作業手順: クラスタの構成

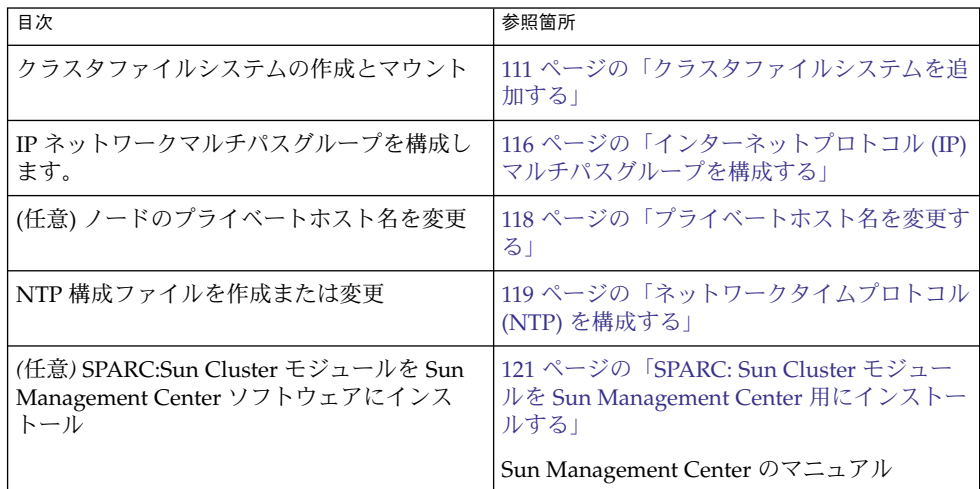

<span id="page-110-0"></span>表 **2–9** 作業手順: クラスタの構成 *(*続き*)*

| 目次                   | 参照箇所                       |
|----------------------|----------------------------|
| サン以外のアプリケーションをインストール | 『Sun Cluster データサービスの計画と管理 |
| し、アプリケーション、データサービス、リ | $ $ (Solaris OS 版)』        |
| 「ソースグループを構成」         | 各アプリケーションのマニュアル            |

## クラスタの構成

この節では、クラスタにインストールしたソフトウェアの構成に関する情報と手順に ついて説明します。

#### ▼ クラスタファイルシステムを追加する

次の手順を実行して、クラスタファイルシステムを作成します。ローカルシステムと 違って、クラスタファイルシステムはクラスタ内のどのノードからでもアクセスでき ます。SunPlex Installer を使用してデータサービスをインストールした場合、SunPlex Installer がすでに 1 つ以上のクラスタファイルシステムを作成している場合がありま す。

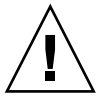

注意 **–** ファイルシステムを作成するとき、ディスク上のデータは破壊されます。必 ず、正しいディスクデバイス名を指定してください。間違ったデバイス名を指定した 場合、削除するつもりのないデータが削除されてしまいます。

作成するクラスタファイルシステムごとに、次の手順を実行します。

- **1.** ボリューム管理ソフトウェアのインストールと構成が行われていることを確認しま す。 ボリューム管理ソフトウェアのインストール手順については、134 [ページ](#page-133-0) の「Solstice DiskSuite または Solaris Volume Manager [ソフトウェアのインストー](#page-133-0) [ルと構成」か](#page-133-0) 169 ページの「SPARC: VxVM [ソフトウェアのインストールと構成」](#page-168-0) を参照してください。
- **2.** クラスタ内にある任意のノード上でスーパーユーザーになります。

ヒント **–** ファイルシステムを迅速に作成するには、ファイルシステムを作成する広 域デバイスの現在の主ノードでスーパーユーザーになります。

**3.** ファイルシステムを作成します。

■ UFS ファイルシステムの場合、newfs(1M) コマンドを使用します。

# **newfs** *raw-disk-device*

下の表に、引数 *raw-disk-device* の名前の例を挙げます。命名規約はボリューム 管理ソフトウェアごとに異なるので注意してください。

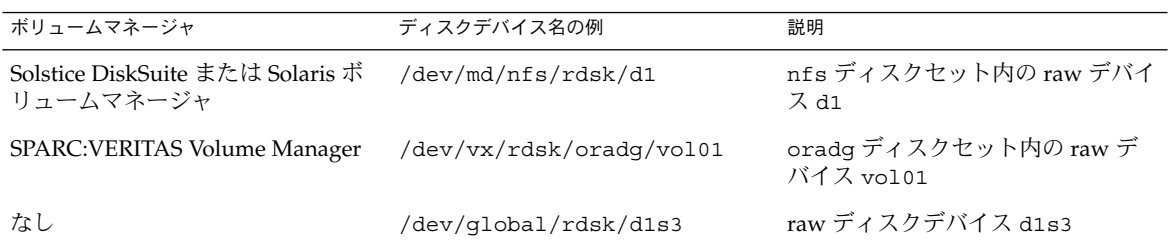

- SunStorEdge QFS ファイルシステムの場合、『[Sun StorEdge QFS and Sun](http://docs.sun.com/db/doc/817-7722-10) *[StorEdge SAM-FS Software Installation and Configuration Guide](http://docs.sun.com/db/doc/817-7722-10)*』の構成を定義す る手順に従ってください。
- SPARC:VERITAS File System (VxFS) ファイルシステムの場合、VxFS のマ ニュアルに記載された手順に従ってください。
- **4.** クラスタ内の各ノードで、クラスタファイルシステムのマウントポイントディレク トリを作成します。

そのノードからはクラスタファイルシステムにアクセスしない場合でも、マウント ポイントはノードごとに必要です。

ヒント **–** 管理を行いやすくするには、マウントポイントを /global/*device-group*/ ディレクトリに作成します。この場所を使用すると、広域的に利用できるクラスタ ファイルシステムとローカルファイルシステムを区別しやすくなります。

# **mkdir -p /global/***device-group***/***mountpoint***/**

*device-group* デバイスが属するデバイスグループ名に対応するディレクトリの 名前。

*mountpoint* クラスタファイルシステムをマウントするディレクトリの名前。

**5.** クラスタ内の各ノードで、マウントポイント用の **/etc/vfstab**ファイルにエント リを追加します。

詳細については、vfstab(4) のマニュアルページを参照してください。

**a.** 各エントリで、使用する種類のファイルシステムに必要なマウントオプション を指定します。必要なマウントオプションのリストについては、表 **[2–10](#page-112-0)**[、表](#page-113-0) **[2–11](#page-113-0)**または表 **[2–12](#page-114-0)** を参照してください。

<span id="page-112-0"></span>注 **–** Solstice DiskSuite トランスメタデバイスや Solaris ボリュームマネージャ トランザクショナルボリュームには、logging マウントオプションを使用しな いでください。トランスメタデバイスおよびトランザクショナルボリューム は、独自のロギングを提供します。

さらに、 Solaris ボリュームマネージャ トランザクションボリュームロギング (旧 Solstice DiskSuite トランスメタデバイスロギング) は、今後の Solaris のリ リースで Solaris OS から削除される予定です。Solaris UFS ロギング は、より 低い管理条件とオーバーヘッドで、同様の機能を高いパフォーマンスで提供し ます。

表 **2–10** UFS クラスタファイルシステムのマウントオプション

| マウントオプション     | 説明                                                                                                    |
|---------------|----------------------------------------------------------------------------------------------------|
| 大域 (qlobal)   | 必須。このオプションを選択すると、クラスタ内のすべてのノードでファイルシステムが表<br>示されます。                                                                                                    |
| logging       | 必須。このオプションを選択すると、ロギングが有効になります。                                                                                                    |
| forcedirectio | Oracle Real Application Clusters RDBMS データファイル、ログファイル、および制御<br>ファイルのホストとなるクラスタファイルシステムでは必須                                                                                                    |
|               | 注-Oracle Real Application Clusters SPARC ベースクラスタでのみ使用できます。                                                                                                    |
| onerror=panic | 必須。/etc/vfstab ファイルで onerror=panic マウントオプションを明示的に指定する<br>必要はありません。他の onerror マウントオプションが指定されていない場合は、このマ<br>ウントオプションがデフォルト値として使用されます。                                                                                                    |
|               | 注 – onerror=panic オプションが Sun Cluster ソフトウェアによってサポートされている<br>場合にだけ、このオプションを使用できます。onerror=umount または onerror=lock オ<br>プションは使用しないでください。これらのマウントオプションは、次の理由によりクラス<br>タファイルシステムではサポートされていません。<br>■ onerror=umountまたは onerror=lock オプションによって、クラスタファイルシス<br>テムがロックされたり、アクセスできなくなる場合があります。クラスタファイルシス<br>テムでファイルが壊れると、このような状態になる可能性があります。<br>■ onerror=umount または onerror=1ock オプションによって、クラスタファイルシス<br>テムがマウントできなくなる場合があります。この状態により、クラスタファイルシス<br>テムを使用するアプリケーションがハングしたり、強制終了できなくなることがありま<br>す。 |
|               | このような状態から復旧するには、ノードの再起動が必要になります。                                                                                                    |

<span id="page-113-0"></span>表 **2–10** UFS クラスタファイルシステムのマウントオプション *(*続き*)*

| syncdir | 任意。syncdir を指定した場合、write() システムコールにおいて、ファイルシステムが<br>POSIX に準拠して動作することが保証されます。write () が成功した場合、このマウント<br>オプションにより、ディスク上に十分な空間が確保されます。                                                       |
|---------|----------------------------------------------------------------------------------------------------|
|         | syncdir を指定しない場合、ファイルシステムの動作は UFS ファイルシステムと同じで<br>す。syncdir を指定しない場合、ディスクブロックを割り当てる(つまり、データをファイ<br>ルに追加するような)書き込みの性能が大幅に向上します。しかし、syncdirを指定しない<br>場合、ファイルを閉じるまでは空間不足 (ENOSPC) の状態が判明しません。 |
|         | この場合、ファイルを閉じるときに ENOSPC 状態になるのは、フェイルオーバー後の短い間<br>だけです。syncdir を指定した場合、POSIX の動作と同様、空間不足状態はファイルを閉<br>じる前に見つかります。                                                                            |

UFS マウントポイントの詳細については、mount\_ufs(1M) のマニュアルペー ジを参照してください。

表 **2–11** SPARC: SPARC: Sun StorEdge QFS 共有ファイルシステムのマウントパラメータ

| マウントパラメータ | 説明                                                                              |
|-----------|---------------------------------------------------------------------------------|
| shared    | 必須。このオプションは、このファイルシステムが共有ファイルシステムであり、このため<br>クラスタ内のすべてのノードにグローバルに表示できることを指定します。 |

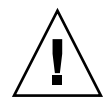

マウントオプション 説明

注意 **–** /etc/vfstab ファイルの設定が /etc/opt/SUNWsamfs/samfs.cmd ファイルの設定と競合しないことを確認してください。/etc/vfstab ファイ ルの設定は、/etc/opt/SUNWsamfs/samfs.cmd ファイルの設定を無効にし ます。

Sun Cluster Support for Oracle Real Application Clusters などの一部のデータ サービスには、QFS マウントパラメータに関する追加の必要条件とガイドライ ンがあります。追加の必要条件については、データサービスのマニュアルを参 照してください。 QFS のマウント パラメータについて詳しくは、mount\_samfs(1M) のマ ニュアルページを参照してください。

注 **–** /etc/vfstab マウントパラメータでは、ロギングは有効になりません。 ロギングを有効にするには、『*[Sun StorEdge QFS and Sun StorEdge SAM-FS](http://docs.sun.com/db/doc/817-7722-10) [Software Installation and Configuration Guide](http://docs.sun.com/db/doc/817-7722-10)*』の手順に従ってください。

<span id="page-114-0"></span>表 **2–12** SPARC: VxFS クラスタファイルシステムのマウントオプション

| マウントオプション   | 説明                                                                                                    |
|-------------|----------------------------------------------------------------------------------------------------|
| 大域 (global) | 必須。このオプションを選択すると、クラスタ内のすべてのノードでファイルシステムが表<br>示されます。                                                                                                    |
| log         | 必須。このオプションを選択すると、ロギングが有効になります。                                                                                                    |
|             | VxFS マウントオプションの詳細については、VxFS mount vxfs のマニュアル<br>ページおよび『Sun Cluster のシステム管理 (Solaris OS 版)』の「クラスタ<br>ファイルシステムの管理の概要」を参照してください。                                                                                                    |
|             | b. クラスタファイルシステムを自動的にマウントするには、mount at boot<br>フィールドを yes に設定します。                                                                                                    |
|             | c. 各クラスタファイルシステムで、/etc/vfstabエントリの情報が各ノードで<br>同じになるようにします。                                                                                                    |
|             | d. 各ノードの /etc/vfstab ファイルのエントリに、デバイスが同じ順序で表示<br>されることを確認します。                                                                                                    |
|             | e. ファイルシステムの起動順の依存関係を検査します。                                                                                                    |
|             | たとえば、phys-schost-1 がディスクデバイス d0 を /global/oracle/に<br>マウントし、phys-schost-2 がディスクデバイス d1を<br>/global/oracle/logs/にマウントすると仮定します。この構成では、<br>phys-schost-1が起動して /global/oracle/ をマウントした後にのみ、<br>phys-schost-2 が起動して /global/oracle/logs/ をマウントできま<br>す。 |
|             | 6. クラスタ内の任意のノードで sccheck (1M) ユーティリティーを実行します。                                                                                                    |
|             | sccheck ユーティリティーは、マウントポイントの存在を確認します。また、<br>/etc/vfstabファイルのエントリが、クラスタのすべてのノードで正しいことを<br>確認します。                                                                                                    |
|             | # sccheck<br>エラーが発生していない場合は、何も戻されません。                                                                                                    |
|             | 7. クラスタファイルシステムをマウントします。                                                                                                    |
|             | # mount /global/device-group/mountpoint/                                                                                                    |
|             | ■ UFSと OFS の場合は、クラスタ内の任意のノードからクラスタファイルシステ<br>ムをマウントします。                                                                                                    |
|             | ■ SPARC: VxFS の場合は、確実にファイルシステムをマウントするために、<br>device-group のカレントマスターからクラスタファイルシステムをマウントしま<br>す。さらに、ファイルシステムを正しく確実にマウント解除するには、<br>device-group の現在のマスターからファイルシステムをマウント解除します。                                                                         |

<span id="page-115-0"></span>注 **–** VxFS クラスタファイルシステムを Sun Cluster 環境で管理するには、VxFS クラスタファイルシステムがマウントされている主ノードだけから管理コマン ドを実行します。

- **8.** クラスタ内にある各ノード上で、クラスタファイルシステムがマウントされている ことを確認します。 マウントされているファイルシステムのリストを表示するには、df(1M) コマンド または mount(1M) コマンドを使用できます。
- **9. IP** ネットワークマルチパスグループを構成します。 116 ページの「インターネットプロトコル (IP) マルチパスグループを構成する」 に進みます。

#### 例—クラスタファイルシステムを作成する

次の例では、Solstice DiskSuite メタデバイスの /dev/md/oracle/rdsk/d1 にUFS クラスタファイルシステムが作成されます。

# **newfs /dev/md/oracle/rdsk/d1**

```
...
   (各ノード上で)
# mkdir -p /global/oracle/d1
# vi /etc/vfstab
#device device mount FS fsck mount mount
#to mount to fsck point type ; pass at boot options
#
/dev/md/oracle/dsk/d1 /dev/md/oracle/rdsk/d1 /global/oracle/d1 ufs 2 yes global,logging
  (保存と終了)
```
*(1* つのノード上で*)* # **sccheck** # **mount /global/oracle/d1** # **mount**

...

/global/oracle/d1 on /dev/md/oracle/dsk/d1 read/write/setuid/global/logging/largefiles on Sun Oct 3 08:56:16 2000

▼ インターネットプロトコル (IP) マルチパスグルー プを構成する

クラスタの各ノードで次の作業を行います。SunPlex Installer を使用して Sun Cluster HA for Apache または Sun Cluster HA for NFS をインストールした場合、これらの データサービスが使用するパブリックネットワークアダプタ用の IP ネットワークマル チパスグループは SunPlex Installer によって構成されています。残りのパブリック ネットワークアダプタについては、ユーザーが IP ネットワークマルチパスグループを 構成する必要があります。

**116** Sun Cluster ソフトウェアのインストール (Solaris OS 版) • 2004 年 9 月, Revision A

注 **–** パブリックネットワークアダプタはすべて IP ネットワークマルチパスグループに 属する必要があります。

- **1.** 必要事項を記入した**266** [ページの「パブリックネットワークのワークシート」を](#page-265-0)用 意します。
- **2. IP** ネットワークマルチパスグループを構成します。

『*IP* ネットワークマルチパスの管理』(Solaris 8) の「ネットワークマルチパスの導 入」または『*Solaris* のシステム管理 *(IP* サービス*)*』(Solaris 9) の「ネットワークマ ルチパスの管理 (手順)」で説明されている IPv4 アドレスに関する手順を実行しま す。

また、以下に示す追加必要条件に従って Sun Cluster 構成の IP ネットワークマル チパスグループを設定します。

- 各パブリックネットワークアダプタは、マルチパスグループに属している必要 があります。
- マルチパスグループに2つ以上のアダプタが含まれている場合は、グループの アダプタごとにテストIP アドレスを設定する必要があります。マルチパスグ ループにアダプタが 1 つしかない場合は、テスト IP アドレスを設定する必要は ありません。
- 同一マルチパスグループ内のすべてのアダプタ用のテスト IP アドレスは、単一 の IP サブネットに属する必要があります。
- テスト IP アドレスは高可用性ではないため、通常のアプリケーションでは使用 しないようにします。
- /etc/default/mpathd ファイルで、 TRACK INTERFACES ONLY WITH GROUPS の値はyes でなければなりませ  $h<sub>b</sub>$
- マルチパスグループの名前に、必要条件はありません。
- **3.** プライベートホスト名を変更する場合は、**118** [ページの「プライベートホスト名を](#page-117-0) [変更する」](#page-117-0) に進みます。
- **4. Sun Cluster** ソフトウェアをインストールする前に、独自 の**/etc/inet/ntp.conf** ファイルをインストールしていない場合は、 119 [ページの「ネットワークタイムプロトコル](#page-118-0) (NTP) を構成する」に進み、NTP 構成ファイルのインストールまたは作成を行います。
- **5. SPARC** ベースのシステムで **Sun Cluster** を使用しており、クラスタの監視に **Sun Management Center** を使用したい場合は、 **Sun Management Center** 用の **Sun Cluster** モジュールをインストールします。

121 ページの「SPARC: Sun Cluster モジュールを [Sun Management Center](#page-120-0) 用にイ [ンストールする」に](#page-120-0)進みます。

**6. Sun** 以外のアプリケーションをインストールし、リソースタイプを登録し、リ ソースグループを設定し、データサービスを構成します。

<span id="page-117-0"></span>『*Sun Cluster* データサービスの計画と管理 *(Solaris OS* 版*)*』およびアプリケー ションに付属のマニュアルで説明されている手順に従ってください。

### ▼ プライベートホスト名を変更する

次の作業は、Sun Cluster ソフトウェアのインストール中に割り当てられるデフォルト のプライベートホスト名 (clusternode*nodeid*-priv) を使用しない場合に実行しま す。

注 **–** この手順は、アプリケーションとデータサービスの構成および起動後には実行し ないでください。アプリケーションやデータサービスは、名前の変更後も引き続き古 いプライベートホスト名を使用することがあり、この手順を実行するとホスト名の衝 突が発生します。アプリケーションやデータサービスが実行中の場合は、この手順を 実行する前に停止しておいてください。

クラスタの 1 つのアクティブなノードで次の手順を実行します。

- **1.** クラスタ内の **1** つのノードのスーパーユーザになります。
- **2. scsetup(1M)** ユーティリティーを起動します。

#### # **scsetup**

- **3.** 「メインメニュー」から「プライベートホスト名」という項目を選択します。
- **4.** 「プライベートホストメニュー」から 「プライベートホスト名を変更」という項 目を選択します。
- **5.** プロンプトに従って、プライベートホスト名を変更します。 変更するプライベートホスト名ごとに繰り返します。
- **6.** 新しいプライベートホスト名を確認します。

# **scconf -pv | grep "**プライベートホスト名**"** (phys-schost-1) ノード プライベートホスト名: phys-schost-1-priv - The schost-3) ノード プライベートホスト名: phys-schost-3-priv (phys-schost-2) ノード プライベートホスト名: phys-schost-2-priv

- **7. Sun Cluster** ソフトウェアをインストールする前に独自の **/etc/inet/ntp.conf** ファイルをインストールしなかった場合は、**NTP** 構成ファイルをインストールま たは作成します。 119 [ページの「ネットワークタイムプロトコル](#page-118-0) (NTP) を構成する」に進みます。
- **8. (**省略可能**) SPARC: Sun Management Center** をクラスタを監視するように構成し ます。 121 ページの「SPARC: Sun Cluster モジュールを [Sun Management Center](#page-120-0) 用にイ [ンストールする」に](#page-120-0)進みます。
- **118** Sun Cluster ソフトウェアのインストール (Solaris OS 版) 2004 年 9 月, Revision A

<span id="page-118-0"></span>**9. Sun** 以外のアプリケーションをインストールし、リソースタイプを登録し、リ ソースグループを設定し、データサービスを構成します。 アプリケーションソフトウェアに付属のマニュアルおよび『*Sun Cluster* データ サービスの計画と管理 *(Solaris OS* 版*)*』を参照してください。

### ▼ ネットワークタイムプロトコル (NTP) を構成する

Sun Cluster ソフトウェアをインストールした後、次の作業を行なって、NTP 構成 ファイルを作成および変更します。また、ノードを既存のクラスタに追加したとき や、クラスタ内にあるノードのプライベートホスト名を変更したときも、NTP 構成 ファイルを変更する必要があります。単一ノードのクラスタにノードを追加した場 合、使用する NTP 構成ファイルがもとのクラスタノードにコピーされていることを 確認します。

NTP を構成する (つまり、クラスタ内で同期をとる) 場合に重要な第一の条件は、すべ てのクラスタノードが同時に同期をとる必要があるということです。ノード間で同期 をとる場合に重要な第二の条件は、個々のノードの時間が正確であるということで す。このような同期についての基本的条件に適合する場合は、NTP はニーズに合わせ て自由に構成できます。

クラスタの時刻の詳細については、『*Sun Cluster* の概念 *(Solaris OS* 版*)*』を参照して ください。NTP を Sun Cluster 構成用に構成する場合のガイドラインについては、 /etc/inet/ntp.cluster テンプレートファイルを参照してください。

- **1. Sun Cluster** ソフトウェアをインストールする前に独自の **/etc/inet/ntp.conf** ファイルをインストールしてある場合は、その **ntp.conf** ファイルを変更する必 要はありません。 [手順](#page-119-0) 8 に進んでください。
- **2.** クラスタノードのスーパーユーザーになります。
- **3.** 独自のファイルがある場合は、そのファイルをクラスタの各ノードにコピーしま す。
- **4.** インストールする **/etc/inet/ntp.conf** ファイルがない場合は、 **/etc/inet/ntp.conf.cluster** ファイルを **NTP** 構成ファイルとして使用しま す。

注 **–** ntp.conf.cluster ファイルの名前を ntp.confに変更してはいけません。

ノード上に /etc/inet/ntp.conf.cluster ファイルが存在しない場合、Sun Cluster ソフトウェアの初期インストールに /etc/inet/ntp.conf ファイルが存 在する可能性があります。ノード上に /etc/inet/ntp.conf ファイルが存在し ない場合、Sun Cluster ソフトウェアは NTP 構成ファイルとして /etc/inet/ntp.conf.cluster ファイルを作成します。この場合、その

<span id="page-119-0"></span>ntp.conf ファイルを次のように編集します。

- **a.** 任意のテキストエディタを使用して、クラスタの **1** つのノードで、 **/etc/inet/ntp.conf.cluster** ファイルを編集するために開きます。
- **b.** 各クラスタノードのプライベートホスト名用のエントリが存在することを確認 します。 ノードのプライベートホスト名を変更した場合、新しいプライベートホスト名 が NTP 構成ファイルに存在することを確認します。
- **c.** 使用しないプライベートホスト名を削除します。

ntp.conf.cluster ファイルに存在しないプライベートホスト名が含まれて いる可能性があります。この場合、ノードを再起動するときに、ノードが存在 しないプライベートホスト名に接続しようとするため、エラーメッセージが生 成されます。

- **d.** 必要であれば、各自の **NTP** 条件に適合するように **NTP** 構成ファイルを変更し ます。
- **5.** クラスタ内にあるすべてのノードに **NTP** 構成ファイルをコピーします。 NTP 構成ファイルの内容は、すべてのクラスタノードで同じである必要がありま す。
- **6.** 各ノード上で、**NTP** デーモンを停止します。 各ノード上で停止コマンドが正常に終了するまで待機して、手順 7 に進みます。

# **/etc/init.d/xntpd stop**

- **7.** 各ノード上で、**NTP** デーモンを再起動します。
	- ntp.conf.cluster ファイルを使用する場合は、次のコマンドを実行しま す。
		- # **/etc/init.d/xntpd.cluster start**

xntpd.cluster 起動スクリプトは最初に、/etc/inet/ntp.conf ファイル を検索します。このファイルが存在しない場合、起動スクリプトは NTP デーモ ンを起動せずに即座に終了します。ntp.conf ファイルは存在しないが、 ntp.conf.cluster ファイルは存在する場合、スクリプトは NTP デーモンを 起動します。この場合、スクリプトは ntp.conf.cluster ファイルを NTP 構成ファイルとして使用します。

- ntp.confファイルを使用する場合は、次のコマンドを実行します。
	- # **/etc/init.d/xntpd start**
- **8. (**省略可能**) SPARC: Sun Management Center** をクラスタを監視するように構成し ます。

121 ページの「SPARC: Sun Cluster モジュールを [Sun Management Center](#page-120-0) 用にイ [ンストールする」に](#page-120-0)進みます。

**9. Sun** 以外のアプリケーションをインストールし、リソースタイプを登録し、リ ソースグループを設定し、データサービスを構成します。

**<sup>120</sup>** Sun Cluster ソフトウェアのインストール (Solaris OS 版) • 2004 年 9 月, Revision A

<span id="page-120-0"></span>アプリケーションソフトウェアに付属のマニュアルおよび『*Sun Cluster* データ サービスの計画と管理 *(Solaris OS* 版*)*』を参照してください。

# SPARC: 作業手順: Sun Cluster モジュー ルを Sun Management Center 用にイン ストールする

Sun Management Center 用の Sun Cluster モジュールにより、Sun Management Center でクラスタを監視できます。次の表に、Sun Management Center 用の Sun Cluster モジュールソフトウェアをインストールするために実行する作業を示します。

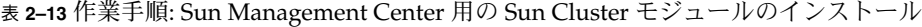

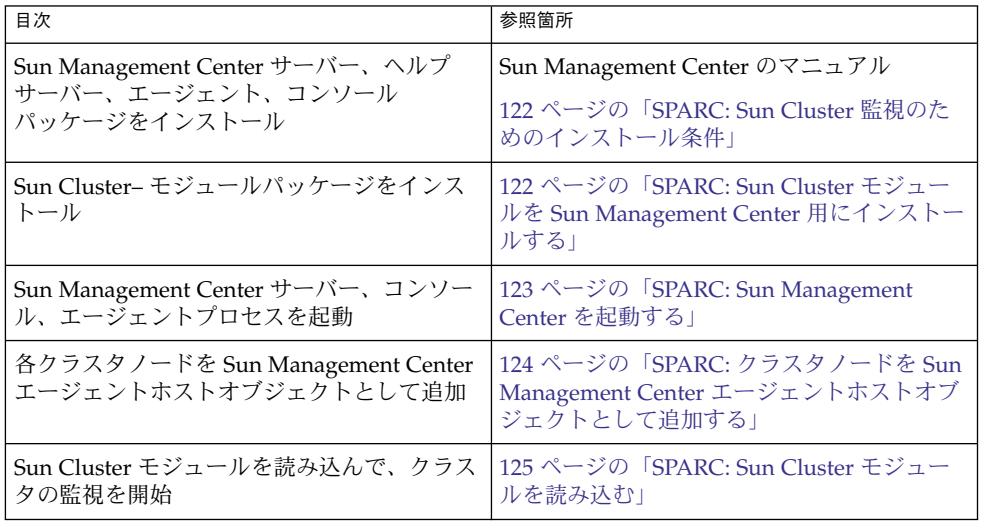

# SPARC: Sun Cluster モジュールを Sun Management Center 用にインストール する

この節では、Sun Management Center ソフトウェアに Sun Cluster モジュールをイン ストールするための情報と手順を紹介します。

#### <span id="page-121-0"></span>SPARC: Sun Cluster 監視のためのインストール条 件

Sun Management Center の Sun Cluster モジュールは、Sun Cluster 構成を監視するた めに使用されます。Sun Cluster モジュールパッケージをインストールする前に、以下 の必要条件を確認してください。

- ディスク容量**–** Sun Cluster モジュールパッケージ用に、各クラスタノードに 25M バイトの容量があることを確認します。
- **Sun Management Center** パッケージ **–** クラスタ以外のノードに、Sun Management Center サーバー、ヘルプサーバー、コンソールパッケージをインス トールし、各クラスタノードに、Sun Management Center エージェントパッケー ジをインストールする必要があります。

管理コンソールやその他の専用マシンを使用している場合は、管理コンソール上で コンソールプロセスを実行し、別のマシン上でサーバープロセスを実行できます。 このインストール方法を用いると、Sun Management Center のパフォーマンスを 向上できます。

Sun Management Center のマニュアルに記載された手順に従って、Sun Management Center パッケージをインストールします。

- **Simple Network Management Protocol (SNMP)** ポート **–** エージェントマシン (ク ラスタノード) に Sun Management Center をインストールするときは、エー ジェント (SNMP) の通信ポートにデフォルトの 161 を使用するか、別の番号を使 用するかを選択します。このポート番号によって、サーバーはこのエージェントと 通信できるようになります。後で監視用のクラスタノードを構成するときに参照で きるように、選択したポート番号を控えておいてください。
- ▼ SPARC: Sun Cluster モジュールを Sun Management Center 用にインストールする

以下の手順を実行して、Sun Cluster モジュールサーバーおよびヘルプサーバー パッケージをインストールします。

注 **–** Sun Cluster モジュールエージェントパッケージ (SUNWscsal および SUNWscsam) は、Sun Cluster ソフトウェアのインストール中にクラスタノードに追加 されています。

**1. Sun Management Center** のコアパッケージが適切なマシン上にインストールされ ていることを確認します。

これは、各クラスタノードでの Sun Management Center エージェントパッケージ のインストールが含まれます。インストール方法については、Sun Management Center のマニュアルを参照してください。

- <span id="page-122-0"></span>**2.** サーバーマシンに、**Sun Cluster** モジュールサーバーパッケージである **SUNWscssv** をインストールします。
	- **a.** スーパーユーザーになります。
	- **b. CD-ROM** ドライブに **Sun Cluster 3.1 9/04 CD-ROM** を挿入します。 ボリュー ム管理デーモンの **vold(1M)** が実行中で、**CD-ROM** デバイスを管理するよう に構成されている場合、デーモンによって自動的に **CD-ROM** が **/cdrom/cdrom0/** ディレクトリにマウントされます。
	- **c. Solaris\_***arch***/Product/sun\_cluster/Solaris\_***ver***/Packages/** ディレク トリに変更します。ここでは *arch* は **sparc** または **x86** で、*ver* は **8 (Solaris 8** の場合**)** または **9 (Solaris 9** の場合**)** となります。
		- # **cd /cdrom/cdrom0/Solaris\_***arch***/Product/sun\_cluster/Solaris\_***ver***/Packages/**
	- **d. Sun Cluster** モジュールサーバーパッケージをインストールします。

# **pkgadd -d . SUNWscssv**

**e. CD-ROM** に含まれていないディレクトリに移動し、**CD-ROM** を取り出しま す。

# **eject cdrom**

- **3.** ヘルプサーバーマシンに、**Sun Cluster** モジュールヘルプサーバーパッケージであ る **SUNWscshl** をインストールします。 上記と同じ手順を実行します。
- **4. Sun Cluster** モジュールパッチをインストールします。 パッチの入手先とインストール方法については、『*Sun Cluster 3.1* ご使用にあ たって 』の「パッチと必須ファームウェアのレベル」を参照してください。
- **5. Sun Management Center** を起動します。 123 ページの「SPARC: Sun Management Center を起動する」 に進みます。

▼ SPARC: Sun Management Center を起動する

次の手順を実行して、Sun Management Center サーバー、エージェント、コンソール プロセスを起動します。

**1.** スーパーユーザとして、**Sun Management Center** サーバーマシンで **Sun Management Center** サーバープロセスを起動します。

# **/opt/SUNWsymon/sbin/es-start -S**

**2.** スーパーユーザーとして、各 **Sun Management Center** エージェントマシン **(**クラ スタノード**)** ごとに **Sun Management Center** エージェントプロセスを起動しま す。

# **/opt/SUNWsymon/sbin/es-start -a**

<span id="page-123-0"></span>**3.** 各 **Sun Management Center** エージェントマシン **(**クラスタノード**)** 上で、 scsymon\_srv デーモンが動作していることを確認します。

# **ps -ef | grep scsymon\_srv** 任意のクラスタノード上で scsymon\_srv デーモンが動作していない場合、その ノード上でデーモンを起動します。

# **/usr/cluster/lib/scsymon/scsymon\_srv**

**4. Sun Management Center** コンソールマシン **(**管理コンソール**)** で **Sun Management Center** コンソールを起動します。 コンソールプロセスを起動するには、スーパーユーザである必要はありません。

% **/opt/SUNWsymon/sbin/es-start -c**

- **5.** ログイン名、パスワード、サーバーのホスト名を入力し、「ログイン」をクリック します。
- **6.** クラスタノードを監視対象のホストオブジェクトとして追加します。 124 ページの「SPARC: クラスタノードを Sun Management Center エージェントホ ストオブジェクトとして追加する」に進みます。
- ▼ SPARC: クラスタノードを Sun Management Center エージェントホストオブジェクトとして追 加する

次の手順を実行して、クラスタノードの Sun Management Center エージェントホス トオブジェクトを作成します。

注 **–** Sun Cluster モジュールの監視および構成機能を使用するには、クラスタ全体で必 要なクラスタノードホストオブジェクトは、1 つだけです。ただし、そのクラスタ ノードが利用不能になると、ホストオブジェクトを通じてクラスタと接続することも できなくなります。したがって、クラスタに再接続するには、別のクラスタノードホ ストオブジェクトが必要となります。

**1. Sun Management Center** のメインウィンドウで、「ドメイン」プルダウンリスト からドメインを選択します。

作成する Sun Management Center エージェントホストオブジェクトがこのドメイ ンに格納されます。Sun Management Center ソフトウェアのインストール中に、 「デフォルトのドメイン」が自動的に作成されています。このドメインを使用する か、別の既存のドメインを選択するか、または新しいドメインを作成します。

Sun Management Center ドメインの作成方法については、Sun Management Center のマニュアルを参照してください。

**2.** プルダウンメニューから「編集」**>**「オブジェクトの作成」の順に選択します。

- <span id="page-124-0"></span>**3.** 「ノード」タブを選択します。
- **4.** 「監視ツール」プルダウンリストから、「エージェントホスト」を選択します。
- **5.** 「ノードラベル」および「ホスト名」テキストフィールドにクラスタノードの名前 **(phys-schost-1** など**)** を入力します。 「IP」テキストフィールドは空白のままにしておきます。「説明」テキストフィー ルドはオプションです。
- **6.** 「ポート」テキストフィールドに、**Sun Management Center** エージェントマシン のインストール時に選択したポート番号を入力します。
- **7.** 「了解」をクリックします。 ドメインに Sun Management Center エージェントホストオブジェクトが作成され ます。
- **8. Sun Cluster** モジュールを読み込みます。 125 ページの「SPARC: Sun Cluster モジュールを読み込む」に進みます。

### ▼ SPARC: Sun Cluster モジュールを読み込む

次の手順を実行して、クラスタ監視機能を起動します。

- **1. Sun Management Center** のメインウィンドウで、クラスタノードのアイコンを右 クリックします。 プルダウンメニューが表示されます。
- **2.** 「モジュールの読み込み」を選択します。 「モジュールの読み込み」ウィンドウに、利用可能な各 Sun Management Center モジュールと、そのモジュールが現在読み込まれているかどうかが表示されます。
- **3.** まだ読み込まれていなければ **Sun Cluster** を選択します。「了解」をクリックしま す。 「モジュールの読み込み」ウィンドウに、選択したモジュールの現在のパラメータ 情報が表示されます。
- **4.** 「了解」をクリックします。 数分後、そのモジュールが読み込まれます。Sun Cluster アイコンが「詳細」 ウィンドウに表示されます。
- **5.** 「詳細」ウィンドウの「オペレーティングシステム」カテゴリで、以下のいずれか の方法で **Sun Cluster** サブツリーを展開します。
	- ウィンドウ左側のツリー階層で、カーソルを Sun Cluster モジュールのアイコ ンに合わせ、マウスのセレクトボタンをクリックします。
	- ウィンドウ右側のトポロジ表示領域で、カーソルを Sun Cluster モジュールの アイコンに合わせ、マウスのセレクトボタンをダブルクリックします。

- **6. Sun Cluster** モジュール機能の使用方法については、**Sun Cluster** モジュールのオ ンラインヘルプを参照してください。
	- Sun Cluster モジュールの特定の項目のオンラインヘルプを参照するには、その 項目にマウスを合わせます。マウスを右クリックして、ポップアップメニュー メニューから「ヘルプ」を選択します。
	- Sun Cluster モジュールのオンラインヘルプのホームページにアクセスするに は、「クラスタ情報」アイコンにカーソルを合わせます。マウスを右クリック して、ポップアップメニューメニューから「ヘルプ」を選択します。
	- Sun Cluster モジュールのオンラインヘルプのホームページに直接アクセスする には、Sun Management Center の「ヘルプ」ボタンをクリックして、ヘルプブ ラウザを起動します。次に、以下の URL にアクセスします。

[file:/opt/SUNWsymon/lib/locale/C/help/main.top.html](http://file:/opt/SUNWsymon/lib/locale/C/help/main.top.html)

注 **–** Sun Management Center ブラウザの「ヘルプ」ボタンをクリックすると、Sun Cluster モジュールに固有のトピックではなく、Sun Management Center オンライ ンヘルプにアクセスします。

Sun Management Center の使用方法については、Sun Management Center のオン ラインヘルプと Sun Management Center のマニュアルを参照してください。

**7. Sun** 以外のアプリケーションをインストールし、リソースタイプを登録し、リ ソースグループを設定し、データサービスを構成します。 アプリケーションソフトウェアに付属のマニュアルおよび『*Sun Cluster* データ サービスの計画と管理 *(Solaris OS* 版*)*』を参照してください。

# ソフトウェアの削除

この節では、Sun Cluster ソフトウェアを削除するための次の手順を説明します。

- 126 ページの「Sun Cluster ソフトウェアのアンインストールによるインストール 問題を解決する」
- 128 ページの「SUNWscrdt [パッケージを削除する」](#page-127-0)
- 128 ページの「RSMRDT [ドライバを手動でアンロードする」](#page-127-0)
- ▼ Sun Cluster ソフトウェアのアンインストールによ るインストール問題を解決する

インストールしたノードがクラスタに参加できなかったり、構成情報を修正する場 合、次の手順を実行します。たとえば、トランスポートアダプタやプライベート ネットワークアドレスを再構成する場合に実行してください。

注 **–** ノードがすでにクラスタに参加しており、インストールモード (109 [ページの「定](#page-108-0) [足数構成とインストールモードを確認する」の手順](#page-108-0) 2を参照) でない場合は、この手順 を実行しないでください。代わりに、『 *Sun Cluster* のシステム管理 *(Solaris OS* 版*)* 』の「クラスタノードの追加と削除」の「クラスタソフトウェア構成からノードを削 除する」手順に進みます。

**1.** ノードを再インストールします。

インストールに失敗したノードは、当該ノード上で Sun Cluster ソフトウェアのイ ンストールをやり直すと修正できる場合があります。ノードの再インストールを行 なっても成功しなかった場合、手順 2 に進んで当該ノードから Sun Cluster ソフト ウェアをアンインストールします。

- **2.** アンインストールを行なうノード以外のアクティブなクラスタメンバー上でスー パーユーザーになります。
- **3.** アクティブなクラスタメンバーから、アンインストールするノードをクラスタの認 証ノードリストに追加します。

単一ノードクラスタのアンインストール時には、この手順は飛ばしてください。

# **/usr/cluster/bin/scconf -a -T node=***nodename*

-a ノードを追加します。

-T 認証オプションを指定します。

node=*nodename* 認証リストに追加するノードの名前を指定します。

あるいは、scsetup(1M) ユーティリティも使用できます。手順については、 『*Sun Cluster* のシステム管理 *(Solaris OS* 版*)*』の「ノードを認証ノードリストに追 加する」を参照してください。

- **4.** アンインストールを行なうノード上でスーパーユーザーになります。
- **5.** アンインストールするノードをシャットダウンします。

# **shutdown -g0 -y -i0**

- **6.** ノードを再起動して、非クラスタモードになります。
	- SPARC ベースのシステムでは、次の操作を実行します。

ok **boot -x**

■ x86 ベースのシステムでは、次の操作を実行します。

```
<<< Current Boot Parameters >>>
Boot path: /pci@0,0/pci-ide@7,1/ata@1/cmdk@0,0:b
Boot args:
Type b [file-name] [boot-flags] <ENTER> to boot with options
or i <ENTER> to enter boot interpreter<br>or <ENTER> to boot with defaults
or <ENTER> to boot with defaults
```

```
<<< timeout in 5 seconds >>>
Select (b)oot or (i)nterpreter: b -x
```
<span id="page-127-0"></span>**7. Sun Cluster**パッケージのファイルが何も含まれていない、**root (/)** ディレクトリな どのディレクトリへ移動します。

# **cd /**

**8.** そのノードから **Sun Cluster** ソフトウェアをアンインストールします。

# **/usr/cluster/bin/scinstall -r** 詳細については、scinstall(1M) のマニュアルページを参照してください。

**9.** ノードに **Sun Cluster** ソフトウェアを再インストールし、再構成します。 再インストールを実行するためのインストール作業のリストとその順序について は、表 [2–1](#page-44-0) を参照してください。

▼ SUNWscrdt パッケージを削除する

クラスタ内の各ノード上で次の手順を実行します。

- **1.** この手順を実行する前に、**RSMRDT** ドライバを使用しているアプリケーションが ないことを確認します。
- **2. SUNWscrdt** パッケージを削除するノードでスーパーユーザーになります。
- **3. SUNWscrdt** パッケージを削除します。

# **pkgrm SUNWscrdt**

### ▼ RSMRDT ドライバを手動でアンロードする

128 ページの「SUNWscrdt パッケージを削除する」の手順を実行した後もまだドライ バがメモリにロードされている場合は、次の手順を実行して、ドライバを手動でアン ロードします。

- **1. adb** ユーティリティーを起動します。
	- # **adb -kw**
- **2.** カーネル変数 **clifrsmrdt\_modunload\_ok** を **1** に設定します。 physmem *NNNN* **clifrsmrdt\_modunload\_ok/W 1**
- **3. Control+D** キーを押して、**adb** ユーティリティーを終了します。

**128** Sun Cluster ソフトウェアのインストール (Solaris OS 版) • 2004 年 9 月, Revision A

**4. clif\_rsmrdt** およびモジュール **ID** を見つけます。

# **modinfo | grep rdt**

**5. clif\_rsmrdt** モジュールをアンロードします。 モジュールをアンロードする前に、clif\_rsmrdt モジュールをアンロードする必 要があります。

# **modunload -i** *clif\_rsmrdt\_id*

ヒント **–** modunload コマンドが失敗する場合は、おそらくアプリケーションがま だそのドライバを使用しています。modunload コマンドをもう一度実行する前に アプリケーションを終了してください。

*clif\_rsmrdt\_id* アンロードする数値 ID を指定します。

**6. rsmrdt** モジュールをアンロードします。

```
# modunload -i rsmrdt_id
rsmrdt_id アンロードする数値 ID を指定します。
```
**7.** モジュールがアンロードされたことを確認します。

```
# modinfo | grep rdt
```
#### 例 — RSMRDT ドライバを削除する

次の例は、RSMRDT ドライバを手動で削除した後のコンソール出力を示しています。 # **adb -kw** physmem fc54 **clifrsmrdt\_modunload\_ok/W 1** clifrsmrdt\_modunload\_ok: 0x0 = 0x1  $^{\wedge}$ D # **modinfo | grep rsm** 88 f064a5cb 974 - 1 rsmops (RSMOPS module 1.1) 93 f08e07d4 b95 - 1 clif\_rsmrdt (CLUSTER-RSMRDT Interface module) 94 f0d3d000 13db0 194 1 rsmrdt (Reliable Datagram Transport dri) # **modunload -i 93** # **modunload -i 94** # **modinfo | grep rsm** 88 f064a5cb 974 - 1 rsmops (RSMOPS module 1.1) #

Sun Cluster ソフトウェアのインストール (Solaris OS 版) • 2004 年 9 月, Revision A

# Solstice DiskSuite または Solaris Volume Manager ソフトウェアのイン ストールと構成

この章で説明する手順と34 [ページの「ボリューム管理の計画」の](#page-33-0)計画情報に基づい て、Solstice DiskSuite または Solaris Volume Manager ソフトウェア用に、ローカル ディスクおよび多重ホストディスクをインストールおよび構成してください。詳細に ついては、Solstice DiskSuite または Solaris Volume Manager のマニュアルを参照し てください。

注 **–** DiskSuite Tool (Solstice DiskSuite metatool) と Solaris Management Console の 拡張ストレージモジュール (Solaris ボリュームマネージャ) は、Sun Cluster ソフト ウェアと互換性がありません。コマンド行インタフェースまたは Sun Cluster ユー ティリティーを使用して、Solstice DiskSuite または Solaris Volume Manager ソフト ウェアを構成します。

この章の内容は、次のとおりです。

- 132 ページの「作業マップ : Solstice DiskSuite または [Solaris Volume Manager](#page-131-0) ソ [フトウェアのインストールと構成」](#page-131-0)
- 134 ページの「Solstice DiskSuite または [Solaris Volume Manager](#page-133-0) の構成例」
- 136 ページの「Solstice DiskSuite [ソフトウェアをインストールする」](#page-135-0)
- 137 [ページの「メタデバイス名またはボリューム名とディスクセットの数を算出す](#page-136-0) [る」](#page-136-0)
- 139 [ページの「状態データベースの複製を作成するには」](#page-138-0)
- 141 ページの「ルート(/) [ファイルシステムをミラー化する」](#page-140-0)
- 145 [ページの「広域名前空間をミラー化する」](#page-144-0)
- 148 [ページの「マウント解除できないルート](#page-147-0)(/)以外のファイルシステムをミラー [化する」](#page-147-0)
- 152 [ページの「マウント解除できるファイルシステムをミラー化する」](#page-151-0)
- 156 [ページの「ディスクセットを作成するには」](#page-155-0)
- 159 [ページの「ディスクセットにドライブを追加するには」](#page-158-0)
- 160 [ページの「ディスクセット内のドライブのパーティションを再分割する」](#page-159-0)
- 161 ページの「md.tab [ファイルを作成する」](#page-160-0)
- 163 [ページの「メタデバイスまたはボリュームを起動する」](#page-162-0)
- 164 [ページの「二重列メディエータの必要条件」](#page-163-0)
- <span id="page-131-0"></span>■ 165 [ページの「メディエータホストを追加する」](#page-164-0)
- 166 [ページの「メディエータデータの状態を確認する」](#page-165-0)
- 166 [ページの「不正なメディエータデータを修復する」](#page-165-0)

# 作業マップ : Solstice DiskSuite または Solaris Volume Manager ソフトウェアの インストールと構成

次の表に、 Sun Cluster 構成用の Solstice DiskSuite または Solaris Volume Manager ソフトウェアのインストールと構成において行う作業を示します。次に示す状況で は、該当する手順を実行する必要がありません。

- SunPlex Installer を使用して Solstice DiskSuite ソフトウェア (Solaris 8) をインス トールした場合は、136 ページの「Solstice DiskSuite [ソフトウェアをインストール](#page-135-0) [する」](#page-135-0) から 139 [ページの「状態データベースの複製を作成するには」](#page-138-0) までの作業 はすでに完了しています。140 [ページの「ルートディスクのミラー化」](#page-139-0) または [155](#page-154-0) [ページの「クラスタ内でのディスクセットの作成」](#page-154-0) に進み、Solstice DiskSuite ソフトウェアの構成を継続してください。
- Solaris 9 ソフトウェアをインストールした場合、Solaris ボリュームマネージャ は すでにインストールされています。137 [ページの「メタデバイス名またはボリュー](#page-136-0) [ム名とディスクセットの数を算出する」](#page-136-0) で構成を開始できます。
- Solaris Volume Manager for Sun Cluster マルチオーナーディスクを作成して、 Oracle Real Application Clusters で使用するように設定する場合は、マルチオー ナーディスクセットの作成に156 [ページの「ディスクセットを作成するには」](#page-155-0) から 163 [ページの「メタデバイスまたはボリュームを起動する」](#page-162-0) までの手順を使用しな いでください。

代わりに、『*Sun Cluster Data Service for Oracle Real Application Clusters* ガイド *(Solaris OS* 版*)*』の「Creating a Multi-Owner Disk Set in Solaris Volume Manager for Sun Cluster for the Oracle Real Application Clusters Database」に記載された手 順を実行してください。

表 **3–1** 作業マップ : Solstice DiskSuite または Solaris Volume Manager ソフトウェアのイン ストールと構成

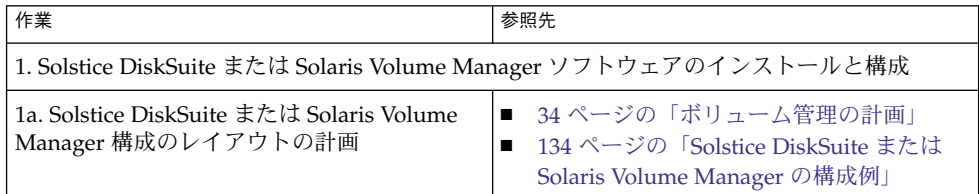

表 **3–1** 作業マップ : Solstice DiskSuite または Solaris Volume Manager ソフトウェアのイン ストールと構成 *(*続き*)*

| 作業                                                                                | 参照先                                                                   |
|-----------------------------------------------------------------------------------|-----------------------------------------------------------------------|
| 1b. (Solaris 8 のみ) Solstice DiskSuite ソフト<br>ウェアをインストール                           | 136 ページの「Solstice DiskSuite ソフト<br>ウェアをインストールする」                      |
| 1c. 構成に必要なメタデバイス名とディスク<br>セットの個数を計算し、<br>/kernel/drv/md.conf ファイルを変更              | 137 ページの「メタデバイス名またはボ<br>リューム名とディスクセットの数を算出す<br>$\zeta$                |
| 1d. ローカルディスクに状態データベースの複<br>製を作成                                                   | 139 ページの「状態データベースの複製を作<br>成するには」                                      |
| 1e. (任意) ルートディスクのファイルシステム<br>をミラー化                                                | 140 ページの「ルートディスクのミラー化」                                                |
| 2. ディスクセットの作成                                                                     |                                                                       |
| 2a. metaset コマンドを使用してディスク<br>セットを作成                                               | 156 ページの「ディスクセットを作成するに<br>は」                                          |
| 2b. ディスクセットにドライブを追加                                                               | 159 ページの「ディスクセットにドライブを<br>追加するには」                                     |
| 2c.(省略可能) ディスクセット内のディスクド<br>ライブのパーティションを再分割して、スラ<br>イス1から6に空間を割り当てる               | 160ページの「ディスクセット内のドライブ<br>のパーティションを再分割する」                              |
| 2d. デバイス ID 擬似デバイスのマッピングを<br>表示し、/etc/1vm/md.tab ファイルにメタ<br>デバイスまたはボリュームを定義       | 161 ページの「md.tab ファイルを作成する」                                            |
| 2e.md.tab ファイルを初期化                                                                | 163 ページの「メタデバイスまたはボリュー<br>ムを起動する」                                     |
| 3.(二重列構成のみ) 二重列メディエータホス<br>トを構成してメディエータデータの状態を確<br>認。また必要に応じて、不正なメディエータ<br>データを修正 | 1. 165 ページの「メディエータホストを追加<br>する」<br>2. 166 ページの「メディエータデータの状態<br>を確認する」 |
| 4. クラスタの構成                                                                        | 111 ページの「クラスタの構成」                                                     |

# <span id="page-133-0"></span>Solstice DiskSuite または Solaris Volume Manager ソフトウェアのインストールと 構成

この節では、Solstice DiskSuite または Solaris Volume Manager ソフトウェアをイン ストールして構成するために次の情報と手順を紹介します。

- 134 ページの「Solstice DiskSuite または Solaris Volume Manager の構成例」
- 136 ページの「Solstice DiskSuite [ソフトウェアをインストールする」](#page-135-0)
- 137 [ページの「メタデバイス名またはボリューム名とディスクセットの数を算出す](#page-136-0) [る」](#page-136-0)
- 139 [ページの「状態データベースの複製を作成するには」](#page-138-0)
- 141 ページの「ルート(/) [ファイルシステムをミラー化する」](#page-140-0)
- 145 [ページの「広域名前空間をミラー化する」](#page-144-0)
- 148 [ページの「マウント解除できないルート](#page-147-0) (/) 以外のファイルシステムをミラー [化する」](#page-147-0)
- 152 [ページの「マウント解除できるファイルシステムをミラー化する」](#page-151-0)

### Solstice DiskSuite または Solaris Volume Manager の構成例

この例では、各ディスクセットに配置するディスクドライブの数を決定するプロセス を理解するうえで役立つ情報を示します。ここでは、3 つの記憶装置が使用されてい ます。既存のアプリケーションは、NFS (それぞれ 5G バイトの 2 つのファイルシステ ム) と 2 つの ORACLE データベース (5G バイトと10G バイト) 上で実行されていま す。

次の表に、この構成例に必要なドライブ数を求めるための計算式を示します。3 つの 記憶装置を持つ構成では、28 個のドライブが必要になり、これらのドライブを 3 つの 記憶装置の間でできるかぎり等配分します。必要なドライブの数は切り上げられるた め、5G バイトのファイルシステムには、1G バイトのディスク空間が追加されている ことに注意してください。

表 **3–2** 構成に必要なディスクドライブ数

| 用途   | データ     | 必要なディスク装置                       | 必要なドライブ数 |
|------|---------|---------------------------------|----------|
| nfs1 | -5G バイト | 3x2.1 G バイトディス - 6<br>クx2 (ミラー) |          |

表 **3–2** 構成に必要なディスクドライブ数 *(*続き*)*

| 用涂            | データ     | 必要なディスク装置                     | 必要なドライブ数 |
|---------------|---------|-------------------------------|----------|
| nfs2          | 5G バイト  | 3x2.1 G バイトディス 6<br>クx2 (ミラー) |          |
| SPARC:oracle1 | 5G バイト  | 3x2.1 G バイトディス 6<br>クx2(ミラー)  |          |
| SPARC:oracle2 | 10G バイト | 5x2.1 G バイトディス 10<br>クx2(ミラー) |          |

次の表は、2 つのディスクセットと 4 つのデータサービス間のドライブ割り当てを示 しています。

表 **3–3** ディスクセットの割り当て

| ディスクセット     | データサービ           | ドライブ | 記憶装置 1 | 記憶装置 2 | 記憶装置 3 |
|-------------|------------------|------|--------|--------|--------|
| dq-schost-1 | nfs1,<br>oracle1 | 12   |        |        |        |
| dq-schost-2 | nfs2,<br>oracle2 | 16   | .,     | h      | ٠,     |

当初 dg-schost-1 には、それぞれの記憶装置から 4 つのドライブ (合計で 12 のドラ イブ) が割り当てられ、dg-schost-2 には、それぞれの記憶装置から 5 つまたは 6 つのドライブ (合計で16 のドライブ) が割り当てられます。

どちらのディスクセットにも、ホットスペアは割り当てられていません。1 つの記憶 装置につき、少なくとも 1 つのホットスペアを各ディスクセットに割り当てることに よってドライブをホットスペアし、完全な 2 面ミラー化を復元できます。

### <span id="page-135-0"></span>▼ Solstice DiskSuite ソフトウェアをインストールす る

注 **–** 次のような状況ではこの手順を実行しないでください。

- SunPlex Installer を使用して、Solstice DiskSuite ソフトウェアをインストールし た。
	- 追加のディスクセットの作成を計画している場合は、137 [ページの「メタデバ](#page-136-0) [イス名またはボリューム名とディスクセットの数を算出する」に](#page-136-0)進みます。
	- 追加のディスクセットの作成を計画していない場合は、137 [ページの「メタデ](#page-136-0) [バイス名またはボリューム名とディスクセットの数を算出する」に](#page-136-0)進みます。
- Solaris 9 ソフトウェアをインストールした。

Solaris 9 ソフトウェアと共に Solaris ボリュームマネージャ ソフトウェアが自動的 にインストールされています。代わりに、137 [ページの「メタデバイス名またはボ](#page-136-0) [リューム名とディスクセットの数を算出する」に](#page-136-0)進みます。

クラスタ内の各ノードで次の作業を行います。

- **1.** 以下の情報を用意します。
	- 記憶装置のドライブのマッピング
	- 以下に示す、必要事項を記入した構成計画ワークシート。計画のガイドライン については、34 [ページの「ボリューム管理の計画」を](#page-33-0)参照してください。
		- 264 [ページの「ローカルファイルシステム配置のワークシート」](#page-263-0)
		- 270 [ページの「ディスクデバイスグループ構成のワークシート」](#page-269-0)
		- 272 [ページの「ボリューム管理ソフトウェア構成のワークシート」](#page-271-0)
		- 274 [ページの「メタデバイスのワークシート](#page-273-0) (Solstice DiskSuite または [Solaris Volume Manager\)](#page-273-0)」
- **2.** クラスタノードのスーパーユーザーになります。
- **3. CD-ROM** からインストールする場合は、ノードの **CD-ROM** ドライブに **Solaris 8 Software 2 of 2 CD-ROM** を挿入します。 この手順では、ボリューム管理デーモン vold(1M) が実行されており、CD-ROM デバイスを管理するように構成されていることを想定しています。
- **4. Solstice DiskSuite** ソフトウェアパッケージは、次の例に示す順序でインストール します。

# **cd /cdrom/sol\_8\_sparc\_2/Solaris\_8/EA/products/DiskSuite\_4.2.1/sparc/Packages**

# **pkgadd -d . SUNWmdr SUNWmdu** [**SUNWmdx**] *optional-pkgs*

**136** Sun Cluster ソフトウェアのインストール (Solaris OS 版) • 2004 年 9 月, Revision A

<span id="page-136-0"></span>注 **–** Solstice DiskSuite ソフトウェアパッチをインストールする場合は、Solstice DiskSuite ソフトウェアをインストールした後に 再起動しないでください。

すべての Solstice DiskSuite のインストールには、 SUNWmdr および SUNWmdu パッケージが必要です。64 ビット版の Solstice DiskSuite をインストールするに は、SUNWmdx パッケージも必要です。

オプションのソフトウェアパッケージについては、Solstice DiskSuite のインス トールマニュアルを参照してください。

- **5. CD-ROM** からインストールした場合は、**CD-ROM** を取り出します。
- **6. Solstice DiskSuite** パッチをすべてインストールします。

パッチの入手先とインストール方法については、『*Sun Cluster 3.1* ご使用にあ たって 』の「パッチと必須ファームウェアのレベル」を参照してください。

- **7.** クラスタの他のノードで[、手順](#page-135-0) **1** ~手順 **6** を繰り返します。
- **8.** クラスタの **1** つのノードから、**Solstice DiskSuite** の広域デバイス名前空間を手作 業で生成します。

# **scgdevs**

注 **–** scgdevs コマンドは、次のようなメッセージを返します。

Could not open /dev/rdsk/c0t6d0s2 to verify device id, Device busy

リストされたデバイスが CD-ROM デバイスの場合は、メッセージを無視しても問 題ありません。

**9.** クラスタで使用するメタデバイス名とディスクセットの数を設定します。 137 ページの「メタデバイス名またはボリューム名とディスクセットの数を算出す る」に進みます。

### ▼ メタデバイス名またはボリューム名とディスク セットの数を算出する

注 **–** SunPlex Installer を使用して、Solstice DiskSuite ソフトウェアをインストールし た場合は、この作業を行わないでください。代わりに、140 [ページの「ルートディス](#page-139-0) [クのミラー化」に](#page-139-0)進みます。

第 3 章 • Solstice DiskSuite または Solaris Volume Manager ソフトウェアのインストールと構成 **137**

<span id="page-137-0"></span>この手順では、構成に必要とされる Solstice DiskSuite メタデバイス名または Solaris ボリュームマネージャ のボリューム名の数およびディスクセットを計算する方法につ いて説明します。また、/kernel/drv/md.conf ファイルを変更して、これらの数 を指定する方法についても説明します。

ヒント **–** メタデバイス名またはボリューム名のデフォルトの数は、ディスクセットご とに 128 ですが、多くの構成ではこれ以上の数が必要になります。構成を実装する前 にこの数を増やしておくと、後で管理時間の節約になります。

同時に、nmd および md\_nsets フィールドの値はできるだけ低く抑えてください。デ バイスを作成していなくても nmd および md\_nsets によって指定された値に基づい て、可能性のあるすべてのデバイス分をメモリー構造上に確保します。最適なパ フォーマンスを得るには、nmd と md\_nsets の値を、使用するメタデバイスまたはボ リュームの数よりもわずかに高く維持します。

- **1.** 必要事項を記入した**270** [ページの「ディスクデバイスグループ構成のワークシー](#page-269-0) [ト」を](#page-269-0)用意します。
- **2.** クラスタ内のディスクセットに必要なディスクセットの合計数を計算して、ディス クセットをもう **1** つプライベートディスク管理に追加します。 クラスタは最大 32 個のディスクセットを持つことができます。一般的な使用のた めに 31 個 と、プライベートディスク管理のために 1 個です。デフォルトのディス クセット数は 4 です。この値は[、手順](#page-138-0) 4で、md\_nsetsフィールドに指定します。
- **3.** クラスタ内のディスクセットに必要なメタデバイス名またはボリューム名の最大数 を計算します。 各ディスクセットは、最大 8192 個のメタデバイス名またはボリューム名を持つこ とができます。この値は[、手順](#page-138-0) 4 で、nmd フィールドに指定します。
	- **a.** 各ディスクセットに必要なメタデバイス名またはボリューム名の数を計算しま す。

ローカルメタデバイスまたはボリュームを使用する場合、各ローカルメタデバ イス名またはボリューム名がクラスタ全体で一意であり、クラスタ内にある任 意のデバイス ID (DID) 名と同じ名前を使用していないことを確認します。

ヒント **–** DID 名として排他的に使用する番号の範囲と、各ノードのローカルメ タデバイス名またはボリューム名として排他的に使用する範囲を選択します。 たとえば、DID は、d1 から d100 までの範囲の名前を使用します。ノード 1 上のローカルメタデバイスまたはボリュームは、d100 から d199 までの範囲 の名前を使用します。また、ノード 2 上のローカルメタデバイスまたはボ リュームは、d200 から d299 までの範囲の名前を使用します。

**b.** ディスクセットに必要なメタデバイス名またはボリューム名の最大数を計算し ます。

<span id="page-138-0"></span>設定するメタデバイス名またはボリューム名の数は、メタデバイス名またはボ リューム名の実際の数ではなく、メタデバイス名またはボリューム名の値に基 づいています。たとえば、メタデバイス名またはボリューム名が d950 から d1000 の場合、Solstice DiskSuite または Solaris Volume Manager ソフト ウェアは、50 ではなく 1000 個の名前を必要とします。

**4.** 各ノードでスーパーユーザーになり、**/kernel/drv/md.conf** ファイルを編集し ます。

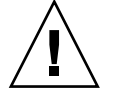

注意 **–** すべてのクラスタノード (クラスタペアトポロジの場合はクラスタペア) の /kernel/drv/md.conf ファイルの内容は、それぞれのノードがサービスを提供 するディスクセット数に関係なく、同一である必要があります。このガイドライン に従わないと、重大な Solstice DiskSuite または Solaris Volume Manager エラーが 発生し、データが失われることがあります。

**a. md\_nsets** フィールドを[、手順](#page-137-0) **2** で計算した数に設定します。

**b. nmd** フィールドを[、手順](#page-137-0) **3** で計算した数に設定します。

- **5.** 各ノードで再構成再起動を行います。
	- # **touch /reconfigure**

# **shutdown -g0 -y -i6** /kernel/drv/md.conf ファイルに対する変更は、再起動後に有効になります。

**6.** ローカルの状態データベースの複製を作成します。 139 ページの「状態データベースの複製を作成するには」に進みます。

### ▼ 状態データベースの複製を作成するには

注 **–** SunPlex Installer を使用して、Solstice DiskSuite ソフトウェアをインストールし た場合は、この作業を行わないでください。代わりに、140 [ページの「ルートディス](#page-139-0) [クのミラー化」に](#page-139-0)進みます。

クラスタ内の各ノード上で次の手順を実行します。

- **1.** クラスタノードのスーパーユーザーになります。
- **2.** 各クラスタノードの **1** つ以上のローカルデバイス上で状態データベースレプリカを 作成します。 使用するスライスを指定するには、デバイス ID 名 (d*N*) ではなく、物理名 (c*N*t*X*d*Y*s*Z*) を使用してください。

第 3 章 • Solstice DiskSuite または Solaris Volume Manager ソフトウェアのインストールと構成 **139**

<span id="page-139-0"></span>ヒント **–** Solstice DiskSuite または Solaris Volume Manager ソフトウェアの実行に 必要な状態データを保護するには、各ノードごとに少なくとも 3 つの複製を作成し ます。また、複数のデバイスに複製を配置することによって、いずれかのデバイス に障害が発生した場合に対する保護も提供できます。

詳細については、metadb(1M) のマニュアルページと Solstice DiskSuite のマ ニュアルを参照してください。

- **3.** 複製を検査します。
	- # **metadb**

metadb コマンドは複製の一覧を表示します。

**4.** ルートディスク上のファイルシステムをミラー化するには、**140** ページの「ルート ディスクのミラー化」に進みます。 それ以外の場合は、155 [ページの「クラスタ内でのディスクセットの作成」](#page-154-0) に進ん で、Solstice DiskSuite または Solaris Volume Manager ディスクセットを作成しま す。

#### 例 — 状態データベースの複製の作成

次の例は、Solstice DiskSuite 状態データベースの複製を 3 つ示しています。各複製 は、異なるデバイス上に作成されています。Solaris ボリュームマネージャ の場合は、 複製サイズが大きくなります。

#### # **metadb -af c0t0d0s7 c0t1d0s7 c1t0d0s7** # **metadb** 最初のブロック ブロック数 a u 16 1034 /dev/dsk/c0t0d0s7 a u 16 1034 /dev/dsk/c0t1d0s7

a u 16 1034 /dev/dsk/c1t0d0s7

### ルートディスクのミラー化

ルートディスクをミラー化することによって、システムディスクの障害のためにクラ スタノード自体が停止することを防止します。ルートディスクには、4 種類のファイ ルシステムを配置できます。ファイルシステムは、各種類ごとに異なる方法でミラー 化します。

各のファイルシステムは、以下の手順でミラー化します。

- 141 ページの「ルート(/) [ファイルシステムをミラー化する」](#page-140-0)
- 145 [ページの「広域名前空間をミラー化する」](#page-144-0)
- <span id="page-140-0"></span>■ 148 [ページの「マウント解除できないルート](#page-147-0) (/) 以外のファイルシステムをミラー [化する」](#page-147-0)
- 152 [ページの「マウント解除できるファイルシステムをミラー化する」](#page-151-0)

注 **–** 上記のミラー化手順の一部で次のようなエラーメッセージが表示されることがあ りますが、無視してください。

metainit: dg-schost-1: d1s0: メタデバイスではありません

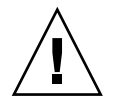

注意 **–** ローカルディスクをミラー化する場合は、ディスク名を指定する際のパスに /dev/global を使用しないでください。クラスタファイルシステム以外にこのパス を指定すると、システムを起動できなくなります。

### ▼ ルート (/) ファイルシステムをミラー化する

次の手順を使用し、ルート (/) ファイルシステムをミラー化します。

- **1.** ノードのスーパーユーザーになります。
- **2. metainit(1M)** コマンドを使用し、ルートスライスを単一スライスの **(1** 面**)** 連結 にします。 ルートディスクスライスの物理ディスク名を指定します (c*N*t*X*d*Y*s*Z*)。
	- # **metainit -f** *submirror1* **1 1** *root-disk-slice*
- **3. 2** 番目の連結を作成します。
	- # **metainit** *submirror2* **1 1** *submirror-disk-slice*
- **4. 1** つのサブミラーを使用して **1** 方向のミラーを作成します。

# **metainit** *mirror* **-m** *submirror1*

注 **–** このミラーのメタデバイス名またはボリューム名は、クラスタ全体で一意でな ければなりません。

**5. metaroot(1M)** コマンドを実行します。

このコマンドは、ルート (/) ファイルシステムがメタデバイスまたはボリュームに 配置された状態でシステムを起動できるように、/etc/vfstab および /etc/system ファイルを編集します。

# **metaroot** *mirror*

**6. lockfs(1M)** コマンドを実行します。

```
第 3 章 • Solstice DiskSuite または Solaris Volume Manager ソフトウェアのインストールと構成 141
```
このコマンドを実行すると、マウントされているすべての UFS ファイルシステム 上で、すべてのトランザクションがログからフラッシュされ、マスターファイルシ ステムに書き込まれます。

# **lockfs -fa**

**7.** リソースグループまたはデバイスグループをノードから移動させます。

# **scswitch -S -h** *from-node*

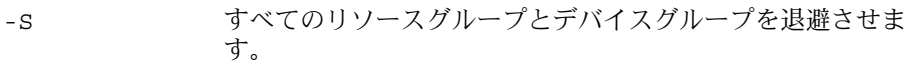

- -h *from-node* リソースグループまたはデバイスグループを移動させるノード 名を指定します。
- **8.** ノードを再起動します。 このコマンドは、新しくミラー化されたルート (/) ファイルシステムを再マウント します。

# **shutdown -g0 -y -i6**

**9. metattach(1M)** コマンドを使用し、**2** 番目のサブミラーをこのミラーに接続しま す。

# **metattach** *mirror submirror2*

**10.** ルートディスクのミラー化に使用されるディスクが **1** つ以上のノードに物理的に接 続されている **(**多重ホスト化されている**)** 場合は、**localonly** プロパティを有効に します。

以下の手順を実行して、ルートディスクのミラー化に使用するディスクの raw ディスクデバイスグループの localonly プロパティを有効にします。起動デバイ スが複数のノードに接続されている場合に、その起動デバイスが不意にノードを使 用できなくなるのを防ぐために、localonly プロパティは有効にしておいてくだ さい。

**a.** 必要に応じて、**scdidadm(1M) -L** コマンドを使用し、**raw** ディスクデバイス グループのデバイス **ID (DID)** の完全なパス名を表示します。

次の例では、raw ディスクデバイスグループ名 dsk/d2 は、出力の第 3 列の一 部になっており、これが完全な DID パス名にあたります。

```
# scdidadm -L
```
...

- 1 phys-schost-3:/dev/rdsk/c1t1d0 /dev/did/r**dsk/d2**
- **b. raw** ディスクデバイスグループのノードリストを表示します。 次に出力例を示します。

```
# scconf -pvv | grep dsk/d2
Device group name: dsk/d2
...
 (dsk/d2) Device group node list: phys-schost-1, phys-schost-3
...
```
**142** Sun Cluster ソフトウェアのインストール (Solaris OS 版) • 2004 年 9 月, Revision A

**c.** ノードリストに複数のノード名が含まれる場合、ルートディスクをミラー化し たノードを除くすべてのノードをノードリストから削除します。

ルートディスクをミラー化したノードだけが raw ディスクデバイスグループの ノードリストに残るはずです。

# **scconf -r -D name=dsk/d***N***,nodelist=***node*

-D name=dsk/d*N* raw ディスクデバイスグループのクラスタ固有の名前を 指定します。

nodelist=*node* ノードリストから削除するノードの名前を指定します。

**d. scconf(1M)** コマンドを使用し、**localonly** プロパティを有効にします。

localonly プロパティが有効になった時点で、raw ディスクデバイスグループ はそのノードリスト内のノードだけに使用されるようになります。これによ り、起動デバイスが複数のノードに接続されている場合に、不意にノードがそ の起動デバイスから使用できなくなることが防止されます。

- # **scconf -c -D name=***rawdisk-groupname***,localonly=true**
- -D name=*rawdisk-groupname* raw ディスクデバイスグループの名前を指定し ます。

localonly プロパティの詳細については、scconf\_dg\_rawdisk(1M) のマ ニュアルページを参照してください。

**11.** 将来使用する場合に備えて、代替起動パスを記録しておきます。

主起動デバイスで起動に失敗した場合は、この代替起動デバイスから起動できま す。代替起動デバイスの詳細については、『*Solstice DiskSuite 4.2.1* ユーザーズガイ ド』の「システムのトラブルシューティング」を参照するか、『*Solaris* ボリューム マネージャの管理 』の「ルート (/) のミラー化に関する特殊な考慮事項」を参照し てください。

# **ls -l /dev/rdsk/***root-disk-slice*

- **12.** クラスタ内の残りの各ノードに対して[、手順](#page-140-0) **1** から 手順 **11** までを繰り返します。 ミラーのメタデバイス名またはボリューム名は、クラスタ全体で一意になるように します。
- **13. (**省略可能**)** 広域名前空間、**/global/.devices/node@***nodeid* をミラー化するに は、**145** [ページの「広域名前空間をミラー化する」に](#page-144-0)進みます。
- **14. (**省略可能**)** マウント解除できないファイルシステムをミラー化するには、**148** [ペー](#page-147-0) ジの「マウント解除できないルート **(/)** [以外のファイルシステムをミラー化する」](#page-147-0) に進みます。
- **15. (**省略可能**)** ユーザー定義のファイルシステムをミラー化するには、**152** [ページ](#page-151-0) [の「マウント解除できるファイルシステムをミラー化する」に](#page-151-0)進みます。
- **16.** ディスクセットを作成するには、**155** [ページの「クラスタ内でのディスクセットの](#page-154-0) [作成」に](#page-154-0)進みます。

第 3 章 • Solstice DiskSuite または Solaris Volume Manager ソフトウェアのインストールと構成 **143**

```
例 — ルート (/) ファイルシステムのミラー化
```
次の例に、パーティション c0t0d0s0 上のサブミラー d10 とパーティション c2t2d0s0 上のサブミラー d20 で構成されているノード phys-schost-1 上に、ミ ラー d0 を作成する方法を示します。デバイス c2t2d0 は多重ホストディスクなの で、localonly プロパティが有効に設定されています。

```
(ミラーを作成します)
# metainit -f d10 1 1 c0t0d0s0
d11: 連結/ストライプがセットアップされます
# metainit d20 1 1 c2t2d0s0
d12: 連結/ストライプがセットアップされます
# metainit d0 -m d10
d10: ミラーがセットアップされます
# metaroot d0
#
# metaroot d0
# lockfs -fa
   (phys-schost-1 からリソースグループとデバイスグループを移動します)
# scswitch -S -h phys-schost-1
   (ノードを再起動します)
# shutdown -g0 -y -i6
   (2 番目のサブミラーを接続します)
# metattach d0 d20
d0: サブミラー d20 は接続中
   (デバイスグループノードリストを表示します)
# scconf -pvv | grep dsk/d2
デバイスグループ名: dsk/d2
...
 (dsk/d2) デバイスグループノードリスト: phys-schost-1, phys-schost-3
...
  (ノードリストからphys-schost-3 を削除します)
# scconf -r -D name=dsk/d2,nodelist=phys-schost-3
   (localonly プロパティを有効にします)
# scconf -c -D name=dsk/d2,localonly=true
  (代替ブートパスを記録します)
# ls -l /dev/rdsk/c2t2d0s0
                  lrwxrwxrwx 1 root root 57 Apr 25 20:11 /dev/rdsk/c2t2d0s0
–> ../../devices/node@1/pci@1f,0/pci@1/scsi@3,1/disk@2,0:a,raw
```
**144** Sun Cluster ソフトウェアのインストール (Solaris OS 版) • 2004 年 9 月, Revision A
### ▼ 広域名前空間をミラー化する

次の手順を使用し、広域名前空間 /global/.devices/node@*nodeid*/ をミラー化し ます。

- **1.** 各クラスタのノードのスーパーユーザーになります。
- **2.** 広域名前空間を単一スライス **(1** 方向**)** 連結にします。 ディスクスライスの物理ディスク名を使用します (c*N*t*X*d*Y*s*Z*)。
	- # **metainit -f** *submirror1* **1 1** *diskslice*
- **3. 2** 番目の連結を作成します。
	- # **metainit** *submirror2* **1 1** *submirror-diskslice*
- **4. 1** つのサブミラーを使用して **1** 方向のミラーを作成します。

```
# metainit mirror -m submirror1
```
注 **–** このミラーのメタデバイス名またはボリューム名は、クラスタ全体で一意でな ければなりません。

**5. 2** 番目のサブミラーをこのミラーに接続します。 このように接続することで、サブミラーの同期が開始されます。

# **metattach** *mirror submirror2*

**6. /global/.devices/node@***nodeid* ファイルシステム用に **/etc/vfstab** ファイ ルエントリを編集します。

device to mount および device to fsck の名前は、実際のミラー名に変更して ください。

#### # **vi /etc/vfstab**

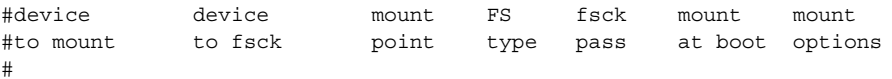

/dev/md/dsk/*mirror* /dev/md/rdsk/*mirror* /global/.devices/node@*nodeid* ufs 2 no global

- **7.** クラスタ内の残りの各ノードに対して、手順 **1** から 手順 **6** までを繰り返します。
- **8.** 手順 **5** で開始したミラーの同期が完了するまで待機します。

metastat(1M) コマンドを使用して、ミラー状態を参照し、ミラーの同期が完了 しているかどうかを確認します。

# **metastat** *mirror*

**9.** 広域名前空間のミラー化に使用されるディスクが複数のノードに接続されている **(**多重ホスト化されている**)** 場合は、**localonly** プロパティを有効にします。

第 3 章 • Solstice DiskSuite または Solaris Volume Manager ソフトウェアのインストールと構成 **145**

以下の手順を実行して、広域名前空間のミラー化に使用するディスクの raw ディスクデバイスグループの localonly プロパティを有効にします。起動デバイ スが複数のノードに接続されている場合に、その起動デバイスが不意にノードを使 用できなくなるのを防ぐために、localonly プロパティは有効にしておいてくだ さい。

**a.** 必要に応じて、**scdidadm(1M)** コマンドを使用し、**raw** ディスクデバイスグ ループのデバイス **ID (DID)** の完全なパス名を表示します。 次の例では、raw ディスクデバイスグループ名 dsk/d2 は、出力の第 3 列の一 部になっており、これが完全な DID パス名にあたります。

# **scdidadm -L**

...

- 1 phys-schost-3:/dev/rdsk/c1t1d0 /dev/did/r**dsk/d2**
- **b. raw** ディスクデバイスグループのノードリストを表示します。 次に出力例を示します。

```
# scconf -pvv | grep dsk/d2
デバイスグループ名: dsk/d2
...
 (dsk/d2) デバイスグループのノードリスト: phys-schost-1, phys-schost-3
...
```
**c.** ノードリストに複数のノード名が含まれる場合、ディスクをミラー化したノー ドを除くすべてのノードをノードリストから削除します。 ディスクをミラー化したノードだけが raw ディスクデバイスグループのノード

リストに残るはずです。

# **scconf -r -D name=dsk/d***N***,nodelist=***node*

-D name=dsk/d*N* raw ディスクデバイスグループのクラスタ固有の名前を 指定します。

nodelist=*node* ノードリストから削除するノードの名前を指定します。

**d. scconf(1M)** コマンドを使用し、**localonly** プロパティを有効にします。

localonly プロパティが有効になった時点で、raw ディスクデバイスグルー プはそのノードリスト内のノードだけに使用されるようになります。これによ り、起動デバイスが複数のノードに接続されている場合に、不意にノードがそ の起動デバイスから使用できなくなることが防止されます。

# **scconf -c -D name=***rawdisk-groupname***,localonly=true**

-D name=*rawdisk-groupname* raw ディスクデバイスグループの名前を指定 します。

localonly プロパティの詳細については、scconf\_dg\_rawdisk(1M) のマ ニュアルページを参照してください。

- **10. (**省略可能**)** マウント解除できないルート以外のファイルシステム **(/)** をミラー化す るには、**148** [ページの「マウント解除できないルート](#page-147-0) **(/)** 以外のファイルシステム [をミラー化する」に](#page-147-0)進みます。
- **11. (**省略可能**)** ユーザー定義のファイルシステムをミラー化するには、**152** [ページ](#page-151-0) [の「マウント解除できるファイルシステムをミラー化する」に](#page-151-0)進みます。
- **12.** ディスクセットを作成するには、**155** [ページの「クラスタ内でのディスクセットの](#page-154-0) [作成」に](#page-154-0)進みます。

#### 例 — 広域名前空間のミラー化

次の例に、パーティション c0t0d0s3 上のサブミラー d111 と パーティション c2t2d0s3 上のサブミラー d121 で構成されているミラー d101 を作成する方法を示 します。/global/.devices/node@1 の /etc/vfstab ファイルエントリは、ミ ラー名 d101 を使用するように更新されます。デバイス c2t2d0 は多重ホストディス クなので、localonly プロパティが有効に設定されています。

```
(ミラーを作成します)
# metainit -f d111 1 1 c0t0d0s3
d111: 連結/ストライプがセットアップされます
# metainit d121 1 1 c2t2d0s3
d121: 連結/ストライプがセットアップされます
# metainit d101 -m d111
d101: ミラーがセットアップされます
# metattach d101 d121
d101: サブミラー d121 は接続中
  (/etc/vfstab ファイルを編集します)
# vi /etc/vfstab
#device device mount FS fsck mount mount
#to mount to fsck point type pass at boot options
#
/dev/md/dsk/d101 /dev/md/rdsk/d101 /global/.devices/node@1 ufs 2 no global
  (同期状態を表示します)
# metastat d101
d101: ミラー
     サブミラー 0: d111
       状態: 正常
     サブミラー 1: d121
       状態: 再同期中
     再同期実行中: 15 % 完了
...
  (ミラー化されたディスクの raw-disk デバイスグループのデバイスID 名を確認します)
# scdidadm -L
...
1 phys-schost-3:/dev/rdsk/c2t2d0 /dev/did/rdsk/d2
   (デバイスグループのノードリストを表示します)
```
第 3 章 • Solstice DiskSuite または Solaris Volume Manager ソフトウェアのインストールと構成 **147**

```
# scconf -pvv | grep dsk/d2
デバイスグループ名: dsk/d2
...
 (dsk/d2) デバイスグループのノードリスト: phys-schost-1, phys-schost-3
...
  (phys-schost-3 をノードリストから削除します)
```
*(localonly* プロパティを有効にします)

# **scconf -r -D name=dsk/d2,nodelist=phys-schost-3**

# **scconf -c -D name=dsk/d2,localonly=true**

▼ マウント解除できないルート (/) 以外のファイルシ ステムをミラー化する

次の手順を使用し、/usr、/opt、swap などの、通常のシステム使用時にはマウント 解除できないルート (/) 以外のファイルシステムをミラー化します。

- **1.** 各クラスタのノードのスーパーユーザーになります。
- **2.** マウント解除できないファイルシステムが存在しているスライスを単一スライス **(1** 方向**)** 連結にします。 ディスクスライスの物理ディスク名を指定します (c*N*t*X*d*Y*s*Z*)。

# **metainit -f** *submirror1* **1 1** *diskslice*

**3. 2** 番目の連結を作成します。

# **metainit** *submirror2* **1 1** *submirror-diskslice*

**4. 1** つのサブミラーを使用して **1** 方向のミラーを作成します。

# **metainit** *mirror* **-m** *submirror1*

注 **–** このミラーのメタデバイス名またはボリューム名は、クラスタ全体で一意であ る必要はありません。

- **5.** ミラー化するマウント解除できない各ファイルシステムに対して、手順 **1**から手 順 **4**までを繰り返します。
- **6.** 各ノードで 、ミラー化したマウント解除できない各ファイルシステムの **/etc/vfstab** ファイルエントリを編集します。 device to mount および device to fsck の名前は、実際のミラー名に変更して ください。

#### # **vi /etc/vfstab**

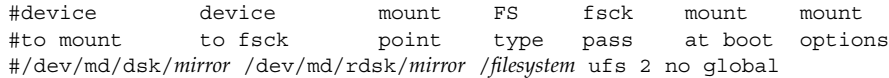

**7.** リソースグループまたはデバイスグループをノードから移動させます。

# **scswitch -S -h** *from-node*

-S すべてのリソースグループとデバイスグループを退避させま す。 -h *from-node* リソースグループまたはデバイスグループを移動させるノード 名を指定します。

**8.** ノードを再起動します。

# **shutdown -g0 -y -i6**

**9. 2** 番目のサブミラーを各ミラーに接続します。 このように接続することで、サブミラーの同期が開始されます。

# **metattach** *mirror submirror2*

**10.** 手順 **9** で開始したミラーの同期が完了するまで待機します。

metastat(1M) コマンドを使用して、ミラー状態を参照し、ミラーの同期が完了 していることを確認します。

# **metastat** *mirror*

**11.** マウントできないファイルシステムのミラー化に使用されるディスクが物理的に複 数のノードに接続されている **(**多重ホスト化されている**)** 場合は、**localonly** プロ パティを有効にします。

以下の手順を実行して、マウントできないファイルシステムのミラー化に使用する ディスクの raw ディスクデバイスグループの localonly プロパティを有効にし ます。起動デバイスが複数のノードに接続されている場合に、その起動デバイスが 不意にノードを使用できなくなるのを防ぐために、localonly プロパティは有効 にしておいてください。

**a.** 必要に応じて、**scdidadm -L** コマンドを使用し、**raw** ディスクデバイスグルー プの完全なデバイス **ID** パス名を表示します。

次の例では、raw ディスクデバイスグループ名 dsk/d2 は、出力の第 3 列の一 部になっており、これが完全な DID パス名にあたります。

# **scdidadm -L**

...

- 1 phys-schost-3:/dev/rdsk/c1t1d0 /dev/did/r**dsk/d2**
- **b. raw** ディスクデバイスグループのノードリストを表示します。 次に出力例を示します。

```
# scconf -pvv | grep dsk/d2
Device group name: dsk/d2
...
 (dsk/d2) Device group node list: phys-schost-1, phys-schost-3
...
```
**c.** ノードリストに複数のノード名が含まれる場合、ルートディスクをミラー化し たノードを除くすべてのノードをノードリストから削除します。

ルートディスクをミラー化したノードだけが raw ディスクデバイスグループの ノードリストに残るはずです。

# **scconf -r -D name=dsk/d***N***,nodelist=***node*

-D name=dsk/d*N* raw ディスクデバイスグループのクラスタ固有の名前を 指定します。

nodelist=*node* ノードリストから削除するノードの名前を指定します。

**d. scconf(1M)** コマンドを使用し、**localonly** プロパティを有効にします。

localonly プロパティが有効になった時点で、raw ディスクデバイスグループ はそのノードリスト内のノードだけに使用されるようになります。これによ り、起動デバイスが複数のノードに接続されている場合に、不意にノードがそ の起動デバイスから使用できなくなることが防止されます。

# **scconf -c -D name=***rawdisk-groupname***,localonly=true**

-D name=*rawdisk-groupname* raw ディスクデバイスグループの名前を指定し ます。

localonly プロパティの詳細については、scconf\_dg\_rawdisk(1M) のマ ニュアルページを参照してください。

- **12. (**省略可能**)** ユーザー定義のファイルシステムをミラー化するには、**152** [ページ](#page-151-0) [の「マウント解除できるファイルシステムをミラー化する」に](#page-151-0)進みます。
- **13.** ディスクセットを作成するには、**155** [ページの「クラスタ内でのディスクセットの](#page-154-0) [作成」に](#page-154-0)進みます。

#### 例 — マウント解除できないファイルシステムのミラー化

次の例に、ノード phys-schost-1 上にミラー d1 を作成し、c0t0d0s1 上に存在す る /usr をミラー化するための方法を示します。ミラー d1 は、パーティション c0t0d0s1 上のサブミラー d11 とパーティション c2t2d0s1 上のサブミラー d21 で 構成されています。/usr の /etc/vfstab ファイルエントリは、ミラー名 d1 を使 用するように更新されます。デバイス c2t2d0 は多重ホストディスクなので、 localonly プロパティが有効に設定されています。

*(*ミラーを作成します*)* # **metainit -f d11 1 1 c0t0d0s1** d11: 連結/ストライプがセットアップされます # **metainit d21 1 1 c2t2d0s1**

**150** Sun Cluster ソフトウェアのインストール (Solaris OS 版) • 2004 年 9 月, Revision A

```
d21: 連結/ストライプがセットアップされます
# metainit d1 -m d11
d1: ミラーがセットアップされます
  (/etc/vfstab ファイルを編集します)
# vi /etc/vfstab
#device device mount FS fsck mount mount
#to mount to fsck point type pass at boot options
#
/dev/md/dsk/d1 /dev/md/rdsk/d1 /usr ufs 2 no global
  (リソースグループとデバイスグループを phys-schost-1 から移動します)
# scswitch -S -h phys-schost-1
  (ノードを再起動します)
# shutdown -g0 -y -i6
  (2 番目のサブミラーを接続します)
# metattach d1 d21
d1: サブミラー d21 は接続中
  (同期状態を表示します)
# metastat d1
d1: ミラー
    サブミラー 0: d11
      状態: 正常
    サブミラー 1: d21
      状態: 再同期中
    再同期実行中: 15 % 完了
...
  (ミラー化されたディスクの raw-disk デバイスグループのデバイスID 名を確認します)
# scdidadm -L
...
1 phys-schost-3:/dev/rdsk/c2t2d0 /dev/did/rdsk/d2
  (デバイスグループノードリストを表示します)
# scconf -pvv | grep dsk/d2
デバイスグループ名: dsk/d2
...
 (dsk/d2) デバイスグループのノードリスト: phys-schost-1, phys-schost-3
...
   (phys-schost-3 をノードリストから削除します)
# scconf -r -D name=dsk/d2,nodelist=phys-schost-3
   (localonly プロパティを有効にします)
# scconf -c -D name=dsk/d2,localonly=true
```
## <span id="page-151-0"></span>▼ マウント解除できるファイルシステムをミラー化 する

次の手順を使用し、マウント解除できるユーザー定義ファイルシステムをミラー化し ます。この手順では、ノードを再起動する必要はありません。

- **1.** 各クラスタのノードのスーパーユーザーになります。
- **2.** ミラー化するファイルシステムをマウント解除します。 そのファイルシステム上で実行中のプロセスがないことを確認します。

# **umount** */mount-point* 詳細については、umount(1M) のマニュアルページおよび『 *Solaris* のシステム管 理 *(*基本編*)*』の「ファイルシステムのマウントとマウント解除」を参照してくださ い。

**3.** マウント解除できるユーザー定義ファイルシステムが存在するスライスを、単一ス ライス**(1** 方向**)** 連結にします。 ディスクスライスの物理ディスク名を指定します (c*N*t*X*d*Y*s*Z*)。

# **metainit -f** *submirror1* **1 1** *diskslice*

**4. 2** 番目の連結を作成します。

# **metainit** *submirror2* **1 1** *submirror-diskslice*

**5. 1** つのサブミラーを使用して **1** 方向のミラーを作成します。

# **metainit** *mirror* **-m** *submirror1*

注 **–** このミラーのメタデバイス名またはボリューム名は、クラスタ全体で一意であ る必要はありません。

- **6.** ミラー化するマウント解除できる各ファイルシステムに対して、手順 **1** から 手 順 **5** までを繰り返します。
- **7.** 各ノードで 、ミラー化したマウント解除できる各ファイルシステムの **/etc/vfstab** ファイルエントリを編集します。

device to mount および device to fsck の名前は、実際のミラー名に変更して ください。

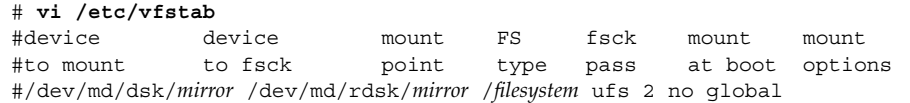

**8. 2** 番目のサブミラーをこのミラーに接続します。 このように接続することで、サブミラーの同期が開始されます。

**152** Sun Cluster ソフトウェアのインストール (Solaris OS 版) • 2004 年 9 月, Revision A

# **metattach** *mirror submirror2*

**9.** [手順](#page-151-0) **8** で開始したミラーの同期が完了するまで待機します。 metastat(1M) コマンドを使用し、ミラー化の状態を参照します。

# **metastat** *mirror*

**10.** ユーザー定義のファイルシステムのミラー化に使用されるディスクが複数のノード に物理的に接続されている **(**多重ホスト化されている**)** 場合は、**localonly** プロパ ティを有効にします。

以下の手順を実行して、ユーザー定義のファイルシステムのミラー化に使用する ディスクの raw-disk デバイスグループの localonly プロパティを有効にしま す。起動デバイスが複数のノードに接続されている場合に、その起動デバイスが不 意にノードを使用できなくなるのを防ぐために、localonly プロパティは有効に しておいてください。

**a.** 必要に応じて、**scdidadm -L** コマンドを使用し、**raw** ディスクデバイスグ ループの完全なデバイス **ID (DID)** パス名を表示します。

次の例では、raw ディスクデバイスグループ名 dsk/d4 は、出力の第 3 列の一 部になっており、これが完全な DID パス名にあたります。

# **scdidadm -L**

...

...

- 1 phys-schost-3:/dev/rdsk/c1t1d0 /dev/did/r**dsk/d2**
- **b. raw** ディスクデバイスグループのノードリストを表示します。 次に出力例を示します。

# **scconf -pvv | grep dsk/d2** デバイスグループ名: dsk/d2

(dsk/d2) デバイスグループのノードリスト: phys-schost-1, phys-schost-3 ...

**c.** ノードリストに複数の名前が含まれる場合、ルートディスクをミラー化した ノードを除くすべてのノードをノードリストから削除します。

ルートディスクをミラー化したノードだけが raw ディスクデバイスグループの ノードリストに残るはずです。

# **scconf -r -D name=dsk/d***N***,nodelist=***node*

-D name=dsk/d*N* raw ディスクデバイスグループのクラスタ固有の名前を 指定します。

nodelist=*node* ノードリストから削除するノードの名前を指定します。

**d. scconf(1M)** コマンドを使用し、**localonly** プロパティを有効にします。

localonly プロパティが有効になった時点で、raw ディスクデバイスグルー プはそのノードリスト内のノードだけに使用されるようになります。これによ り、起動デバイスが複数のノードに接続されている場合に、不意にノードがそ の起動デバイスから使用できなくなることが防止されます。

第 3 章 • Solstice DiskSuite または Solaris Volume Manager ソフトウェアのインストールと構成 **153**

# **scconf -c -D name=***rawdisk-groupname***,localonly=true**

-D name=*rawdisk-groupname* raw ディスクデバイスグループの名前を指定 します。

localonly プロパティの詳細については、scconf\_dg\_rawdisk(1M) のマ ニュアルページを参照してください。

**11.** ミラー化したファイルシステムをマウントします。

# **mount** */mount-point*

詳細については、mount(1M) のマニュアルページおよび『*Solaris* のシステム管理 *(*基本編*)*』の「ファイルシステムのマウントとマウント解除」を参照してくださ い。

**12.** ディスクセットを作成します。

155 [ページの「クラスタ内でのディスクセットの作成」に](#page-154-0)進みます。

#### 例 — マウント解除できるファイルシステムのミラー化

次の例に、ミラー d4 を作成し、c0t0d0s4 上に存在する /export をミラー化する 方法を示します。ミラー d4 は、パーティション c0t0d0s4 上のサブミラー d14 と パーティション c2t2d0s4 上のサブミラー d24 で構成されています。/export の /etc/vfstab ファイルエントリは、ミラー名 d4 を使用するように更新されます。 デバイス c2t2d0 は多重ホストディスクなので、localonly プロパティが有効に設 定されています。

*(*ファイルシステムをマウント解除します*)*

#### # **umount /export**

*(*ミラーを作成します) # **metainit -f d14 1 1 c0t0d0s4** d14: 連結/ストライプがセットアップされます # **metainit d24 1 1 c2t2d0s4** d24: 連結/ストライプがセットアップされます # **metainit d4 -m d14** d4: ミラーがセットアップされます *(/etc/vfstab* ファイルを編集します) # **vi /etc/vfstab** #device device mount FS fsck mount mount #to mount to fsck point type pass at boot options # /dev/md/dsk/**d4** /dev/md/rdsk/**d4** /export ufs 2 no global *(2* 番目のサブミラーを接続します) # **metattach d4 d24** d4: サブミラー d24 は接続中 *(*同期状態を表示します)

# **metastat d4**

**154** Sun Cluster ソフトウェアのインストール (Solaris OS 版) • 2004 年 9 月, Revision A

```
d4: Mirror
    サブミラー 0: d14
       状態: 正常
     サブミラー 1: d24
       状態: 再同期中
    再同期実行中: 15 % 完了
...
  (ミラー化されたディスクのraw-disk デバイスグループのデバイスID を確認します)
# scdidadm -L
...
1 phys-schost-3:/dev/rdsk/c2t2d0 /dev/did/rdsk/d2
   (デバイスグループのノードリストを表示します)
# scconf -pvv | grep dsk/d2
デバイスグループ名: dsk/d2
...
 (dsk/d2) デバイスグループノードリスト: phys-schost-1, phys-schost-3
...
   (phys-schost-3 をノードリストから削除します)
# scconf -r -D name=dsk/d2,nodelist=phys-schost-3
   (localonly プロパティを有効にします)
# scconf -c -D name=dsk/d2,localonly=true
  (ファイルシステムをマウントします)
```

```
クラスタ内でのディスクセットの作成
```
この節では、クラスタ構成向けにディスクセットを作成する方法を説明します。以下 のような状況では、ディスクセットを作成する必要がない場合があります。

- SunPlex Installer を使用して Solstice DiskSuite をインストールした場合は、1 から 3 個のディスクセットがすでに存在している可能性があります。SunPlex Installer によって作成されたメタセットの詳細については、64 ページの「[SunPlex Installer](#page-63-0) により Sun Cluster [ソフトウェアをインストールする」を](#page-63-0)参照してください。
- Oracle Real Application Clusters で使用する Solaris Volume Manager for Sun Cluster ディスクセットを作成する場合は、これらの手順を使用しないでくださ い。代わりに、『*Sun Cluster Data Service for Oracle Real Application Clusters* ガイド *(Solaris OS* 版*)*』の「Creating a Multi-Owner Disk Set in Solaris Volume Manager for Sun Cluster for the Oracle Real Application Clusters Database」に記載された手 順を実行してください。

この節の内容は、次のとおりです。

# **mount /export**

第 3 章 • Solstice DiskSuite または Solaris Volume Manager ソフトウェアのインストールと構成 **155**

- <span id="page-155-0"></span>■ 156 ページの「ディスクセットを作成するには」
- 159 [ページの「ディスクセットにドライブを追加するには」](#page-158-0)
- 160[ページの「ディスクセット内のドライブのパーティションを再分割する」](#page-159-0)
- 161 ページの「md.tab [ファイルを作成する」](#page-160-0)
- 163 [ページの「メタデバイスまたはボリュームを起動する」](#page-162-0)

## ▼ ディスクセットを作成するには

この手順を実行して、ディスクセットを作成します。

- **1.** 新しいディスクセットの作成後、クラスタに **4** つ以上のディスクセットがあるかど うかを調べます。
	- クラスタが4つ以上のディスクセットを持たない場合は[、手順](#page-156-0)2に進みます。
	- クラスタが4つ以上のディスクセットを持つ場合は、以下の手順を実行して、 クラスタを準備します。

この作業は、初めてディスクセットをインストールするか、あるいは、完全に 構成されたクラスタにより多くのディスクセットを追加するかに関わらず行い ます。

- **a.** クラスタの任意のノードで、**/kernel/drv/md.conf** ファイルの **md\_nsets** 変数の値を検査します。
- **b.** クラスタ内に作成する予定のディスクセットの合計数が **md\_nsets** の値から **1** を引いた数より大きい場合、**md\_nsets** の値を希望の値まで増やします。 作成できるディスクセットの最大数は、md\_nsets の構成した値から 1 を引い た数です。md\_nsets で可能な最大の値は 32 なので、作成できるディスク セットの最大許容数は 31 です。
- **c.** クラスタの各ノードの **/kernel/drv/md.conf** ファイルが同じであるかを確 認します。

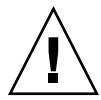

注意 **–** このガイドラインに従わないと、重大な Solstice DiskSuite または Solaris Volume Manager エラーが発生し、データが失われることがあります。

- **d.** いずれかのノードで、**md.conf** ファイルに変更を加えた場合、以下の手順を実 行して、これらの変更をアクティブにしてください。
	- **i.** ノードのどれか **1** つでクラスタを停止します。

# **scshutdown -g0 -y**

**ii.** クラスタの各ノードを再起動します。

ok> **boot**

**156** Sun Cluster ソフトウェアのインストール (Solaris OS 版) • 2004 年 9 月, Revision A

- <span id="page-156-0"></span>**e.** クラスタの各ノードで **devfsadm(1M)** コマンドを実行します。 このコマンドは、すべてのノードで同時に実行できます。
- **f.** クラスタ内の **1** つのノードから、**scgdevs(1M)** コマンドを実行して、広域デ バイス名前空間を更新します。
- **g.** ディスクセットの作成を行う前に、各ノード上で、**scgdevs** コマンドが終了し ているかどうかを確認します。 ノードの 1 つで scgdevs コマンドを実行すると、このコマンドはリモートか ら自分自身をすべてのノードで呼び出します。scgdevs コマンドが処理を終了 したかどうかを確認するには、クラスタの各ノードで次のコマンドを実行しま す。

% **ps -ef | grep scgdevs**

- **2.** 作成する予定のディスクセットが次の条件の **1** つに適合することを確認します。
	- ディスクセットが正確に2つのディスク列で構成されている場合、そのディス クセットは、正確に 2 つのノードに接続して、正確に 2 つのメディエータホス トを使用する必要があります。これらのメディエータホストは、ディスク セットに使用されるものと同じ 2 つのホストでなければなりません。二重列メ ディエータの構成についての詳細は、164 [ページの「二重列メディエータの構](#page-163-0) [成」を](#page-163-0)参照してください。
	- ディスク列を3 つ以上構成する場合、任意の 2 つのディスク列 S1 と S2 の ディスク数の合計が 3 番目のディスク列 S3 のディスクドライブ数よりも多い ことを確認します。この条件を式で表すと、count (S1) + count (S2) > count (S3) となります。
- **3.** ローカル状態データベースの複製が存在することを確認します。 手順については、139 [ページの「状態データベースの複製を作成するには」](#page-138-0) を参照 してください。
- **4.** ディスクセットをマスターする予定のクラスタノード上でスーパーユーザーになり ます。
- **5.** ディスクセットを作成します。 次のコマンドは、ディスクセットを作成し、そのディスクセットを Sun Cluster ディスクデバイスグループとして登録します。

# **metaset -s** *setname* **-a -h** *node1 node2*

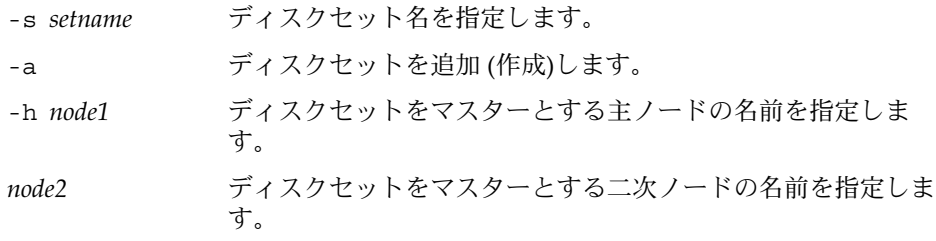

注 **–** クラスタ上に Solstice DiskSuite または Solaris Volume Manager デバイスグ ループを構成する metaset コマンドを実行すると、デフォルトで 1 つの二次ノー ドが指定されます。デバイスグループの二次ノードの数は、デバイスグループが作 成された後、 scsetup(1M) ユーティリティーを使用して変更できます。 numsecondaries の変更方法については、『*Sun Cluster* のシステム管理 *(Solaris OS* 版*)*』の「ディスクデバイスグループの管理」を参照してください。

- **6.** 新しいディスクセットの状態を確認します。
	- # **metaset -s** *setname*
- **7.** ディスクセットにドライブを追加します。 158 ページの「ディスクセットにドライブを追加する」に進みます。

#### 例 — ディスクセットを作成する

次のコマンドでは、2 つのディスクセット dg-schost-1 と dg-schost-2 が作成さ れ、ノード phys-schost-1 と phys-schost-2 が潜在的主ノードとして指定され ます。

# **metaset -s dg-schost-1 -a -h phys-schost-1 phys-schost-2** # **metaset -s dg-schost-2 -a -h phys-schost-1 phys-schost-2**

# ディスクセットにドライブを追加する

ディスクセットにドライブを追加すると、ボリューム管理ソフトウェアは、以下のよ うにパーティションを再分割して、ディスクセットの状態データベースをドライブに 置くことができるようにします。

- 各ドライブの小さな領域をスライス 7 として Solstice DiskSuite または Solaris Volume Manager ソフトウェア用に予約します。各ドライブの残り領域はスライス 0 に組み込まれます。
- ディスクセットにディスクドライブが追加されると、スライス7が正しく構成され ていない場合にのみ、ドライブのパーティションが再分割されます。
- パーティションの再分割によって、ドライブ上の既存のデータはすべて失われま す。
- スライス 7 がシリンダ 0 から始まり、ドライブのパーティションに状態データ ベースの複製を格納するための十分な領域がある場合、ドライブの再分割は行われ ません。
- <span id="page-158-0"></span>▼ ディスクセットにドライブを追加するには
	- **1.** ノードのスーパーユーザーになります。
	- **2.** ディスクセットが作成済みであることを確認します。 手順については、156 [ページの「ディスクセットを作成するには」を](#page-155-0)参照してくだ さい。
	- **3. DID** マッピングの一覧を表示します。
		- # **scdidadm -L**
		- ディスクセットをマスターする (またはマスターする可能性がある) クラスタ ノードによって共有されているドライブを選択します。
		- ディスクドライブをディスクセットに追加するときは、完全なデバイス ID パ ス名を使用します。

出力の 1 列目は DID インスタンス番号、2 列目は完全パス (物理パス)、3 列目は完 全なデバイス ID パス名 (疑似パス) になります。共有ドライブには、1 つの DID イ ンスタンス番号に対して複数のエントリがあります。

次の例では、DID インスタンス番号 2 のエントリは、phys-schost-1 と phys-schost-2 で共有されるドライブを示しており、完全なデバイス ID パス名 は /dev/did/rdsk/d2 です。

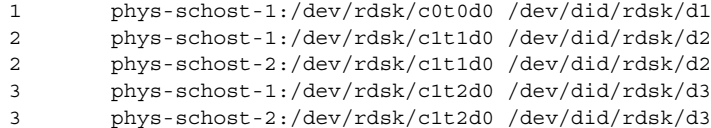

**4.** ディスクセットの所有権を取得します。

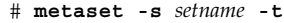

...

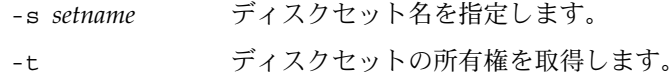

**5.** ディスクセットにドライブを追加します。

完全なデバイス ID パス名を使用します。

# **metaset -s** *setname* **-a** *drivename* -a ディスクセットにドライブを追加します。

*drivename* 共有ドライブの完全なデバイス ID パス名

<span id="page-159-0"></span>注 **–** ディスクセットにドライブを追加するときは、下位デバイス名 (c*N*t*X*d*Y*) は使 用しないでください。下位レベルデバイス名はローカル名であり、クラスタ全体で 一意ではないため、この名前を使用するとディスクセットがスイッチオーバーでき なくなる可能性があります。

**6.** 新しいディスクセットとドライブの状態を検査します。

# **metaset -s** *setname*

- **7. (**省略可能**)** メタデバイスまたはボリュームで使用するためにドライブを再分割する には、**160** ページの「ディスクセット内のドライブのパーティションを再分割す る」に進みます。
- **8. md.tab** ファイルを使用して、メタデバイスまたはボリュームを定義するには、**[161](#page-160-0)** ページの「**md.tab** [ファイルを作成する」](#page-160-0) に進みます。

#### 例 — ディスクセットへのドライブの追加

metaset コマンドによって、ディスクドライブ /dev/did/rdsk/d1 と /dev/did/rdsk/d2 がディスクセット dg-schost-1 に追加されます。

# **metaset -s dg-schost-1 -a /dev/did/rdsk/d1 /dev/did/rdsk/d2**

▼ ディスクセット内のドライブのパーティションを 再分割する

metaset(1M) コマンドは、ディスクセット内のドライブのパーティションを再分割 し、各ドライブの小さな領域をスライス 7 として Solstice DiskSuite ソフトウェア用に 予約します。各ドライブの残り領域はスライス 0 に組み込まれます。ドライブをより 効果的に利用するために、この手順に従ってドライブの配置を変更してください。ス ライス1 から 6 に領域を割り当てることで、Solstice DiskSuite メタデバイスまたは Solaris ボリュームマネージャ ボリュームを設定するときにこれらのスライスを使用で きるようになります。

- **1.** クラスタノードのスーパーユーザーになります。
- **2. format** コマンドを使用し、ディスクセット内の各ドライブのディスクパー ティションを変更します。

ドライブのパーティションを再分割する際は、以下の条件を満たすことで、 metaset(1M) コマンドでドライブのパーティションを再分割できないようにする 必要があります。

- <span id="page-160-0"></span>■ 状態データベースのレプリカを維持するのに十分な大きさのシリンダ 0 で始ま るスライス 7 を作成します。Solstice DiskSuite または Solaris ボリュームマ ネージャ の管理者ガイドを参照して、ご使用のバージョンのボリューム管理ソ フトウェア用の状態データベースレプリカのサイズを調べます。
- スライス 7 の Flag フィールドを wu (読み書き可能、マウント不可) に設定し ます。読み取り専用には設定しないでください。
- スライス7がドライブ上の他のスライスとオーバーラップしないようにしま す。

詳細については、format(1M) のマニュアルページを参照してください。

**3. md.tab** ファイルを使用してメタデバイスまたはボリュームを定義します。 161 ページの「md.tab ファイルを作成する」に進みます。

#### ▼ md.tab ファイルを作成する

クラスタ内の各ノードごとに /etc/lvm/md.tab ファイルを作成します。md.tab ファイルを使用して、作成したディスクセット用に Solstice DiskSuite メタデバイスま たは Solaris ボリュームマネージャ ボリュームを定義します。

注 **–** ローカルメタデバイスまたはボリュームを使用する場合は、ディスクセットの構 成に使用したデバイス ID (DID) 名とは別の名前をローカルメタデバイスまたはボ リュームに付けるようにしてください。たとえば、ディスクセットで /dev/did/dsk/d3 というデバイス ID 名が使用されている場合は、ローカルメタデ バイスまたはボリュームに /dev/md/dsk/d3 という名前は使用しないでください。 この必要条件は、命名規約 /dev/md/*setname*/{r}dsk/d*#* を使用する共有メタデバイ スまたはボリュームには適用されません。

ヒント **–** クラスタ環境内のローカルメタデバイス間またはボリューム間での混乱を避 けるため、クラスタ全体で各ローカルメタデバイス名またはボリューム名が固有とな るような命名規則を使用してください 。たとえばノード 1 には d100 ~ d199 の名前 を選択し、ノード 2 には d200 ~ d299 を使用します。

- **1.** クラスタノードのスーパーユーザーになります。
- **2. md.tab** ファイルを作成するときの参照用として、**DID** マッピングの一覧を表示 します。

下位デバイス名の (c*N*t*X*d*Y*) の代わりに、md.tab ファイルの完全なデバイス ID パス名を使用します。

# **scdidadm -L**

第 3 章 • Solstice DiskSuite または Solaris Volume Manager ソフトウェアのインストールと構成 **161**

次の出力例では、1 列目が DID インスタンス番号、2 列目が完全パス (物理パス)、 3 列目が完全なデバイス ID パス名 (疑似パス) です。

- 1 phys-schost-1:/dev/rdsk/c0t0d0 /dev/did/rdsk/d1
- 2 phys-schost-1:/dev/rdsk/c1t1d0 /dev/did/rdsk/d2
- 2 phys-schost-2:/dev/rdsk/c1t1d0 /dev/did/rdsk/d2 3 phys-schost-1:/dev/rdsk/c1t2d0 /dev/did/rdsk/d3
- 3 phys-schost-2:/dev/rdsk/c1t2d0 /dev/did/rdsk/d3
- ...
- **3. /etc/lvm/md.tab** ファイルを作成し、エディタを使用して手作業で編集しま す。

md.tab ファイルを作成する方法の詳細については、Solstice DiskSuite または Solaris Volume Manager のマニュアルおよび md.tab(4) のマニュアルページを参 照してください。

注 **–** サブミラーに使用するドライブにデータがすでに存在している場合は、メタデ バイスまたはボリュームを設定する前にデータのバックアップを作成する必要があ ります。その後、データをミラーに復元します。

**4. md.tab** ファイルで定義したメタデバイスまたはボリュームを起動します。 163 [ページの「メタデバイスまたはボリュームを起動する」](#page-162-0) に進みます。

#### 例 — サンプル md.tab ファイル

次の md.tab のサンプルファイルでは、dg-schost-1 という名前でディスクセット を定義しています。md.tab ファイル内の行の順序は重要ではありません。

dg-schost-1/d0 -m dg-schost-1/d10 dg-schost-1/d20 dg-schost-1/d10 1 1 /dev/did/rdsk/d1s0 dg-schost-1/d20 1 1 /dev/did/rdsk/d2s0

次の例では、Solstice DiskSuite の用語が使用されています。Solaris ボリュームマネー ジャ では、トランスメタデバイスの代わりにトランザクショナルボリュームが使用さ れ、メタデバイスの代わりにボリュームが使用されます。ほかの部分については、次 の処理は両方のボリュームマネージャに対して有効です。

サンプル md.tab ファイルは、以下のように構築されています。

1. 先頭行では、デバイス d0 を、メタデバイス d10 と d20 のミラーとして定義して います。-m は、このデバイスがミラーデバイスであることを示します。

dg-schost-1/d0 -m dg-schost-1/d0 dg-schost-1/d20

2. 2 行目では、d0 の最初のサブミラーであるメタデバイス d10 を一方向のストライ プとして定義しています。

dg-schost-1/d10 1 1 /dev/did/rdsk/d1s0

<span id="page-162-0"></span>3. 3 行目では、d0 の最初のサブミラーであるメタデバイス d20 を一方向のストライ プとして定義しています。

dg-schost-1/d20 1 1 /dev/did/rdsk/d2s0

# ▼ メタデバイスまたはボリュームを起動する

この作業は、md.tab ファイルで定義した Solstice DiskSuite メタデバイスまたは Solaris ボリュームマネージャ ボリュームを起動する場合に行います。

- **1.** クラスタノードのスーパーユーザーになります。
- **2. md.tab** ファイルが **/etc/lvm** ディレクトリに置かれていることを確認します。
- **3.** コマンドを実行するノードで、ディスクセットの所有権を持っていることを確認し ます。
- **4.** ディスクセットの所有権を取得します。

# **metaset -s** *setname* **-t**

-s *setname* ディスクセット名を指定します。

- -t ディスクセットの所有権を取得します。
- **5. md.tab** ファイルで定義されたディスクセットのメタデバイスまたはボリュームを 有効化します。

```
# metainit -s setname -a
```
- -a md.tab ファイルで定義されているすべてのメタデバイスを起動しま す。
- **6.** 各マスターおよびログデバイスに、**2** 番目のサブミラー **(***submirror2***)** を接続しま す。

md.tab ファイル内のメタデバイスまたはボリュームを起動すると、マスターの最 初のサブミラー (*submirror1*) とログデバイスだけが接続されるため、*submirror2* は 手作業で接続する必要があります。

# **metattach** *mirror submirror2*

**7.** クラスタ内の各ディスクセットに対して、手順 **3** から 手順 **6** までを繰り返しま す。

必要に応じて、ドライブに接続できる別のノードから metainit(1M) コマンドを 実行します。クラスタ化ペアトポロジでは、すべてのノードがドライブにアクセス できるわけではないため、この手順が必要になります。

**8.** メタデバイスまたはボリュームの状態を確認します。

# **metastat -s** *setname*

第 3 章 • Solstice DiskSuite または Solaris Volume Manager ソフトウェアのインストールと構成 **163**

<span id="page-163-0"></span>詳細は、metaset(1M)のマニュアルページを参照してください。

- **9.** クラスタに正確に **2** つのディスク格納装置と **2** つのノードがある場合は、二重列メ ディエータを追加します。 164 ページの「二重列メディエータの構成」に進みます。
- **10. 111** [ページの「クラスタファイルシステムを追加する」に](#page-110-0)進んでクラスタファイル システムを作成します。

#### 例 — md.tab ファイルで定義されているメタデバイスの 起動

次の例では、md.tab ファイルでディスクセット dg-schost-1 に対して定義されて いるすべてのメタデバイスを起動します。続いて、マスターデバイスの2 番目のサブ ミラー dg-schost-1/d1 とログデバイス dg-schost-1/d4 を起動します。

# **metainit -s dg-schost-1 -a** # **metattach dg-schost-1/d1 dg-schost-1/d3** # **metattach dg-schost-1/d4 dg-schost-1/d6**

# 二重列メディエータの構成

この節には、以下の情報と手順が含まれています。

- 164 ページの「二重列メディエータの必要条件」
- 165 [ページの「メディエータホストを追加する」](#page-164-0)
- 166 [ページの「メディエータデータの状態を確認する」](#page-165-0)
- 166 [ページの「不正なメディエータデータを修復する」](#page-165-0)

## 二重列メディエータの必要条件

二重列メディエータ、またはメディエータホストとは、メディエータデータを格納す るクラスタノードのことです。メディエータデータは、その他のメディエータの場所 に関する情報を提供するもので、データベースの複製に格納されているコミット数と 同一のコミット数が含まれています。このコミット数は、メディエータデータがデー タベースの複製内のデータと同期しているかどうかを確認するために使用されます。

<span id="page-164-0"></span>二重列メディエータは、2 つのディスク列と2 つのクラスタノードだけで構成されて いるすべての Solstice DiskSuite または Solaris Volume Manager ディスクセットで必 要です。列は、ディスク格納装置、その物理ディスク、格納装置からノードへのケー ブル、インタフェースアダプタカードで構成されます。メディエータを使用すること で、Sun Cluster ソフトウェアは、二重列構成の単一の列に障害が発生した場合に、最 新のデータを提示できるようになります。メディエータを使用した二重列構成には、 以下の規則が適用されます。

- ディスクセットは、2つのメディエータホストのみで構成する必要があります。こ れら 2 つのメディエータホストは、ディスクセットに使用されているものと同じク ラスタノードにする必要があります。
- ディスクセットには3つ以上のメディエータホストを使用できません。
- メディエータは、2つの列と2つのホストという基準を満たさないディスクセット では構成できません。

上記の規則では、クラスタ全体で 2 つのノードを使用する必要はありません。むし ろ、2 つの列を持つディスクセットを 2 つのノードに接続する必要があることだけが 規定されています。この規則の下では、N+1 クラスタやその他の多くのトポロジを利 用できます。

### ▼ メディエータホストを追加する

構成に二重列メディエータが必要な場合は、以下の手順を実行します。

- **1.** メディエータホストを追加するディスクセットを現在マスターしているノードの スーパーユーザーになります。
- **2. metaset(1M)** コマンドを実行し、ディスクセットに接続されている各ノードをそ のディスクセットのメディエータホストとして追加します。

# **metaset -s** *setname* **-a -m** *mediator-host-list*

- -s *setname* ディスクセット名を指定します。
- -a ディスクセットに追加します。

-m *mediator-host-list* ディスクセットのメディエータホストとして追加するノー ドの名前を指定します。

metaset コマンドのメディエータ固有のオプションの詳細については、 mediator(7D) のマニュアルページを参照してください。

**3.** メディエータデータの状態を確認します。 166 [ページの「メディエータデータの状態を確認する」に](#page-165-0)進みます。

#### <span id="page-165-0"></span>例 — メディエータホストの追加

次の例では、ノード phys-schost-1 と phys-schost-2 をディスクセット dg-schost-1 のメディエータホストとして追加します。どちらのコマンドも、ノー ド phys-schost-1 から実行します。

```
# metaset -s dg-schost-1 -a -m phys-schost-1
# metaset -s dg-schost-1 -a -m phys-schost-2
```
## ▼ メディエータデータの状態を確認する

- **1. 165** [ページの「メディエータホストを追加する」に](#page-164-0)説明されているとおりに、メ ディエータホストを追加します。
- **2. medstat(1M)** コマンドを実行します。

# **medstat -s** *setname*

-s *setname* ディスクセット名を指定します。 詳細は、medstat(1M)のマニュアルページを参照してください。

- **3. medstat** 出力の状態フィールドの値が**Bad** になっている場合は、影響のあるメ ディエータホストを修復します。 166 ページの「不正なメディエータデータを修復する」に進みます。
- **4. 111** [ページの「クラスタファイルシステムを追加する」に](#page-110-0)進んでクラスタファイル システムを作成します。

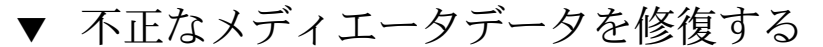

次の手順を実行し、不正なメディエータデータを修復します。

- **1. 166** ページの「メディエータデータの状態を確認する」の作業で説明されている方 法で、不正なメディエータデータを持つすべてのメディエータホストを特定しま す。
- **2.** 関連するディスクセットを所有しているノードのスーパーユーザーになります。
- **3.** 関連するすべてのディスクセットから、不正なメディエータデータを持つすべての メディエータホストを削除します。

# **metaset -s** *setname* **-d -m** *mediator-host-list*

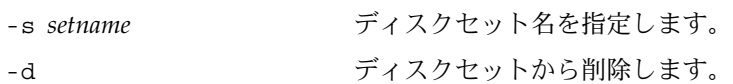

-m *mediator-host-list* 削除するノードの名前をディスクセットのメ ディエータホストとして指定します。

**4.** [手順](#page-165-0) **3**で削除した各メディエータホストを修復します。

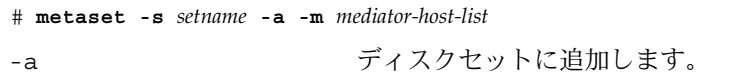

-m *mediator-host-list* ディスクセットのメディエータホストとして追加す るノードの名前を指定します。

metaset コマンドのメディエータ固有のオプションの詳細については、 mediator(7D) のマニュアルページを参照してください。

**5.** クラスタファイルシステムを作成します。 111 [ページの「クラスタファイルシステムを追加する」に](#page-110-0)進みます。

Sun Cluster ソフトウェアのインストール (Solaris OS 版) • 2004 年 9 月, Revision A

# 第 **4** 章

# SPARC: VERITAS Volume Manager を インストールして構成する

この章で説明する手順と34 [ページの「ボリューム管理の計画」の](#page-33-0)計画情報に基づい て、VERITAS Volume Manager (VxVM) 用に、ローカルディスクおよび多重ホスト ディスクをインストールおよび構成してください。詳細については、VxVM のマ ニュアルを参照してください。

この章の内容は、次のとおりです。

- 170 ページの「SPARC: 作業マップ : VxVM [ソフトウェアのインストールと構成」](#page-169-0)
- 170 ページの「SPARC: [ルートディスクグループの設定の概要」](#page-169-0)
- 172 ページの「[SPARC: VERITAS Volume Manager](#page-171-0) ソフトウェアをインストールし [てルートディスクをカプセル化する」](#page-171-0)
- 174 ページの「SPARC: [カプセル化されたルートディスクをミラー化する」](#page-173-0)
- 176 ページの「[SPARC: VERITAS Volume Manager](#page-175-0) ソフトウェアだけをインストー [ルする」](#page-175-0)
- 179 ページの「SPARC: [ルート以外のディスクにルートディスクグループを作成す](#page-178-0) [る」](#page-178-0)
- 180 ページの「SPARC: [ディスクグループの作成と登録を行う」](#page-179-0)
- 182 ページの「SPARC: [ディスクデバイスグループに新しいマイナー番号を割り当](#page-181-0) [てる」](#page-181-0)
- 183 ページの「SPARC: [ディスクグループの構成を確認する」](#page-182-0)
- 183 ページの「SPARC: [ルートディスクのカプセル化を解除する」](#page-182-0)

# SPARC: VxVM ソフトウェアのインス トールと構成

この節では、VxVM ソフトウェアを Sun Cluster 構成上でインストール、構成するた めの情報と手順を紹介します。

# <span id="page-169-0"></span>SPARC: 作業マップ : VxVM ソフトウェアのインス トールと構成

次の表に、 Sun Cluster 構成用の VxVM ソフトウェアのインストールと構成において 行う作業を示します。

表 **4–1** SPARC: 作業マップ : VxVM ソフトウェアのインストールと構成

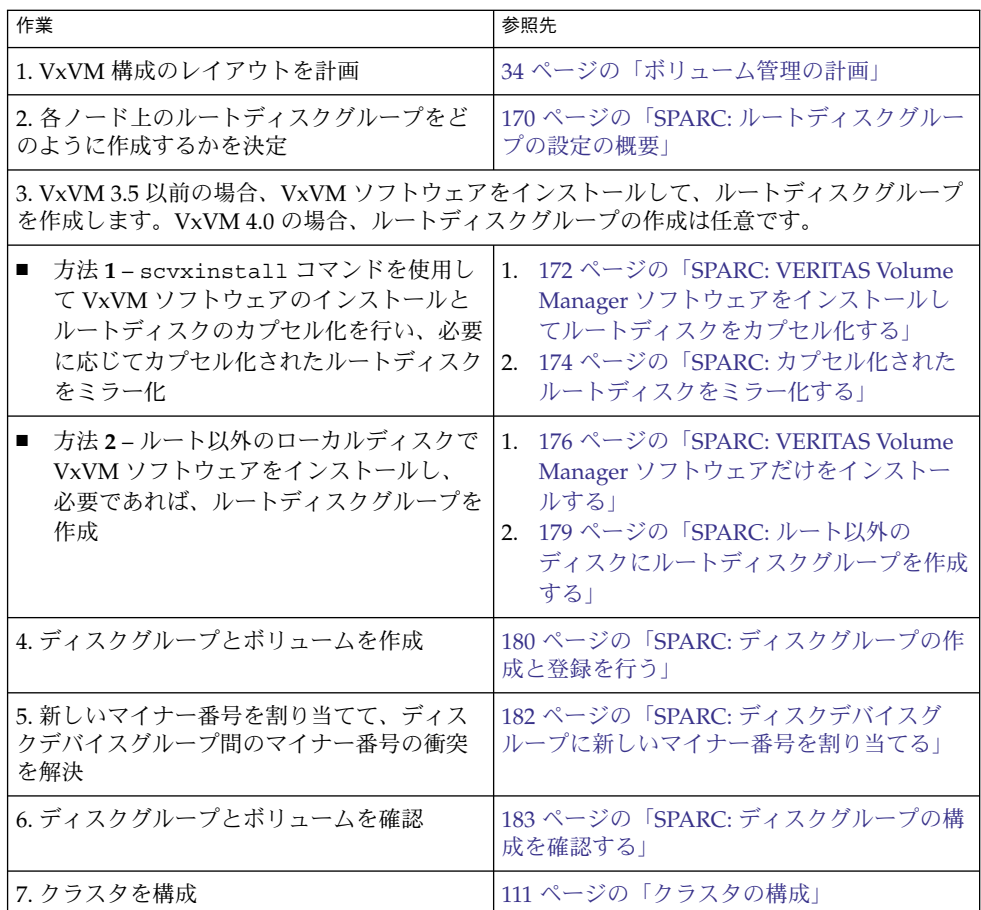

# SPARC: ルートディスクグループの設定の概要

VxVM 4.0 の場合、ルートディスクグループの作成は任意です。ルートディスクグ ループを作成しない場合は、176 ページの「[SPARC: VERITAS Volume Manager](#page-175-0) ソフ [トウェアだけをインストールする」に](#page-175-0)進みます。

VxVM 3.5 以前の場合、各クラスタノードでVxVM をインストールした後にルート ディスクグループを作成する必要があります。このディスクグループは VxVM が構成 情報を格納するために使用され、次の制限があります。

- ノードのルートディスクグループへのアクセスは、そのノードだけに限定する必要 があります。
- 遠隔ノードは、別のノードのルートディスクグループに格納されたデータにはアク セスできません。
- scconf(1M)コマンドを使用してルートディスクグループをディスクデバイスグ ループとして登録しないでください。
- 可能であれば、非共有ディスク上の各ノードごとにルートディスクグループを構成 します。

Sun Cluster ソフトウェアでは、次のルートディスクグループの構成方法がサポートさ れています。

- ノードのルートディスクをカプセル化 **–** この方法により、ルートディスクをミ ラー化し、ルートディスクが壊れたり、損傷した場合に代わりに起動できます。 ルートディスクをカプセル化するには、2 つの空きディスクスライスのほかに、可 能であれば、ディスクの始点または終端に空きシリンダが必要です。
- ローカルのルート以外のディスクの使用 **–** この方法により、ルートディスクのカ プセル化に代替手段を使用できます。ノードのルートディスクがカプセル化されて いると、カプセル化されていない場合と比べ、後の作業 (Solaris OS のアップグ レードや障害復旧作業など) が複雑になる可能性があります。このような複雑さを 避けるために、ローカルのルート以外のディスクを初期化またはカプセル化して ルートディスクグループとして使用できます。

ローカルのルート以外のディスクで作成されたルートディスクグループはそのノー ド専用であり、汎用的にアクセスすることも高可用ディスクグループとして使用す ることもできません。ルートディスクと同様に、ルート以外のディスクをカプセル 化する場合も、 2 つの空きディスクスライスのほかに、ディスクの始点または終端 に空きシリンダが必要です。

詳細については、 VxVM のインストールマニュアルを参照してください。

#### SPARC: 次に進む手順

ルートディスクグループをどのように作成するかに応じて、次のインストール方法の いずれかを使用して VxVM をインストールします。

- ルートディスクをカプセル化する場合は、172 ページの「[SPARC: VERITAS](#page-171-0) Volume Manager [ソフトウェアをインストールしてルートディスクをカプセル化す](#page-171-0) [る」へ](#page-171-0)進んでください。
- ローカルのルート以外のディスクにルートディスクグループを作成する場合は、[176](#page-175-0) ページの「[SPARC: VERITAS Volume Manager](#page-175-0) ソフトウェアだけをインストール [する」に](#page-175-0)進みます。

#### <span id="page-171-0"></span>▼ SPARC: VERITAS Volume Manager ソフトウェア をインストールしてルートディスクをカプセル化 する

この手順は、scvxinstall(1M) コマンドを使用して、1 つの操作で VxVM ソフト ウェアをインストールし、ルートディスクをカプセル化します。

注 **–** ローカルのルート以外のディスクにルートディスクグループを作成する場合は、[176](#page-175-0) ページの「SPARC: VERITAS Volume Manager [ソフトウェアだけをインストールす](#page-175-0) [る」に](#page-175-0)進みます。

この作業は、VxVM をインストールするノードごとに行ってください。VERITAS Volume Manager (VxVM) は、クラスタのすべてのノードにインストールすること も、VxVM が管理する記憶装置に物理的に接続されたノードにだけインストールする こともできます。

後からルートディスクのカプセル化を解除する必要が生じた場合は、183 [ページ](#page-182-0) の「SPARC: [ルートディスクのカプセル化を解除する」の](#page-182-0)手順に従ってください。

- **1.** クラスタが以下の前提条件を満たしていることを確認します。
	- クラスタ内にあるすべてのノードがクラスタモードで動作していること。
	- インストールするノードのルートディスクに2つの空き(未割り当ての)パー ティションがあること。
- **2.** 以下の情報を用意します。
	- ディスクドライブのマッピング
	- 以下に示す、必要事項を記入した構成計画ワークシート。計画のガイドライン については、34 [ページの「ボリューム管理の計画」を](#page-33-0)参照してください。
		- 264 [ページの「ローカルファイルシステム配置のワークシート」](#page-263-0)
		- 270 [ページの「ディスクデバイスグループ構成のワークシート」](#page-269-0)
		- 272 [ページの「ボリューム管理ソフトウェア構成のワークシート」](#page-271-0)
- **3. VxVM** をインストールするノードでスーパーユーザーになります。
- **4.** ノードの **CD-ROM** ドライブに **VxVM CD-ROM** を挿入します。
- **5. scvxinstall** を対話モードで起動します。 scvxinstall を中止する場合は、Ctrl-C を押します。

```
# scvxinstall
詳細については、scvxinstall(1M) のマニュアルページを参照してください。
```
**6.** ルートをカプセル化するかどうかの問い合わせに、「**yes**」を入力します。 Volume Manager でルートをカプセル化しますか [いいえ]? **y**

**172** Sun Cluster ソフトウェアのインストール (Solaris OS 版) • 2004 年 9 月, Revision A

- <span id="page-172-0"></span>**7.** プロンプトが表示されたなら、**VxVM CD-ROM** の位置を指定します。
	- 適切な VxVM CD-ROM が見つかると、プロンプトの一部としてその場所が角 括弧内に表示されます。表示された場所を使用する場合は、Enter キーを押し ます。

%s CD-ROM はどこですか [*%s*] ?

■ VxVM CD-ROM が見つからない場合には、プロンプトが表示されます。 CD-ROM または CD-ROM イメージの場所を入力してください。

%s CD-ROM はどこですか ?

**8.** プロンプトが表示されたなら、 **VxVM** ライセンスキーを入力します。

%s ライセンスキーを入力してください: *license* scvxinstall コマンドによって、以下の作業が自動的に行われます。

- 必須の VxVM ソフトウェア、ライセンス、マニュアルページのパッケージをイ ンストールし、GUI パッケージはインストールしません。
- クラスタ全体の vxio ドライバのメジャー番号を選択します。
- ルートディスクをカプセル化することによってルートディスクグループを作成 する

■ /etc/vfstab ファイル内の /global/.devices エントリを更新する 詳細については、scvxinstall(1M) のマニュアルページを参照してください。

注 **–** インストール時に、再起動が自動的に 2 回行われます。scvxinstall がすべ てのインストール作業を完了した後、プロンプトで Ctrl-C を押さない限り、2 回 目の再起動が自動的に行われます。Ctrl-C を押して 2 回目の再起動を中断した場 合は、後でノードを再起動して、VxVM のインストールを完了する必要がありま す。

- **9. VxVM** クラスタ機能を有効にする場合は、クラスタ機能のライセンスキーを指定 します。 ライセンスの追加方法については、VxVM のマニュアルを参照してください。
- **10. (**省略可能**) VxVM GUI** をインストールします。 VxVM GUI のインストールの詳細については、VxVM のマニュアルを参照してく ださい。
- **11. CD-ROM** を取り出します。

**12.** すべての **VxVM** パッチをインストールします。

パッチの入手先とインストール方法については、『*Sun Cluster 3.1* ご使用にあ たって 』の「パッチと必須ファームウェアのレベル」を参照してください。

**13. (**省略可能**)** クラスタノード上に **VxVM** のマニュアルページを置かない場合は、マ ニュアルページパッケージを削除します。

第 4 章 • SPARC: VERITAS Volume Manager をインストールして構成する **173**

# **pkgrm VRTSvmman**

<span id="page-173-0"></span>**14.** [手順](#page-171-0) **3**か[ら手順](#page-172-0) **13**を繰り返して、**VxVM** を追加のノードにインストールします。

注 **–** VxVM クラスタ機能を有効にする予定の場合、クラスタ内にあるすべてのノー ドに VxVM をインストールする必要があります。

- **15. 1** つ以上のノードに **VxVM** をインストールしない場合は、**VxVM** 以外のノード上 で、**/etc/name\_to\_major** ファイルを変更します。
	- **a. VxVM** をインストールしたノード上で、**vxio** メジャー番号の設定を調べま す。

# **grep vxio /etc/name\_to\_major**

- **b. VxVM** をインストールしないノードでスーパーユーザーになります。
- **c. /etc/name\_to\_major** ファイルを編集して、**vxio** メジャー番号を *NNN* **(**手 順 **a** で調べた番号**)** に設定するエントリを追加します。

# **vi /etc/name\_to\_major** vxio *NNN*

**d. vxio** エントリを初期化します。

# **drvconfig -b -i vxio -m** *NNN*

**e. VxVM** をインストールしない他のすべてのノードに対して、手順 **b** から 手 順 **d** までを繰り返します。 この作業が終了したとき、クラスタ内にある各ノードで /etc/name\_to\_major ファイルの vxio エントリが同じである必要がありま す。

**16. (**省略可能**)** カプセル化したルートディスクをミラー化するには、**174** ページ の「**SPARC:** カプセル化されたルートディスクをミラー化する」 に進みます。

**17. 180** ページの「**SPARC:** [ディスクグループの作成と登録を行う」に](#page-179-0)進みます。

## ▼ SPARC: カプセル化されたルートディスクをミラー 化する

VxVM をインストールしてルートディスクをカプセル化した後で、カプセル化された ルートディスクをミラー化するノードごとにこの作業を行ってください。

- **1.** カプセル化したルートディスクをミラー化します。 VxVM のマニュアルの手順に従います。可用性を最大限に高め、管理を容易にす るには、ローカルディスクをミラーとして使用してください。詳細は、41 [ページ](#page-40-0) [の「ルートディスクのミラー化」を](#page-40-0)参照してください。
- **174** Sun Cluster ソフトウェアのインストール (Solaris OS 版) 2004 年 9 月, Revision A

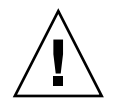

注意 **–** ルートディスクのミラー化に定足数デバイスを使用することは避けてくださ い。ルートディスクのミラー化に定足数デバイスを使用すると、一定の条件下で ルートディスクミラーからノードを起動できない可能性があります。

**2. DID** マッピングを表示します。

# **scdidadm -L**

- **3. DID** マッピングで、ルートディスクのミラー化に使用されているディスクを確認 します。
- **4.** ルートディスクミラーのデバイス **ID** 名から **raw** ディスクデバイスグループ名を特 定します。

raw ディスクデバイスグループの名前は、dsk/d*N* という規則に従っています (*N* は番号)。次の scdidadm の出力例で、強調表示されているのが raw ディスクデバ イスグループ名です。

- *N node*:/dev/rdsk/c*N*t*X*d*Y* /dev/did/r**dsk/d***N*
- **5. raw** ディスクデバイスグループのノードリストを表示します。 次に出力例を示します。

# **scconf -pvv | grep dsk/d***N* デバイスグループ名: dsk/d*N* ... (dsk/d*N*) デバイスグループノードリスト: phys-schost-1, phys-schost-3 ...

**6.** ノードリストに複数のノード名が含まれる場合、ルートディスクをミラー化した ノードを除くすべてのノードをノードリストから削除します。

ルートディスクをミラー化したノードだけが raw ディスクデバイスグループの ノードリストに残るはずです。

# **scconf -r -D name=dsk/d***N***,nodelist=***node*

-D name=dsk/d*N* raw ディスクデバイスグループのクラスタ固有の名前を指定 します。

nodelist=*node* ノードリストから削除するノードの名前を指定します。

**7. raw** ディスクデバイスグループの **localonly** プロパティを有効にします。

localonly プロパティが有効になった時点で、raw ディスクデバイスグループは そのノードリスト内のノードだけに使用されるようになります。これにより、起動 デバイスが複数のノードに接続されている場合に、不意にノードがその起動デバイ スから使用できなくなることが防止されます。

# **scconf -c -D name=dsk/d***N***,localonly=true**

localonly プロパティの詳細については、scconf\_dg\_rawdisk(1M) のマ ニュアルページを参照してください。

第 4 章 • SPARC: VERITAS Volume Manager をインストールして構成する **175**

- <span id="page-175-0"></span>**8.** カプセル化されたルートディスクをミラー化するクラスタノードごとにこの作業を 繰り返します。
- **9.** ディスクグループを作成します。 180 ページの「SPARC: [ディスクグループの作成と登録を行う」に](#page-179-0)進みます。

#### SPARC: 例 — カプセル化されたルートディスクのミラー 化

次の例は、ノード phys-schost-1 のルートディスクに作成されたミラーを示してい ます。このミラーは、ディスク c1t1d0 (raw ディスクデバイスグループ名は dsk/d2 ) で作成されています。ディスク c1t1d0 は多重ホストディスクであるため、ノード phys-schost-3 がディスクのノードリストから削除され、localonly プロパ ティが有効に設定されています。

```
(DID マッピングを表示します)
# scdidadm -L
...
2 phys-schost-1:/dev/rdsk/c1t1d0 /dev/did/rdsk/d2
2 phys-schost-3:/dev/rdsk/c1t1d0 /dev/did/rdsk/d2
...
   (ミラー化されたディスクの raw-disk デバイスグループのノードリストを表示します)
# scconf -pvv | grep dsk/d2
デバイスグループ名: dsk/d2
...
 (dsk/d2) デバイスグループのノードリスト: phys-schost-1, phys-schost-3
...
   (phys-schost-3 をノードリストから削除します)
# scconf -r -D name=dsk/d2,nodelist=phys-schost-3
```
*(localonly* プロパティを有効にします*)* # **scconf -c -D name=dsk/d2,localonly=true**

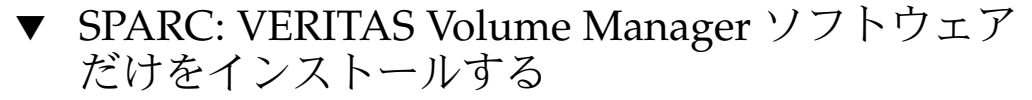

この作業は、scvxinstall コマンドを使用して VERITAS Volume Manager (VxVM) ソフトウェアだけをインストールします。

<span id="page-176-0"></span>注 **–** ルートディスクをカプセル化してルートディスクグループを作成する場合は、こ の手順を使用しないでください。その代わりに、172 ページの「[SPARC: VERITAS](#page-171-0) Volume Manager [ソフトウェアをインストールしてルートディスクをカプセル化す](#page-171-0) [る」に](#page-171-0)進んで、VxVM ソフトウェアのインストールとルートディスクのカプセル化を 行ってください。

この作業は、VxVM をインストールするノードごとに行ってください。VxVM は、ク ラスタのすべてのノードにインストールすることも、あるいは、VxVM が管理する記 憶装置に物理的に接続されたノードにだけインストールすることもできます。

- **1.** クラスタ内にあるすべてのノードがクラスタモードで動作していることを確認しま す。
- **2.** インストールに必要な **VERITAS Volume Manager (VxVM)** ライセンスキーを使 用できるようにします。
- **3. VxVM** をインストールするクラスタノードでスーパーユーザーになります。
- **4.** ノードの **CD-ROM** ドライブに **VxVM CD-ROM** を挿入します。
- **5. scvxinstall** を非対話方式のインストールモードで起動します。
	- # **scvxinstall -i -L** {*license* | **none**}
	- -i VxVM をインストールしますが、ルートディスクのカプ セル化は行いません。
	- -L {*license* | none} 特定のライセンスをインストールします。none 引数 は、ライセンスキーが追加されないことを指定します。

scvxinstall コマンドによって、以下の作業が自動的に行われます。

- 必須の VxVM ソフトウェア、ライセンス、マニュアルページのパッケージをイ ンストールし、GUI パッケージはインストールしません。
- 特定のライセンスキーをインストールします。
- クラスタ全体の vxio ドライバのメジャー番号を選択します。 詳細については、scvxinstall(1M) のマニュアルページを参照してください。
- **6. (**省略可能**) VxVM GUI** をインストールします。 VxVM GUI のインストールの詳細については、VxVM のマニュアルを参照してく ださい。
- **7. CD-ROM** を取り出します。
- **8.** すべての **VxVM** パッチをインストールします。 パッチの入手先とインストール方法については、『*Sun Cluster 3.1* ご使用にあ たって 』の「パッチと必須ファームウェアのレベル」を参照してください。

第 4 章 • SPARC: VERITAS Volume Manager をインストールして構成する **177**

**9. (**省略可能**)** クラスタノード上に **VxVM** のマニュアルページを置かない場合は、マ ニュアルページパッケージを削除します。

# **pkgrm VRTSvmman**

**10.** [手順](#page-176-0) **3** から 手順 **9** を繰り返して、**VxVM** を追加のノードにインストールします。

注 **–** VxVM クラスタ機能を有効にする予定の場合、クラスタ内にあるすべてのノー ドに VxVM をインストールする必要があります。

- **11. VxVM** で **1** つ以上のノードをインストールしない場合は、**VxVM** 以外の各ノード 上で**/etc/name\_to\_major** ファイルを変更します。
	- **a. VxVM** をインストールしたノード上で、**vxio** メジャー番号の設定を調べま す。

# **grep vxio /etc/name\_to\_major**

- **b. VxVM** をインストールしないノードでスーパーユーザーになります。
- **c. /etc/name\_to\_major** ファイルを編集して、**vxio** メジャー番号を *NNN* **(**手 順 **a**で調べた番号**)** に設定するエントリを追加します。

# **vi /etc/name\_to\_major** vxio *NNN*

- **d. vxio** エントリを初期化します。
	- # **drvconfig -b -i vxio -m** *NNN*
- **e. VxVM** をインストールしない他のすべてのノードに対して、手順 **a** から 手 順 **c**までを繰り返します。

この作業が終了したとき、クラスタ内にある各ノードで /etc/name\_to\_major ファイルの vxio エントリが同じである必要がありま す。

- **12. (**省略可能**)** ルートディスクグループを作成するには、**179** [ページの「](#page-178-0)**SPARC:** ルー [ト以外のディスクにルートディスクグループを作成する」に](#page-178-0)進みます。
- **13.** 各ノードを再起動します。

#### # **shutdown -g0 -y -i6**

**14.** ディスクグループを作成します。 180 ページの「SPARC: [ディスクグループの作成と登録を行う」に](#page-179-0)進みます。

## <span id="page-178-0"></span>▼ SPARC: ルート以外のディスクにルートディスクグ ループを作成する

次の手順で、ローカルのルート以外のディスクをカプセル化または初期化することに よってルートディスクグループを作成します。

- **1.** ノードのスーパーユーザーになります。
- **2. (**省略可能**)** ディスクをカプセル化する場合は、各ディスクに **0** シリンダのスライス が少なくとも **2** つあることを確認します。 必要に応じて、format(1M) コマンドを使用して、各 VxVM スライスに 0 シリン ダを割り当てます。
- **3. vxinstall** ユーティリティーを起動します。

# **vxinstall**

プロンプトが表示されたなら、次のようにします。

- VxVM クラスタ機能を有効にする場合は、クラスタ機能のライセンスキーを指 定します。
- Custom Installation を選択します。
- 起動ディスクはカプセル化しません。
- ルートディスクグループに追加する任意のディスクを選択します。
- 自動再起動は行いません。
- **4.** 作成したルートディスクグループに、複数のノードに接続する **1** つ以上のディスク がある場合は、**localonly** プロパティを有効にします。 以下のコマンドを使用して、ルートディスクグループ内の共有ディスクごとに

localonly プロパティを有効にします。

# **scconf -c -D name=dsk/d***N***,localonly=true**

localonly プロパティが有効になった時点で、raw ディスクデバイスグループは そのノードリスト内のノードだけに使用されるようになります。これにより、ルー トディスクグループが使用しているディスクが複数のノードに接続されている場合 に、不意にノードがそのディスクから使用できなくなる状態を防止できます。 localonly プロパティの詳細については、scconf\_dg\_rawdisk(1M) のマ ニュアルページを参照してください。

**5.** ノードからリソースグループまたはデバイスグループを移動させます。

# **scswitch -S -h** *from-node*

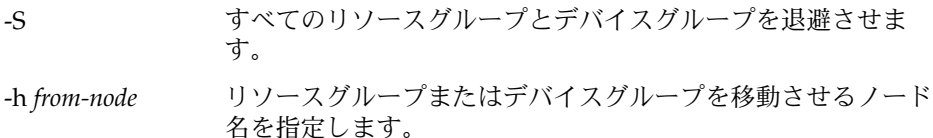

**6.** ノードを再起動します。

第 4 章 • SPARC: VERITAS Volume Manager をインストールして構成する **179**

```
# shutdown -g0 -y -i6
```
<span id="page-179-0"></span>**7. vxdiskadm** コマンドを使用してルートディスクグループに多重ディスクを追加し ます。

多重ディスクがあると、ルートディスクグループはディスク障害に対処しやすくな ります。手順については、VxVM のマニュアルを参照してください。

**8.** ディスクグループを作成します。 180 ページの「SPARC: ディスクグループの作成と登録を行う」に進みます。

### ▼ SPARC: ディスクグループの作成と登録を行う

次の手順で、VxVM ディスクグループとボリュームを作成します。

注 **–** ディスクグループをディスクデバイスグループとしてクラスタに登録した後に は、VxVM コマンドを使用してVxVM ディスクグループをインポートまたはデポート しないでください。ディスクグループのインポートやデポートは、すべて Sun Cluster ソフトウェアで処理できます。Sun Cluster ディスクデバイスグループを管理する方法 については、『*Sun Cluster* のシステム管理 *(Solaris OS* 版*)*』の「ディスクデバイスグ ループの管理」を参照してください。

この手順は、追加するディスクグループを構成するディスクに物理的に接続されてい るノードから実行します。

- **1.** 以下の情報を用意します。
	- ディスクドライブのマッピング記憶装置の初期設置を実行する場合は、『*Sun Cluster Hardware Administration Collection*』の該当するマニュアルを参照してく ださい。
	- 以下に示す、必要事項を記入した構成計画ワークシート。
		- 264 [ページの「ローカルファイルシステム配置のワークシート」](#page-263-0)
		- 270 [ページの「ディスクデバイスグループ構成のワークシート」](#page-269-0)
		- 272 [ページの「ボリューム管理ソフトウェア構成のワークシート」](#page-271-0)

計画のガイドラインについては、34 [ページの「ボリューム管理の計画」を](#page-33-0)参照 してください。

- **2.** ディスクセットの所有権を持つノードのスーパーユーザーになります。
- **3. VxVM** ディスクグループとボリュームを作成します。

Oracle Real Application Clusters をインストールする場合は、『*VERITAS Volume Manager Administrator's Reference Guide*』の説明に従って、VxVM のクラスタ機能 を使用して共有の VxVM ディスクグループを作成してください。このソフト
ウェアをインストールしない場合は、VxVM のマニュアルで説明されている標準 の手順を使用して VxVM ディスクグループを作成してください。

注 **–** ダーティリージョンログ (DRL) を使用することで、ノードに障害が発生した 場合のボリューム回復時間を短縮できます。ただし、DRL を使用すると I/O ス ループットが低下することがあります。

- **4. VxVM** クラスタ機能が有効に設定されていない場合は、ディスクグループを **Sun Cluster** ディスクデバイスグループとして登録してください。 VxVM クラスタ機能が有効に設定されている場合は、共有ディスクグループを Sun Cluster ディスクデバイスグループとして登録しないでください。代わりに、[183](#page-182-0) ページの「SPARC: [ディスクグループの構成を確認する」に](#page-182-0)進みます。
	- **a. scsetup(1M)** ユーティリティを起動します。

# **scsetup**

- **b. Device groups and volumes** を選択します。
- **c. Register a VxVM disk group** を選択します。
- **d.** 指示に従って、**Sun Cluster** ディスクデバイスグループとして登録する **VxVM** ディスクデバイスグループを指定します。
- **e.** ディスクデバイスグループを登録するときに、次のエラーメッセージが表示さ れた場合、ディスクデバイスグループに再度マイナー番号を割り当てます。

scconf: Failed to add device group - in use ディスクデバイスグループに再度マイナー番号を割り当てるには、182 [ページ](#page-181-0) の「SPARC: [ディスクデバイスグループに新しいマイナー番号を割り当てる」](#page-181-0) の手順を使用してください。この手順を使用すると、既存のディスクデバイス グループのマイナー番号と衝突しない新しいマイナー番声を割り当てることが できます。

- **f.** 完了後 **scsetup** ユーティリティーを終了します。
- **g.** ディスクデバイスグループが登録されたことを確認します。 次のコマンドを実行して表示される新しいディスクのディスクデバイス情報を 検索します。

# **scstat -D**

<span id="page-181-0"></span>ヒント **–** ディスクデバイスグループをオンラインにしたときにスタックのオー バーフローが発生する場合は、スレッドスタックサイズのデフォルト値が十分 ではない可能性があります。次のエントリを各ノードの /etc/system ファイ ルに追加します。ここで *size* は、デフォルト設定の 8000 より大きな数字になり ます。

set cl\_comm:rm\_thread\_stacksize=0x*size*

注 **–** VxVM ディスクグループまたはボリュームに関する構成情報を変更した場合 は、scsetup ユーティリティーを使用して、構成変更を登録する必要がありま す。登録が必要な構成変更とは、ボリュームの追加または削除や、既存ボリューム のグループ、所有者、またはアクセス権の変更です。ディスクデバイスグループの 構成変更を登録する手順については、『*Sun Cluster* のシステム管理 *(Solaris OS* 版*)* 』の「ディスクデバイスグループの管理」を参照してください。

**5. 183** ページの「**SPARC:** [ディスクグループの構成を確認する」へ](#page-182-0)進んでください。

## ▼ SPARC: ディスクデバイスグループに新しいマイ ナー番号を割り当てる

マイナー番号が他のディスクグループと衝突してディスクデバイスグループの登録が 失敗する場合、新しいディスクグループに未使用の新しいマイナー番号を割り当てる 必要があります。この作業を実行して、ディスクグループにマイナー番号を割り当て なおしてください。

- **1.** 各クラスタのノードのスーパーユーザーになります。
- **2.** 使用中のマイナー番号を確認します。
	- # **ls -l /global/.devices/node@1/dev/vx/dsk/\***
- **3. 1000** の倍数で使用されていない値を、ディスクグループのベースとなるマイナー 番号として選択します。
- **4.** ディスクグループにベースとなるマイナー番号を割り当てます。

# **vxdg reminor** *diskgroup base-minor-number*

**5. 180** ページの「**SPARC:** [ディスクグループの作成と登録を行う」](#page-179-0) の **180** [ページ](#page-179-0) の「**SPARC:** [ディスクグループの作成と登録を行う」](#page-179-0) に進み、ディスクグループ を **Sun Cluster** ディスクデバイスグループとして登録します。

**182** Sun Cluster ソフトウェアのインストール (Solaris OS 版) • 2004 年 9 月, Revision A

#### <span id="page-182-0"></span>SPARC: 例 — ディスクデバイスグループに新しいマイ ナー番号を割り当てる

次の例は、マイナー番号 16000 から 16002 と 4000 から 4001 を使用しています。ここ では、vxdg reminor コマンドを使用し、ベースとなるマイナー番号 5000 が使用さ れるように、新しいディスクグループに再度マイナー番号を割り当てています。

```
# ls -l /global/.devices/node@1/dev/vx/dsk/*
```
/global/.devices/node@1/dev/vx/dsk/dg1 brw------- 1 root root 56,16000 Oct 7 11:32 dg1v1 brw------- 1 root root 56,16001 Oct 7 11:32 dg1v2 brw------- 1 root root 56,16002 Oct 7 11:32 dg1v3 /global/.devices/node@1/dev/vx/dsk/dg2 brw------- 1 root root 56,4000 Oct 7 11:32 dg2v1 brw------- 1 root root 56,4001 Oct 7 11:32 dg2v2 # **vxdg reminor dg3 5000**

### ▼ SPARC: ディスクグループの構成を確認する

この手順はクラスタの各ノード上で行ってください。

**1.** ルートディスクグループにローカルディスクだけが含まれていること、および ディスクグループが現在の主ノードだけにインポートされていることを確認しま す。

# **vxdisk list**

**2.** すべてのボリュームが起動していることを確認します。

# **vxprint**

**3.** すべてのディスクデバイスグループが **Sun Cluster** ディスクデバイスグループとし て登録されており、オンラインであることを確認します。

# **scstat -D**

**4.** クラスタを構成 111 [ページの「クラスタの構成」に](#page-110-0)進みます。

### ▼ SPARC: ルートディスクのカプセル化を解除する

この作業は、ルートディスクのカプセル化を解除する場合に行ってください。

**1.** ルートディスク上に、**Solaris** ルートファイルシステムだけが存在することを確認 してください。

Solaris ルートファイルシステムとは、ルート (/)、スワップ、広域デバイス名前空 間、/usr、/var、/opt、/home です。ルートディスク上に他のファイルシステ ムが存在する場合は、バックアップをとった後でルートディスクからそれらを削除 してください。

- **2.** カプセル化を解除するノード上でスーパーユーザーになります。
- **3.** すべてのリソースグループとデバイスグループをノードから移動させます。

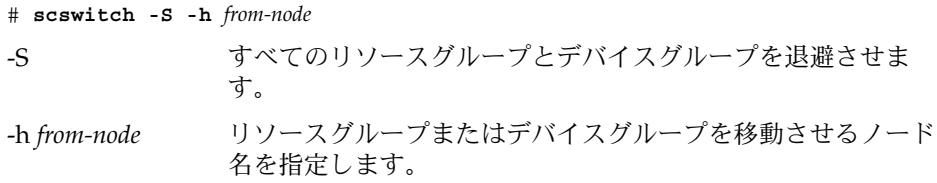

**4.** ノード **ID** 番号を確認します。

# **clinfo -n***N*

**5.** このノードの広域デバイスファイルシステムのマウントを解除します **(***N* は手順 **4** で戻されたノード **ID** 番号です**)**。

# **umount /global/.devices/node@***N*

**6. /etc/vfstab** ファイルを表示し、どの **VxVM** ボリュームが広域デバイスファイ ルシステムに対応しているかを確認します。

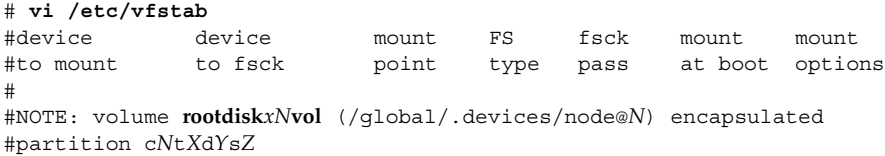

- **7.** ルートディスクグループから、広域デバイスファイルシステムに対応する **VxVM** ボリュームを削除します。
	- VxVM 3.5 以前の場合、次のコマンドを使用します。

# **vxedit -rf rm rootdisk***xN***vol**

- VxVM 4.0 の場合、次のコマンドを使用します。
	- # **vxedit -g** *rootdiskgroup*

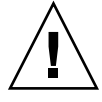

注意 **–** 広域デバイス用のデバイスエントリ以外のデータは、広域デバイスファイル システムに格納しないでください。VxVM ボリュームを削除すると、広域デバイ スファイルシステム内のデータはすべて削除されます。ルートディスクのカプセル 化を解除した後は、広域デバイスエントリに関連するデータだけが復元されます。

**8.** ルートディスクのカプセル化を解除します。

**184** Sun Cluster ソフトウェアのインストール (Solaris OS 版) • 2004 年 9 月, Revision A

注 **–** コマンドからのシャットダウン要求を受け付けないでください。

# **/etc/vx/bin/vxunroot**

詳細については、VxVM のマニュアルを参照してください。

**9.** 広域デバイスファイルシステムに使用できるように、**format(1M)** コマンドを使用 してルートディスクに **512M** バイトのパーティションを追加します。

ヒント **–** /etc/vfstab ファイルに指定されているように、ルートディスクのカプ セル化の解除が行われる前に広域デバイスファイルシステムに割り当てられたもの と同じスライスを使用してください。

**10.** 手順 **9** で作成したパーティションにファイルシステムを設定します。

# **newfs /dev/rdsk/c***N***t***X***d***Y***s***Z*

**11.** ルートディスクの **DID** 名を確認します。

# **scdidadm -l c***N***t***X***d***Y*

- 1 phys-schost-1:/dev/rdsk/c*N*t*X*d*Y* **/dev/did/rdsk/d***N*
- **12. /etc/vfstab** ファイルで、広域デバイスファイルシステムエントリ内のパス名を 手順 **11** で指定した **DID** パスに置き換えます。 元のエントリの例を次に示します。

#### # **vi /etc/vfstab**

/dev/vx/dsk/rootdisk*xN*vol /dev/vx/rdsk/rootdisk*xN*vol /global/.devices/node@*N* ufs 2 no global DID パスを使用する変更後のエントリの例を次に示します。

/dev/did/dsk/d*N*s*X* /dev/did/rdsk/d*N*s*X* /global/.devices/node@*N* ufs 2 no global

**13.** 広域デバイスファイルシステムをマウントします。

# **mount /global/.devices/node@***N*

**14.** クラスタの任意のノードから、任意の **raw** ディスクと **Solstice DiskSuite** または **Solaris Volume Manager** デバイス用のデバイスノードを使用して広域デバイス ファイルシステムを生成し直します。

# **scgdevs** 次の再起動時に VxVM デバイスが作成し直されます。

**15.** ノードを再起動します。

# **reboot**

第 4 章 • SPARC: VERITAS Volume Manager をインストールして構成する **185**

**16.** クラスタの各ノードでこの手順を繰り返し、それらのノードのルートディスクのカ プセル化を解除します。

**186** Sun Cluster ソフトウェアのインストール (Solaris OS 版) • 2004 年 9 月, Revision A

#### Sun Cluster ソフトウェアのアップグ レード この章では、Sun Cluster 3.x 構成を Sun Cluster 3.1 9/04 ソフトウェアにアップグ レードするための情報と手順を説明します。 ■ 188 [ページの「アップグレードの必要条件とサポートガイドライン」](#page-187-0) ■ 189 ページの「Sun Cluster [のアップグレード方法の選択」](#page-188-0) ■ 190 ページの「作業マップ : Sun Cluster 3.19/04 [ソフトウェアへのアップグレード](#page-189-0) ([ローリング以外](#page-189-0))」 ■ 191 [ページの「ローリング以外のアップグレード用にクラスタを準備する」](#page-190-0) ■ 196 ページの「Solaris OS [のローリング以外のアップグレードを実行する」](#page-195-0) ■ 200 ページの「Sun Cluster 3.19/04 [ソフトウェアのローリング以外のアップグ](#page-199-0) [レードを実行する」](#page-199-0) ■ 206 ページの「Sun Cluster 3.19/04 [ソフトウェアへのローリング以外のアップグ](#page-205-0) [レードを終了する」](#page-205-0) ■ 209 ページの「作業マップ: Sun Cluster 3.19/04 [ソフトウェアへのアップグレード](#page-208-0) ([ローリング](#page-208-0))」 ■ 210 [ページの「ローリングアップグレード用にクラスタノードを準備する」](#page-209-0) ■ 215 ページの「Solaris [メンテナンスアップグレードのローリングアップグレードを](#page-214-0) [実行する」](#page-214-0) ■ 216 ページの「Sun Cluster 3.1 9/04 [ソフトウェアのローリングアップグレードを](#page-215-0) [実行する」](#page-215-0) ■ 221 ページの「Sun Cluster 3.1 9/04 [ソフトウェアへのローリングアップグレード](#page-220-0) [を終了する」](#page-220-0) ■ 223 [ページの「アップグレード中のストレージの再構成に対処する」](#page-222-0) ■ 224 [ページの「アップグレード中の誤ったストレージ変更を解決する」](#page-223-0) ■ 225 ページの「[SPARC: Sun Management Center](#page-224-0) 用に Sun Cluster モジュールソフ [トウェアをアップグレードする 」](#page-224-0) ■ 227 ページの「SPARC: Sun Management Center [ソフトウェアをアップグレードす](#page-226-0) [る」](#page-226-0)

# <span id="page-187-0"></span>Sun Cluster 構成のアップグレードの概 要

この節では、Sun Cluster 構成のアップグレードに関する次のガイドラインについて説 明します。

- 188 ページの「アップグレードの必要条件とサポートガイドライン」
- 189 ページの「Sun Cluster [のアップグレード方法の選択」](#page-188-0)

## アップグレードの必要条件とサポートガイドライ ン

Sun Cluster 3.1 9/04 ソフトウェアにアップグレードするときは、次の必要条件とサ ポートガイドラインを守ってください。

- クラスタは、少なくとも、現行の必須パッチを含む Solaris 8 2/02 ソフトウェアで 実行するか、このバージョンにアップグレードしてください。
- クラスタハードウェアは、Sun Cluster 3.1 9/04 ソフトウェアでサポートされてい る構成にする必要があります。現在サポートされている Sun Cluster 構成について は、Sun のサポートセンターに問い合わせてください。
- ソフトウェアはすべて、Sun Cluster 3.19/04 ソフトウェアがサポートするバー ジョンにアップグレードする必要があります。たとえば、データサービスが Sun Cluster 3.0 ソフトウェアでサポートされ、Sun Cluster 3.1 9/04 ソフトウェアでは サポートされない場合、データサービスを Sun Cluster 3.1 9/04 ソフトウェアでサ ポートされるバージョンにアップグレードする必要があります。特定のデータサー ビスのサポート情報については、『*Sun Cluster 3.1 9/04* ご使用にあたって *(Solaris OS* 版*)*』の「サポートされる製品」を参照してください。
- そのデータサービスに関連するアプリケーションが Sun Cluster 3.19/04 ソフト ウェアでサポートされない場合は、そのアプリケーションがサポートされるリリー スにアップグレードする必要があります。
- scinstall アップグレードユーティリティーは、Sun Cluster 3.1 9/04 ソフト ウェアで提供されデータサービスのみをアップグレードします。カスタムまたは サードパーティ製のデータサービスは、手動でアップグレードする必要がありま す。
- Sun Cluster 3.0 リリースからアップグレードする場合は、有効なテスト IP アドレ スが必要です。テスト IP アドレスは、NAFO グループが IP ネットワークマルチ パス (Internet Protocol Network Multipathing) グループに変換されるときに、パブ リックネットワークアダプタと共に使用されます。scinstall アップグレード ユーティリティーは、クラスタ内の各パブリックネットワークアダプタに対して、 テスト IP アドレスの入力を求めます。テスト IP アドレスは、アダプタのプライマ リ IP アドレスと同じサブネットでなければなりません。

**188** Sun Cluster ソフトウェアのインストール (Solaris OS 版) • 2004 年 9 月, Revision A

<span id="page-188-0"></span>IP ネットワークマルチパスグループのテスト IP アドレスの詳細については、『*IP* ネットワークマルチパスの管理』 (Solaris 8) または『*Solaris* のシステム管理 *(IP* サービス*)*』 (Solaris 9) を参照してください。

- Sun Cluster 3.1 9/04 ソフトウェアは、Solaris 8 ソフトウェアから Solaris 9 ソフト ウェアへのローリング以外のアップグレードのみをサポートします。
- Sun Cluster 3.19/04 ソフトウェアは、Sun Cluster 3.x ソフトウェアからのみ直接 アップグレードできます。
- Sun Cluster 3.1 9/04 ソフトウェアは、Sun Cluster ソフトウェアのダウングレード をサポートしません。
- Sun Cluster 3.1 9/04 ソフトウェアは、アーキテクチャのアップグレードをサポー トしません。
- Sun Cluster 3.1 9/04 ソフトウェアは、Sun Cluster 構成で Solaris ソフトウェアを アップグレードする Live Upgrade メソッドをサポートしません。

#### Sun Cluster のアップグレード方法の選択

次のいずれかの方法を選択して、クラスタを Sun Cluster 3.1 9/04 ソフトウェアに アップグレードします。

- ローリング以外のアップグレード**–** ローリング以外のアップグレードでは、クラス タをシャットダウンしてからクラスタノードをアップグレードします。すべての ノードを完全にアップグレードした後で、クラスタを運用状態に戻します。次の条 件が 1 つでも当てはまる場合は、ローリング以外のアップグレード方法を使用する 必要があります。
	- Sun Cluster 3.0 ソフトウェアからアップグレードする
	- Solaris 8 ソフトウェアから Solaris 9 ソフトウェアにアップグレードする
	- アプリケーションやデータベースなど、アップグレードするソフトウェア製品 が、すべてのクラスタノードで同じバージョンのソフトウェアを同時に実行す ることを要求する
	- Sun Management Center 用の Sun Cluster モジュールソフトウェアをアップグ レードする
	- また、VxVM または VxFS もアップグレードする
- ローリングアップグレード**–** ローリングアップグレードでは、1 度にクラスタの 1 つのノードをアップグレードします。クラスタは、別のノードで実行されている サービスを利用できるため運用状態を維持できます。ローリングアップグレード方 法は、次の条件のすべてが当てはまる場合に使用できます。
	- Sun Cluster 3.1 ソフトウェアからアップグレードする
	- Solaris オペレーティングシステムをアップグレードしているとしても、Solaris オペレーティングシステムを Solaris Update にのみアップグレードする
	- アップグレードが必要なアプリケーションまたはデータベースについては、ソ フトウェアの現在のバージョンは、そのソフトウェアのアップグレードバー ジョンで実行されるクラスタに共存できます。

<span id="page-189-0"></span>クラスタ構成が、ローリングアップグレードを実行するための必要条件を満たす場 合でも、ローリング以外のアップグレードの実行を選ぶことができます。クラスタ コントロールパネルを使用してすべてのクラスタノードに対して同時にコマンドを 発行し、クラスタの停止時間を許容できる場合は、ローリングアップグレードより もローリング以外のアップグレードの方が良い場合があります。

Sun Cluster 3.1 9/04 構成の計画については[、第](#page-14-0) 1 章を参照してください。

# Sun Cluster 3.1 9/04 ソフトウェアへの アップグレード (ローリング以外)

この節の手順を実行して、Sun Cluster 3.x ソフトウェアから Sun Cluster 3.1 9/04 ソ フトウェアへのローリング以外アップグレードを実行します。ローリング以外の アップグレードでは、クラスタノードをアップグレードする前に、クラスタ全体を シャットダウンします。この手順を使用して、Solaris 8 ソフトウェアから Solaris 9 ソ フトウェアにクラスタをアップグレードすることもできます。

注 **–** Sun Cluster 3.1 9/04 ソフトウェアのローリングアップグレードを実行するには、 209 ページの「Sun Cluster 3.1 9/04 [ソフトウェアへのアップグレード](#page-208-0) (ローリング)」 の手順を実行してください。

### 作業マップ : Sun Cluster 3.1 9/04 ソフトウェアへ のアップグレード (ローリング以外)

表 **5–1** 作業マップ : Sun Cluster 3.1 9/04 ソフトウェアへのアップグレード

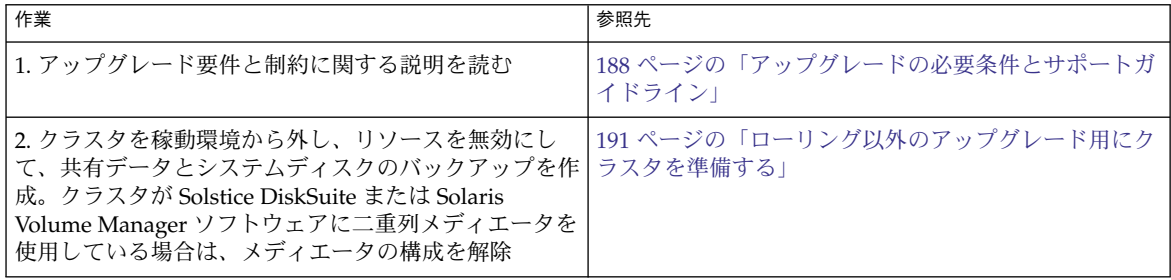

**190** Sun Cluster ソフトウェアのインストール (Solaris OS 版) • 2004 年 9 月, Revision A

<span id="page-190-0"></span>表 **5–1** 作業マップ : Sun Cluster 3.1 9/04 ソフトウェアへのアップグレード *(*続き*)*

| 作業                                                                                                    | 参照先                                                                                |
|----------------------------------------------------------------------------------------------------|------------------------------------------------------------------------------------|
| 3. 必要に応じて、Solaris ソフトウェアをサポートされ<br>ている Solaris アップデートにアップグレード任意で<br>VERITAS Volume Manager (VxVM) をアップグレード                                                                         | 196 ページの「Solaris OS のローリング以外のアップグ<br>レードを実行する」                                     |
| 4. Sun Cluster 3.19/04 フレームワークとデータサービ<br>スソフトウェアをアップグレード必要に応じて、アプリ<br>ケーションをアップグレードクラスタが二重列メ<br>ディエータを使用している場合は、メディエータを再構<br>成。SPARC:VxVMをアップグレードした場合は、<br>ディスクグループをアップグレードしてください。 | 200 ページの「Sun Cluster 3.1 9/04 ソフトウェアの<br>ローリング以外のアップグレードを実行する」                     |
| 5. リソースを有効にし、リソースグループをオンライ<br>ンにします。任意で、既存のリソースを新しいリソース<br>タイプに移行します。                                                                                                    | 206 ページの「Sun Cluster 3.1 9/04 ソフトウェアへの<br>ローリング以外のアップグレードを終了する」                    |
| 6. (省略可能) SPARC:必要に応じて、Sun Management<br>Center 用 Sun Cluster モジュールをアップグレードしま<br>す。                                                                                                | 225 ページの「SPARC: Sun Management Center 用に<br>Sun Cluster モジュールソフトウェアをアップグレード<br>する」 |

▼ ローリング以外のアップグレード用にクラスタを 準備する

ソフトウェアをアップグレードする前に、次の手順を実行してクラスタを稼動状態か ら外します。

- **1.** クラスタ構成が、アップグレードの必要条件を満たしていることを確認します。 188 [ページの「アップグレードの必要条件とサポートガイドライン」を](#page-187-0)参照してく ださい。
- **2.** アップグレードするすべてのソフトウェア製品の **CD-ROM**、マニュアル、パッチ を用意します。
	- Solaris 8 または Solaris 9 OS
	- Sun Cluster 3.1 9/04 フレームワーク
	- Sun Cluster 3.1 9/04 データサービス (エージェント)
	- Sun Cluster 3.1 9/04 データサービスエージェントが管理するアプリケーション
	- SPARC:VERITAS Volume Manager

パッチの入手先とインストール方法については、『*Sun Cluster 3.1* ご使用にあ たって 』の「パッチと必須ファームウェアのレベル」を参照してください。

**3. (**省略可能**) Sun Cluster 3.1 9/04** のマニュアルをインストールします。

管理コンソールまたドキュメンテーションサーバーなどの希望する場所に、ド キュメンテーションパッケージをインストールします。Sun Cluster 3.1 9/04 CD-ROM のトップレベルにある index.html ファイルを参照して、インストール 指示にアクセスしてください。

**4. Sun Cluster 3.0** からアップグレードしている場合、テスト **IP** アドレスのリストを 使用できるようにしてください。

クラスタ内のそれぞれのパブリックネットワークアダプタに最低 1 つのテスト IP アドレスが必要です。この必要条件は、アダプタがグループ内でアクティブアダプ タかバックアップアダプタかに関わらず適用されます。テスト IP アドレスは、ア ダプタが IP ネットワークマルチパスを使用するように再構成するときに使用され ます。

注 **–** 各テスト IP アドレスは、パブリックネットワークアダプタが使用する既存の IP アドレスと同じサブネット上になければなりません。

ノード上のパブリックネットワークアドレスを表示するには、次のコマンドを実行 します。

% **pnmstat**

IP ネットワークマルチパスのテスト IP アドレスの詳細については、『*IP* ネット ワークマルチパスの管理』 (Solaris 8) または『*Solaris* のシステム管理 *(IP* サービ ス*)*』 (Solaris 9) を参照してください。

- **5.** アップグレード中、クラスタサービスが利用できなくなることをユーザーに通知し ます。
- **6.** クラスタが正常に機能していることを確認してください。
	- クラスタの現在の状態を表示するには、任意のノードから次のコマンドを実行 します。

詳細については、scstat(1M) のマニュアルページを参照してください。

- 同じノード上の/var/adm/messages ログに、解決されていないエラーや警 告メッセージがないかどうかを確認します。
- ボリューム管理の状態を確認します。
- **7.** 各クラスタのノードのスーパーユーザーになります。
- **8. scsetup(1M)** ユーティリティを起動します。
	- # **scsetup**

% **scstat**

メインメニューが表示されます。

- **9.** 各リソースグループをオフラインに切り替えます。
	- **a. scsetup**のメインメニューから、「リソースグループ」を選択します。
	- **b.** 「リソースグループメニュー」から「リソースグループをオンライン**/**オフライ ン化、またはスイッチオーバー」を選択します。
	- **c.** プロンプトに従って、リソースグループをすべてオフラインにして、管理され ていない状態にします。
- **192** Sun Cluster ソフトウェアのインストール (Solaris OS 版) 2004 年 9 月, Revision A
- <span id="page-192-0"></span>**d.** すべてのリソースグループがオフラインになったら、**q** を入力して「リソース グループメニュー」に戻ります。
- **10.** クラスタ内のすべてのリソースを無効にします。

アップグレードを行う前にリソースを無効にすることで、ノードが誤って再起動さ れクラスタモードになっても、そのリソースが自動的にオンラインになるのを防止 します。

- **a.** 「リソースグループメニュー」から「リソースを有効化または無効化」を選択 します。
- **b.** 無効にするリソースを選択し、プロンプトの指示に従います。
- **c.** 各リソースごとに手順 **b**を繰り返します。
- **d.** すべてのリソースが無効になったら、**q** を入力して「リソースグループメ ニュー」に戻ります。
- **11. scsetup** ユーティリティーを終了します。 **q** を入力して各サブメニューを取り消すか、**Ctrl-C** を押してください。
- **12.** すべてのノード上のすべてのリソースが「**Offline**」になっており、そのすべて のリソースグループが「**Unmanaged**」状態であることを確認します。

# **scstat -g**

- **13.** クラスタが **Solstice DiskSuite** または **Solaris Volume Manager** ソフトウェアに二 重列メディエータを使用している場合は、メディエータの構成を解除します。 詳細については、164 [ページの「二重列メディエータの構成」を](#page-163-0)参照してくださ  $V_{\lambda_{\alpha}}$ 
	- **a.** 次のコマンドを実行して、メディエータデータに問題がないことを確認しま す。

# **medstat -s** *setname*

-s *setname* ディスクセット名を指定します。 Status フィールドの値が不良の場合、関連するメディエータホストを修復しま す。166 [ページの「不正なメディエータデータを修復する」の](#page-165-0)手順に従いま す。

**b.** すべてのメディエータを一覧表示します。

200 ページの「Sun Cluster 3.1 9/04 [ソフトウェアのローリング以外のアップグ](#page-199-0) [レードを実行する」の](#page-199-0)手順でメディエータを復元するときのために、この情報 を保存しておいてください。

**c.** メディエータを使用するディスクセットについては、ノードが所有権をまだ 持っていない場合は、ディスクセットの所有権を取得します。

# **metaset -s** *setname* **-t**

-t ディスクセットの所有権を取得します。

**d.** ディスクセットのすべてのメディエータの構成を解除します。

# **metaset -s** *setname* **-d -m** *mediator-host-list*

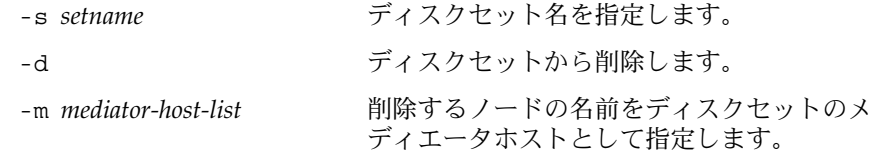

metaset コマンドのメディエータ固有のオプションの詳細については、 mediator(7D) のマニュアルページを参照してください。

- **e.** メディエータを使用する各ディスクセットに対して[、手順](#page-192-0) **c**から手順 **d**を繰り 返します。
- **14.** まだインストールされていない場合は、**Sun Web Console** パッケージをインス トールします。

クラスタの各ノードで次の手順を実行します。これらのパッケージは、Sun Web Console を使用しない場合でもSun Cluster ソフトウェアで必要です。

- **a. CD-ROM** ドライブに**Sun Cluster 3.1 9/04 CD-ROM** を挿入します。
- **b. /cdrom/cdrom0/Solaris\_***arch***/Product/sun\_web\_console/2.1/** ディレクトリに変更します。ここで *arch* は **sparc** または **x86** です。
- **c. setup** コマンドを実行します。

# **./setup**

setup コマンドにより、Sun Web Console をサポートするすべてのパッケージ がインストールされます。

**15. 2** ノードクラスタで、クラスタが **Sun StorEdge Availability Suite** ソフトウェアを 使用する場合、可用性サービス向けの構成データが定足数ディスク上にあるように します。

クラスタソフトウェアをアップグレードした後、Sun StorEdge Availability Suite が正しく機能するようにするには、構成データを定足数ディスク上に置く必要があ ります。

- **a. Sun StorEdge Availability Suite** ソフトウェアを実行するノード上でスーパー ユーザーになります。
- **b. Sun StorEdge Availability Suite** 構成ファイルで使用されるデバイス **ID** とス ライスを見つけます。

# **/usr/opt/SUNWscm/sbin/dscfg** /dev/did/rdsk/d*N*s*S* この出力例では、*N* がデバイス ID で*S* がデバイス *N* のスライスです。 **c.** 既存の定足数デバイスを見つけます。

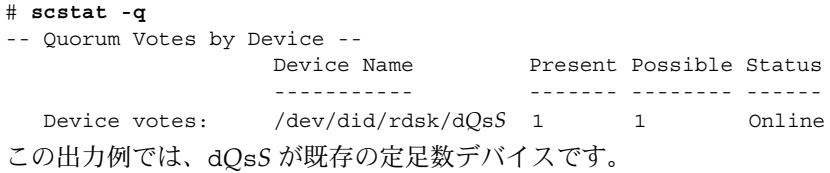

**d.** 定足数デバイスが **Sun StorEdge Availability Suite** 構成データデバイスと同じ でない場合は、構成データを定足数デバイス上の使用できるスライスに移しま す。

# **dd if='/usr/opt/SUNWesm/sbin/dscfg' of=/dev/did/rdsk/d***Q***s***S*

注 **–** ブロック DID デバイス、/dev/did/dsk/ ではなく、raw DID デバイス、 /dev/did/rdsk/ の名前を使用する必要があります。

**e.** 構成データを移した場合、新しい場所を使用するように **Sun StorEdge Availability Suite** ソフトウェアを構成してください。 スーパーユーザーとして、Sun StorEdge Availability Suite ソフトウェアを実行 する各ノード上で次のコマンドを実行します。

# **/usr/opt/SUNWesm/sbin/dscfg -s /dev/did/rdsk/d***Q***s***S*

- **16.** クラスタ内の各ノードで実行されているすべてのアプリケーションを停止します。
- **17.** すべての共有データをバックアップします。

...

**18.** ノードのどれか **1** つで、クラスタを停止します。

```
# scshutdown -g0 -y
詳細については、scshutdown(1M) のマニュアルページを参照してください。
```
**19.** 各ノードを非クラスタモードで起動します。 SPARC ベースのシステム上で、以下のコマンドを実行します。

ok **boot -x** x86 ベースのシステム上で、以下のコマンドを実行します。

```
<<< Current Boot Parameters >>>
Boot path: /pci@0,0/pci-ide@7,1/ata@1/cmdk@0,0:b
Boot args:
```

```
Type b [file-name] [boot-flags] <ENTER> to boot with options
or i <ENTER> to enter boot interpreter
or <ENTER> to boot with defaults
```
<span id="page-195-0"></span><<< timeout in 5 seconds >>> Select (b)oot or (i)nterpreter: **b -x**

**20.** 各システムディスクをバックアップします。

- **21. Sun Cluster** ソフトウェアまたは **Solaris** オペレーティングシステムをアップグ レードします。
	- Sun Cluster アップグレードを実行する前に Solaris ソフトウェアをアップグ レードするには、196 ページの「Solaris OS のローリング以外のアップグレー ドを実行する」に進みます。

Sun Cluster 3.1 9/04 ソフトウェアが、クラスタ内で現在実行されている Solaris OS のリリースをサポートしない場合は、Solaris ソフトウェアをサポー トされるリリースにアップグレードする必要があります。Sun Cluster 3.1 9/04 ソフトウェアが現在ご使用のクラスタ上で実行されている Solaris OS のリリー スをサポートしている場合、さらに Solaris ソフトウェアをアップグレードする かどうかは任意です。詳細については、『*Sun Cluster* ご使用にあたって *(Solaris OS* 版*)*』の「サポートされる製品」を参照してください。

■ Sun Cluster ソフトウェアをアップグレードする場合は、200 [ページの「](#page-199-0)Sun Cluster 3.1 9/04 [ソフトウェアのローリング以外のアップグレードを実行する」](#page-199-0) に進みます。

#### ▼ Solaris OS のローリング以外のアップグレードを実 行する

クラスタ内の各ノードで次の手順を実行して、Solaris OS をアップグレードします。 クラスタが既に Sun Cluster 3.1 9/04 ソフトウェアをサポートするバージョンの Solaris OS で動作している場合は、さらに Solaris OS をアップグレードするかどうか は任意です。Solaris OS をアップグレードしない場合、200 ページの「[Sun Cluster 3.1](#page-199-0) 9/04 [ソフトウェアのローリング以外のアップグレードを実行する」に](#page-199-0)進んでくださ い。

注 **–** Sun Cluster 3.1 9/04 ソフトウェアをサポートするためには、クラスタは、少なく とも最低必須レベルである Solaris 8 または Solaris 9 OSで動作しているか、アップグ レードされている必要があります。詳細については、『*Sun Cluster* ご使用にあたって *(Solaris OS* 版*)*』の「サポートされる製品」を参照してください。

- **1. 191** [ページの「ローリング以外のアップグレード用にクラスタを準備する」の](#page-190-0)すべ ての手順を完了していることを確認します。
- **2.** アップグレードするクラスタノードでスーパーユーザーになります。
- <span id="page-196-0"></span>**3. (**省略可能**) VxFS** をアップグレードします。 VxFS のマニュアルに記載された手順に従ってください。
- **4.** 以下の **Apache** リンクがすでに存在するかどうかを確認します。存在する場合は、 ファイル名に大文字の **K** または **S** が含まれているかどうかを確認します。

/etc/rc0.d/K16apache /etc/rc1.d/K16apache /etc/rc2.d/K16apache /etc/rc3.d/S50apache /etc/rcS.d/K16apache

- これらのリンクがすでに存在しており、そのファイル名に大文字の K または S が含まれる場合、これらのリンクに関して特に操作する必要はありません。
- これらのリンクが存在しないか、存在していてもファイル名に小文字のkまた は s が含まれている場合は[、手順](#page-197-0) 9 で、これらのリンクをほかに移動します。
- **5.** ノードの **/etc/vfstab** ファイル内でグローバルにマウントされているファイル システム内のすべてのエントリをコメントアウトします。
	- **a.** 後で参照するために、既にコメントアウトしたすべてのエントリを記録しま す。
	- **b. /etc/vfstab** ファイル内のグローバルにマウントされているファイルシステ ム用のすべてのエントリを一時的にコメントアウトします。 グローバルにマウントされているファイルシステム用のエントリに、global マウントオプションがあります。これらのエントリをコメントアウトすること により、Solaris のアップグレード中に広域デバイスにマウントするのを防止し ます。
- **6. Solaris OS** をアップグレードするために実行する手順を決定します。

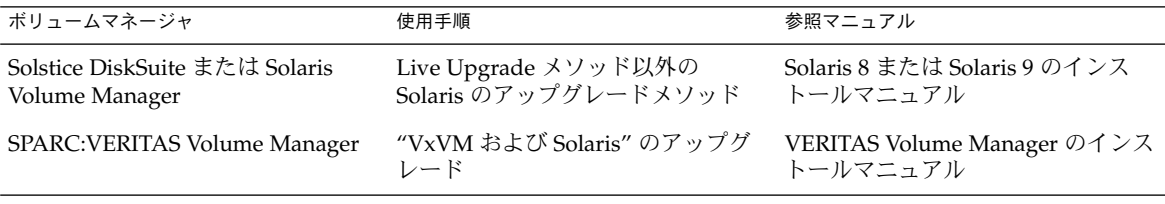

注 **–** クラスタに VxVM がインストールされている場合は、Solaris アップグレード 処理の一環として、既存の VxVM ソフトウェアを再インストールするか、Solaris 9 バージョンの VxVM ソフトウェアにアップグレードする必要があります。

**7.** 手順 **6**で選択した手順に従って、**Solaris** ソフトウェアをアップグレードします。

<span id="page-197-0"></span>**a.** アップグレード処理中の他の時点でノードの再起動を要求された場合は、再起 動のコマンドに必ず **-x** オプションを指定してください。または **init S** コマ ンドを実行するように指示されている場合は、代わりに **reboot -- -xs** コマ ンドを実行します。

-x オプションを指定することで、そのノードは非クラスタモードで再起動され ます。たとえば、次のコマンドはいずれも、ノードをシングルユーザーの非ク ラスタモードで起動します。

■ SPARC ベースのシステム上で、以下のコマンドを実行します。

# **reboot -- -xs** ok **boot -xs**

# **reboot -- -xs**

■ 86 ベースのシステム上で、以下のコマンドを実行します。

... <<< Current Boot Parameters >>> Boot path: /pci@0,0/pci-ide@7,1/ata@1/cmdk@0,0:b Boot args:

Type b [file-name] [boot-flags] <ENTER> to boot with options or i <ENTER> to enter boot interpreter or <ENTER> to boot with defaults

<<< timeout in 5 seconds >>> Select (b)oot or (i)nterpreter: **b -xs**

- **b. Solaris** ソフトウェアアップグレードでは、インストール終了後の自動リブート を実行しないでください。代わりにこの手順に戻って 手順 **8** および 手順 **9** を実 行後、手順 **10** で非クラスタモードで再起動して、**Solaris** ソフトウェアアップ グレードを完了します。
- **8.** [手順](#page-196-0) **5**でコメントアウトにした **/a/etc/vfstab** ファイル内のグローバルにマウン トされたファイルシステム用のエントリをコメント解除します。
- **9. Solaris** ソフトウェアをアップグレードする前に 次の条件のいずれかが真であった 場合は、復元した **Apache** リンクをほかへ移動します。
	- [手順](#page-196-0)4で一覧化された Apache リンクが存在しなかった。
	- [手順](#page-196-0)4で一覧化された Apache リンクが存在し、かつ ファイル名に小文字の k または s が含まれている。

名前に大文字の K または S を含む復元した Apache リンクをほかへ移動するに は、以下のコマンドを使用して、小文字の k または s を含むファイル名を変更しま す。

# **mv /a/etc/rc0.d/K16apache /a/etc/rc0.d/k16apache** # **mv /a/etc/rc1.d/K16apache /a/etc/rc1.d/k16apache** # **mv /a/etc/rc2.d/K16apache /a/etc/rc2.d/k16apache** # **mv /a/etc/rc3.d/S50apache /a/etc/rc3.d/s50apache** # **mv /a/etc/rcS.d/K16apache /a/etc/rcS.d/k16apache**

**10.** ノードを非クラスタモードで再起動します。

**198** Sun Cluster ソフトウェアのインストール (Solaris OS 版) • 2004 年 9 月, Revision A

次のコマンドに 2 つのダッシュ (--) を含めます。

# **reboot -- -x**

- **11. SPARC:**クラスタが **VxVM** を実行している場合は、「**VxVM**と**Solaris** のアップグ レード」の残りの手順を実行して、**VxVM** を再インストールするか、アップグ レードしてください。 以下の注意事項を守ってください。
	- **a. VxVM** のアップグレードが完了して、再起動する前に**/etc/vfstab** ファイル のエントリを確認してください[。手順](#page-197-0) **8**でコメント解除したエントリがコメン トアウトされている場合は、それらのエントリのコメントを再度解除します。
	- **b. VxVM** の手順で **-r** オプションを使用して最終的な再構成のための再起動を行 うよう指示された場合は、**-x** オプションで非クラスタモードに再起動してくだ さい。

# **reboot -- -x**

注 **–** 次のようなメッセージが表示された場合は、root パスワードを入力して、 アップグレード処理を続行します。fsck コマンドは実行しないでください。ま た、Ctrl-D キーも使用しないでください。

WARNING - Unable to repair the /global/.devices/node@1 filesystem. Run fsck manually (fsck -F ufs /dev/vx/rdsk/rootdisk\_13vol). Exit the shell when done to continue the boot process.

Type control-d to proceed with normal startup, (or give root password for system maintenance): *root* パスワードを入力して ください

**12. Solaris** ソフトウェアの必須パッチとハードウェア関連のパッチをすべてインス トールし、ハードウェアパッチに含まれる必須ファームウェアをすべてダウンロー ドします。

Solstice DiskSuite ソフトウェア (Solaris 8) については、Solstice DiskSuite ソフト ウェアパッチをインストールする必要があります。

注 **–** パッチを追加した後で、再起動しないでください。Sun Cluster ソフトウェア をアップグレードした後に、ノードを再起動してください。

パッチの入手先とインストール方法については、『*Sun Cluster 3.1* ご使用にあ たって 』の「パッチと必須ファームウェアのレベル」を参照してください。

**13. Sun Cluster 3.1 9/04** ソフトウェアにアップグレードします。

200 ページの「Sun Cluster 3.1 9/04 [ソフトウェアのローリング以外のアップグレー](#page-199-0) [ドを実行する」](#page-199-0) に進みます。

<span id="page-199-0"></span>注 **–** Solaris 8 から Solaris 9 ソフトウェアへのアップグレードを完了するには、クラ スタがすでに Sun Cluster 3.1 9/04 ソフトウェアの Solaris 8 バージョンで実行され ている場合でも、Sun Cluster 3.1 9/04 ソフトウェアの Solaris 9 バージョンに アップグレードする必要があります。

#### ▼ Sun Cluster 3.19/04 ソフトウェアのローリング以 外のアップグレードを実行する

この手順を実行して、クラスタの各ノードを Sun Cluster 3.1 9/04 ソフトウェアに アップグレードします。また、この手順を実行して、Solaris 8 から Solaris 9 ソフト ウェアへのクラスタのアップグレードを完了します。

ヒント **–** この手順は、複数のノードで同時に行えます。

- **1. 191** [ページの「ローリング以外のアップグレード用にクラスタを準備する」の](#page-190-0)すべ ての手順を完了していることを確認します。
- **2. Solaris 8** から **Solaris 9** ソフトウェアにアップグレードした場合は、**196** [ページ](#page-195-0) の「**Solaris OS** [のローリング以外のアップグレードを実行する」の](#page-195-0)手順をすべて 完了していることを確認します。
- **3. Solaris** ソフトウェアのすべての必須パッチとハードウェア関連パッチがインス トールされていることを確認します。 Solstice DiskSuite ソフトウェア (Solaris 8) については、Solstice DiskSuite ソフト ウェアの必須パッチもインストールされていることを確認します。
- **4.** 各クラスタのノードのスーパーユーザーになります。
- **5.** ノードの **CD-ROM** ドライブに **Sun Java Enterprise System 1/05 2 of 2 CD-ROM** を挿入します。 ボリューム管理デーモンの vold(1M) が実行中で、CD-ROM デバイスを管理する

ように構成されている場合、デーモンによって自動的に CD-ROM が /cdrom/cdrom0/ ディレクトリにマウントされます。

**6. Sun Cluster 3.1 9/04 CD-ROM** で、 **Solaris\_***arch***/Product/sun\_cluster/Solaris\_***ver***/Tools/** ディレクトリに 変更します。ここでは *arch* は **sparc** または **x86** で、*ver* は **8 (Solaris 8** の場合**)** ま たは **9 (Solaris 9** の場合**)** となります。

# **cd /cdrom/cdrom0/Solaris\_***arch***/Product/sun\_cluster/Solaris\_***ver***/Tools**

**7.** クラスタフレームワークソフトウェアをアップグレードします。

**<sup>200</sup>** Sun Cluster ソフトウェアのインストール (Solaris OS 版) • 2004 年 9 月, Revision A

注 **–** ノードにすでにインストールされている /usr/cluster/bin/scinstall コ マンドは使用しないでください。Sun Cluster 3.1 9/04 CD-ROM に含まれる scinstall コマンドを使用してください。

■ Sun Cluster 3.0 ソフトウェアからアップグレードする場合は、次のコマンドを 実行します。

# **./scinstall -u update -S interact** [**-M patchdir=***dirname***]**

 $-S$ 

NAFO グループを IP ネットワークマルチパスグループに変換するときに使 用するテスト IP アドレスを指定します。

- interact scinstall が、必要とされる各テスト IP アドレスをユーザーに求めること を指定します。
- -M patchdir=*dirname*[,patchlistfile=*filename*] scinstall コマンドで指定のパッチをインストールするために、パッチ情 報へのパスを指定します。パッチリストファイルを指定しない場合、 scinstall コマンドは、*dirname* ディレクトリ内の tar、jar、または zip 形 式のパッチを含むすべてのパッチをインストールします。

-M オプションは必須ではありません。パッチのインストールには任意の方 法を使用できます。

■ Sun Cluster 3.1 ソフトウェアからアップグレードする場合は、次のコマンドを 実行します。

# **./scinstall -u update** [**-M patchdir=***dirname***]**

-M patchdir=*dirname*[,patchlistfile=*filename*] scinstall コマンドで指定のパッチをインストールするために、パッチ情 報へのパスを指定します。パッチリストファイルを指定しない場合、 scinstall コマンドは、*dirname* ディレクトリ内の tar、jar、または zip 形 式のパッチを含むすべてのパッチをインストールします。

-M オプションは必須ではありません。パッチのインストールには任意の方 法を使用できます。

パッチの入手先とインストール方法については、『*Sun Cluster 3.1* ご使用に あたって 』の「パッチと必須ファームウェアのレベル」を参照してくださ  $V_{\lambda}$ 

注 **–** Sun Cluster 3.1 9/04 ソフトウェアは、バージョン 3.5.1 以降の Sun Explorer ソフトウェアを必要とします。Sun Cluster ソフトウェアへのアップグレードで は、Sun Explorer データコレクタソフトウェアのインストールが含まれており、 sccheck ユーティリティーが共に使用されます。Sun Cluster のアップグレードを 行う前に、Sun Explorer ソフトウェアの別のバージョンがすでにインストールさ れている場合、Sun Cluster ソフトウェアで提供されるバージョンに置き換わりま す。ユーザー ID やデータ配布などのオプションは事前に提供されますが、 crontab エントリを手動で再作成する必要があります。

Sun Cluster のアップグレード中、scinstall によって以下のような構成の変更 が生じることがあります。

■ NAFO グループは IP ネットワークマルチパスグループに変換されるが、元の NAFO グループ名が維持されます。

詳細については、scinstall(1M) のマニュアルページを参照してください。 IP ネットワークマルチパスのテストアドレスの詳細については、『*IP* ネット ワークマルチパスの管理』 (Solaris 8) または『*Solaris* のシステム管理 *(IP* サー ビス*)*』 (Solaris 9) を参照してください。

- ノード上に ntp.conf.cluster が存在しない場合は、ntp.conf ファイルを ntp.conf.cluster に名前変更します。
- local-mac-address? 変数が設定されていない場合は、true に設定しま す。

アップグレード処理が完了すると、システムは「Sun Cluster フレームワークの アップグレードが完了しました」というメッセージとアップグレードログのパスを 表示します。

**8. CD-ROM** に含まれていないディレクトリに移動し、**CD-ROM** を取り出します。

# **eject cdrom**

**9. (**省略可能**) Sun Cluster** データサービスをアップグレードします。

注 **–** Sun Cluster HA for Oracle 3.0 64–bit for Solaris 9 データサービスを使用してい る場合、Sun Cluster 3.1 9/04 バージョンにアップグレードする必要があります。

Sun Cluster 3.1 9/04 にアップグレードした後も、引き続き Sun Cluster 3.0 データ サービスを使用することになります。

- **a.** ノードの **CD-ROM** ドライブに **Sun Cluster 3.1 9/04 Agents CD-ROM** を挿入 します。
- **b.** データサービスソフトウェアをアップグレードします。 次のいずれかを実行します。

■ 1つまたは複数のデータサービスを指定してアップグレードするには、次の コマンドを入力します。

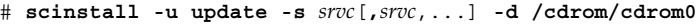

- -u update クラスタノードを最新の Sun Cluster ソフトウェアリ リースにアップグレードします。
- -s *srvc* 指定したデータサービスをアップグレードします。
- -d CD-ROM イメージ用の代替えディレクトリを指定しま す。
- ノード上にあるすべてのデータサービスをアップグレードするには、次のコ マンドを入力します。
	- # **scinstall -u update -s all -d /cdrom/cdrom0**

-s all すべてのデータサービスをアップグレードします。

scinstall コマンドは、インストールされているすべてのデータサービス用の 更新内容が Update リリースに存在していると仮定しています。特定のデータ サービス用の更新内容が Update リリースに存在しない場合は、そのデータ サービスはアップグレードされません。

アップグレード処理が完了すると、システムは「Sun Cluster データサービ スエージェントのアップブレードが完了しました」というメッセージとアップ グレードログのパスを表示します。

**c. CD-ROM** に含まれていないディレクトリに移動し、**CD-ROM** を取り出しま す。

# **eject cdrom**

**10.** 必要に応じて、**Sun Cluster 3.1 9/04 Agents CD-ROM** で提供されないカスタムの データサービスを手動でアップグレードします。

**11.** データサービス用の更新がすべて正常にインストールされていることを確認しま す。 アップグレード出力メッセージの最後に示されるアップグレードログを参照しま

す。

- **12. scinstall** コマンドを使用してインストールしていない場合は、**Sun Cluster 3.1 9/04** ソフトウェアパッチをインストールします。
- **13. Sun Cluster 3.1 9/04** データサービスソフトウェアパッチをインストールします。 パッチの入手先とインストール方法については、『*Sun Cluster 3.1* ご使用にあ たって 』の「パッチと必須ファームウェアのレベル」を参照してください。
- **14.** クラスタにインストールされているソフトウェアアプリケーションをアップグレー ドします。

<span id="page-203-0"></span>アプリケーションレベルが Sun Cluster および Solaris ソフトウェアの現在のバー ジョンと互換性があることを確認します。インストール方法については、各アプリ ケーションのマニュアルを参照してください。

**15.** すべてのノードがアップグレードされた後、各ノードを再起動してクラスタにしま す。

# **reboot**

- **16.** アップグレードしたソフトウェアのバージョンが、アップグレードしたすべての ノード上で同じであることを確認します。
	- **a.** アップグレードした各ノードで、**Sun Cluster** ソフトウェアのインストールレベ ルを表示します。

# **scinstall -pv**

出力の最初の行は、どのバージョンの Sun Cluster ソフトウェアでノードが動作 しているかを示します。このバージョンはアップグレードするバージョンと一 致していなければなりません。

**b.** 任意のノードから、アップグレードしたすべてのクラスタノードがクラスタ モード **(**オンライン**)** で実行されていることを確認します。

# **scstat -n**

クラスタ状態の表示方法の詳細については、scstat(1M) のマニュアルページ を参照してください。

- **17. Solaris 8** から **Solaris 9** ソフトウェアにアップグレードした場合は、ストレージ構 成の整合性を確認してください。
	- **a.** 各ノード上で、次のコマンドを実行して、ストレージ構成の整合性を確認しま す。

# **scdidadm -c**

-c 整合性検査を実行します。

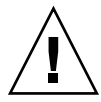

注意 **–** ストレージ構成がこの整合性検査を通るまで[、手順](#page-204-0) bに進まないでくださ い。この検査を通らないと、デバイスの識別でエラーが生じ、データの破損を 引き起こす可能性があります。

次の表は、scdidadm -c コマンドからの出力と、その対処方法を示していま す。

<span id="page-204-0"></span>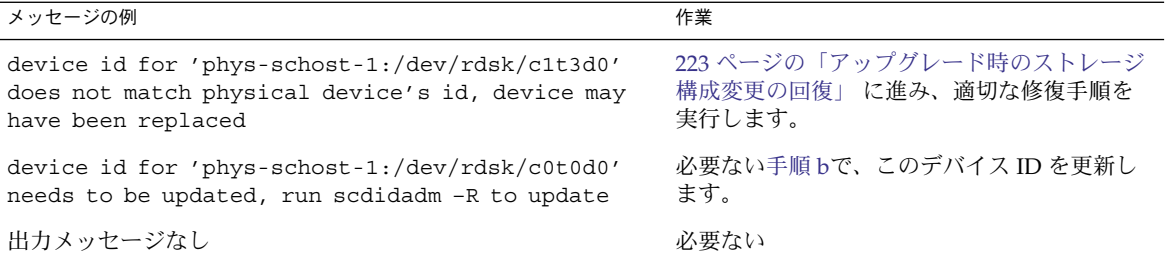

詳細については、scdidadm(1M) のマニュアルページを参照してください。

- **b.** 各ノードで、**Sun Cluster** ストレージデータベースを **Solaris 9** デバイス **ID** に 移行します。
	- # **scdidadm -R all**
	- -R 修復手順を実行します。
	- all すべてのデバイスを指定します。
- **c.** 各ノード上で、次のコマンドを実行して、ストレージデータベースの **Solaris 9** への移行が成功したことを確認します。

# **scdidadm -c**

- scdidadm コマンドでメッセージが表示されたなら[、手順](#page-203-0) aに戻り、スト レージ構成またはストレージデータベースを修正します。
- scdidadm コマンドでメッセージが表示されなければ、デバイス ID への移 行に成功しています。すべてのノードで、デバイス ID への移行を確認でき たら[、手順](#page-206-0) 4に進みます。
- **18. 206** ページの「**Sun Cluster 3.1 9/04** [ソフトウェアへのローリング以外のアップグ](#page-205-0) [レードを終了する」に](#page-205-0)進みます。

#### 例—Sun Cluster 3.0 から Sun Cluster 3.1 9/04 ソフト ウェアへのローリング以外のアップグレード

次の例では、Solaris 8 OS において、2 ノードクラスタを Sun Cluster 3.0 から Sun Cluster 3.1 9/04 ソフトウェアにアップグレード (ローリング以外) する処理を示して います。この例には、Sun Web Console ソフトウェアのインストールとSun Cluster 3.1 9/04 Agents CD-ROM上に新バージョンがあるすべてのインストールされたデータ ベースのアップグレードが含まれます。クラスタノード名は、phys-schost-1 と phys-schost-2 です。

*(*最初のノードで *Sun Cluster 3.1 9/04 CD-ROM* から *Sun Web Console* ソフトウェアをインストールします。*)* phys-schost-1# **cd /cdrom/cdrom0/Solaris\_sparc/Product/sun\_cluster/** \ **Solaris\_8/Misc** phys-schost-1# **./setup**

```
(最初のノードで、Sun Cluster 3.1 9/04 CD-ROM からフレームワークソフトウェアをアップグレードします。)
phys-schost-1# cd /cdrom/cdrom0/Solaris_sparc/Product/sun_cluster/Solaris_8/Tools
phys-schost-1# ./scinstall -u update -S interact
```
*(*最初のノードで *Sun Cluster 3.1 9/04 Agents CD-ROM* からデータサービスをアップグレードします。*)* phys-schost-1# **scinstall -u update -s all -d /cdrom/cdrom0**

*(2* 番目のノードで *Sun Cluster 3.1 9/04 CD-ROM* から *Sun Web Console* ソフトウェアをインストールします。*)* phys-schost-2# **cd /cdrom/cdrom0/Solaris\_sparc/Product/sun\_cluster/** \ **Solaris\_8/Misc** phys-schost-2# **./setup**

*(2* 番目のノードで *Sun Cluster 3.1 9/04 CD-ROM* からフレームワークソフトウェアをアップグレードします。*)* phys-schost-2# **cd /cdrom/cdrom0/Solaris\_sparc/Product/sun\_cluster/Solaris\_8/Tools** phys-schost-2# **./scinstall -u update -S interact**

*(2* 番目のノードで *Sun Cluster 3.1 9/04 Agents CD-ROM* からデータサービスをアップグレードします。*)* phys-schost-2# **scinstall -u update -s all -d /cdrom/cdrom0**

```
(各ノードをクラスタに再起動します。)
phys-schost-1# reboot
phys-schost-2# reboot
```

```
(すべてのノードでソフトウェアのバージョンが同じであることを確認します。)
```

```
# scinstall -pv
```

```
(クラスタメンバーシップを確認します。)
# scstat -n
-- Cluster Nodes --
               Node name Status
               --------- ------
```
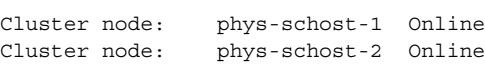

#### ▼ Sun Cluster 3.1 9/04 ソフトウェアへのローリング 以外のアップグレードを終了する

この手順を実行して、Sun Cluster のアップグレードを終了します。最初に、アップグ レードにより新しいバージョンを受け取るすべてのリソースタイプを登録します。2 番目にリソースが使用する新しいバージョンのリソースタイプを使用する該当リソー スを変更します。3 番目に、リソースを再度有効にします。最後に、リソースグルー プをオンラインに戻します。

注 **–** リソースタイプの将来のバージョンをアップグレードするには、『*Sun Cluster* データサービスの計画と管理 *(Solaris OS* 版*)*』の「リソースタイプのアップグレー ド」を参照してください。

- <span id="page-206-0"></span>**1. 200** ページの「**Sun Cluster 3.1 9/04** [ソフトウェアのローリング以外のアップグレー](#page-199-0) [ドを実行する」の](#page-199-0)すべての手順を完了していることを確認します。
- **2. Sun Cluster 3.1 9/04 Agents CD-ROM** にないデータサービスをアップグレードし た場合、それらのデータサービスの新しいリソースタイプを登録します。 データサービスの付属マニュアルに従ってください。
- **3. Sun Cluster HA for SAP liveCache** を **Sun Cluster 3.0** 用のバージョンから **Sun Cluster 3.1** 用のバージョンにアップグレードした場合は、 **/opt/SUNWsclc/livecache/bin/lccluster** 構成ファイルを変更してくださ い。

lccluster ファイルで、CONFDIR\_LIST="*put-Confdir\_list-here*" エントリの *put-Confdir\_list-here* の値を指定します。このエントリは、Sun Cluster 3.0 バー ジョンの lccluster ファイルにはありませんでした。『 *Sun Cluster Data Service for SAP liveCache* ガイド *(Solaris OS* 版*)*』の「Sun Cluster HA for SAP liveCache の 登録と構成」の手順に従ってください。

- **4.** ご使用の構成で **Solstice DiskSuite** または **Solaris Volume Manager** ソフトウェア の二重列メディエータを使用する場合は、メディエータ構成を復元します。
	- **a.** メディエータホストの追加先のディスクセットの所有権を持つノードを指定し ます。

# **metaset -s** *setname*

-s *setname* ディスクセット名を指定します。

**b.** どのノードも所有権を持っていない場合は、ディスクセットの所有権を取得し ます。

# **metaset -s** *setname* **-t**

- -t ディスクセットの所有権を取得します。
- **c.** メディエータを再作成します。

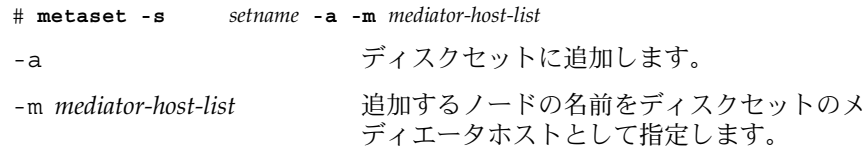

- **d.** メディエータを使用するクラスタ内の各ディスクセットに対して、手順 **a** から 手順 **c** を繰り返します。
- **5. SPARC: VxVM** をアップグレードした場合は、すべてのディスクグループを アップグレードしてください。

インストールした VxVM リリースがサポートする最新バージョンにディスクグ ループをアップグレードするには、ディスクグループの主ノードで次のコマンドを 実行します。

#### # **vxdg upgrade** *dgname*

ディスクグループのアップグレードの詳細については、 VxVM の管理マニュアル を参照してください。

**6.** 任意のノードで、**scsetup(1M)** ユーティリティーを起動します。

# **scsetup**

- **7.** すべての無効リソースを再度有効にします。
	- **a.** 「リソースグループメニュー」から「リソースを有効化または無効化」を選択 します。
	- **b.** 有効にするリソースを選択し、プロンプトの指示に従います。
	- **c.** 無効になっている各リソースに対して、手順 **b** の手順を繰り返します。
	- **d.** すべてのリソースが再び有効になったら、 **q** を入力して「リソースグループメ ニュー」に戻ります。
- **8.** 各リソースグループをオンラインに戻します。
	- **a.** 「リソースグループメニュー」から「リソースグループをオンライン**/**オフライ ン化、またはスイッチオーバー」を選択します。
	- **b.** プロンプトに従って、各リソースグループを管理状態におき、リソースグルー プをオンラインに戻します。
- **9.** すべてのリソースグループがオンラインに戻ったら、**scsetup** ユーティリティー を終了します。

**q** を入力して各サブメニューを取り消すか、Ctrl-C を押してください。

**10. (**省略可能**)** リソースを新しいリソースタイプバージョンに移行します。

コマンド行を使用する手順を含む『*Sun Cluster* データサービスの計画と管理 *(Solaris OS* 版*)*』の「リソースタイプのアップブレード」を参照してください。代 わりに、scsetup ユーティリティの「リソースグループ」メニューを使用して同 じ作業を実行することもできます。このプロセスには、以下の作業が含まれます。

- 新しいリソースタイプを登録します。
- 該当リソースを新しいバージョンのリソースタイプに移行します。
- リソースタイプの拡張プロパティを関連データサービスで指定されたとおりに 変更します。
- **11. SPARC** ベースのシステムで **Sun Management Center** を使用してクラスタを監視 する場合は、**225** ページの「**[SPARC: Sun Management Center](#page-224-0)** 用に **Sun Cluster** [モジュールソフトウェアをアップグレードする 」に](#page-224-0)進みます。

これでクラスタのアップグレードは完了です。

# <span id="page-208-0"></span>Sun Cluster 3.1 9/04 ソフトウェアへの アップグレード (ローリング)

この節では、Sun Cluster 3.1 ソフトウェアを Sun Cluster 3.1 9/04 ソフトウェアに アップグレードする手順を説明します。ローリングアップグレードでは、一度に 1 つ のクラスタノードをアップグレードし、ほかのクラスタノードは稼働環境を維持でき ます。すべてのノードがアップグレードされ、クラスタに再度参加した後、クラスタ を新しいソフトウェアバージョンにコミットしないと、新しい機能を使えるようにな りません。

Sun Cluster 3.0 ソフトウェアからアップグレードするには、190 [ページの「](#page-189-0)Sun Cluster 3.1 9/04 [ソフトウェアへのアップグレード](#page-189-0) (ローリング以外)」の手順を実行し ます。

注 **–** Sun Cluster 3.1 9/04 ソフトウェアは、Solaris 8 ソフトウェアから Solaris 9 ソフト ウェアへのローリングアップグレードをサポートしません。Solaris ソフトウェアは、 Sun Cluster のローリングアップグレードの間に、最新リリースにアップグレードでき ます。Sun Cluster 構成を Solaris 8 ソフトウェアから Solaris 9 ソフトウェアにアップ グレードする場合は、190 ページの「Sun Cluster 3.1 9/04 [ソフトウェアへのアップグ](#page-189-0) レード ([ローリング以外](#page-189-0))」で説明されている手順を実行します。

作業マップ : Sun Cluster 3.1 9/04 ソフトウェアへ のアップグレード (ローリング)

ローリングアップグレードを実行するには、表 5–2にリストされた作業を実行しま す。

表 **5–2** 作業マップ : Sun Cluster 3.1 9/04 ソフトウェアへのアップグレード

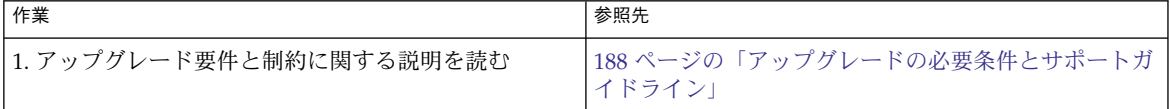

<span id="page-209-0"></span>表 **5–2** 作業マップ : Sun Cluster 3.1 9/04 ソフトウェアへのアップグレード *(*続き*)*

| 作業                                                                                                    | 参照先                                                                                 |
|----------------------------------------------------------------------------------------------------|-------------------------------------------------------------------------------------|
| 2.クラスタの1つのノード上で、リソースグループと<br>デバイスグループを別のクラスタノードに移動し、共有<br>データとシステムディスクがバックアップされたことを<br>確認する。クラスタが Solstice DiskSuite または Solaris<br>Volume Manager ソフトウェアに二重列メディエータを<br>使用している場合は、メディエータの構成を解除しま<br>す。その後、ノードを非クラスタモードで再起動しま<br>す。 | 210 ページの「ローリングアップグレード用にクラスタ<br>ノードを準備する」                                            |
| 3. 必要に応じて、クラスタノード上の Solaris OS をサ<br>ポートされている Solaris アップグレードリリースに<br>アップグレードする。SPARC: 任意で、VERITAS File<br>System (VxFS) および VERITAS Volume Manager<br>(VxVM) をアップグレードする。                                                          | 215 ページの「Solaris メンテナンスアップグレードの<br>ローリングアップグレードを実行する」                               |
| 4. クラスタノードを Sun Cluster 3.1 9/04 フレームワー<br>クとデータサービスソフトウェアをアップグレードす<br>る。必要に応じて、アプリケーションをアップグレー<br>ドSPARC: VxVM をアップグレードした場合は、ディス<br>クグループをアップグレードする。その後ノードを再起<br>動して、クラスタに戻す。                                                     | 216 ページの「Sun Cluster 3.1 9/04 ソフトウェアの<br>ローリングアップグレードを実行する」                         |
| 5.作業2から4を残りのノード上で繰り返してアップ<br>グレードする。                                                                                                    |                                                                                     |
| 6. scversions コマンドを使用して、クラスタに<br>アップグレードをコミットする。クラスタが二重列メ<br>ディエータを使用している場合は、メディエータを再構<br>成。必要に応じて、既存のリソースを新しいリソースタ<br>イプに移行する。                                                                                                    | 221 ページの「Sun Cluster 3.1 9/04 ソフトウェアへの<br>ローリングアップグレードを終了する」                        |
| 7. (省略可能) SPARC: Sun Cluster モジュールを Sun<br>Management Center にアップグレードする。                                                                                                    | 225 ページの「SPARC: Sun Management Center 用に<br>Sun Cluster モジュールソフトウェアをアップグレード<br>する 1 |

## ▼ ローリングアップグレード用にクラスタノードを 準備する

この作業は、一度に 1 つのノードで実行してください。残りのノードがアクティブな クラスタメンバーとして機能し続けている間に、アップグレードしたノードをクラス タから取り出します。

注 **–** ローリングアップグレードを実行する場合、以下のガイドラインを守ってくださ い。

- すべてのクラスタノードのローリングアップグレードを完了するために要する時間 を制限します。ノードがアップグレードされたら、できるだけ早く次のクラスタ ノードのアップグレードを開始します。混合したバージョンのクラスタを長時間実 行すると、パフォーマンスの低下やその他の機能の低下が発生する場合がありま す。
- アップグレード中に新しいデータサービスをインストールしたり、管理構成コマン ドを発行したりしないでください。
- クラスタのすべてのノードがアップグレードされ、アップグレードが確定するま で、新しいリリースで導入された新機能を使用できない場合があります。
- **1.** クラスタ構成が、アップグレードの必要条件を満たしていることを確認します。 188 [ページの「アップグレードの必要条件とサポートガイドライン」を](#page-187-0)参照してく ださい。
- **2.** クラスタのアップグレードを開始する前に、アップグレード対象のすべてのソフト ウェア製品の **CD-ROM**、マニュアル、およびパッチを用意します。
	- Solaris 8 または Solaris 9 OS
	- Sun Cluster 3.1 9/04 フレームワーク
	- Sun Cluster 3.1 9/04 データサービス (エージェント)
	- Sun Cluster 3.19/04 データサービスエージェントが管理するアプリケーション パッチの入手先とインストール方法については、『*Sun Cluster 3.1* ご使用にあ たって 』の「パッチと必須ファームウェアのレベル」を参照してください。
- **3. (**省略可能**) Sun Cluster 3.1 9/04** のマニュアルをインストールします。 管理コンソールまたドキュメンテーションサーバーなどの希望する場所に、ド キュメンテーションパッケージをインストールします。Sun Cluster 3.1 9/04 CD-ROM のトップレベルにある index.html ファイルを参照して、インストール 指示にアクセスしてください。
- **4.** アップグレードする **1** つのクラスタノード上でスーパーユーザーになります。
- **5.** まだインストールされていない場合、**Sun Web Console** パッケージをインストー ルします。

これらのパッケージは、Sun Web Console を使用しない場合でもSun Cluster ソフ トウェアで必要です。

- **a. CD-ROM** ドライブに**Sun Cluster 3.1 9/04 CD-ROM** を挿入します。
- **b. /cdrom/cdrom0/Solaris\_***arch***/Product/sun\_web\_console/2.1/** ディレクトリに変更します。ここで *arch* は **sparc** または **x86** です。
- **c. setup** コマンドを実行します。

# **./setup**

setup コマンドにより、Sun Web Console をサポートするすべてのパッケージ がインストールされます。

**6. 2** ノードクラスタで、クラスタが **Sun StorEdge Availability Suite** ソフトウェアを 使用する場合、可用性サービス向けの構成データが定足数ディスク上にあるように します。

クラスタソフトウェアをアップグレードした後、Sun StorEdge Availability Suite が正しく機能するようにするには、構成データを定足数ディスク上に置く必要があ ります。

- **a. Sun StorEdge Availability Suite** ソフトウェアを実行するノード上でスーパー ユーザーになります。
- **b. Sun StorEdge Availability Suite** 構成ファイルで使用されるデバイス **ID** とス ライスを見つけます。

# **/usr/opt/SUNWscm/sbin/dscfg** /dev/did/rdsk/d*N*s*S* この出力例では、*N* がデバイス ID で*S* がデバイス *N* のスライスです。

**c.** 既存の定足数デバイスを見つけます。

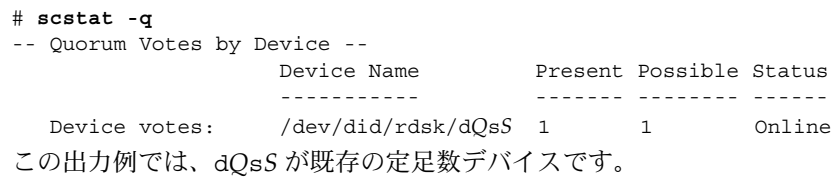

**d.** 定足数デバイスが **Sun StorEdge Availability Suite** 構成データデバイスと同じ でない場合は、構成データを定足数デバイス上の使用できるスライスに移しま す。

# **dd if='/usr/opt/SUNWesm/sbin/dscfg' of=/dev/did/rdsk/d***Q***s***S*

注 **–** ブロック DID デバイス、/dev/did/dsk/ ではなく、raw DID デバイス、 /dev/did/rdsk/ の名前を使用する必要があります。

**e.** 構成データを移した場合、新しい場所を使用するように **Sun StorEdge Availability Suite** ソフトウェアを構成してください。

スーパーユーザーとして、Sun StorEdge Availability Suite ソフトウェアを実行 する各ノード上で次のコマンドを実行します。

- # **/usr/opt/SUNWesm/sbin/dscfg -s /dev/did/rdsk/d***Q***s***S*
- **7.** 任意のノードから、クラスタの現在の状態を表示します。 この出力を後の比較基準として保存しておきます。
- **212** Sun Cluster ソフトウェアのインストール (Solaris OS 版) 2004 年 9 月, Revision A

```
% scstat
```

```
% scrgadm -pv[v]
```
詳細については、scstat(1M)と scrgadm(1M) のマニュアルページを参照して ください。

**8.** アップグレード用に、そのノードで動作するすべてのリソースグループとデバイス グループを退避させます。

# **scswitch -S -h** *from-node*

-S すべてのリソースグループとデバイスグループを退避させま す。

-h *from-node* リソースグループとデバイスグループを退避させるノード名を 指定します。

詳細については、scswitch(1M) のマニュアルページを参照してください。

- **9.** 退避が正常に完了したことを確認します。
	- # **scstat -g -D**
	- -g すべてのリソースグループのステータスが表示されます。
	- -D すべてのディスクデバイスグループのステータスが表示されます。
- **10.** システムディスク、アプリケーション、およびすべてのデータがバックアップされ ていることを確認します。
- **11.** クラスタが **Solstice DiskSuite** または **Solaris Volume Manager** ソフトウェアに二 重列メディエータを使用している場合は、メディエータの構成を解除します。 詳細については、164 [ページの「二重列メディエータの構成」を](#page-163-0)参照してくださ  $V_{\lambda}$ 
	- **a.** 次のコマンドを実行して、メディエータデータに問題がないことを確認しま す。

# **medstat -s** *setname*

-s *setname* ディスクセット名を指定します。

Status フィールドの値が不良の場合、関連するメディエータホストを修復しま す。166 [ページの「不正なメディエータデータを修復する」の](#page-165-0)手順に従いま す。

**b.** すべてのメディエータを一覧表示します。

200 ページの「Sun Cluster 3.1 9/04 [ソフトウェアのローリング以外のアップグ](#page-199-0) [レードを実行する」の](#page-199-0)手順でメディエータを復元するときのために、この情報 を保存しておいてください。

**c.** メディエータを使用するディスクセットについては、ノードが所有権をまだ 持っていない場合は、ディスクセットの所有権を取得します。

# **metaset -s** *setname* **-t**

-t ディスクセットの所有権を取得します。

**d.** ディスクセットのすべてのメディエータの構成を解除します。

# **metaset -s** *setname* **-d -m** *mediator-host-list*

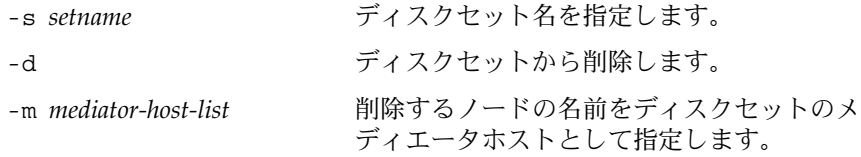

metaset コマンドのメディエータ固有のオプションの詳細については、 mediator(7D) のマニュアルページを参照してください。

- **e.** メディエータを使用する残りの各ディスクセットに対して[、手順](#page-212-0) **c** から手順 **d** を繰り返します。
- **12.** アップグレードするノードをシャットダウンして、非クラスタモードで起動しま す。 SPARC ベースのシステム上で、以下のコマンドを実行します。 # **shutdown -y -g0** ok **boot -x**

86 ベースのシステム上で、以下のコマンドを実行します。

```
# shutdown -y -g0
```
...

<<< Current Boot Parameters >>> Boot path: /pci@0,0/pci-ide@7,1/ata@1/cmdk@0,0:b Boot args:

```
Type b [file-name] [boot-flags] <ENTER> to boot with options
or i <ENTER> to enter boot interpreter
or <ENTER> to boot with defaults
```
<<< timeout in 5 seconds >>> Select (b)oot or (i)nterpreter: **b -x** クラスタ内のほかのノードは、アクティブクラスタメンバーとして引き続き機能し ます。

**13. Solaris** ソフトウェアをメンテナンスアップグレードリリースにアップグレードする には、**215** ページの「**Solaris** [メンテナンスアップグレードのローリングアップグ](#page-214-0) [レードを実行する」に](#page-214-0)進みます。

注 **–** Sun Cluster 3.1 9/04 ソフトウェアをサポートするためには、クラスタは、少な くとも Solaris OS の必要最低条件のレベルで実行されているか、アップグレードさ れている必要があります。Solaris OS のサポートされているリリースについては、 『*Sun Cluster* ご使用にあたって *(Solaris OS* 版*)*』を参照してください。

<span id="page-214-0"></span>**14. 216** ページの「**Sun Cluster 3.1 9/04** [ソフトウェアのローリングアップグレードを実](#page-215-0) [行する」に](#page-215-0)進みます。

#### ▼ Solaris メンテナンスアップグレードのローリング アップグレードを実行する

Solaris 8 または Solaris 9 OS を、サポートされているメンテナンスアップグレードリ リースにアップグレードするには次の手順を実行します。

注 **–** Solaris 8 を Solaris 9 ソフトウェアにアップグレードするには、ローリング以外の アップグレードを実行します。この手順は、Sun Cluster ソフトウェアと共にアップグ レードする場合も、そうでない場合でも同じです。190 ページの「[Sun Cluster 3.1](#page-189-0) 9/04 [ソフトウェアへのアップグレード](#page-189-0) (ローリング以外)」に進みます。

- **1. 210** [ページの「ローリングアップグレード用にクラスタノードを準備する」](#page-209-0) のすべ ての手順を完了していることを確認します。
- **2.** ノードの **/etc/vfstab** ファイルでグローバルにマウントされたファイルシステ ムのすべてのエントリを一時的にコメントアウトします。 この作業は、Solaris がアップグレード中にグローバルデバイスをマウントしない ようにするために行います。
- **3.** 『**Solaris maintenance update installation guide**』の指示に従って、メンテナン スアップグレードリリースをインストールします。

注 **–** インストール処理の最後に再起動するかどうかのプロンプトが表示されても、 ノードを再起動しないでください。

- **4.** 手順 **2**でコメントアウトした **/a/etc/vfstab** ファイル内のグローバルにマウン トされたファイルシステム用のすべてのエントリをコメント解除します。
- **5. Solaris** ソフトウェアの必須パッチとハードウェア関連のパッチをすべてインス トールし、ハードウェアパッチに含まれる必須ファームウェアをすべてダウンロー ドします。

注 **–** 手順 6まで再起動しないでください。

**6.** ノードを非クラスタモードで再起動します。

<span id="page-215-0"></span>次のコマンドに 2 つのダッシュ (--) を含めます。

# **reboot -- -x**

**7. Sun Cluster** ソフトウェアをアップグレードします。 216 ページの「Sun Cluster 3.1 9/04 ソフトウェアのローリングアップグレードを 実行する」に進みます。

#### ▼ Sun Cluster 3.1 9/04 ソフトウェアのローリング アップグレードを実行する

次の手順を実行して、1 つのノードを Sun Cluster 3.1 9/04 ソフトウェアにアップグ レードします。ほかの残りのクラスタノードは、クラスタモードで維持されます。

注 **–** クラスタのすべてのノードがアップグレードされ、アップグレードがコミットさ れるまで、新しいリリースで導入された新機能を使用できない場合があります。

- **1. 210** [ページの「ローリングアップグレード用にクラスタノードを準備する」の](#page-209-0)すべ ての手順を完了していることを確認します。
- **2. Solaris OS** をメンテナンスアップグレードリリースにアップグレードした場合、 **215** ページの「**Solaris** [メンテナンスアップグレードのローリングアップグレード](#page-214-0) [を実行する」の](#page-214-0)すべての手順が完了していることを確認します。
- **3. Solaris** ソフトウェアのすべての必須パッチとハードウェア関連パッチがインス トールされていることを確認します。 Solstice DiskSuite ソフトウェア (Solaris 8) については、Solstice DiskSuite ソフト ウェアの必須パッチもインストールされていることを確認します。
- **4.** 任意のクラスタノードでスーパーユーザーになります。
- **5. Sun Web Console** パッケージをインストールします。 クラスタの各ノードでこの手順を実行します。これらのパッケージは、Sun Web Console を使用しない場合でもSun Cluster ソフトウェアで必要です。
	- **a. CD-ROM** ドライブに**Sun Cluster 3.1 9/04 CD-ROM** を挿入します。
	- **b. /cdrom/cdrom0/Solaris\_***arch***/Product/sun\_web\_console/2.1/** ディレクトリに変更します。ここで *arch* は **sparc** または **x86** です。
	- **c. setup** コマンドを実行します。
		- # **./setup**
setup コマンドにより、Sun Web Console をサポートするすべてのパッケージ がインストールされます。

#### **6. Sun Cluster 3.1 9/04 CD-ROM** で、

**Solaris\_***arch***/Product/sun\_cluster/Solaris\_***ver***/Tools/** ディレクトリに 変更します。ここでは *arch* は **sparc** または **x86** で、*ver* は **8 (Solaris 8** の場合**)** ま たは **9 (Solaris 9** の場合**)** となります。

# **cd /cdrom/cdrom0/Solaris\_***arch***/Product/sun\_cluster/Solaris\_***ver***/Tools**

**7.** クラスタフレームワークソフトウェアをアップグレードします。

注 **–** ノードにすでにインストールされている /usr/cluster/bin/scinstall コ マンドは使用しないでください。Sun Cluster 3.1 9/04 CD-ROM に含まれる scinstall コマンドを使用してください。

# **./scinstall -u update** [**-M patchdir=***dirname***]**

-M patchdir=*dirname*[,patchlistfile=*filename*]

scinstall コマンドで指定のパッチをインストールするために、パッチ情報へ のパスを指定します。パッチリストファイルを指定しない場合、scinstall コ マンドは、*dirname* ディレクトリ内の tar、jar、または zip 形式のパッチを含む すべてのパッチをインストールします。

-M オプションは必須ではありません。パッチのインストールには任意の方法を 使用できます。

パッチの入手先とインストール方法については、『*Sun Cluster 3.1* ご使用にあ たって 』の「パッチと必須ファームウェアのレベル」を参照してください。

注 **–** Sun Cluster 3.1 9/04 ソフトウェアは、バージョン 3.5.1 以降の Sun Explorer ソフトウェアを必要とします。Sun Cluster ソフトウェアへのアップグレードで は、Sun Explorer データコレクタソフトウェアのインストールが含まれており、 sccheck ユーティリティーが共に使用されます。Sun Cluster のアップグレードを 行う前に、Sun Explorer ソフトウェアの別のバージョンがすでにインストールさ れている場合、Sun Cluster ソフトウェアで提供されるバージョンに置き換わりま す。ユーザー ID やデータ配布などのオプションは事前に提供されますが、 crontab エントリを手動で再作成する必要があります。

アップグレード処理が完了すると、システムは「Sun Cluster フレームワークの アップグレードが完了しました」というメッセージとアップグレードログのパスを 表示します。

**8. CD-ROM** に含まれていないディレクトリに移動し、**CD-ROM** を取り出します。

# **eject cdrom**

第 5 章 • Sun Cluster ソフトウェアのアップグレード **217**

**9. (**省略可能**) Sun Cluster** データサービスをアップグレードします。

注 **–** Sun Cluster HA for Oracle 3.0 64–bit for Solaris 9 データサービスを使用してい る場合、Sun Cluster 3.1 9/04 バージョンにアップグレードする必要があります。

Sun Cluster 3.1 9/04 にアップグレードした後も、引き続き Sun Cluster 3.0 データ サービスを使用することになります。

- **a.** ノードの **CD-ROM** ドライブに **Sun Cluster 3.1 9/04 Agents CD-ROM** を挿入 します。
- **b.** データサービスソフトウェアをアップグレードします。 次のいずれかを実行します。
	- 1つまたは複数のデータサービスを指定してアップグレードするには、次の コマンドを入力します。

# **scinstall -u update -s** *srvc*[**,***srvc*,...] **-d /cdrom/cdrom0**

-u update クラスタノードを最新の Sun Cluster ソフトウェアリ リースにアップグレードします。

- -s *srvc* 指定したデータサービスをアップグレードします。
- -d CD-ROM イメージ用の代替えディレクトリを指定しま す。
- ノード上にあるすべてのデータサービスをアップグレードするには、次のコ マンドを入力します。

# **scinstall -u update -s all -d /cdrom/cdrom0**

-s all すべてのデータサービスをアップグレードします。 scinstall コマンドは、インストールされているすべてのデータサービス用の 更新内容が Update リリースに存在していると仮定しています。特定のデータ サービス用の更新内容が Update リリースに存在しない場合は、そのデータ サービスはアップグレードされません。

アップグレード処理が完了すると、システムは「Sun Cluster データサービ スエージェントのアップブレードが完了しました」というメッセージとアップ グレードログのパスを表示します。

**c. CD-ROM** に含まれていないディレクトリに移動し、**CD-ROM** を取り出しま す。

# **eject cdrom**

**10.** 必要に応じて、**Sun Cluster 3.1 9/04 Agents CD-ROM Sun Cluster 3.1 9/04 Agents CD-ROM** で提供されないカスタムのデータサービスを手動でアップグレードしま す。

**11.** データサービス用の更新がすべて正常にインストールされていることを確認しま す。

アップグレード出力メッセージの最後に示されるアップグレードログを参照しま す。

- **12. scinstall** コマンドを使用してインストールしていない場合は、**Sun Cluster 3.1 9/04** ソフトウェアパッチをインストールします。
- **13. Sun Cluster 3.1 9/04** データサービスソフトウェアパッチをインストールします。 パッチの入手先とインストール方法については、『*Sun Cluster 3.1* ご使用にあ たって 』の「パッチと必須ファームウェアのレベル」を参照してください。
- **14.** クラスタにインストールされているソフトウェアアプリケーションをアップグレー ドします。

アプリケーションレベルが Sun Cluster および Solaris ソフトウェアの現在のバー ジョンと互換性があることを確認します。インストール方法については、各アプリ ケーションのマニュアルを参照してください。さらに、次のガイドラインに 従って、Sun Cluster 3.1 9/04 構成でアプリケーションをアップグレードします。

- アプリケーションが共有ディスクに格納されている場合は、アプリケーション をアップグレードする前に、関連するディスクグループをマスターして、関連 するファイルシステムを手作業でマウントする必要があります。
- アップグレード処理中にノードの再起動を要求された場合は、再起動のコマン ドに必ず -x オプションを指定してください。

-x オプションを指定することで、そのノードは非クラスタモードで再起動され ます。たとえば、次のコマンドはいずれも、ノードをシングルユーザーの非ク ラスタモードで起動します。

SPARC ベースのシステム上で、以下のコマンドを実行します。

# **reboot -- -xs** ok **boot -xs**

86 ベースのシステム上で、以下のコマンドを実行します。

# **reboot -- -xs**

...

<<< Current Boot Parameters >>> Boot path: /pci@0,0/pci-ide@7,1/ata@1/cmdk@0,0:b Boot args:

Type b [file-name] [boot-flags] <ENTER>
to boot with options
or
i <ENTER>
to enter boot interp or i <ENTER> to enter boot interpreter or <ENTER> to boot with defaults

```
<<< timeout in 5 seconds >>>
Select (b)oot or (i)nterpreter: b -xs
```
第 5 章 • Sun Cluster ソフトウェアのアップグレード **219**

注 **–** 新しいバージョンのアプリケーションがクラスタ内で旧バージョンのアプリ ケーションと共存できない場合は、アプリケーションをアップグレードしないでく ださい。

**15.** ノードを再起動してクラスタに結合します。

# **reboot**

**16.** アップグレードしたノードで次のコマンドを実行して、**Sun Cluster 3.1 9/04** ソフト ウェアが正常にインストールされたことを確認します。

# **scinstall -pv**

出力の最初の行は、どのバージョンの Sun Cluster ソフトウェアでノードが動作し ているかを示します。このバージョンはアップグレードするバージョンと一致して いなければなりません。

- **17.** 任意のノードから、クラスタ構成の状態を確認します。
	- % **scstat**
	- % **scrgadm -pv**[**v**]
	- この出力は、210 [ページの「ローリングアップグレード用にクラスタノードを準備](#page-209-0) [する」](#page-209-0)[の手順](#page-211-0) 7 の出力と同じでなければなりません。
- **18.** 別のノードをアップグレードする場合は、**210** [ページの「ローリングアップグレー](#page-209-0) [ド用にクラスタノードを準備する」](#page-209-0) に戻って、アップグレードする次のノードで アップグレード手順を繰り返します。
- **19.** クラスタのすべてのノードがアップグレードされたら、**221** ページの「**[Sun Cluster](#page-220-0) 3.1 9/04** [ソフトウェアへのローリングアップグレードを終了する」に](#page-220-0)進みます。

## 例—Sun Cluster 3.1 から Sun Cluster 3.1 9/04 ソフト ウェアへのローリングアップグレード

次の例は、Solaris 8 OS 上でクラスタノードを Sun Cluster 3.1から Sun Cluster 3.1 9/04 ソフトウェアにローリングアップグレードするプロセスを示しています。この例 には、Sun Web Console ソフトウェアのインストールとSun Cluster 3.1 9/04 Agents CD-ROM上に新バージョンがあるすべてのインストールされたデータベースのアップ グレードが含まれます。クラスタノード名は、phys-schost-1 です。

*(Sun Web Console* ソフトウェアを *Sun Cluster 3.1 9/04 CD-ROM* からインストールします。*)* phys-schost-1# **cd /cdrom/cdrom0/Solaris\_sparc/Product/sun\_cluster/** \ **Solaris\_8/Misc** phys-schost-1# **./setup**

*(*フレームワークソフトウェアを *Sun Cluster 3.1 9/04 CD-ROM* からアップグレードします。*)* phys-schost-1# **cd /cdrom/cdrom0/Solaris\_sparc/Product/sun\_cluster/Solaris\_8/Tools**

**220** Sun Cluster ソフトウェアのインストール (Solaris OS 版) • 2004 年 9 月, Revision A

<span id="page-220-0"></span>phys-schost-1# **./scinstall -u update -S interact**

*(*データサービスを *Sun Cluster 3.1 9/04 Agents CD-ROM* からアップグレードします。*)* phys-schost-1# **scinstall -u update -s all -d /cdrom/cdrom0**

*(*ノードをクラスタに再起動します。*)* phys-schost-1# **reboot**

*(*ソフトウェアアップグレードが成功したことを確認します。*)*

# **scinstall -pv**

```
(クラスタの状態を確認します。)
```

```
# scstat
# scrgadm -pv
```
▼ Sun Cluster 3.1 9/04 ソフトウェアへのローリング アップグレードを終了する

- **1.** アップグレードするすべてのクラスタノードで、すべてのアップグレード手順が完 了していることを確認します。
- **2. 1** つのノードから、クラスタの現在の状態を確認します。

# **scversions**

**3.** 下の表から、手順 **2** からの出力メッセージにリストされた操作を実行します。

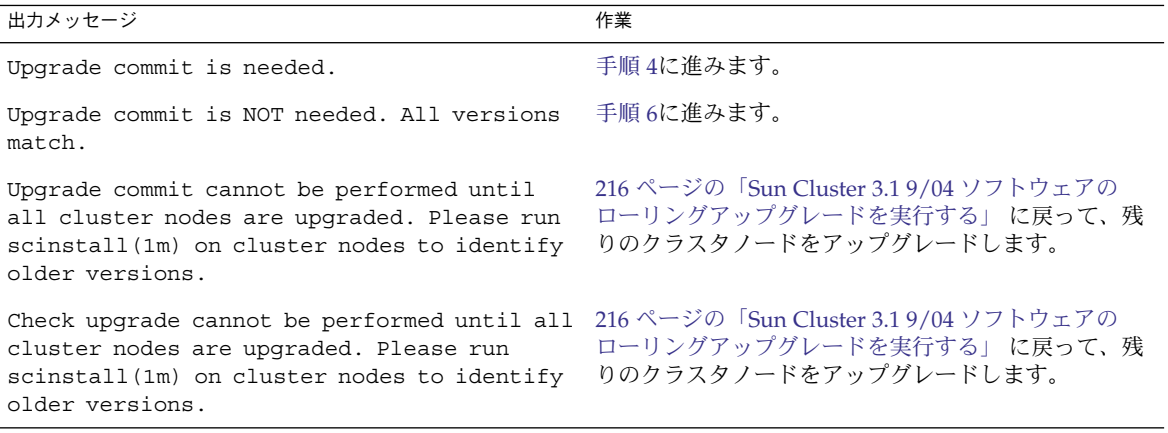

**4.** すべてのノードがクラスタに再度参加した後、**1** つのノードからクラスタのアップ グレードをコミットします。

# **scversions -c**

第 5 章 • Sun Cluster ソフトウェアのアップグレード **221**

<span id="page-221-0"></span>アップグレードをコミットすることにより、クラスタが新しいソフトウェアのすべ ての機能を利用できます。新しい機能はアップグレードのコミットを実行した後に だけ利用できます。

**5. 1** つのノードから、クラスタアップグレードのコミットが成功したことを確認しま す。

```
# scversions
```
Upgrade commit is NOT needed. All versions match.

- **6.** ご使用の構成で **Solstice DiskSuite** または **Solaris Volume Manager** ソフトウェア の二重列メディエータを使用する場合は、メディエータ構成を復元します。
	- **a.** メディエータホストの追加先のディスクセットの所有権を持つノードを指定し ます。

```
# metaset -s setname
```
-s *setname* ディスクセット名を指定します。

**b.** どのノードも所有権を持っていない場合は、ディスクセットの所有権を取得し ます。

```
# metaset -s setname -t
```
- -t ディスクセットの所有権を取得します。
- **c.** メディエータを再作成します。

# **metaset -s** *setname* **-a -m** *mediator-host-list*

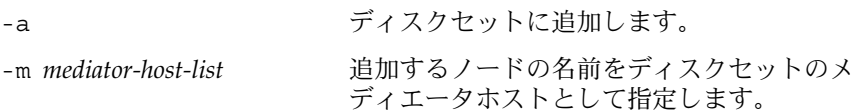

- **d.** メディエータを使用するクラスタ内の各ディスクセットに対して、手順 **a** から 手順 **c** を繰り返します。
- **7. Sun Cluster 3.1 9/04 Agents CD-ROM** にないデータサービスをアップグレードし た場合、それらのデータサービスの新しいリソースタイプを登録します。 データサービスの付属マニュアルに従ってください。
- **8. (**省略可能**)** リソースグループとデバイスグループを元のノードに切り替えます。

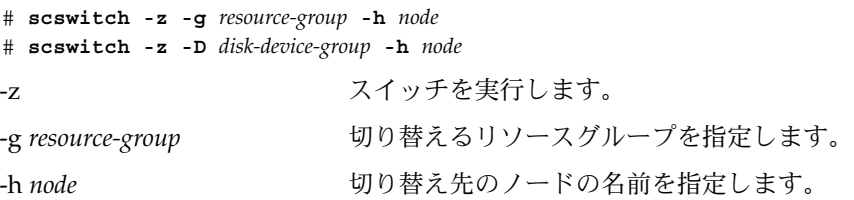

-D *disk-device-group* 切り替えるデバイスグループを指定します。

- <span id="page-222-0"></span>**9.** すべてのアプリケーションを再起動します。 ベンダーのマニュアルにある指示に従ってください。
- **10. (**省略可能**)** リソースを新しいリソースタイプバージョンに移行します。
	- コマンド行を使用する手順を含む『*Sun Cluster* データサービスの計画と管理 *(Solaris OS* 版*)*』の「リソースタイプのアップブレード」を参照してください。代わ りに、scsetup ユーティリティの「リソースグループ」メニューを使用して同じ作 業を実行することもできます。このプロセスには、以下の作業が含まれます。
		- 新しいリソースタイプを登録します。
		- 該当リソースを新しいバージョンのリソースタイプに移行します。
		- リソースタイプの拡張プロパティを関連データサービスで指定されたとおりに変 更します。
- **11. SPARC** ベースのシステムで **Sun Management Center** を使用してクラスタを監視 する場合は、**225** ページの「**[SPARC: Sun Management Center](#page-224-0)** 用に **Sun Cluster** モ [ジュールソフトウェアをアップグレードする 」に](#page-224-0)進みます。

これでクラスタのアップグレードは完了です。

# アップグレード時のストレージ構成変更 の回復

この節では、不注意からアップグレード中にストレージ構成が変更された場合に実行 する修復手順を説明します。

- 223 ページの「アップグレード中のストレージの再構成に対処する」
- 224 [ページの「アップグレード中の誤ったストレージ変更を解決する」](#page-223-0)

# ▼ アップグレード中のストレージの再構成に対処す る

Sun Cluster コマンドの実行など、ストレージトポロジに対する変更は、クラスタを Solaris 9 ソフトウェアにアップグレードする前に行ってください。ただし、アップグ レード中にストレージトポロジが変更された場合は、次の手順を実行します。この手 順では、新しいストレージ構成が正しいことと、再構成されなかった既存のストレー ジは誤って変更されないことを保証します。

第 5 章 • Sun Cluster ソフトウェアのアップグレード **223**

<span id="page-223-0"></span>**1.** ストレージトポロジが正しいことを確認します。

変更されている可能性を示すフラグ付きデバイスが、実際に変更されているデバイ スにマップされていないかどうかを確認します。デバイスが変更されていない場 合、誤ったケーブル接続など、偶発的な構成変更の可能性を調べて修正します。

- **2.** 確認されていないデバイスに接続するノードでスーパーユーザーになります。
- **3.** 未確認のデバイスを手動で更新します。

```
# scdidadm -R device
```
-R *device* 指定した *device* で、修復手順を実行します。 詳細については、scdidadm(1M) のマニュアルページを参照してください。

- **4. DID** ドライバを更新します。
	- # **scdidadm -ui**
	- # **scdidadm -r**
	- -u デバイス ID の構成テーブルをカーネルに読み込みます。
	- -i DID ドライバを初期化します。
	- -r データベースを再構成します。
- **5.** 手順 **2**から手順 **4**までの手順を、未確認のデバイスに接続するすべてのノード上で 繰り返し実行します。
- **6.** 残りのアップグレード作業に戻ります。
	- ローリング以外のアップグレードについては、200 ページの「[Sun Cluster 3.1](#page-199-0) 9/04 [ソフトウェアのローリング以外のアップグレードを実行する」の](#page-199-0)[手順](#page-203-0) a に 進みます。
	- ローリングアップグレードについては、216 ページの「[Sun Cluster 3.1 9/04](#page-215-0) ソ [フトウェアのローリングアップグレードを実行する」](#page-215-0)[の手順](#page-220-0) 4に進みます。

# ▼ アップグレード中の誤ったストレージ変更を解決 する

アップグレード中に、ストレージのケーブル接続が誤って変更された場合、次の手順 を実行して、ストレージ構成を正しい状態に戻します。

注 **–** この手順では、物理ストレージが実際に変更されていないことを前提とします。 物理または論理ストレージデバイスが変更された場合は、代わりに223 [ページ](#page-222-0) [の「アップグレード中のストレージの再構成に対処する」の](#page-222-0)手順に従ってください。

**1.** トレージトポロジを元の構成に戻します。

<span id="page-224-0"></span>変更の可能性を示すフラグが付いたデバイスの構成を、ケーブル接続も含め検査し ます。

**2.** スーパーユーザーで、クラスタ内の各ノードで **DID** ドライバを更新します。

# **scdidadm -ui**# **scdidadm -r**

- -u デバイス ID の構成テーブルをカーネルに読み込みます。
- -i DID ドライバを初期化します。
- -r データベースを再構成します。

詳細については、scdidadm(1M) のマニュアルページを参照してください。

- **3. scdidadm** コマンドが手順 **2**でエラーを返した場合は[、手順](#page-223-0) **1**に戻って、さらに変 更を加えてストレージ構成を修正し、手順 **2**を繰り返します。
- **4.** 残りのアップグレード作業に戻ります。
	- ローリング以外のアップグレードについては、200 ページの「[Sun Cluster 3.1](#page-199-0) 9/04 [ソフトウェアのローリング以外のアップグレードを実行する」の](#page-199-0)[手順](#page-203-0) a に 進みます。
	- ローリングアップグレードについては、216 ページの「[Sun Cluster 3.1 9/04](#page-215-0) ソ [フトウェアのローリングアップグレードを実行する」の](#page-215-0)[手順](#page-220-0) 4に進みます。

# SPARC: Sun Management Center ソフト ウェアのアップグレード

この節では、Sun Cluster モジュールを Sun Management Center ソフトウェア用に アップグレードする手順および Sun Management Center ソフトウェアと Sun Cluster モジュールソフトウェアの両方をアップグレードする手順を説明します。

# ▼ SPARC: Sun Management Center 用に Sun Cluster モジュールソフトウェアをアップグレードする

次の手順を実行して、Sun Management Center サーバーマシン、ヘルプサーバーマシ ン、およびコンソールマシンで Sun Cluster モジュールソフトウェアをアップグレー ドします。

第 5 章 • Sun Cluster ソフトウェアのアップグレード **225**

注 **–** Sun Management Center ソフトウェア自体をアップグレードする場合は、この手 順は実行しないでください。代わりに、227 ページの「[SPARC: Sun Management](#page-226-0) Center [ソフトウェアをアップグレードする」](#page-226-0) に進んで、Sun Management Center ソ フトウェアと Sun Cluster モジュールをアップグレードします。

**1.** スーパーユーザーになって、既存の **Sun Cluster** モジュールパッケージを削除しま す。

pkgrm(1M) コマンドを使用して、次の表に示すすべての場所から、すべての Sun Cluster モジュールパッケージを削除します。

# **pkgrm** *module-package*

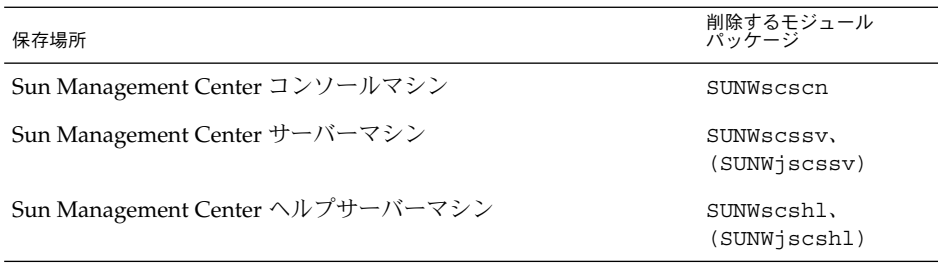

注 **–** クラスタノード上の Sun Cluster モジュールソフトウェアは、クラスタフレー ムワークのアップグレード時にすでにアップグレードされています。

**2.** スーパーユーザーで、**Sun Cluster** モジュールパッケージを**Sun Cluster 3.1 9/04 CD-ROM**から次の表にリストされた場所に再インストールします。 CD-ROM パスの *arch* の値は **sparc** または **x86** で、 *ver* の値は **8** (Solaris 8 の場 合) または **9** (Solaris 9 の場合) です。

# **cd /cdrom/cdrom0/Solaris\_***arch***/Product/sun\_cluster/Solaris\_***ver***/Packages/** # **pkgadd -d .** *module-package*

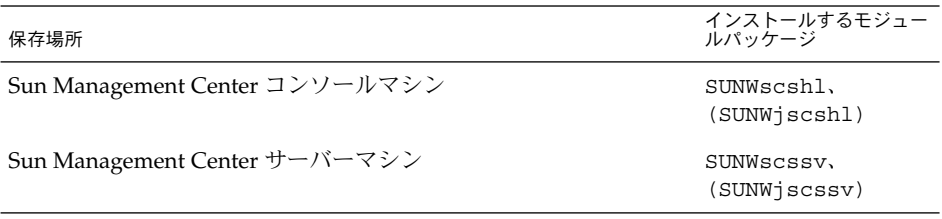

<span id="page-226-0"></span>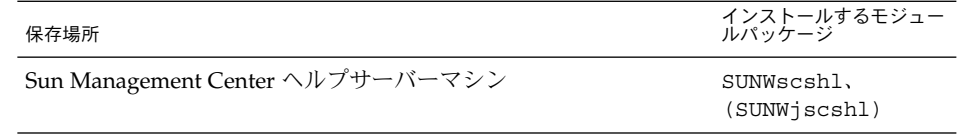

ヘルプサーバーパッケージの SUNWscshl は、コンソールマシンとヘルプサーバー マシンの両方にインストールすることに注意してください。また、コンソールマシ ンでは新しい SUNWscscn パッケージはアップグレードしません。

# ▼ SPARC: Sun Management Center ソフトウェアを アップグレードする

以下の手順を実行して、Sun Management Center 2.1.1 を Sun Management Center 3.0 ソフトウェアまたは Sun Management Center 3.5 ソフトウェアにアップグレードしま す。

- **1.** 次のものを用意します。
	- **Sun Cluster 3.1 9/04 CD-ROM** または **CD-ROM** イメージへのパス。

Sun Management Center ソフトウェアをアップグレードした後、CD-ROM を 使用して Sun Cluster モジュールパッケージの Sun Cluster 3.1 9/04 バージョン を再インストールします。

- **Sun Management Center** のマニュアル。
- パッチがある場合には、Sun Management Center パッチおよび Sun Cluster モジュールパッチ。

パッチの入手先とインストール方法については、『*Sun Cluster 3.1* ご使用にあ たって 』の「パッチと必須ファームウェアのレベル」を参照してください。

- **2.** すべての **Sun Management Center** プロセスを停止します。
	- **a. Sun Management Center** コンソールが動作している場合は、コンソールを終 了します。

「console」ウィンドウの「File」メニュー から「Exit」を指定します。

**b.** 個々の **Sun Management Center** エージェントマシン **(**クラスタノード**)** で **Sun Management Center** エージェントプロセスを停止します。

# **/opt/SUNWsymon/sbin/es-stop -a**

- **c. Sun Management Center** サーバーマシンで **Sun Management Center** サー バープロセスを停止します。
	- # **/opt/SUNWsymon/sbin/es-stop -S**
- **3.** スーパーユーザーになって、**Sun Cluster** モジュールパッケージを削除します。 pkgrm(1M) コマンドを使用して、次の表に示すすべての場所から、すべての Sun Cluster モジュールパッケージを削除します。

第 5 章 • Sun Cluster ソフトウェアのアップグレード **227**

#### # **pkgrm** *module-package*

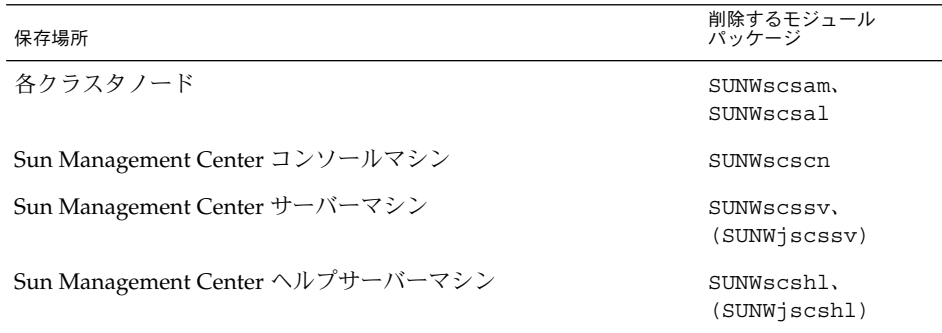

表にリストされたすべてのパッケージを削除しない場合、パッケージの依存関係に よる問題が生じ、Sun Management Center ソフトウェアのアップグレードに失敗 する可能性があります。Sun Management Center ソフトウェアをアップグレード した後に、手順 5 でこれらのパッケージを再インストールしてください。

- **4. Sun Management Center** ソフトウェアをアップグレードします。 Sun Management Center のマニュアルに説明されているアップグレード手順に 従ってください。
- **5.** スーパーユーザーとなって、**Sun Cluster–**モジュールパッケージを**Sun Cluster 3.1 9/04 CD-ROM**から次の表にリストされた場所に再インストールします。 CD-ROM パスの *arch* の値は **sparc** または **x86** で、 *ver* の値は **8** (Solaris 8 の場 合) または **9** (Solaris 9 の場合) です。
	- # **cd /cdrom/cdrom0/Solaris\_***arch***/Product/sun\_cluster/Solaris\_***ver***/Packages/** # **pkgadd -d .** *module-package*

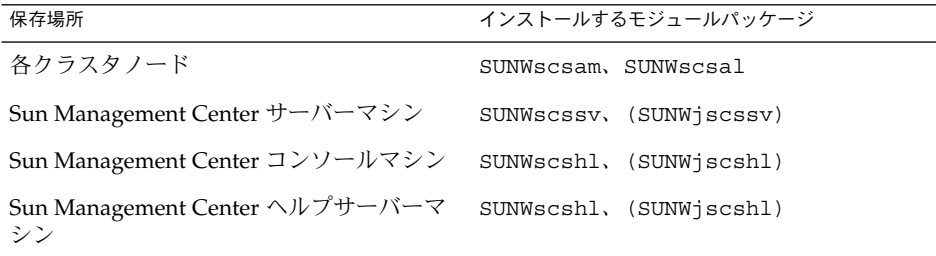

ヘルプサーバーパッケージの SUNWscshl は、コンソールマシンとヘルプサーバー マシンの両方にインストールします。

**6.** すべての **Sun Management Center** パッチと **Sun Cluster** モジュールパッチをクラ スタの各ノードに適用します。

**7. Sun Management Center** エージェント、サーバー、およびコンソールプロセスを 再開します。

123 ページの「[SPARC: Sun Management Center](#page-122-0) を起動する」の手順を参照してく ださい。

**8. Sun Cluster** モジュールを読み込みます。

125 ページの「SPARC: Sun Cluster [モジュールを読み込む」の](#page-124-0)手順を参照してくだ さい。

Sun Cluster モジュールがすでに読み込まれている場合は、これをいったん読み込 み解除してから再び読み込み、サーバーにキャッシュされているすべてのアラーム 定義を消去する必要があります。モジュールを読み込み解除するには、コンソール の「Details」ウィンドウの「Module」メニューから「Unload Module」を選択し ます。

Sun Cluster ソフトウェアのインストール (Solaris OS 版) • 2004 年 9 月, Revision A

# 第 **6** 章

### Sun StorEdge Availability Suite 3.1 ソ フトウェアによるデータ複製の構成 この章では、Sun StorEdge Availability Suite 3.1 ソフトウェアを使ったクラスタ間の データ複製を構成するためのガイドラインを示します。 この章では、Sun StorEdge Availability Suite 3.1 ソフトウェアを使用して NFS アプリ ケーション用にデータ複製を構成した例も紹介しています。この例は、特定のクラス タ構成を使用し、各作業の実行方法についての詳細な情報を提供します。他のアプリ ケーションやクラスタ構成で必要な手順がすべて含まれているわけではありません。 この章には、以下の節があります。 ■ 232 [ページの「データ複製の概要」](#page-231-0) ■ 235 [ページの「データ複製の構成ガイドライン」](#page-234-0) ■ 240 [ページの「構成例」](#page-239-0) この章の内容は、次のとおりです。 ■ 244 [ページの「主クラスタでディスクデバイスグループを構成する」](#page-243-0) ■ 245 [ページの「二次クラスタでディスクデバイスグループを構成する」](#page-244-0) ■ 245 [ページの「主クラスタのファイルシステムを](#page-244-0) NFS アプリケーション向けに構 [成する」](#page-244-0) ■ 247 [ページの「二次クラスタのファイルシステムを](#page-246-0) NFS アプリケーション向けに [構成する」](#page-246-0) ■ 247 [ページの「主クラスタで複製リソースグループを作成する」](#page-246-0) ■ 248 [ページの「二次クラスタで複製リソースグループを作成する」](#page-247-0) ■ 249 [ページの「主クラスタでアプリケーションリソースグループを作成する」](#page-248-0) ■ 250 [ページの「二次クラスタでアプリケーションリソースグループを作成する」](#page-249-0) ■ 251 [ページの「主クラスタで複製を有効にする」](#page-250-0) ■ 253 ページの「二次クラスタで複製を有効にする」 ■ 253 [ページの「リモートミラー複製を実行する」](#page-252-0) ■ 254 [ページの「ポイントインタイムスナップショットを実行する」](#page-253-0) ■ 255 [ページの「複製が正しく構成されていることを確認する」](#page-254-0) ■ 258 [ページの「スイッチオーバーを呼び出す」](#page-257-0) ■ 259 ページの「DNS [エントリを更新する」](#page-258-0) ■ 259 [ページの「二次ボリュームを読み書きするようにアプリケーションを構成す](#page-258-0) [る」](#page-258-0)

# <span id="page-231-0"></span>データ複製の概要

この節では耐障害性について紹介し、Sun StorEdge Availability Suite ソフトウェアが 使用するデータ複製方式について説明します。

## 耐障害性とは

耐障害性は、主クラスタで障害が発生した場合に代わりのクラスタ上でアプリケー ションを復元するシステムの機能です。耐障害性のベースは、データ複製とフェイル オーバーです。

データ複製とは、主クラスタからバックアップクラスタまたは二次クラスタにデータ をコピーすることです。データ複製によって、二次クラスタには主クラスタの最新 データのコピーが保存されます。二次クラスタは、主クラスタから離れた場所にも設 置できます。

フェイルオーバーは、自動で主クラスタから二次クラスタへリソースグループまたは デバイスグループを再配置することです。主クラスタに障害が発生した場合でも、ア プリケーションとデータは二次クラスタで即座に使用できます。

## Sun StorEdge Availability Suite ソフトウェアが使 用するデータ複製方式

この節では、Sun StorEdge Availability Suite が使用するリモートミラー複製方式とポ イントインタイムスナップショット方式について説明します。このソフトウェアは、 sndradm(1RPC) と iiadm(1II) コマンドを使用してデータを複製します。これら のコマンドについては、『*Sun Cluster 3.0 and Sun StorEdge Software Integration Guide*』を参照してください。

### リモートミラー複製

リモートミラー複製を図 [6–1](#page-232-0) に示します。主ディスクのマスターボリュームのデータ は、TCP/IP 接続を経由して二次ディスクのマスターボリュームに複製されます。リ モートミラービットマップは、主ディスクのマスターボリュームと二次ディスクのマ スターボリューム間の違いを追跡調査します。

<span id="page-232-0"></span>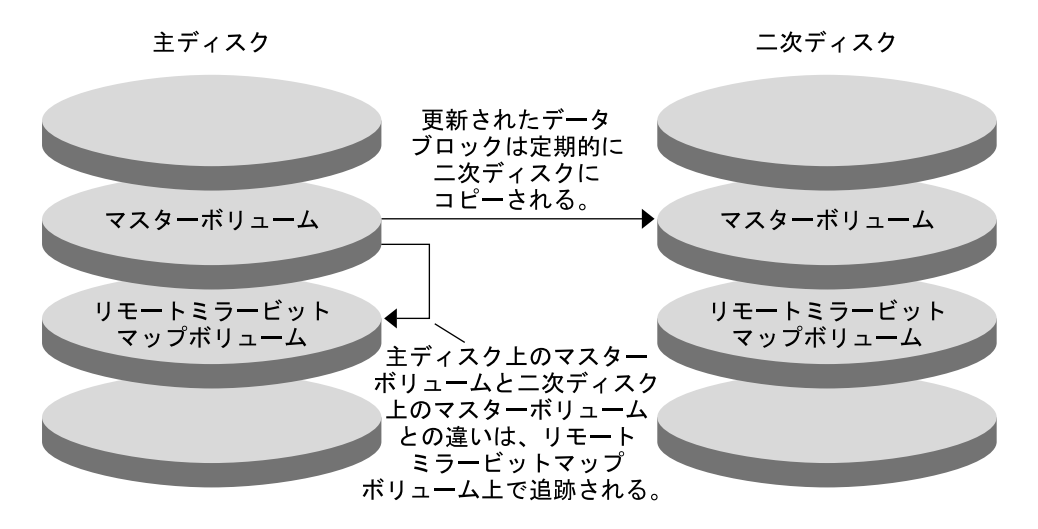

図 **6–1** リモートミラー複製

リモートミラー複製は、リアルタイムで同期して実行することも、非同期で実行する こともできます。各クラスタの各ボリュームセットはそれぞれ、同期複製または非同 期複製に構成できます。

同期データ複製では、リモートボリュームが更新されるまで書き込み操作の完了が確 認されません。

非同期データ複製では、リモートボリュームが更新される前に書き込み操作の完了が 確認されます。非同期データ複製は、長い距離や低い帯域幅で大きな柔軟性を発揮し ます。

## ポイントインタイムスナップショット

ポイントインタイムスナップショットを図 [6–2](#page-233-0) に示します。各ディスクのマスターボ リュームのデータは、同じディスクのシャドウボリュームにコピーされます。ポイン トインタイムピットマップは、マスターボリュームとシャドウボリューム間の違いを 追跡調査します。データがシャドウボリュームにコピーされると、ポイントインタイ ムビットマップはリセットされます。

<span id="page-233-0"></span>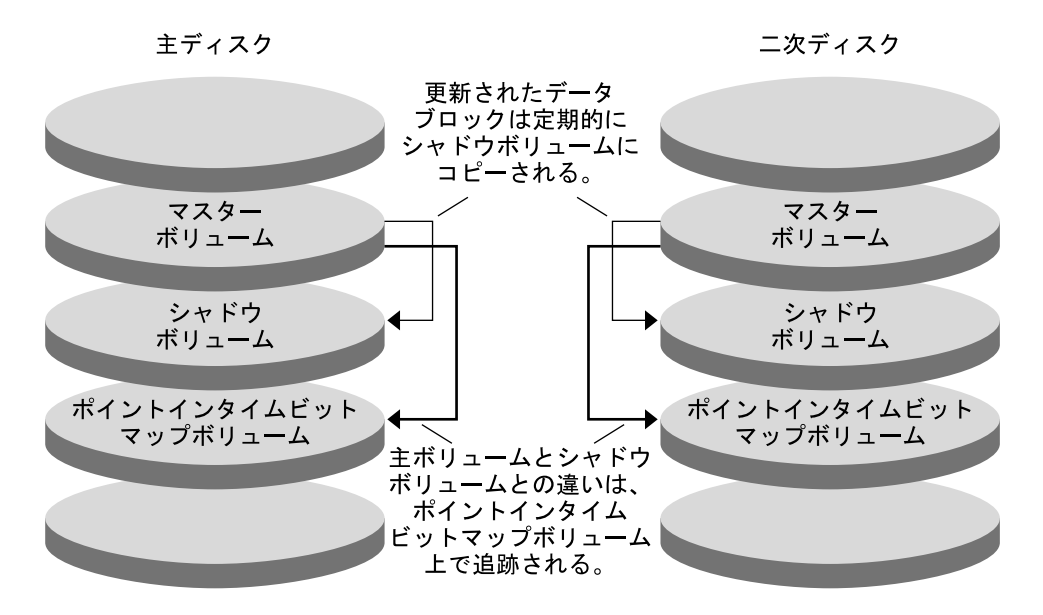

図 **6–2** ポイントインタイムスナップショット

## 構成例での複製

次の図は、240 [ページの「構成例」で](#page-239-0)リモートミラー複製とポイントインタイムス ナップショットがどのように使用されているかを示したものです。

**234** Sun Cluster ソフトウェアのインストール (Solaris OS 版) • 2004 年 9 月, Revision A

<span id="page-234-0"></span>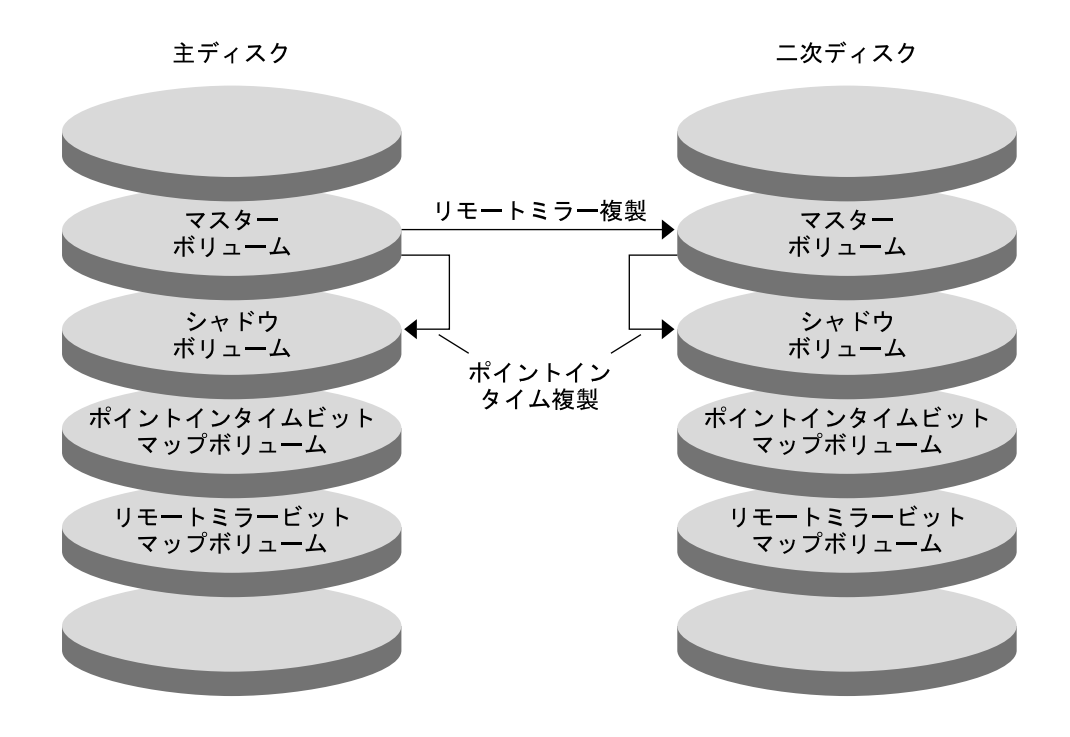

図 **6–3** 構成例での複製

# データ複製の構成ガイドライン

この節では、クラスタ間のデータ複製の構成ガイドラインを提供します。また、複製 リソースグループとアプリケーションリソースグループの構成のコツも紹介します。 これらのガイドラインは、クラスタのデータ複製を構成する際に使用してください。

この節の内容は次のとおりです。

- 236 [ページの「複製リソースグループの構成」](#page-235-0)
- 236 [ページの「アプリケーションリソースグループの構成」](#page-235-0)
- 237 [ページの「フェイルオーバーアプリケーション向けのリソースグループの構](#page-236-0) [成」](#page-236-0)
- 238 [ページの「スケーラブルアプリケーション向けのリソースグループの構成」](#page-237-0)
- 239 [ページの「フェイルオーバーまたはスイッチオーバーの管理ガイドライン」](#page-238-0)

## <span id="page-235-0"></span>複製リソースグループの構成

複製リソースグループは、Sun StorEdge Availability Suite ソフトウェアが制御するデ バイスグループと論理ホスト名リソースを相互に関連付けます。複製リソースグルー プには、次の特徴があります。

- フェイルオーバーリソースグループである フェイルオーバーリソースは、常に単一のノード上で実行されます。フェイルオー バーが発生すると、フェイルオーバーリソースがフェイルオーバーに加わります。
- 論理ホスト名リソースを持つ

論理ホスト名は、主クラスタがホストでなければなりません。フェイルオーバーま たはスイッチオーバーの後は、二次クラスタが論理ホスト名のホストになる必要が あります。ドメインネームシステム (DNS) は、論理ホスト名とクラスタを関連付 けるために使用されます。

■ HAStoragePlus リソースを持つ

HAStoragePlus リソースは、複製リソースグループがスイッチオーバーまたは フェイルオーバーしたときに、デバイスグループをスイッチオーバーします。Sun Cluster ソフトウェアはまた、デバイスグループがスイッチオーバーしたときに、 複製リソースグループをスイッチオーバーします。このように複製リソースグルー プとデバイスグループは常に結び付き、同じノードから制御されます。

HAStoragePlus リソース内に次の拡張プロパティを定義する必要があります。

- *GlobalDevicePaths*。この拡張プロパティは、ボリュームが属するデバイスグ ループを定義します。
- *AffinityOn property* = True。この拡張プロパティは、複製リソースグループが スイッチオーバーまたはフェイルオーバーしたときに、デバイスグループをス イッチオーバーまたはフェイルオーバーします。この機能はアフィニティース イッチオーバーと呼ばれます。

HAStoragePlus については、SUNW.HAStoragePlus(5) のマニュアルページを参 照してください。

- 結び付いているデバイスグループに -stor-rg を付けた名前になる
	- たとえば、*devicegroup*-stor-rg などです。
- 主クラスタと二次クラスタでオンラインになる

# アプリケーションリソースグループの構成

高可用性を実現するためには、アプリケーションをアプリケーションリソースグルー プのリソースとして管理します。アプリケーションリソースグループは、フェイル オーバーアプリケーションまたはスケーラブルアプリケーション向けに構成できま す。

主クラスタ上に構成したアプリケーションリソースとアプリケーションリソースグ ループは、二次クラスタ上でも構成される必要があります。また、アプリケーション リソースがアクセスするデータは、二次クラスタに複製する必要があります。

<span id="page-236-0"></span>この節では、次のアプリケーションリソースグループを構成するためのガイドライン を紹介します。

- 237 ページの「フェイルオーバーアプリケーション向けのリソースグループの構 成」
- 238 [ページの「スケーラブルアプリケーション向けのリソースグループの構成」](#page-237-0)

### フェイルオーバーアプリケーション向けのリソースグルー プの構成

フェイルオーバーアプリケーションでは、1 つのアプリケーションが 1 度に 1 ノード 上で動作します。ノードで障害が発生すると、アプリケーションは同じクラスタ内の 別のノードにフェイルオーバーします。フェイルオーバーアプリケーション向けリ ソースグループは、以下の特徴を持っていなければなりません。

■ アプリケーションリソースグループがスイッチオーバーまたはフェイルオーバーさ れた場合、 HAStoragePlus リソースにデバイスグループをスイッチオーバーさせ る

デバイスグループは、複製リソースグループとアプリケーションリソースグループ に結び付けられています。したがって、アプリケーションリソースグループがス イッチオーバーすると、デバイスグループと複製リソースグループもスイッチオー バーします。アプリケーションリソースグループ、複製リソースグループおよびデ バイスグループは、同じノードによって制御されます。

ただし、デバイスグループや複製リソースグループがスイッチオーバーまたは フェイルオーバーしても、アプリケーションリソースグループはスイッチオーバー やフェイルオーバーを行いません。

- アプリケーションデータが広域マウントされている場合は、アプリケーション リソースグループに HAStoragePlus リソースを必ず入れなければならないわけ ではありませんが、入れることをお勧めします。
- アプリケーションデータがローカルマウントされている場合は、アプリケー ションリソースグループに HAStoragePlus リソースを必ず入れなければなりま せん。

HAStoragePlus リソースがないと、アプリケーションリソースグループがス イッチオーバーまたはフェイルオーバーしても、複製リソースグループとデバ イスグループのスイッチオーバーやフェイルオーバーは行われません。ス イッチオーバーやフェイルオーバーの後は、アプリケーションリソースグルー プ、複製リソースグループおよびデバイスグループは同じノードからは制御さ れません。

HAStoragePlus については、SUNW.HAStoragePlus(5) のマニュアルページを参 照してください。

■ 主クラスタでオンライン、二次クラスタでオフラインとなる 二次クラスタが主クラスタをテイクオーバーした場合は、二次クラスタ上のアプリ ケーションリソースグループをオンラインにします。

フェイルオーバーアプリケーションでのアプリケーションリソースグループと複製リ ソースグループの構成を下図に示します。

<span id="page-237-0"></span>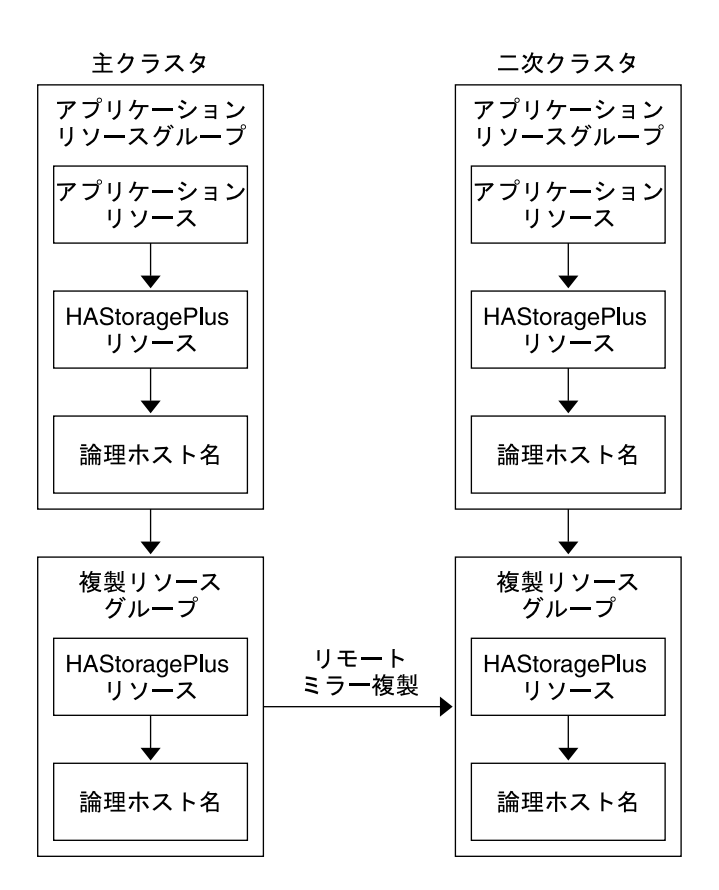

図 **6–4** フェイルオーバーアプリケーションでのリソースグループの構成

## スケーラブルアプリケーション向けのリソースグループの 構成

スケーラブルアプリケーションでは、アプリケーションは複数のノードで実行され て、1つの論理サービスを作成します。スケーラブルアプリケーションを実行している ノードで障害が発生しても、フェイルオーバーは起こりません。アプリケーションは 別のノードで引き続き実行されます。

スケーラブルアプリケーションをアプリケーションリソースグループのリソースとし て管理している場合は、アプリケーションリソースグループをデバイスグループと結 び付ける必要はありません。したがって、アプリケーションリソースグループ向けに HAStoragePlus リソースを作成する必要はありません。

スケーラブルアプリケーション向けリソースグループは、以下の特徴を持っていなけ ればなりません。

**238** Sun Cluster ソフトウェアのインストール (Solaris OS 版) • 2004 年 9 月, Revision A

- <span id="page-238-0"></span>■ 共有アドレスのリソースグループに依存する 共有アドレスは、受信データを配信するためにスケーラブルアプリケーションを実 行するノードで使用されます。
- 主クラスタでオンライン、二次クラスタでオフラインとなる

スケーラブルアプリケーションでのリソースグループの構成を下図に示します。

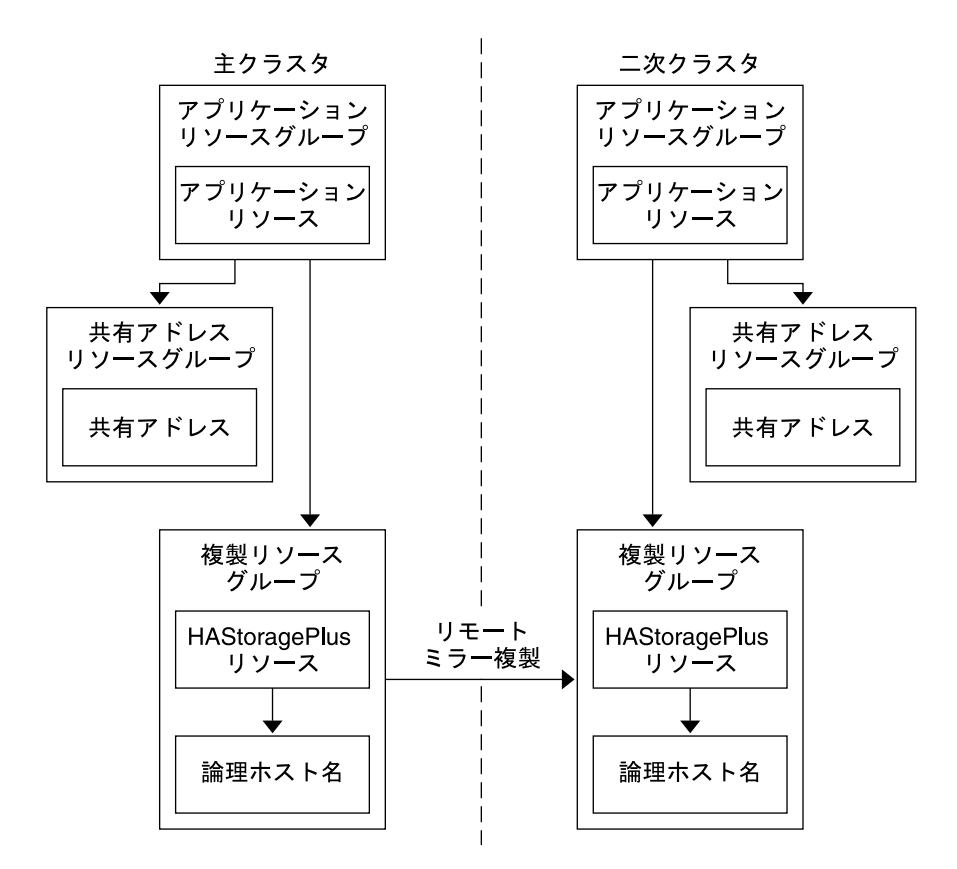

図 **6–5** スケーラブルアプリケーションでのリソースグループの構成

# フェイルオーバーまたはスイッチオーバーの管理 ガイドライン

主クラスタで障害が発生した場合、できるだけ速やかにアプリケーションを二次クラ スタにスイッチオーバーする必要があります。二次クラスタがテイクオーバーできる ようにするには、DNS を更新する必要があります。さらに、二次ボリュームをアプリ ケーションファイルシステムのマウントポイントディレクトリにマウントする必要が あります。

<span id="page-239-0"></span>DNS は、クライアントをアプリケーションの論理ホスト名に関連付けます。フェイル オーバーまたはスイッチオーバーの後、主クラスタへの DNS マッピングを削除し、 二次クラスタへの DNS マッピングを作成します。DNS がどのようにクライアントを クラスタにマッピングするかを下図に示します。

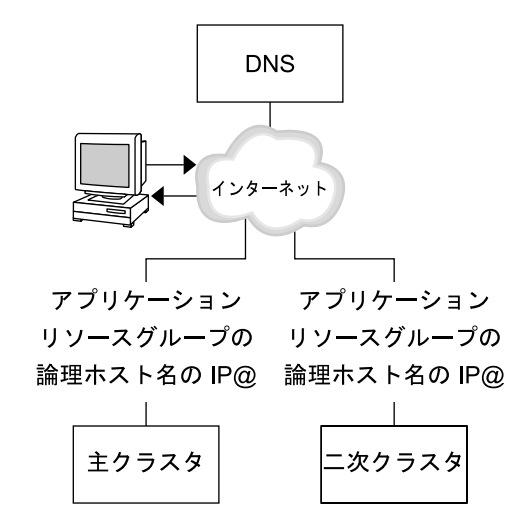

図 **6–6** クライアントからクラスタへの DNS マッピング

DNS を更新するには、nsupdate コマンドを使用します。詳細は、nsupdate(1M) のマニュアルページを参照してください。フェイルオーバーやスイッチオーバーの処 理例については、258 [ページの「フェイルオーバーとスイッチオーバーの処理例」を](#page-257-0) 参照してください。

修復後は、 主クラスタをオンラインに戻せます。元の主クラスタにスイッチバックす るには、次の手順を実行します。

- 1. 主クラスタと二次クラスタを同期させ、主ボリュームが最新のものであることを確 認します。
- 2. クライアントが主クラスタのアプリケーションにアクセスできるように、DNS を 更新します。
- 3. アプリケーションファイルシステムのマウントポイントディレクトリに主ボリュー ムをマウントします。

# 構成例

この節では、Sun StorEdge Availability Suite ソフトウェアを使用して NFS アプリ ケーション向けにデータ複製を構成する例を手順ごとに紹介します。

**240** Sun Cluster ソフトウェアのインストール (Solaris OS 版) • 2004 年 9 月, Revision A

# <span id="page-240-0"></span>クラスタの接続とインストール

構成例で使用するクラスタ構成を図 6–7 に示します。構成例の二次クラスタにはノー ドが 1 つ含まれていますが、これ以外のクラスタ構成も使用できます。

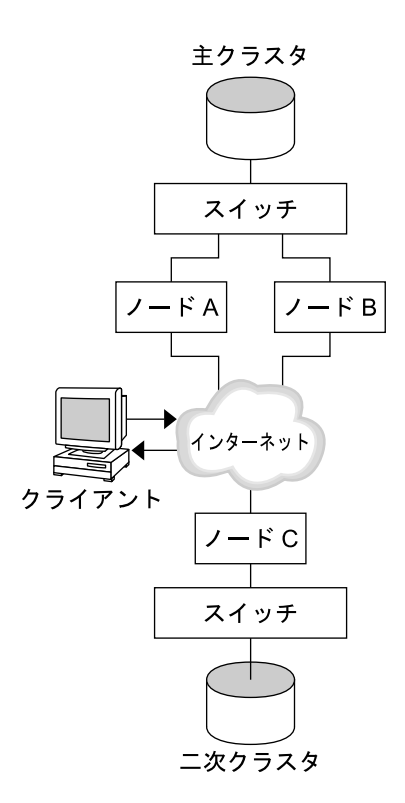

図 **6–7** クラスタ構成例

表 [6–1](#page-241-0) に、構成例で必要となるハードウェアとソフトウェアをまとめました。Solaris OS、Sun Cluster ソフトウェア、ボリューム管理ソフトウェアは、Sun StorEdge **Availability Suite ソフトウェアとパッチをインストールする前にクラスタノードにイ** ンストールしてください。

<span id="page-241-0"></span>表 **6–1** 必要なハードウェアとソフトウェア

| ハードウェアまたはソフト<br>ウェア                          | 要件                                                                                                    |  |
|----------------------------------------------|----------------------------------------------------------------------------------------------------|--|
| ノードハードウェア                                    | Sun StorEdge Availability Suite ソフトウェアは、Solaris OS を使<br>用するすべてのサーバー上でサポートされます。                                                                                                    |  |
|                                              | 使用するハードウェアについては、『 Sun Cluster 3.x Hardware<br>Administration Manual』を参照                                                                                                    |  |
| ディスク容量                                       | 約 11M バイト                                                                                                    |  |
| Solaris OS                                   | Sun Cluster ソフトウェアがサポートする Solaris 8 または Solaris 9<br>リリース                                                                                                    |  |
|                                              | すべてのノードが同じバージョンの Solaris OS を使用する必要が<br>あります。                                                                                                    |  |
|                                              | インストールについては、46ページの「ソフトウェアのインス<br>トール」を参照                                                                                                    |  |
| Sun Cluster ソフトウェア                           | Sun Cluster 3.19/04 ソフトウェア                                                                                                    |  |
|                                              | インストールについては、第2章と89ページの「Sun Cluster ソフ<br>トウェアを単一ノードクラスタにインストールする」を参照                                                                                                    |  |
| ボリューム管理ソフト<br>ウェア                            | Solstice DiskSuite または Solaris Volume Manager ソフトウェアま<br>たは VERITAS Volume Manager (VxVM) ソフトウェア                                                                                                    |  |
|                                              | すべてのノードで、同じバージョンのボリューム管理ソフト<br>ウェアを使用する。                                                                                                    |  |
|                                              | インストールについては、134 ページの「Solstice DiskSuite また<br>は Solaris Volume Manager ソフトウェアのインストールと構成」<br>と169 ページの「SPARC: VxVM ソフトウェアのインストールと構<br>成」を参照                                                           |  |
| Sun StorEdge Availability<br>Suite ソフトウェア    | ソフトウェアのインストールについては、『Sun StorEdge<br>Availability Suite 3.1 Point-in-Time Copy Software Installation<br>Guide』と『 Sun StorEdge Availability Suite 3.1 Remote Mirror<br>Software Installation Guide』を参照 |  |
| Sun StorEdge Availability<br>Suite ソフトウェアパッチ | 最新のパッチについては、http://sunsolve.sun.comを参照                                                                                                    |  |

# デバイスグループとリソースグループの構成例

この章では、NFSアプリケーション向けにディスクデバイスグループとリソースグ ループをどのように構成するかを説明します。構成例のために作成されたグループと リソースの名前を次の表に示します。

表 **6–2** 構成例内のグループとリソースのまとめ

| グループまたはリソース                   | 名前                                   | 説明                                       |
|-------------------------------|--------------------------------------|------------------------------------------|
| ディスクデバイスグ<br>ループ              | devicegroup                          | ディスクデバイスグループ                             |
| 複製リソースグループ<br>とリソース           | devicegroup-stor-rg                  | 複製リソースグループ                               |
|                               | lhost-reprg-prim,<br>lhost-reprg-sec | 主クラスタと二次クラスタの複製リソー<br>スグループの論理ホスト名       |
|                               | devicegroup-stor                     | 複製リソースグループの HAStoragePlus<br>リソース        |
| アプリケーションリ<br>ソースグループとリ<br>ソース | nfs-rg                               | アプリケーションリソースグループ                         |
|                               | lhost-nfsrg-prim,<br>lhost-nfsrg-sec | 主クラスタと二次クラスタのアプリケー<br>ションリソースグループの論理ホスト名 |
|                               | $nfs-dg-rs$                          | アプリケーションの HAStoragePlus リ<br>ソース         |
|                               | nfs-rs                               | NFS リソース                                 |

*devicegroup*-stor-rg 以外のグループとリソースの名前は一例で、必要に応じて変更 可能です。複製リソースグループは、*devicegroup*-stor-rg というフォーマットでな ければなりません。

# ディスクデバイスグループの構成

この節では、主クラスタと二次クラスタでどのようにディスクデバイスグループを構 成するかについて説明します。この構成例では、VxVM ソフトウェアを使用します。 Solstice DiskSuite または Solaris Volume Manager ソフトウェアについては[、第](#page-130-0) 3 章 を参照してください。

ディスクデバイスグループで作成済みのボリュームを下図に示します。

<span id="page-243-0"></span>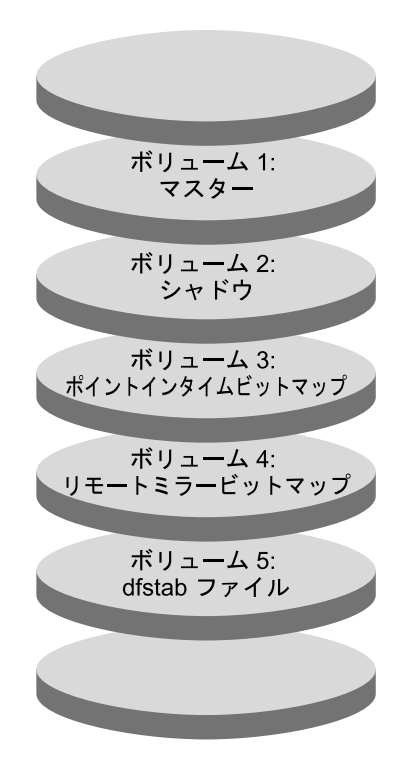

図 **6–8** ディスクデバイスグループのボリューム

注 **–** この節で定義されたボリュームに、シリンダ 0 などのディスクラベルのプライ ベート領域を含めてはなりません。VxVM ソフトウェアは、この制限を自動管理しま す。

▼ 主クラスタでディスクデバイスグループを構成する

- **1.** ボリューム **1** からボリューム **4** の **4** つのボリュームを含むディスクグループを作 成します。 VxVM ソフトウェアを使用したディスクグループの構成については、第 4 [章を](#page-168-0)参 照してください。
- **2.** スーパーユーザーとして **nodeA** にアクセスします。 nodeA は、主クラスタの最初のノードです。どのノードが nodeA なのかは[、図](#page-240-0) [6–7](#page-240-0) で確認してください。
- **3.** ディスクグループを構成して、ディスクデバイスグループを作成します。

*nodeA*# **/usr/cluster/bin/scconf -a -D type=vxvm,name=***devicegroup* \ **,nodelist=***nodeA*:*nodeB*

**244** Sun Cluster ソフトウェアのインストール (Solaris OS 版) • 2004 年 9 月, Revision A

ディスクデバイスグループは、*devicegroup* と呼ばれます。

<span id="page-244-0"></span>**4.** ディスクデバイスグループを起動します。

*nodeA*# **/usr/cluster/bin/scswitch -z -D** *devicegroup* **-h** *nodeA*

**5.** ディスクデバイスグループを **Sun Cluster** ソフトウェアと同期させます。

*nodeA*# **/usr/cluster/bin/scconf -c -D name=***devicegroup***,sync**

**6.** ディスクデバイスグループのファイルシステムを作成します。

*nodeA*# **/usr/sbin/newfs /dev/vx/rdsk/***devicegroup***/vol01 < /dev/null** *nodeA*# **/usr/sbin/newfs /dev/vx/rdsk/***devicegroup***/vol02 < /dev/null** *nodeA*# **/usr/sbin/newfs /dev/vx/rdsk/***devicegroup***/vol03 < /dev/null** *nodeA*# **/usr/sbin/newfs /dev/vx/rdsk/***devicegroup***/vol04 < /dev/null**

**7. nodeA** と **nodeB** 上の **/.rhosts** ファイルに次のエンティティを追加して、主ク ラスタと二次クラスタのノード間のリモートアクセスを有効にします。

nodeC + + root

### ▼ 二次クラスタでディスクデバイスグループを構成する

- **244 [ページの「主クラスタでディスクデバイスグループを構成する」の](#page-243-0)手順のうち** 以下を置き換えて実行します。
	- nodeA を nodeC に置き換える
	- nodeB は使用しない
	- [手順](#page-243-0)3で、ノードリストに nodeC だけを入れる。次に例を示します。

*nodeC*# **/usr/cluster/bin/scconf -a -D type=vxvm,name=***devicegroup* \ **,nodelist=***nodeC*

- 手順 7で、nodeC の /.rhosts ファイルだけに以下のエンティティを追加する
	- nodeA + nodeB + + root

## NFSアプリケーション向けのファイルシステムの構成

この節では、NFS アプリケーションのファイルシステムがどのように構成されている かについて説明します。

- ▼ 主クラスタのファイルシステムを *NFS* アプリケーション向けに構成 する
	- **1. nodeA** と **nodeB** で、**NFS** ファイルシステム向けのマウントポイントディレクト リを作成します。

次に例を示します。

*nodeA*# **mkdir /global/***mountpoint*

**2. nodeA** と **nodeB** で、マウントポイントに自動でマウントされるようにマスターボ リュームを構成します。

nodeA と nodeB の /etc/vfstab ファイルに以下のテキストを追加するか、既存 のテキストと置き換えます。テキストは 1 行で記述してください。

/dev/vx/dsk/*devicegroup*/vol01 /dev/vx/rdsk/*devicegroup*/vol01 \ /global/*mountpoint* ufs 3 no global,logging ディスクデバイスグループで使用されるボリューム名とボリューム番号は、図 [6–8](#page-243-0) で確認してください。

**3. nodeA** で、**Sun StorEdge Availability Suite** ソフトウェアが使用するファイルの システム情報向けのボリュームを作成します。

*nodeA*# **/usr/sbin/vxassist -g** *devicegroup* **make vol05 120m** *disk1* ボリューム 5 には、Sun StorEdge Availability Suite ソフトウェアが使用する ファイルのシステム情報が含まれています。

**4. nodeA** で、デバイスグループと **Sun Cluster** ソフトウェアを再同期化します。

*nodeA*# **/usr/cluster/bin/scconf -c -D name=***devicegroup***,sync**

**5. nodeA** で、ボリューム **5** 向けのファイルシステムを作成します。

*nodeA*# **/usr/sbin/newfs /dev/vx/rdsk/***devicegroup***/vol05**

**6. nodeA** と **nodeB** で、ボリューム **5** のマウントポイントを作成します。 次に例を示します。

*nodeA*# **mkdir /global/etc**

**7. nodeA** と **nodeB** で、マウントポイントに自動でマウントされるようにボリューム **5** を構成します。

nodeA と nodeB の /etc/vfstab ファイルに以下のテキストを追加するか、既存 のテキストと置き換えます。テキストは 1 行で記述してください。

/dev/vx/dsk/*devicegroup*/vol05 /dev/vx/rdsk/*devicegroup*/vol05 \ /global/etc ufs 3 yes global,logging

**8. nodeA** にボリューム **5** をマウントします。

*nodeA*# **mount /global/etc**

- **9.** ボリューム **5** がリモートシステムからアクセスできるようにします。
	- **a. nodeA** に **/global/etc/SUNW.nfs** というディレクトリを作成します。

*nodeA*# **mkdir -p /global/etc/SUNW.nfs**

<span id="page-246-0"></span>**b. nodeA** に **/global/etc/SUNW.nfs/dfstab.nfs-rs** ファイルを作成しま す。

*nodeA*# **touch /global/etc/SUNW.nfs/dfstab.nfs-rs**

**c. nodeA** の **/global/etc/SUNW.nfs/dfstab.nfs-rs** ファイルに次の行を追 加します。

share -F nfs -o rw -d "HA NFS" /global/*mountpoint*

- ▼ 二次クラスタのファイルシステムを *NFS* アプリケーション向けに構 成する
	- **245** [ページの「主クラスタのファイルシステムを](#page-244-0) **NFS** アプリケーション向けに構 [成する」の](#page-244-0)手順のうち以下を置き換えて繰り返します。
		- nodeA を nodeC に置き換える
		- nodeB は使用しない

### 複製リソースグループの作成

この節では、主クラスタと二次クラスタ上で複製リソースグループがどのように作成 されるかを説明します。

▼ 主クラスタで複製リソースグループを作成する

- **1.** スーパーユーザーとして **nodeA** にアクセスします。
- **2. SUNW.HAStoragePlus** というリソースタイプを登録します。

*nodeA*# **/usr/cluster/bin/scrgadm -a -t SUNW.HAStoragePlus**

**3.** ディスクデバイスグループの複製リソースグループを作成します。

*nodeA*# **/usr/cluster/bin/scrgadm -a -g** *devicegroup***-stor-rg -h** *nodeA***,***nodeB*

```
devicegroup
```
ディスクデバイスグループの名前

*devicegroup***-stor-rg** 複製リソースグループの名前

- **-h** *nodeA*, *nodeB* 複製リソースグループを制御できるクラスタノードを指定します。
- **4. SUNW.HAStoragePlus** リソースを複製リソースグループに追加します。

```
nodeA# /usr/cluster/bin/scrgadm -a -j devicegroup-stor \
-g devicegroup-stor-rg -t SUNW.HAStoragePlus \
```
**-x GlobalDevicePaths=***devicegroup* \

#### <span id="page-247-0"></span>**-x AffinityOn=True**

#### *devicegroup-stor*

複製リソースグループの HAStoragePlus リソース

### **-x GlobalDevicePaths=**

Sun StorEdge Availability Suite ソフトウェアが依存する拡張プロパティを指定 します。

### **-x AffinityOn=True**

SUNW.HAStoragePlus リソースが、-x GlobalDevicePaths= で定義された 広域デバイスおよびクラスタファイルシステムに対して、アフィニティース イッチオーバーを実行することを指定します。したがって、複製リソースグ ループがフェイルオーバーまたはスイッチオーバーすると、関連デバイスグ ループがスイッチオーバーします。

これらの拡張プロパティについては、SUNW.HAStoragePlus(5) のマニュアル ページを参照してください。

**5.** 論理ホスト名リソースを複製リソースグループに追加します。

*nodeA*# **/usr/cluster/bin/scrgadm -a -L \ -j** *lhost-reprg-prim* **-g** *devicegroup***-stor-rg -l** *lhost-reprg-prim* ここで *lhost-reprg-prim* は、主クラスタ上の複製リソースグループの論理ホスト名 です。

**6.** リソースを有効にし、リソースグループを管理し、リソースグループをオンライン にします。

*nodeA*# **/usr/cluster/bin/scswitch -Z -g** *devicegroup***-stor-rg** *nodeA*# **/usr/cluster/bin/scswitch -z -g** *devicegroup***-stor-rg -h** *nodeA*

**7.** リソースグループがオンラインであることを確認します。

#### *nodeA*# **/usr/cluster/bin/scstat -g**

リソースグループの状態フィールドを調べ、複製リソースグループが nodeA と nodeB でオンラインとなっていることを確認します。

### ▼ 二次クラスタで複製リソースグループを作成する

- **247 [ページの「主クラスタで複製リソースグループを作成する」の](#page-246-0)手順のうち以下** を置き換えて繰り返します。
	- nodeA を nodeC に置き換える
	- nodeB は使用しない
	- lhost-reprg-primへの参照を lhost-reprg-sec と置き換える

# アプリケーションリソースグループの作成

この節では、アプリケーションリソースグループが NFS アプリケーション向けにどの ように作成されているかを説明します。この節の手順はアプリケーション固有のもの です。他のタイプのアプリケーションに対しては使用できません。

## <span id="page-248-0"></span>▼ 主クラスタでアプリケーションリソースグループを作成する

- **1.** スーパーユーザーとして **nodeA** にアクセスします。
- **2. SUNW.nfs** をリソースタイプとして登録します。

*nodeA*# **scrgadm -a -t SUNW.nfs**

**3. SUNW.HAStoragePlus** をリソースタイプとして登録していない場合は、登録し ます。

*nodeA*# **scrgadm -a -t SUNW.HAStoragePlus**

**4.** *devicegroup* のアプリケーションリソースグループを作成します。

*nodeA*# **scrgadm -a -g** *nfs-rg* \

**-y Pathprefix=/global/etc** \

- **-y Auto\_start\_on\_new\_cluster=False** \
- **-y RG\_dependencies=***devicegroup***-stor-rg**

*nfs-rg*

アプリケーションリソースグループの名前です。

**Pathprefix=/global/etc** グループのリソースが管理ファイルを書き込むディレクトリを指定します。

**Auto\_start\_on\_new\_cluster=False** アプリケーションリソースグループが自動的に起動しないように指定します。

**RG\_dependencies=***devicegroup***-stor-rg**

アプリケーションリソースグループが依存するリソースグループを指定しま す。この例では、アプリケーションリソースグループは複製リソースグループ に依存しています。

アプリケーションリソースグループが新しい主ノードにスイッチオーバーする と、複製リソースグループが自動的にスイッチオーバーします。ただし、複製 リソースグループが新しい主ノードにスイッチオーバーした場合は、アプリ ケーションリソースグループを手動でスイッチオーバーする必要があります。

**5. SUNW.HAStoragePlus** リソースをアプリケーションリソースグループに追加し ます。

*nodeA*# **scrgadm -a -j** *nfs-dg-rs* **-g** *nfs-rg* \

- **-t SUNW.HAStoragePlus** \
- **-x FileSystemMountPoints=/global/***mountpoint* \
- **-x AffinityOn=True**

*nfs-dg-rs*

- NFS アプリケーション向けの HAStoragePlus リソースの名前かどうかを確認し ます。
- **-x FileSystemMountPoints=/global/**

ファイルシステムのマウントポイントがグローバルであることを指定します。

#### **-t SUNW.HAStoragePlus**

リソースのタイプに SUNW.HAStoragePlus を指定します。

<span id="page-249-0"></span>**-x AffinityOn=True**

アプリケーションリソースが -x GlobalDevicePaths= で定義された広域デ バイスとクラスタファイルシステム向けにアフィニティスイッチオーバーを実 行するように指定します。したがって、アプリケーションリソースグループが フェイルオーバーまたはスイッチオーバーすると、関連デバイスグループがス イッチオーバーします。

これらの拡張プロパティについては、SUNW.HAStoragePlus(5) のマニュアル ページを参照してください。

**6.** 論理ホスト名リソースをアプリケーションリソースグループに追加します。

*nodeA*# **/usr/cluster/bin/scrgadm -a -L -j** *lhost-nfsrg-prim* **-g** *nfs-rg* \ **-l** *lhost-nfsrg-prim*

ここで *lhost-nfsrg-prim* は、主クラスタ上のアプリケーションリソースグループの 論理ホスト名です。

- **7.** リソースを有効にし、アプリケーションリソースグループを管理し、アプリケー ションリソースグループをオンラインにします。
	- **a. NFS** アプリケーション向け **HAStoragePlus** リソースをオンラインにします。

*nodeA*# **/usr/cluster/bin/scrgadm -a -g** *nfs-rg* \ **-j** *nfs-rs* **-t SUNW.nfs -y Resource\_dependencies=***nfs-dg-rs*

**b. nodeA** でアプリケーションリソースグループをオンラインにします。

*nodeA*# **/usr/cluster/bin/scswitch -Z -g** *nfs-rg nodeA*# **/usr/cluster/bin/scswitch -z -g** *nfs-rg* **-h** *nodeA*

**8.** アプリケーションリソースグループがオンラインであることを確認します。

*nodeA*# **/usr/cluster/bin/scstat -g**

アプリケーションリソースグループの状態フィールドを調べ、複製リソースグルー プが nodeA と nodeB でオンラインとなっているかどうかを調べます。

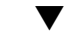

### - 二次クラスタでアプリケーションリソースグループを作成する

- **1. 249** [ページの「主クラスタでアプリケーションリソースグループを作成する」の手](#page-248-0) [順](#page-248-0) **1** から手順 **6** に説明されているうち、以下を置き換えて、アプリケーショング ループリソースを作成します。
	- nodeA を nodeC に置き換える
	- nodeB への参照を無視する
	- *lhost-nfsrg-prim* への参照を *lhost-nfsrg-sec* と置き換える
- **2.** アプリケーションリソースグループが **nodeC** でオンラインになっていないことを 確認します。

```
nodeC# /usr/cluster/bin/scswitch -n -j nfs-rs
nodeC# /usr/cluster/bin/scswitch -n -j nfs-dg-rs
nodeC# /usr/cluster/bin/scswitch -n -j lhost-nfsrg-sec
```
**250** Sun Cluster ソフトウェアのインストール (Solaris OS 版) • 2004 年 9 月, Revision A

<span id="page-250-0"></span>*nodeC*# **/usr/cluster/bin/scswitch -z -g** *nfs-rg* **-h ""**

*Auto\_start\_on\_new\_cluster=False* によって、リソースグループは再起動後もオフラ インのままになります。

**3.** 広域ボリュームが主クラスタにマウントされている場合は、二次クラスタの広域ボ リュームのマウントを解除します。

*nodeC*# **umount /global/***mountpoint*

ボリュームが二次クラスタにマウントされていると、同期が失敗します。

## データ複製の有効化例

この節では、構成例のデータ複製をどのように有効にするかを説明します。この節で は、Sun StorEdge Availability Suite ソフトウェアコマンドの sndradm と iiadm を使 用します。これらのコマンドについては、『*Sun Cluster 3.0 and Sun StorEdge Software Integration Guide*』を参照してください。

## ▼ 主クラスタで複製を有効にする

- **1.** スーパーユーザーとして **nodeA** にアクセスします。
- **2.** すべてのトランザクションをフラッシュします。

*nodeA*# **/usr/sbin/lockfs -a -f**

**3.** 論理ホスト名 *lhost-reprg-prim* と *lhost-reprg-sec* がオンラインであることを確認しま す。

*nodeA*# **/usr/cluster/bin/scstat -g** リソースグループの状態フィールドを調べます。

**4.** 主クラスタから二次クラスタへのリモートミラー複製を有効にします。

この手順によって、主クラスタのマスターボリュームから二次クラスタのマスター ボリュームへの複製が有効になります。さらに、ボリューム 4 のリモートミラー ビットマップへの複製も有効になります。

■ 主クラスタと二次クラスタが同期されていない場合は、次のコマンドを実行し ます。

```
nodeA# /usr/opt/SUNWesm/sbin/sndradm -n -e lhost-reprg-prim \
/dev/vx/rdsk/devicegroup/vol01 \
/dev/vx/rdsk/devicegroup/vol04 lhost-reprg-sec \
/dev/vx/rdsk/devicegroup/vol01 \
/dev/vx/rdsk/devicegroup/vol04 ip sync
```
■ 主クラスタと二次クラスタが同期されている場合は、次のコマンドを実行しま す。

*nodeA*# **/usr/opt/SUNWesm/sbin/sndradm -n -E** *lhost-reprg-prim* \ **/dev/vx/rdsk/***devicegroup***/vol01** \ **/dev/vx/rdsk/***devicegroup***/vol04** *lhost-reprg-sec* \

**/dev/vx/rdsk/***devicegroup***/vol01** \ **/dev/vx/rdsk/***devicegroup***/vol04 ip sync**

**5.** 自動同期機能を有効にします。

```
nodeA# /usr/opt/SUNWesm/sbin/sndradm -n -a on lhost-reprg-prim \
/dev/vx/rdsk/devicegroup/vol01 \
/dev/vx/rdsk/devicegroup/vol04 lhost-reprg-sec \
/dev/vx/rdsk/devicegroup/vol01 \
/dev/vx/rdsk/devicegroup/vol04 ip sync
この手順で自動同期が有効になります。自動同期のアクティブ状態が on に設定さ
れている場合、システムが再起動されたり障害が発生すると、ボリュームセットは
再度同期化されます。
```
**6.** クラスタがロギングモードであることを確認します。

*nodeA*# **/usr/opt/SUNWesm/sbin/sndradm -P** 次のように出力されるはずです。

```
/dev/vx/rdsk/devicegroup/vol01 ->
lhost-reprg-sec:/dev/vx/rdsk/devicegroup/vol01
autosync: off, max q writes:4194304, max q fbas:16384, mode:sync,ctag:
devicegroup, state: logging
ロギングモードでは、状態は logging で、自動同期のアクティブ状態は off で
す。ディスクのデータボリュームに書き込みが行われると、同じディスクのビット
マップファイルが更新されます。
```
**7.** ポイントインタイムスナップショットを有効にします。

```
nodeA# /usr/opt/SUNWesm/sbin/iiadm -e ind \
/dev/vx/rdsk/devicegroup/vol01 \
/dev/vx/rdsk/devicegroup/vol02 \
/dev/vx/rdsk/devicegroup/vol03
nodeA# /usr/opt/SUNWesm/sbin/iiadm -w \
/dev/vx/rdsk/devicegroup/vol02
この手順によって、主ディスクのマスターボリュームが同じディスクのシャドウボ
リュームにコピーされるようになります。この例では、マスターボリュームはボ
リューム 1、シャドウボリュームはボリューム 2、ポイントインタイムビット
マップボリュームはボリューム 3 になります。
```
**8.** ポイントインタイムスナップショットをリモートミラーセットに設定します。

```
nodeA# /usr/opt/SUNWesm/sbin/sndradm -I a \
/dev/vx/rdsk/devicegroup/vol01 \
/dev/vx/rdsk/devicegroup/vol02 \
/dev/vx/rdsk/devicegroup/vol03
この手順によって、ポイントインタイムスナップショットがリモートミラーボ
リュームセットに関連付けられます。Sun StorEdge Availability Suite ソフト
ウェアは、リモートミラー複製の前にポイントインタイムスナップショットを必ず
取ります。
```
#### <span id="page-252-0"></span>▼ 二次クラスタで複製を有効にする

- **1.** スーパーユーザーとして **nodeC** にアクセスします。
- **2.** すべてのトランザクションをフラッシュします。

*nodeC*# **/usr/sbin/lockfs -a -f**

**3.** 主クラスタから二次クラスタへのリモートミラー複製を有効にします。

```
nodeC# /usr/opt/SUNWesm/sbin/sndradm -n -e lhost-reprg-prim \
/dev/vx/rdsk/devicegroup/vol01 \
/dev/vx/rdsk/devicegroup/vol04 lhost-reprg-sec \
/dev/vx/rdsk/devicegroup/vol01 \
/dev/vx/rdsk/devicegroup/vol04 ip sync
主クラスタが二次クラスタの存在を認識し、同期を開始します。クラスタの状態に
ついては、システムログファイル /var/opt/SUNWesm/ds.log を参照してくだ
さい。
```
**4.** それぞれのポイントインタイムスナップショットを有効にします。

```
nodeC# /usr/opt/SUNWesm/sbin/iiadm -e ind \
/dev/vx/rdsk/devicegroup/vol01 \
/dev/vx/rdsk/devicegroup/vol02 \
/dev/vx/rdsk/devicegroup/vol03
nodeC# /usr/opt/SUNWesm/sbin/iiadm -w \
/dev/vx/rdsk/devicegroup/vol02
```
**5.** ポイントインタイムスナップショットをリモートミラーセットに設定します。

```
nodeC# /usr/opt/SUNWesm/sbin/sndradm -I a \
/dev/vx/rdsk/devicegroup/vol01 \
/dev/vx/rdsk/devicegroup/vol02 \
/dev/vx/rdsk/devicegroup/vol03
```
### データ複製の実行例

この節では、構成例のデータ複製をどのように実行するかを説明します。この節で は、Sun StorEdge Availability Suite ソフトウェアコマンドの sndradm と iiadm を使 用します。これらのコマンドについては、『*Sun Cluster 3.0 and Sun StorEdge Software Integration Guide*』を参照してください。

#### ▼ リモートミラー複製を実行する

この手順では、主ディスクのマスターボリュームが 二次ディスクのマスターボリュー ムに複製されます。マスターボリュームはボリューム 1 で、リモートミラービット マップボリュームはボリューム 4 です。

**1.** スーパーユーザーとして **nodeA** にアクセスします。

第 6 章 • Sun StorEdge Availability Suite 3.1 ソフトウェアによるデータ複製の構成 **253**

<span id="page-253-0"></span>**2.** クラスタがロギングモードであることを確認します。

*nodeA*# **/usr/opt/SUNWesm/sbin/sndradm -P** 次のように出力されるはずです。

/dev/vx/rdsk/*devicegroup*/vol01 -> *lhost-reprg-sec*:/dev/vx/rdsk/*devicegroup*/vol01 autosync: off, max q writes:4194304, max q fbas:16384, mode:sync,ctag: *devicegroup*, state: logging ロギングモードでは、状態は logging で、自動同期のアクティブ状態は off で す。ディスクのデータボリュームに書き込みが行われると、同じディスクのビット マップファイルが更新されます。

**3.** すべてのトランザクションをフラッシュします。

*nodeA*# **/usr/sbin/lockfs -a -f**

- **4. nodeC** で [手順](#page-252-0) **1** から 手順 **3** を繰り返します。
- **5. nodeA** の マスターボリュームを **nodeC** のマスターボリュームにコピーします。

```
nodeA# /usr/opt/SUNWesm/sbin/sndradm -n -m lhost-reprg-prim \
/dev/vx/rdsk/devicegroup/vol01 \
/dev/vx/rdsk/devicegroup/vol04 lhost-reprg-sec \
/dev/vx/rdsk/devicegroup/vol01 \
/dev/vx/rdsk/devicegroup/vol04 ip sync
```
**6.** 複製が完了し、ボリュームが同期化されるのを待ちます。

```
nodeA# /usr/opt/SUNWesm/sbin/sndradm -n -w lhost-reprg-prim \
/dev/vx/rdsk/devicegroup/vol01 \
/dev/vx/rdsk/devicegroup/vol04 lhost-reprg-sec \
/dev/vx/rdsk/devicegroup/vol01 \
/dev/vx/rdsk/devicegroup/vol04 ip sync
```
**7.** クラスタが複製モードであることを確認します。

*nodeA*# **/usr/opt/SUNWesm/sbin/sndradm -P** 次のように出力されるはずです。

/dev/vx/rdsk/*devicegroup*/vol01 -> *lhost-reprg-sec*:/dev/vx/rdsk/*devicegroup*/vol01 autosync: on, max q writes:4194304, max q fbas:16384, mode:sync,ctag: *devicegroup*, state: replicating 複製モードでは、状態は replicating で、自動同期のアクティブ状態は on で

す。主ボリュームに書き込みが行われると、Sun StorEdge Availability Suite ソフ トウェアが二次ボリュームを更新します。

### ▼ ポイントインタイムスナップショットを実行する

この手順では、ポイントインタイムスナップショットを使用して、主クラスタの シャドウボリュームを主クラスタのマスターボリュームに同期させます。マスターボ リュームはボリューム 1 で、シャドウボリュームはボリューム 2 です。

- <span id="page-254-0"></span>**1.** スーパーユーザーとして **nodeA** にアクセスします。
- **2. nodeA** で実行中のアプリケーションを停止します。

*nodeA*# **/usr/cluster/bin/scswitch -n -j** *nfs-rs*

**3.** 主クラスタをロギングモードにします。

*nodeA*# **/usr/opt/SUNWesm/sbin/sndradm -n -l** *lhost-reprg-prim* \ **/dev/vx/rdsk/***devicegroup***/vol01** \ **/dev/vx/rdsk/***devicegroup***/vol04** *lhost-reprg-sec* \ **/dev/vx/rdsk/***devicegroup***/vol01** \ **/dev/vx/rdsk/***devicegroup***/vol04 ip sync** ディスクのデータボリュームに書き込みが行われると、同じディスクのビット マップファイルが更新されます。複製は行われません。

**4.** 主クラスタのシャドウボリュームを主クラスタのマスターボリュームに同期化させ ます。

*nodeA*# **/usr/opt/SUNWesm/sbin/iiadm -u s /dev/vx/rdsk/***devicegroup***/vol02** *nodeA*# **/usr/opt/SUNWesm/sbin/iiadm -w /dev/vx/rdsk/***devicegroup***/vol02**

**5.** 二次クラスタのシャドウボリュームを二次クラスタのマスターボリュームに同期化 させます。

*nodeC*# **/usr/opt/SUNWesm/sbin/iiadm -u s /dev/vx/rdsk/***devicegroup***/vol02** *nodeC*# **/usr/opt/SUNWesm/sbin/iiadm -w /dev/vx/rdsk/***devicegroup***/vol02**

**6. nodeA** でアプリケーションを再起動します。

*nodeA*# **/usr/cluster/bin/scswitch -e -j** *nfs-rs*

**7.** 二次ボリュームを主ボリュームと再同期化させます。

```
nodeA# /usr/opt/SUNWesm/sbin/sndradm -n -u lhost-reprg-prim \
/dev/vx/rdsk/devicegroup/vol01 \
/dev/vx/rdsk/devicegroup/vol04 lhost-reprg-sec \
/dev/vx/rdsk/devicegroup/vol01 \
/dev/vx/rdsk/devicegroup/vol04 ip sync
```
### 複製が正しく構成されていることを確認する例

この節では、構成例で複製の構成をどのように確認するかを説明します。

### ▼ 複製が正しく構成されていることを確認する

**1.** 主クラスタが複製モードで、自動同期機能がオンになっていることを確認します。

*nodeA*# **/usr/opt/SUNWesm/sbin/sndradm -P** 次のように出力されるはずです。

/dev/vx/rdsk/*devicegroup*/vol01 -> *lhost-reprg-sec*:/dev/vx/rdsk/*devicegroup*/vol01

第 6 章 • Sun StorEdge Availability Suite 3.1 ソフトウェアによるデータ複製の構成 **255**

```
autosync: on, max q writes:4194304, max q fbas:16384, mode:sync,ctag:
devicegroup, state: replicating
複製モードでは、状態は replicating で、自動同期のアクティブ状態は on で
す。主ボリュームに書き込みが行われると、Sun StorEdge Availability Suite ソフ
トウェアが二次ボリュームを更新します。
主クラスタが複製モードでない場合は、以下のように複製モードにします。
```

```
nodeA# /usr/opt/SUNWesm/sbin/sndradm -n -u lhost-reprg-prim \
/dev/vx/rdsk/devicegroup/vol01 \
/dev/vx/rdsk/devicegroup/vol04 lhost-reprg-sec \
/dev/vx/rdsk/devicegroup/vol01 \
/dev/vx/rdsk/devicegroup/vol04 ip sync
```
- **2.** クライアントマシンにディレクトリを作成します。
	- **a.** クライアントマシンにスーパーユーザーとしてログインします。 次のようなプロンプトが表示されます。

*client-machine*#

**b.** クライアントマシンにディレクトリを作成します。

*client-machine*# **mkdir /***dir*

- **3.** ディレクトリを主クラスタのアプリケーションにマウントし、マウントしたディレ クトリを表示します。
	- **a.** ディレクトリを主クラスタのアプリケーションにマウントします。

*client-machine*# **mount -o rw** *lhost-nfsrg-prim***:/global/***mountpoint* **/***dir*

**b.** マウントしたディレクトリを表示します。

*client-machine*# **ls /***dir*

- **4.** ディレクトリを二次クラスタのアプリケーションにマウントし、マウントした ディレクトリを表示します。
	- **a.** 主クラスタのアプリケーションのディレクトリのマウントを解除します。

*client-machine*# **umount /***dir*

**b.** 主クラスタのアプリケーションリソースグループをオフラインにします。

```
nodeA# /usr/cluster/bin/scswitch -n -j nfs-rs
nodeA# /usr/cluster/bin/scswitch -n -j nfs-dg-rs
nodeA# /usr/cluster/bin/scswitch -n -j lhost-nfsrg-prim
nodeA# /usr/cluster/bin/scswitch -z -g nfs-rg -h ""
```
**c.** 主クラスタをロギングモードにします。

```
nodeA# /usr/opt/SUNWesm/sbin/sndradm -n -l lhost-reprg-prim \
/dev/vx/rdsk/devicegroup/vol01 \
/dev/vx/rdsk/devicegroup/vol04 lhost-reprg-sec \
/dev/vx/rdsk/devicegroup/vol01 \
```
**/dev/vx/rdsk/***devicegroup***/vol04 ip sync**

ディスクのデータボリュームに書き込みが行われると、同じディスクのビット マップファイルが更新されます。複製は行われません。

**d.** 二次クラスタのアプリケーションリソースグループをオンラインにします。

*nodeC*# **/usr/cluster/bin/scswitch -Z -g** *nfs-rg*

**e.** クライアントマシンにスーパーユーザーとしてアクセスします。 次のようなプロンプトが表示されます。

*client-machine*#

**f.** [手順](#page-255-0) **2** で作成したディレクトリを二次クラスタのアプリケーションにマウント します。

*client-machine*# **mount -o rw** *lhost-nfsrg-sec***:/global/***mountpoint* **/***dir*

**g.** マウントしたディレクトリを表示します。

*client-machine*# **ls /***dir*

- **5.** [手順](#page-255-0) **3** で表示したディレクトリが [手順](#page-255-0) **4** で表示したディレクトリと同じであるこ とを確認します。
- **6.** 主クラスタのアプリケーションをマウントされたディレクトリに戻します。
	- **a.** 二次クラスタのアプリケーションリソースグループをオフラインにします。

*nodeC*# **/usr/cluster/bin/scswitch -n -j** *nfs-rs nodeC*# **/usr/cluster/bin/scswitch -n -j** *nfs-dg-rs nodeC*# **/usr/cluster/bin/scswitch -n -j** *lhost-nfsrg-sec nodeC*# **/usr/cluster/bin/scswitch -z -g** *nfs-rg* **-h ""**

**b.** グローバルボリュームを二次クラスタからマウント解除します。

*nodeC*# **umount /global/***mountpoint*

**c.** 主クラスタのアプリケーションリソースグループをオンラインにします。

*nodeA*# **/usr/cluster/bin/scswitch -Z -g** *nfs-rg*

**d.** 主クラスタを複製モードにします。

```
nodeA# /usr/opt/SUNWesm/sbin/sndradm -n -u lhost-reprg-prim \
/dev/vx/rdsk/devicegroup/vol01 \
/dev/vx/rdsk/devicegroup/vol04 lhost-reprg-sec \
/dev/vx/rdsk/devicegroup/vol01 \
/dev/vx/rdsk/devicegroup/vol04 ip sync
主ボリュームに書き込みが行われると、Sun StorEdge Availability Suite ソフト
ウェアが二次ボリュームを更新します。
```
第 6 章 • Sun StorEdge Availability Suite 3.1 ソフトウェアによるデータ複製の構成 **257**

### <span id="page-257-0"></span>フェイルオーバーとスイッチオーバーの処理例

この節では、スイッチオーバーをどのように開始するかと、アプリケーションがどの ように二次クラスタに転送されるかを説明します。スイッチオーバーまたはフェイル オーバーの後、DNS エントリを更新し、アプリケーションが二次ボリュームに対して 読み書きできるように構成します。

### ▼ スイッチオーバーを呼び出す

**1.** 主クラスタをロギングモードにします。

*nodeA*# **/usr/opt/SUNWesm/sbin/sndradm -n -l** *lhost-reprg-prim* \ **/dev/vx/rdsk/***devicegroup***/vol01** \ **/dev/vx/rdsk/***devicegroup***/vol04** *lhost-reprg-sec* \ **/dev/vx/rdsk/***devicegroup***/vol01** \ **/dev/vx/rdsk/***devicegroup***/vol04 ip sync** ディスクのデータボリュームに書き込みが行われると、同じディスクのビット

- マップファイルが更新されます。複製は行われません。
- **2.** 主クラスタと二次クラスタがロギングモードで、自動同期がオフであることを確認 します。
	- **a. nodeA** で次のコマンドを実行します。

*nodeA*# **/usr/opt/SUNWesm/sbin/sndradm -P** 次のように出力されるはずです。

/dev/vx/rdsk/*devicegroup*/vol01 -> *lhost-reprg-sec*:/dev/vx/rdsk/*devicegroup*/vol01 autosync:off, max q writes:4194304,max q fbas:16384,mode:sync,ctag: *devicegroup*, state: logging

**b. nodeC** で次のコマンドを実行します。

*nodeC*# **/usr/opt/SUNWesm/sbin/sndradm -P** 次のように出力されるはずです。

/dev/vx/rdsk/*devicegroup*/vol01 < *lhost-reprg-prim*:/dev/vx/rdsk/*devicegroup*/vol01 autosync:off, max q writes:4194304,max q fbas:16384,mode:sync,ctag: *devicegroup*, state: logging

nodeA と nodeC の状態は logging で、非同期のアクティブ状態は off でなけれ ばなりません。

**3.** 二次クラスタで主クラスタからのテイクオーバーの準備ができていることを確認し ます。

*nodeC*# **/usr/sbin/fsck -y /dev/vx/rdsk/***devicegroup***/vol01**

**4.** 二次クラスタにスイッチオーバーします。

*nodeC*# **scswitch -Z -g** *nfs-rg nodeC*# **scswitch -Z -g** *nfs-rg* **-h** *nodeC*

### <span id="page-258-0"></span>▼ DNS エントリを更新する

DNS がクライアントをクラスタにどのようにマッピングするかについては、図 [6–6](#page-239-0) を 参照してください。

- **1. nsupdate** コマンドを開始します。 詳細は、nsupdate(1M) のマニュアルページを参照してください。
- **2.** 主クラスタのアプリケーションリソースグループのクライアントマシンと 論理ホ スト名間の現在の **DNS** マッピングを削除します。

```
> update delete client-machine A
```
> **update delete** *IPaddress1***.in-addr.arpa** *TTL* **PTR** *client machine*

```
client-machine
```

```
クライアントのフルネームです。たとえば、mymachine.mycompany.com の
ようになります。
```
- *IPaddress1*
	- IP アドレスが論理ホスト名 lhost-nfsrg-prim であることを逆順で確認しま す。

*TTL*

秒単位の有効時間です。一般的な値は 3600 になります。

- **3.** 二次クラスタのアプリケーションリソースグループのクライアントマシンと 論理 ホスト名間に新しい **DNS** マッピングを作成します。
	- > **update add** *client-machine TTL* **A** *IPaddress2*
	- > **update add** *IPaddress3***.in-addr.arpa** *TTL* **PTR** *client-machine*
	- *IPaddress2*
		- IP アドレスが論理ホスト名 lhost-nfsrg-sec であることを正順で確認しま す。
	- *IPaddress3*
		- IP アドレスが論理ホスト名 lhost-nfsrg-sec であることを逆順で確認しま す。
- ▼ 二次ボリュームを読み書きするようにアプリケーションを 構成する
	- **1. NFS** ファイルシステムのマウントポイントディレクトリにマウントするように二 次ボリュームを構成します。

*client-machine*# **mount -o rw** *lhost-nfsrg-sec***:/global/***mountpoint* **/xxx** マウントポイントは、245 [ページの「主クラスタのファイルシステムを](#page-244-0) NFS アプ [リケーション向けに構成する」の手順](#page-244-0) 1 で作成されています。

第 6 章 • Sun StorEdge Availability Suite 3.1 ソフトウェアによるデータ複製の構成 **259**

**2.** 二次クラスタがマウントポイントへの書き込みアクセスを持っていることを確認し ます。

*client-machine*# **touch /xxx/data.1** *client-machine*# **umount /xxx**

付録 **A**

# Sun Cluster のインストールと構成の ためのワークシート

この付録では、クラスタ構成でさまざまなコンポーネントを計画する場合に使用する ワークシートを提供します。参考のために、ワークシートの記入例も掲載していま す。リソース、リソースタイプ、およびリソースグループの構成ワークシートについ ては、『*Sun Cluster* データサービスの計画と管理 *(Solaris OS* 版*)*』の「構成のワーク シート」を参照してください。

# インストールと構成のワークシート

コンポーネントがクラスタ構成に多数ある場合は、ワークシートを適宜コピーしてく ださい[。第](#page-14-0) 1 章の計画のガイドラインに従って、これらのワークシートを完成させて ください。記入済みのワークシートを参照しながら、クラスタをインストールおよび 構成します。

注 **–** ワークシートの記入例で使用されるデータはガイドとしてのみ提供されます。し たがって、これらの例は、実際のクラスタの完全な構成を表しているわけではありま せん。

次の表は、この付録で使用される計画ワークシートとその例を一覧で示しています。 また、関連する計画ガイドラインが含まれる第 1 [章の](#page-14-0)参照箇所も示しています。

| ワークシート                               | サンプル                                    | 関連する計画ガイドラインの節タイトル              |
|--------------------------------------|-----------------------------------------|---------------------------------|
| 264 ページの「ローカルファイルシ<br>ステム配置のワークシート」  | 265 ページの「例: ローカルファイル<br>システムの配置ワークシート、ミ | 18 ページの「システムディスクパー<br>ティション』    |
|                                      | ラー化ルートを含む場合 / ミラー化<br>ルートを含まない場合」       | 41 ページの「ルートディスクのミ<br>ラー化」       |
| 266 ページの「パブリックネット<br>ワークのワークシート」     | 267 ページの「例: パブリックネット<br>ワークのワークシート1     | 24 ページの「パブリックネットワー<br>クー        |
|                                      |                                         | 29 ページの「IP ネットワークマル<br>チパスグループ」 |
| 268 ページの「ローカルデバイスの<br>ワークシート」        | 269 ページの「例: ローカルデバイス丨<br>のワークシート」       | $---$                           |
| 270 ページの「ディスクデバイスグ<br>ループ構成のワークシート」  | 271 ページの「例: ディスクデバイス<br>グループ構成のワークシート」  | 32 ページの「ディスクデバイスグ<br>ループ」       |
|                                      |                                         | 34 ページの「ボリューム管理の計<br>画          |
| 272 ページの「ボリューム管理ソフ<br>トウェア構成のワークシート」 | 273 ページの「例: ボリューム管理ソ<br>フトウェア構成のワークシート」 | 34 ページの「ボリューム管理の計<br>画          |
|                                      |                                         | 「ボリューム管理ソフトウェアのマ<br>ニュアル」       |

表 **A–1** クラスタのインストールワークシートと関連する計画のガイドライン

表 **A–1** クラスタのインストールワークシートと関連する計画のガイドライン *(*続き*)*

| ワークシート                                                                         | サンプル                                                                                 | 関連する計画ガイドラインの節タイトル                                                                               |
|--------------------------------------------------------------------------------|--------------------------------------------------------------------------------------|--------------------------------------------------------------------------------------------------|
| 274 ページの「メタデバイスのワー<br> クシート (Solstice DiskSuite または<br>Solaris Volume Manager) | 275 ページの「例: メタデバイスの <br> ワークシート (Solstice DiskSuite ま<br>たは Solaris Volume Manager)」 | 34 ページの「ボリューム管理の計<br>画<br>『Solstice Disk Suit 4.2. 1 ご使用にあ<br>たって』または『Solaris ボリューム<br>マネージャの管理』 |

## <span id="page-263-0"></span>ローカルファイルシステム配置のワークシート ノード名: \_\_\_\_\_\_\_\_\_\_\_\_\_\_\_\_\_\_\_\_\_\_\_\_\_\_\_\_\_\_\_\_\_\_\_\_\_\_\_\_

表 **A–2** ミラー化ルートを含むローカルファイルシステムのワークシート

| ボリューム名 | コンポーネント | コンポーネント | ファイルシステム       | <b>Size</b> |
|--------|---------|---------|----------------|-------------|
|        |         |         |                |             |
|        |         |         | スワップ領域         |             |
|        |         |         | /globaldevices |             |
|        |         |         |                |             |
|        |         |         |                |             |
|        |         |         |                |             |
|        |         |         |                |             |

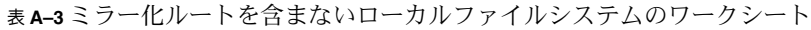

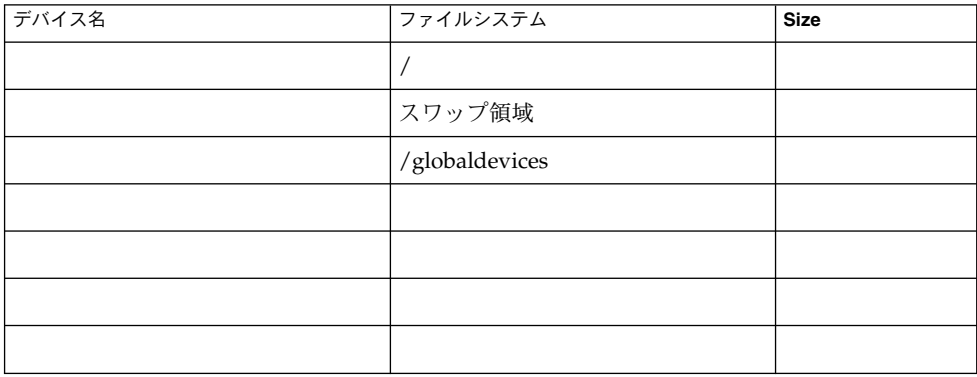

# <span id="page-264-0"></span>例: ローカルファイルシステムの配置ワークシート、ミ ラー化ルートを含む場合 / ミラー化ルートを含まない場合

#### ノード名: **phys-schost-1**

表 **A–4** 例: ミラー化ルートを含むローカルファイルシステムのワークシート

| ボリューム名 | コンポーネント   | コンポーネント  | ファイルシステム       | <b>Size</b> |
|--------|-----------|----------|----------------|-------------|
| d1     | c0t0d0s0  | c1t0d0s0 |                | 6.75G バイト   |
| d2     | c0t0d0s1  | c1t0d0s1 | スワップ領域         | 750MB       |
| d3     | c0t0d0s3  | c1t0d0s3 | /globaldevices | 512MB       |
|        |           |          |                |             |
|        |           |          |                |             |
|        |           |          |                |             |
| d7     | cd0t0d0s7 | c1t0d0s7 | SDS replica    | 20MB        |

表 **A–5** 例: ミラー化ルートを含まないローカルファイルシステムのワークシート

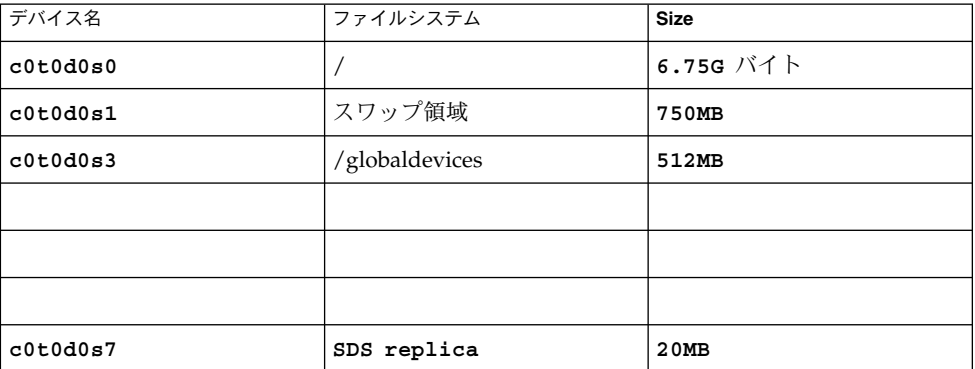

# <span id="page-265-0"></span>パブリックネットワークのワークシート

表 **A–6** パブリックネットワークのワークシート

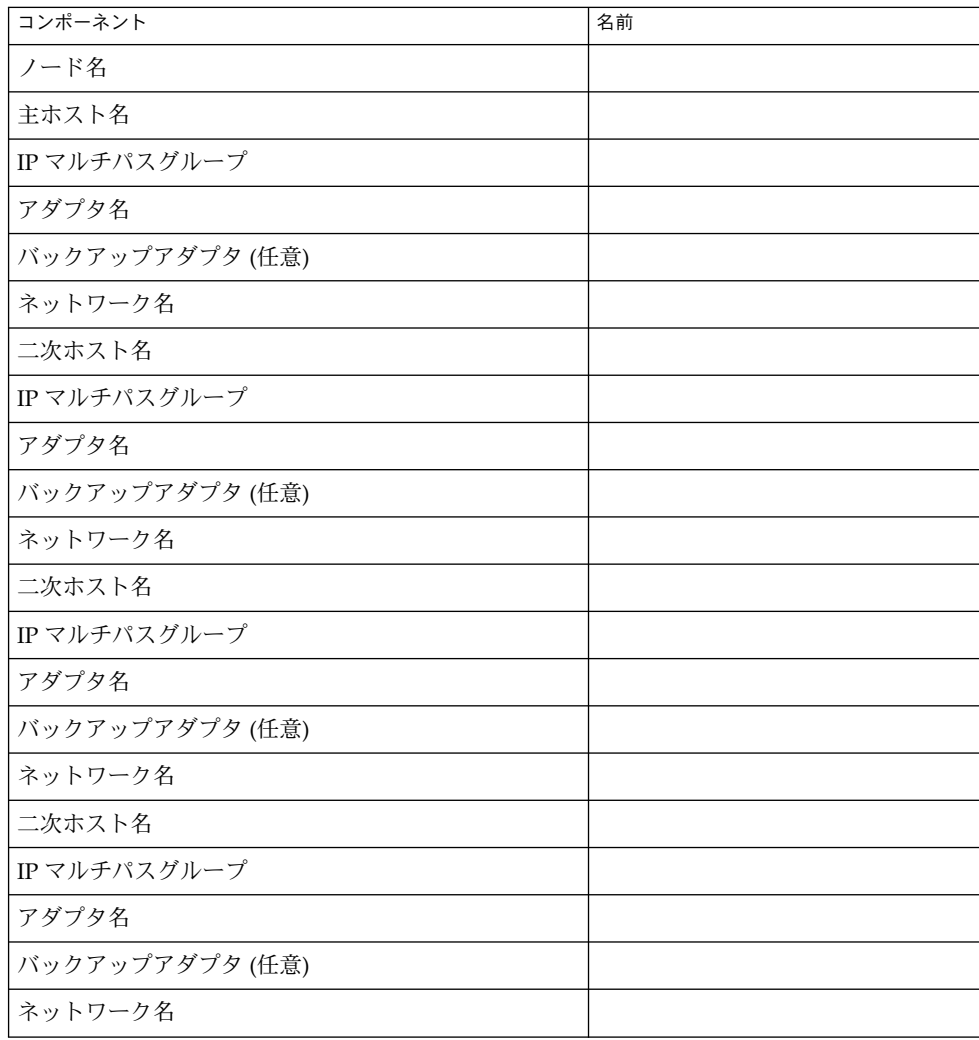

## <span id="page-266-0"></span>例: パブリックネットワークのワークシート

表 **A–7** 例: パブリックネットワークのワークシート

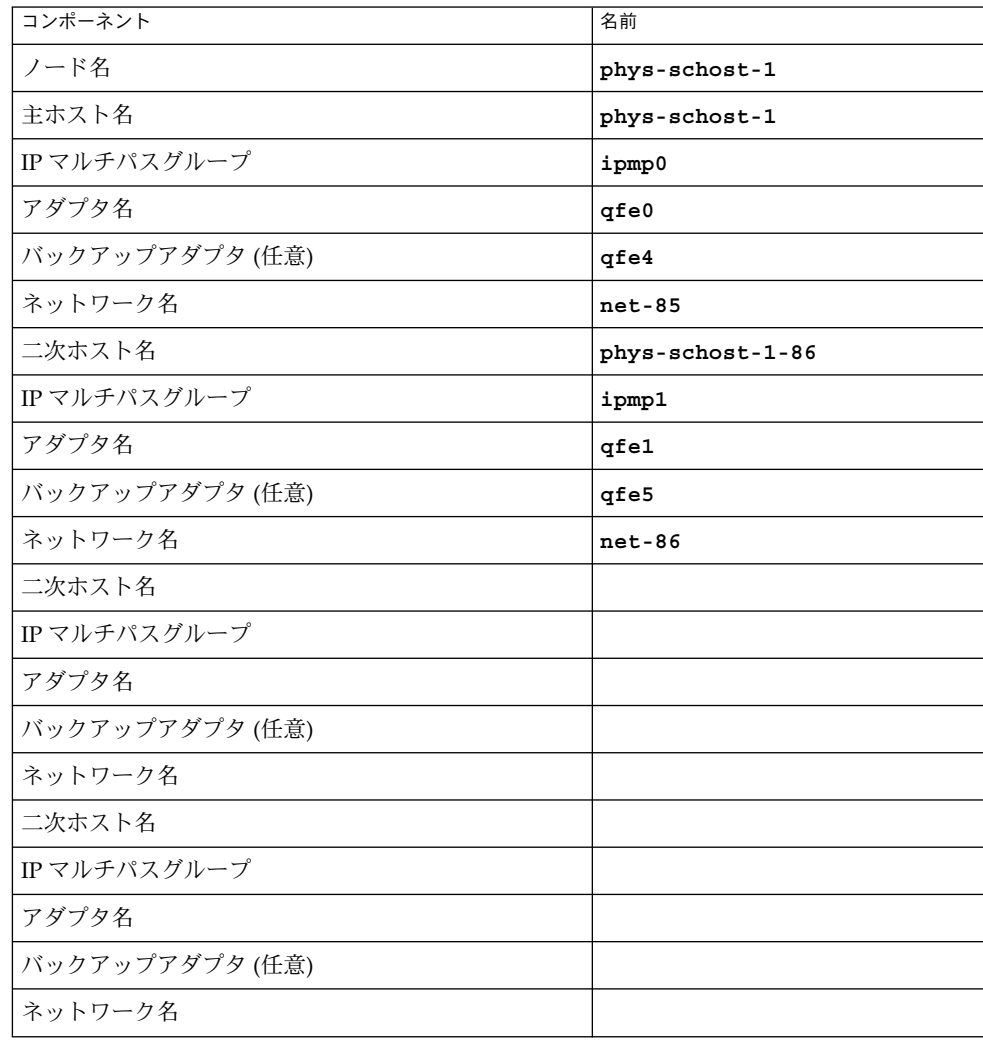

# <span id="page-267-0"></span>ローカルデバイスのワークシート ノード名:\_\_\_\_\_\_\_\_\_\_\_\_\_\_\_\_\_\_\_\_\_\_\_\_\_\_\_\_\_\_

#### 表 **A–8** ローカルディスクのワークシート

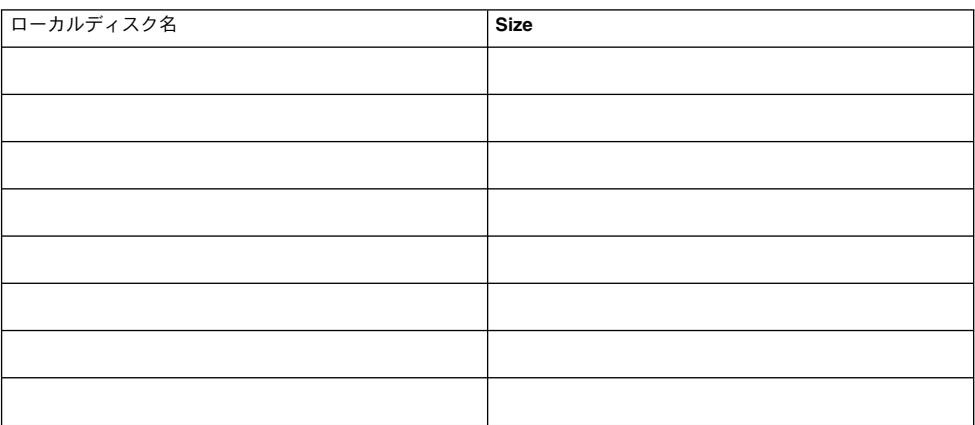

表 **A–9** ほかのローカルデバイスのワークシート

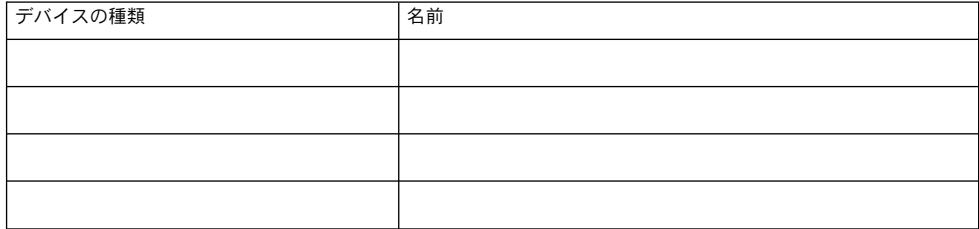

## <span id="page-268-0"></span>例: ローカルデバイスのワークシート

#### ノード名: **phys-schost-1**

#### 表 **A–10** 例: ローカルディスクのワークシート

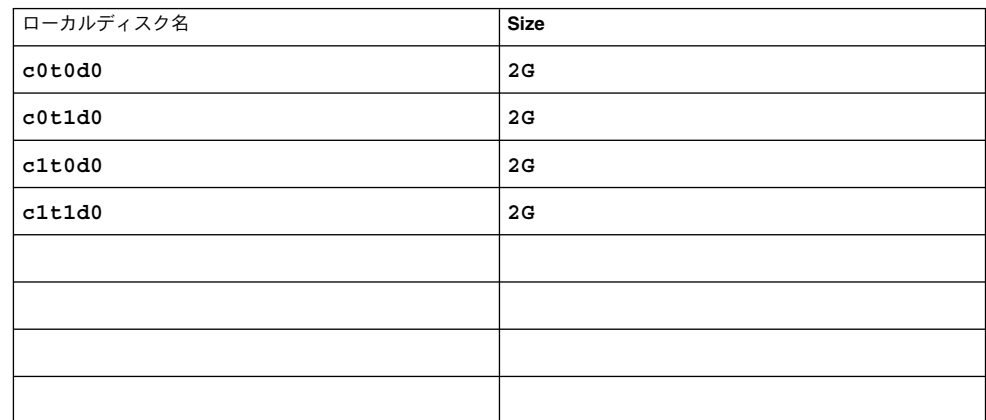

表 **A–11** 例: ほかのローカルデバイスのワークシート

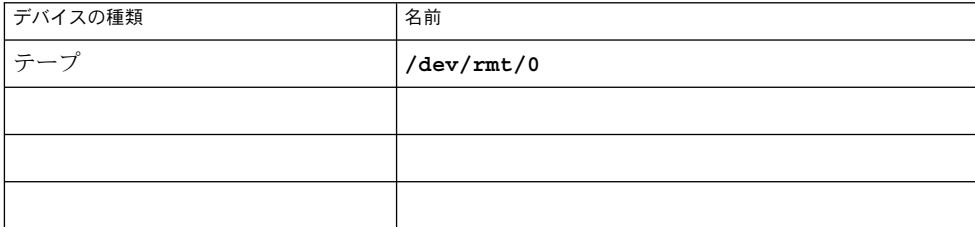

# <span id="page-269-0"></span>ディスクデバイスグループ構成のワークシート

ボリューム管理ソフトウェア (1 つを囲むこと):

Solstice DiskSuite | Solaris ボリュームマネージャ | VxVM

表 **A–12** ディスクデバイスグループのワークシート

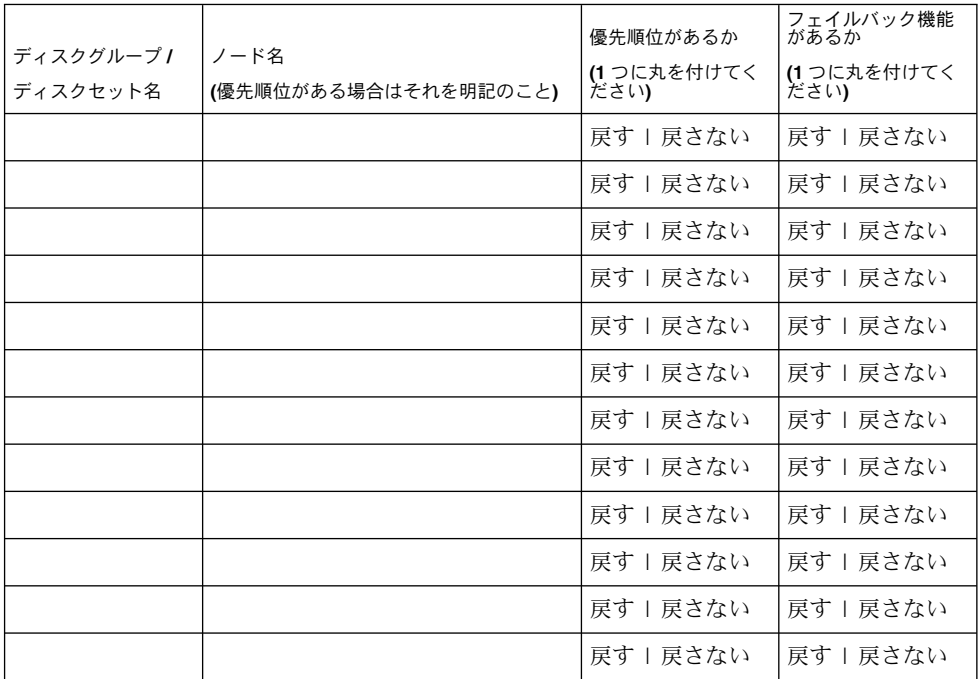

## <span id="page-270-0"></span>例: ディスクデバイスグループ構成のワークシート

ボリューム管理ソフトウェア (1 つを囲むこと):

#### **Solstice DiskSuite**

表 **A–13** 例: ディスクデバイスグループ構成のワークシート

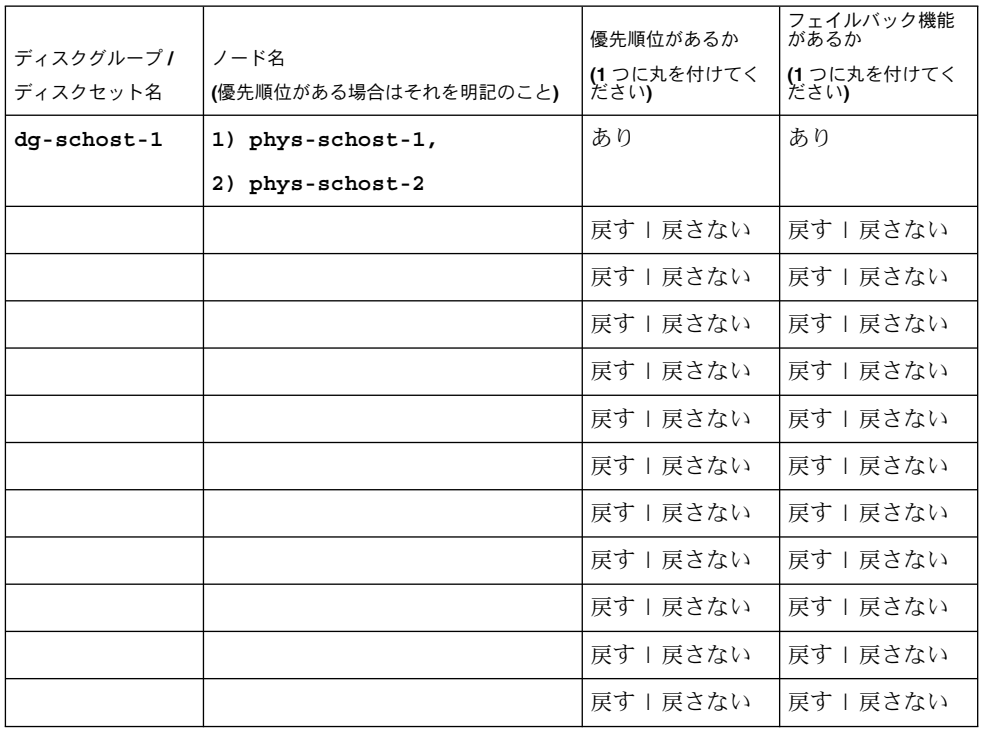

# <span id="page-271-0"></span>ボリューム管理ソフトウェア構成のワークシート

ボリューム管理ソフトウェア (1 つを囲むこと):

Solstice DiskSuite | Solaris ボリュームマネージャ | VxVM

表 **A–14** ボリューム管理ソフトウェア構成のワークシート

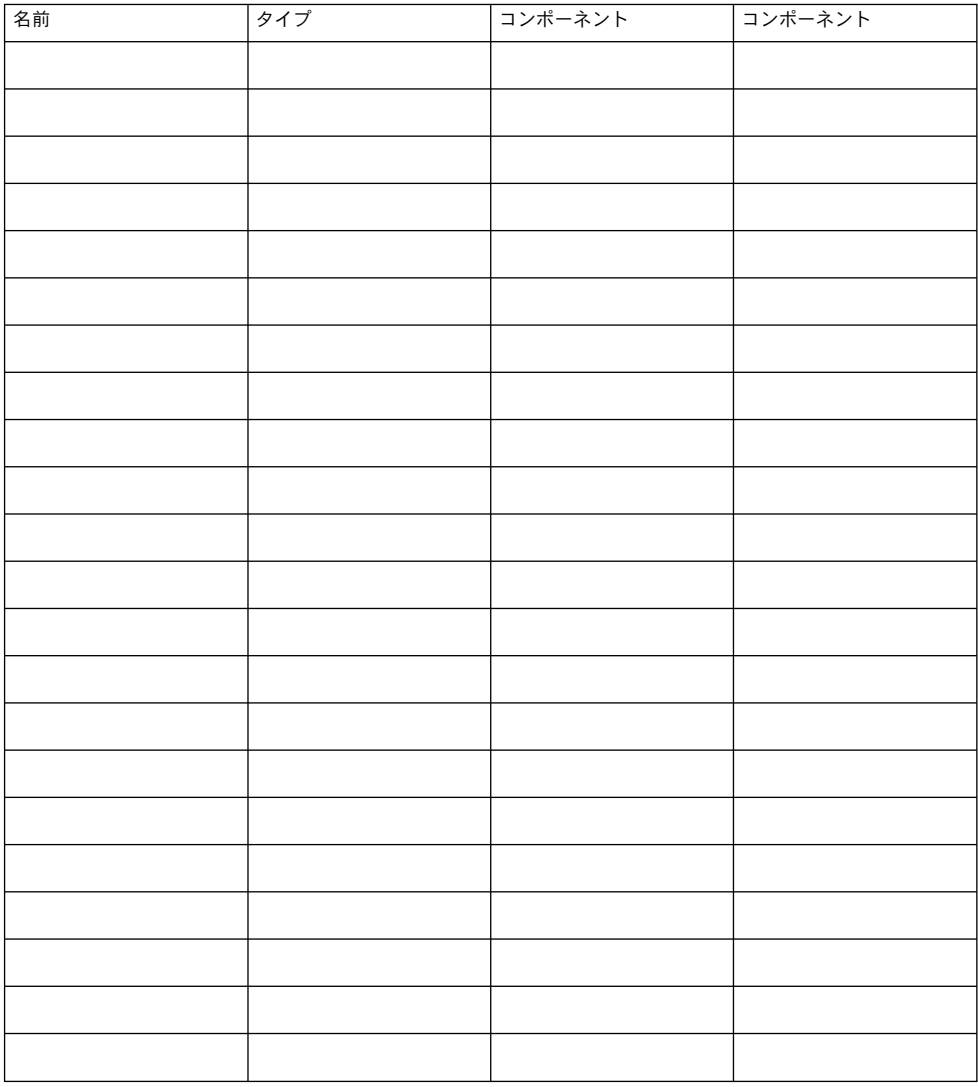

## <span id="page-272-0"></span>例: ボリューム管理ソフトウェア構成のワークシート ボリューム管理ソフトウェア (1 つを囲むこと):

#### **Solstice DiskSuite**

表 **A–15** 例: ボリューム管理ソフトウェア構成のワークシート

| 名前                   | タイプ                 | コンポーネント                                 | コンポーネント              |
|----------------------|---------------------|-----------------------------------------|----------------------|
| $dg$ -schost- $1/d0$ | trans               | $\mathtt{dg\text{-}schost\text{-}1/d1}$ | $dg$ -schost- $1/d4$ |
| $dg$ -schost- $1/d1$ | mirror              | cd0t0d0s4                               | c4t4d0s4             |
| $dg$ -schost- $1/d4$ | $\mbox{\tt mirror}$ | cd0t0d2s5                               | d4t4d2s5             |
|                      |                     |                                         |                      |
|                      |                     |                                         |                      |
|                      |                     |                                         |                      |
|                      |                     |                                         |                      |
|                      |                     |                                         |                      |
|                      |                     |                                         |                      |
|                      |                     |                                         |                      |
|                      |                     |                                         |                      |
|                      |                     |                                         |                      |
|                      |                     |                                         |                      |
|                      |                     |                                         |                      |
|                      |                     |                                         |                      |
|                      |                     |                                         |                      |
|                      |                     |                                         |                      |
|                      |                     |                                         |                      |
|                      |                     |                                         |                      |
|                      |                     |                                         |                      |
|                      |                     |                                         |                      |
|                      |                     |                                         |                      |

付録 A • Sun Cluster のインストールと構成のためのワークシート **273**

## メタデバイスのワークシート (Solstice DiskSuite ま たは Solaris Volume Manager)

<span id="page-273-0"></span>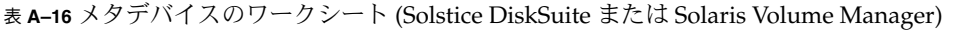

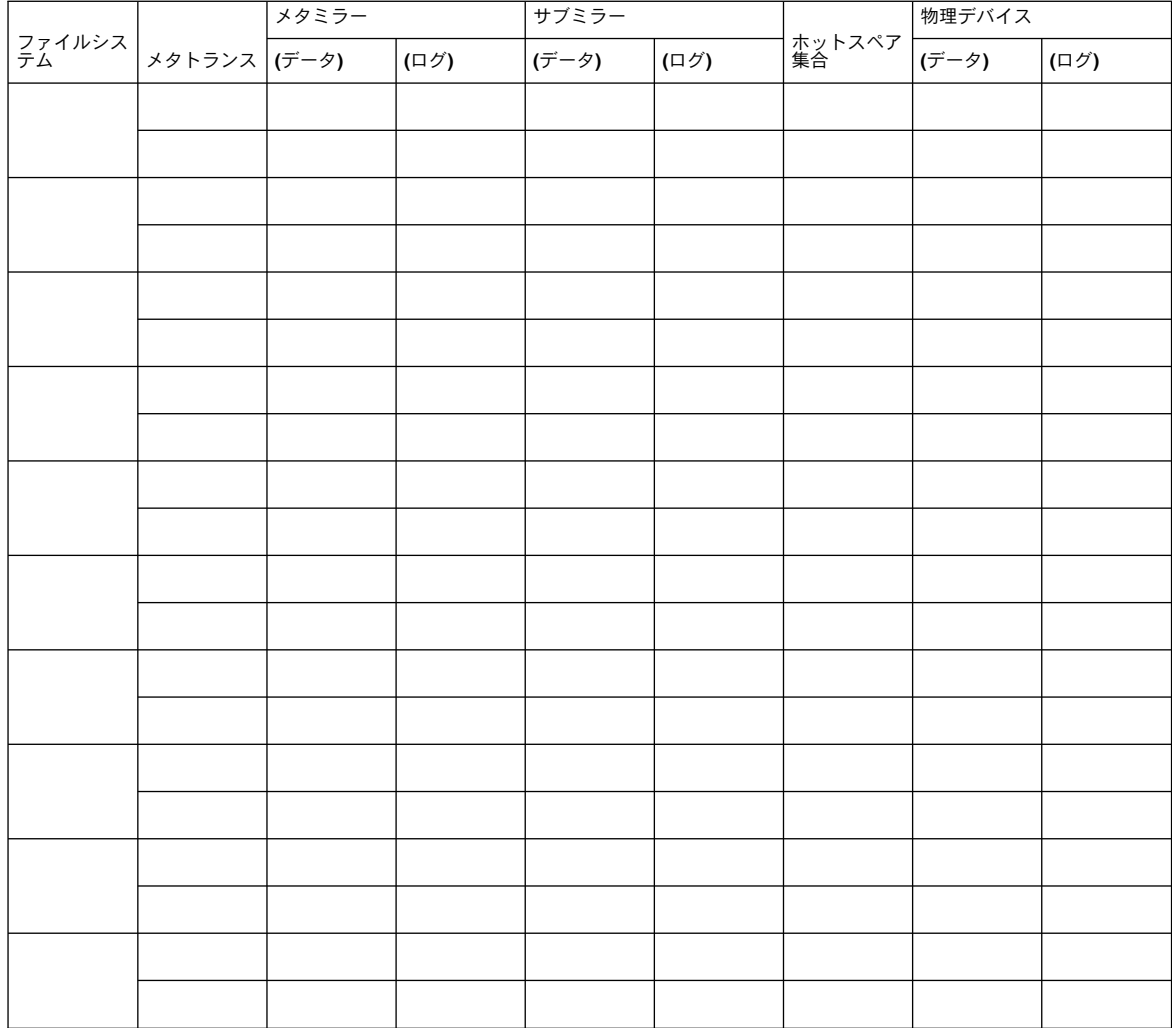

## 例: メタデバイスのワークシート (Solstice DiskSuite また は Solaris Volume Manager)

|              |              | メタミラー |                   | サブミラー         |                   |              | 物理デバイス                |                      |
|--------------|--------------|-------|-------------------|---------------|-------------------|--------------|-----------------------|----------------------|
| ファイルシス<br>テム | メタトランス (データ) |       | $(\Box \not\cup)$ | (データ)         | $(\Box \not\cup)$ | ホットスペア<br>集合 | (データ)                 | $(\Box \not\cup)$    |
| /A           | d10          | d11   |                   | $d12$ , $d13$ |                   | hsp000       | c1t0d0s0,<br>c2t0d1s0 |                      |
|              |              |       | d14               |               | d15               | hsp006       |                       | c1t0d1s6<br>c2t1d1s6 |
|              |              |       |                   |               |                   |              |                       |                      |
|              |              |       |                   |               |                   |              |                       |                      |
|              |              |       |                   |               |                   |              |                       |                      |
|              |              |       |                   |               |                   |              |                       |                      |
|              |              |       |                   |               |                   |              |                       |                      |
|              |              |       |                   |               |                   |              |                       |                      |
|              |              |       |                   |               |                   |              |                       |                      |
|              |              |       |                   |               |                   |              |                       |                      |
|              |              |       |                   |               |                   |              |                       |                      |
|              |              |       |                   |               |                   |              |                       |                      |
|              |              |       |                   |               |                   |              |                       |                      |
|              |              |       |                   |               |                   |              |                       |                      |
|              |              |       |                   |               |                   |              |                       |                      |
|              |              |       |                   |               |                   |              |                       |                      |
|              |              |       |                   |               |                   |              |                       |                      |
|              |              |       |                   |               |                   |              |                       |                      |
|              |              |       |                   |               |                   |              |                       |                      |
|              |              |       |                   |               |                   |              |                       |                      |

<span id="page-274-0"></span>表 **A–17** 例: メタデバイスのワークシート (Solstice DiskSuite または Solaris Volume Manager)

## 索引

#### 数字・記号

3 方向のミラー化, [40](#page-39-0)

#### **A**

adapters SCI-PCI installing Sun Cluster packages, [61](#page-60-0) Apache アップグレード中にリンクを変更, [197](#page-196-0) パッケージのインストール pkgadd の使用, [68](#page-67-0) autoscinstall.class file, [84](#page-83-0) Availability Suite, クラスタアップグレードの準 備, [194](#page-193-0)

#### **C**

```
cconsole コマンド, 52
  ソフトウェアのインストール, 49-52
  の使用, 53, 85
ccp コマンド, 51
cluster nodes
  installing and configuring
    additional nodes, 92-99
  verifying
    installation mode, 91
clusters ファイル, 管理コンソール, 51
common agent container, package
  installation, 69
configuring, name-service switch, 100-101
```
creating 「adding」を参照 「configuring」を参照 「installing」を参照 C ロケール, [103](#page-102-0)

#### **D**

DID ドライバ, 更新, [225](#page-224-0) disabling, installation mode, [109](#page-108-0) DMP (Dynamic Multipathing), [38](#page-37-0) DRL, 計画, [38](#page-37-0)

### **E**

```
Sun Enterprise 10000 サーバー
   56
  serialports ファイル, 51
/etc/clusters ファイル, 51
/etc/inet/hosts file, configuring for
  JumpStart, 85
/etc/inet/hosts ファイル, 56
  計画, 22
/etc/inet/ntp.conf.cluster ファイル
  起動, 120
  構成, 119-121
/etc/inet/ntp.conf ファイル
  アップグレード中に変更, 202
/etc/inet/ntp.confファイル, 起動, 120
/etc/inet/ntp.conf ファイル
  構成, 119-121
```
/etc/init.d/xntpd.cluster start コマ ンド, [120](#page-119-0) /etc/init.d/xntpd start コマンド, [120](#page-119-0) /etc/lvm/md.tab ファイル, [161-163](#page-160-0) /etc/name\_to\_major ファイル VxVM– インストールされたノード, [173](#page-172-0) VxVM– がインストールされたノード, [173](#page-172-0) VxVM 以外のノード, [178](#page-177-0) VxVM がインストールされたノード, [177](#page-176-0) VxVM がインストールされていないノー ド, [55](#page-54-0) VxVM ノード, [174](#page-173-0) /etc/nsswitch.conf file, [100-101](#page-99-0) /etc/release ファイル, [48](#page-47-0) /etc/serialports ファイル, [51](#page-50-0) /etc/system ファイル kernel cage enable  $$\mathcal{L}\times\mathcal{L}$ , 56$  $$\mathcal{L}\times\mathcal{L}$ , 56$ NFS 用のセキュアポート, [25](#page-24-0) スタックサイズの設定, [100](#page-99-0) スレッドスタックサイズの設定, [182](#page-181-0) /etc/vfstab ファイル アップグレード中に変更 ローリング以外, [197](#page-196-0) アップグレード中の変更 ローリング, [215](#page-214-0) 構成の確認, [115](#page-114-0) /etc/vfstabファイル, マウントポイントの追 加, [112](#page-111-0) Ethernet アダプタ local-mac-address? 変数 アップグレード時の変更, [202](#page-201-0)

#### **F**

fattach コマンド, クラスタファイルシステム の制限, [32](#page-31-0) forcedirectio コマンド, 制限, [33](#page-32-0)

#### **G**

/global ディレクトリ, [33](#page-32-0)

#### **H**

hosts file, configuring for JumpStart, [85](#page-84-0)

hosts ファイル, [56](#page-55-0)

#### **I**

installation mode, [109](#page-108-0) installing data services by using SunPlex Installer, [71](#page-70-0) RSMAPI Sun Cluster package, [61](#page-60-0) Sun StorEdge QFS, [63,](#page-62-0) [77,](#page-76-0) [88](#page-87-0) Sun Web Console, [57](#page-56-0) IPMP, 「IP ネットワークマルチパスグループ」 を参照 IP ネットワークマルチパス グループ NAFO グループのアップグレード, [188](#page-187-0) IP ネットワークマルチパスグループ NAFO グループのアップグレード, [202](#page-201-0) 計画, [29-30](#page-28-0) 構成, [116-118](#page-115-0) IP ネットワークマルチパス グループ テスト IP アドレスの必要条件 アップグレード, [192](#page-191-0) IP ネットワークマルチパスグループ テスト IP アドレスの必要条件 計画, [29](#page-28-0) IPv6 アドレス, パブリックネットワーク上で使 用, [24](#page-23-0) IP アドレス, 計画, [22-23](#page-21-0)

#### **J**

Java Dynamic Management Kit (JDMK), package installation, [69](#page-68-0) JumpStart /etc/inet/hosts file, [85](#page-84-0) Solaris と Sun Cluster のインストール, [77-88](#page-76-0)

#### **K**

kernel cage enable  $\mathcal{L}\mathcal{K}$ , [56](#page-55-0) /kernel/drv/md.conf ファイル, [36](#page-35-0) 構成, [137-139](#page-136-0) 注意, [36](#page-35-0) 注意事項, [139](#page-138-0)

kernel cage の有効化, [56](#page-55-0)

#### **L**

local-mac-address? 変数 アップグレード時の変更, [202](#page-201-0) 必要条件, [24](#page-23-0) localonly プロパティ, 有効化, [175](#page-174-0) LOFS, クラスタファイルシステムの制限, [32](#page-31-0) log files, Sun Cluster installation, [63](#page-62-0)

#### **M**

MANPATH 管理コンソール, [51](#page-50-0) クラスタノード, [102](#page-101-0) md.conf ファイル 計画, [36](#page-35-0) 構成, [137-139](#page-136-0) 注意事項, [139](#page-138-0) md\_nsets フィールド 計画, [36](#page-35-0) 構成, [137-139](#page-136-0) md.tab ファイル, 構成, [161-163](#page-160-0) messages ファイル 「エラーメッセージ」も参照 SunPlex Installer, [77](#page-76-0) クラスタ, [13](#page-12-0)

#### **N**

NAFO グループ 「IP ネットワークマルチパスグループ」も参 照 IP ネットワークマルチパス グループへの アップグレード, [202](#page-201-0) name-service switch, configuring, [100-101](#page-99-0) name to major ファイル VxVM 以外のノード, [178](#page-177-0) VxVM がインストールされたノード, [177](#page-176-0) VxVMがインストールされていないノー ド, [55](#page-54-0) VxVM ノード, [174](#page-173-0) NFS, 「ネットワークファイルシステム (NFS)」 を参照

NFS アプリケーションのファイルシステム, データ複製の構成, [245](#page-244-0) NFS 用のセキュアポート, [25](#page-24-0) NFSを使用するKerberos, 制限, [25](#page-24-0) NIS サーバ, クラスタノードの制限, [25](#page-24-0) nmd フィールド 計画, [36](#page-35-0) 構成, [137-139](#page-136-0) nsswitch.conf file, configuring, [100-101](#page-99-0) NTP, 構成, [119-121](#page-118-0) ntp.conf.cluster ファイル 起動, [120](#page-119-0) 構成, [119-121](#page-118-0) ntp.conf ファイル アップグレード中に変更, [202](#page-201-0) 起動, [120](#page-119-0) 構成, [119-121](#page-118-0)

#### **O**

/opt/SUNWcluster/bin/cconsole コマン ド, [52](#page-51-0) ソフトウェアのインストール, [49-52](#page-48-0) の使用, [53,](#page-52-0) [85](#page-84-0) /opt/SUNWcluster/bin/ccp コマンド, [51](#page-50-0) /opt/SUNWcluster/binディレクトリ, [51](#page-50-0) /opt/SUNWcluster/man ディレクトリ, [51](#page-50-0) Oracle Parallel Server, 「Oracle Real Application Clusters」を参照

#### **P**

package installation common agent container, [69](#page-68-0) Java Dynamic Management Kit (JDMK), [69](#page-68-0) RSMRDT driver, [61](#page-60-0) SCI-PCI, [61](#page-60-0) Sun Web Console, [57](#page-56-0) SunPlex Manager, [70](#page-69-0) patches, default installation directory, [58](#page-57-0) PATH 管理コンソール, [51](#page-50-0) クラスタノード, [102](#page-101-0) PCI アダプタ, 「SCI-PCI アダプタ」を参照 Sun Cluster ソフトウェアのアンインストー ル, [126-128](#page-125-0)

Sun Cluster ソフトウェアの削除, [126-128](#page-125-0) Sun Cluster モジュールを Sun Management Center に -, 読み込む, [125-126](#page-124-0) Sun Cluster モジュールを Sun Management Center に読み込む, [125-126](#page-124-0)

#### **Q** QFS

「Sun StorEdge QFS」を参照

#### **R**

RAID, 制限, [35](#page-34-0) rarpd サービス, クラスタノードの制限, [25](#page-24-0) raw ディスクデバイスグループ, 「ディスクデ バイスグループ」を参照 raw ディスクデバイスグループノードリスト ノードの削除, [175](#page-174-0) 表示, [175](#page-174-0) release ファイル, [48](#page-47-0) Remote Shared Memory Application Programming Interface (RSMAPI) Solaris パッケージ pkgadd によるインストール, [55](#page-54-0) Sun Cluster packages installing by using pkgadd, [61](#page-60-0) パッケージの必要条件, [17](#page-16-0) rootdg, 「ルートディスクグループ」を参照 root 環境, 構成, [101-102](#page-100-0) rpcmod 設定, [100](#page-99-0) RPC サービス, 制限されたプログラム番号, [25](#page-24-0) RSMAPI, 「Remote Shared Memory Application Programming Interface (RSMAPI)」を参照 RSMRDT driver package installation, [61](#page-60-0) requirements, [73](#page-72-0)

#### **S**

SBus SCI アダプタ, 制限, [28](#page-27-0) sccheckコマンド, vfstabファイル チェック, [115](#page-114-0)

scconf コマンド localonly プロパティの有効化, [142](#page-141-0) scconfコマンド インストールモードの確認, [109](#page-108-0) scconf コマンド エラーメッセージ, [181](#page-180-0) ノードの認証ノードリストへの追加, [127](#page-126-0) scconfコマンド ノードリストからノードを削除 認証ノードリスト, [97](#page-96-0) scconf コマンド ノードリストからのノードの削除 raw ディスクデバイスグループ, [143,](#page-142-0) [175](#page-174-0) プライベートホスト名の表示, [118](#page-117-0) scdidadm コマンド アップグレード後にデバイス ID を移 行, [205,](#page-204-0) [224](#page-223-0) エラーメッセージ, [204](#page-203-0) デバイス ID の移行, [204](#page-203-0) デバイス ID の名前を表示する, [149](#page-148-0) scdidadmコマンド, デバイス ID 名を決定す る, [107](#page-106-0) scgdevs コマンド エラーメッセージ, [137](#page-136-0) 広域デバイス名前空間の更新, [157](#page-156-0) コマンド処理の確認, [157](#page-156-0) SCI-PCI adapters, Sun Cluster packages installation, [61](#page-60-0) SCI-PCI アダプタ Solaris パッケージ pkgadd によるインストール, [55](#page-54-0) パッケージの必要条件, [17](#page-16-0) scinstall command installing and configuring Sun Cluster additional nodes, [92-99](#page-91-0) scinstall コマンド installing and configuring Sun Cluster 単一ノードクラスタ, [89-92](#page-88-0) Sun Cluster ソフトウェアの確認, [204](#page-203-0) Sun Cluster のアップグレード ローリング, [217](#page-216-0) ローリング以外, [200](#page-199-0) Sun Cluster のアンインストール, [126-128](#page-125-0) Sun Cluster のインストール, [58-64](#page-57-0) JumpStart の使用, [77-88](#page-76-0) データサービス, [105-106](#page-104-0) データサービスのアップグレード, [202](#page-201-0)

scsetupコマンド インストール後の設定, [108](#page-107-0) クラスタインターコネクトの追加, [94](#page-93-0) scsetup コマンド ディスクデバイスグループの登録, [181](#page-180-0) プライベートホスト名の変更, [118](#page-117-0) scshutdown コマンド, [195](#page-194-0) scstat コマンド クラスタモードの確認, [204](#page-203-0) ディスクグループの構成, [183](#page-182-0) scswitch コマンド リソースグループとデバイスグループの移 動, [179,](#page-178-0) [213](#page-212-0) リソースグループをオフラインにする, [192](#page-191-0) scversions コマンド, ローリングアップグ レード, [221](#page-220-0) scvxinstall コマンド VxVM のインストールとルートディスクのカ プセル化, [172-174](#page-171-0) VxVM のみをインストール, [176-178](#page-175-0) /sds パーティション, [54](#page-53-0) Secure NFS, 制限, [25](#page-24-0) serialports ファイル, [51](#page-50-0) shared file systems 「cluster file systems」も参照 required mount parameters for QFS, [114](#page-113-0) Simple Network Management Protocol (SNMP), Sun Management Center のポート, [122](#page-121-0) SNMP, Sun Management Center のポート, [122](#page-121-0) Solaris installing Sun Cluster による, [77-88](#page-76-0) アップグレード ローリング, [215-216](#page-214-0) ローリング以外, [196-200](#page-195-0) インストール 単独で, [52-56](#page-51-0) 計画, [16-21](#page-15-0) /globaldevices ファイルシステム, [20](#page-19-0) ソフトウェアグループ, [17-18](#page-16-0) パーティション, [18-21](#page-17-0) ボリューム管理, [20](#page-19-0) ルート (/) ファイルシステム, [19](#page-18-0) 制限事項 インタフェース, [17](#page-16-0) 省電力のための自動シャットダウン, [17](#page-16-0) デバイス ID の移行, [204](#page-203-0) バージョン, [48](#page-47-0)

Solaris ボリュームマネージャ md.tab ファイル, [161-163](#page-160-0) VxVM との共存, [174,](#page-173-0) [178](#page-177-0) エラーメッセージ, [141](#page-140-0) 計画, [36-37](#page-35-0) 構成, [134-155](#page-133-0) 状態データベースの複製, [139-140](#page-138-0) ディスクセット 構成, [156-158](#page-155-0) 最大数の設定, [137-139](#page-136-0) ドライブの追加, [158-160](#page-157-0) ドライブのパーティションの再分 割, [160-161](#page-159-0) トランザクションボリュームロギング 計画, [39](#page-38-0) 二重列メディエータ 概要, [164-167](#page-163-0) 状態, [166](#page-165-0) 不正なデータの修復, [166-167](#page-165-0) ホストの追加, [165](#page-164-0) ボリューム 起動, [163-164](#page-162-0) 最高数の計画, [36](#page-35-0) 最大数の設定, [137-139](#page-136-0) ミラー化 広域名前空間, [145-148](#page-144-0) ルート (/) ファイルシステム, [141-145](#page-140-0) ルートディスク, [140-141](#page-139-0) メディエータ 「二重列メディエータ」を参照 Solstice DiskSuite installing and configuring SunPlex Installer の使用, [71](#page-70-0) md.tab ファイル, [161-163](#page-160-0) VxVM との共存, [174,](#page-173-0) [178](#page-177-0) インストール, [134-155](#page-133-0) Solaris CD-ROM から -, [136-137](#page-135-0) エラーメッセージ, [141](#page-140-0) 計画, [36-37](#page-35-0) 構成, [134-155](#page-133-0) 状態データベースの複製, [139-140](#page-138-0) ディスクセット 構成, [156-158](#page-155-0) 最大数の設定, [137-139](#page-136-0) ドライブの追加, [158-160](#page-157-0) ドライブのパーティションの再分 割, [160-161](#page-159-0)

Solstice DiskSuite (続き) トランスメタロギング 計画, [39](#page-38-0) 二重列メディエータ 概要, [164-167](#page-163-0) 状態, [166](#page-165-0) 不正なデータの修復, [166-167](#page-165-0) ホストの追加, [165](#page-164-0) ミラー化 ルート (/) ファイルシステム, [141-145](#page-140-0) ルートディスク, [140-141](#page-139-0) メタデバイス 起動, [163-164](#page-162-0) 最高数の計画, [36](#page-35-0) 最大数の設定, [137-139](#page-136-0) メディエータ 「二重列メディエータ」を参照 SSP, 「コンソールアクセスデバイス」を参照 Sun Cluster HA for SAP liveCache, 構成変更の アップグレード, [207](#page-206-0) Sun Enterprise 10000 servers, dynamic reconfiguration support, [56](#page-55-0) Sun Explorer アップグレード, [201,](#page-200-0) [217](#page-216-0) Sun Management Center Sun Cluster モジュール, [121-126](#page-120-0) アップグレード, [225-227](#page-224-0) インストール, [122-123](#page-121-0) オンラインヘルプ, [126](#page-125-0) ノードの追加, [124-125](#page-123-0) 読み込む, [125-126](#page-124-0) アップグレード, [227-229](#page-226-0) 起動, [123-124](#page-122-0) Sun StorEdge Availability Suite, クラスタアップ グレードの準備, [194](#page-193-0) Sun StorEdge QFS installing, [63,](#page-62-0) [77,](#page-76-0) [88](#page-87-0) mounting shared file systems, [114](#page-113-0) Sun Web Console, installing, [57](#page-56-0) Sun Fire 15000 サーバ, IP アドレス, [23](#page-22-0) Sun Fire 15000 サーバー, シリアルポート番 号, [51](#page-50-0) Sun Management Center 用 Sun Cluster モ ジュール 必要条件, [122](#page-121-0) Sun Management Center 用の Sun Cluster モ ジュール, [121-126](#page-120-0)

Sun Management Center 用の Sun Cluster モ ジュール (続き) アップグレード ローリング以外, [225-227](#page-224-0) インストール, [122-123](#page-121-0) オンラインヘルプ, [126](#page-125-0) ノードの追加, [124-125](#page-123-0) SunPlex Installer インストール, [67](#page-66-0) 起動, [75](#page-74-0) ソフトウェアのインストールのために使 用, [71](#page-70-0) SunPlex Manager, package installation, [70](#page-69-0) SyMON, 「Sun Management Center」を参照 system ファイル kernel\_cage\_enable 変数, [56](#page-55-0) スタックサイズの設定, [100](#page-99-0) スレッドスタックサイズの設定, [182](#page-181-0)

#### **T**

telnet コマンド, シリアルポート番号, [51](#page-50-0)

#### **U**

UFS ロギング, 計画, [39](#page-38-0) /usr/cluster/bin/ directory, [102](#page-101-0) /usr/cluster/bin/sccheck コマンド, vfstabファイルチェック, [115](#page-114-0) /usr/cluster/bin/scconf コマンド localonly プロパティの有効化, [142](#page-141-0) インストールモードの確認, [109](#page-108-0) エラーメッセージ, [181](#page-180-0) ノードの認証ノードリストへの追加, [127](#page-126-0) ノードリストからノードを削除 認証ノードリスト, [97](#page-96-0) ノードリストからのノードの削除 raw ディスクデバイスグループ, [143,](#page-142-0) [175](#page-174-0) プライベートホスト名の表示, [118](#page-117-0) /usr/cluster/bin/scdidadm コマンド アップグレード後にデバイス ID を移 行, [205,](#page-204-0) [224](#page-223-0) エラーメッセージ, [204](#page-203-0) デバイス ID の移行の確認, [204](#page-203-0) デバイス ID の名前を表示する, [149](#page-148-0) デバイス ID 名を決定する, [107](#page-106-0)

/usr/cluster/bin/scgdevs コマンド エラーメッセージ, [137](#page-136-0) 広域デバイス名前空間の更新, [157](#page-156-0) コマンド処理の確認, [157](#page-156-0) /usr/cluster/bin/scinstall command installing and configuring Sun Cluster additional nodes, [92-99](#page-91-0) /usr/cluster/bin/scinstall コマンド installing and configuring Sun Cluster 単一ノードクラスタ, [89-92](#page-88-0) Sun Cluster ソフトウェアの確認, [204](#page-203-0) Sun Cluster のアンインストール, [126-128](#page-125-0) Sun Cluster のインストール, [58-64](#page-57-0) JumpStart の使用, [77-88](#page-76-0) Sun Clusterのインストール データサービス, [105-106](#page-104-0) /usr/cluster/bin/scsetup コマンド インストール後の設定, [108](#page-107-0) クラスタインターコネクトの追加, [94](#page-93-0) ディスクデバイスグループの登録, [181](#page-180-0) プライベートホスト名の変更, [118](#page-117-0) /usr/cluster/bin/scshutdown コマン ド, [195](#page-194-0) /usr/cluster/bin/scstat コマンド クラスタモードの確認, [204](#page-203-0) ディスクグループの構成の確認, [183](#page-182-0) /usr/cluster/bin/scswitch コマンド リソースグループとデバイスグループの移 動, [179,](#page-178-0) [213](#page-212-0) リソースグループをオフラインにする, [192](#page-191-0) /usr/cluster/bin/scversions コマンド, ローリングアップグレード, [221](#page-220-0) /usr/cluster/bin/scvxinstall コマンド VxVM のインストールとルートディスクのカ プセル化, [172-174](#page-171-0) VxVM のみをインストール, [176-178](#page-175-0) /usr/cluster/man/ directory, [102](#page-101-0)

#### **V**

/var/adm/messages ファイル, [13](#page-12-0) /var/cluster/spm/messages ファイル, [77](#page-76-0) /var/sadm/install/logs/ ディレクト リ, [103](#page-102-0) VERITAS File System (VxFS) インストール, [99](#page-98-0) 管理, [116](#page-115-0)

VERITAS File System (VxFS) (続き) クラスタファイルシステムのマウント, [33,](#page-32-0) [115](#page-114-0) 計画, [33,](#page-32-0) [39](#page-38-0) VERITAS Volume Manager (VxVM) インストール, [169-186](#page-168-0) VxVM のみ, [176-178](#page-175-0) ルートディスクのカプセル化, [172-174](#page-171-0) カプセル化, [38](#page-37-0) カプセル化されたルートディスクのミラー 化, [174-176](#page-173-0) 筐体ベースのネーミング, [37](#page-36-0) クラスタ機能, [180](#page-179-0) 計画, [20,](#page-19-0) [37-38](#page-36-0) 構成, [169-186](#page-168-0) VxVM 以外のノード, [174,](#page-173-0) [178](#page-177-0) ディスクグループ, [180-182](#page-179-0) ボリューム, [180-182](#page-179-0) ディスクグループの構成の確認, [183](#page-182-0) ディスクグループの登録, [181](#page-180-0) ディスクデバイスグループ インポートとデポート, [180](#page-179-0) マイナー番号の再割り当て, [182-183](#page-181-0) マニュアルページの削除, [173,](#page-172-0) [178](#page-177-0) ルートディスク カプセル化解除における注意, [184](#page-183-0) カプセル化の解除, [183-186](#page-182-0) ルートディスクグループ 簡易, [38](#page-37-0) 計画, [38,](#page-37-0) [170-171](#page-169-0) ルートディスク以外での構成, [179-180](#page-178-0) vfstab ファイル アップグレード中に変更 ローリング以外, [197](#page-196-0) アップグレード中の変更 ローリング, [215](#page-214-0) vfstabファイル, 構成の確認, [115](#page-114-0) vfstab ファイル マウントポイントの追加, [112](#page-111-0) vold デーモン, [68](#page-67-0) VxFS, 「VERITAS File System (VxFS)」を参照 vxio ドライバのメジャー番号 VxVM– がインストールされたノード, [177](#page-176-0) vxioドライバのメジャー番号, VxVM– がイン ストールされたノード, [173](#page-172-0) vxio ドライバのメジャー番号 VxVM 以外のノード, [174,](#page-173-0) [178](#page-177-0)

VxVM, 「VERITAS Volume Manager (VxVM)」 を参照

#### **X**

xntpd.cluster startコマンド, [120](#page-119-0) xntpd start コマンド, [120](#page-119-0)

#### あ

アダプタ IP ネットワークマルチパスグループ 必要条件, [29](#page-28-0) IP マルチパスグループ テスト IP アドレス, [23](#page-22-0) local-mac-address? 変数 アップグレード時の変更, [202](#page-201-0) 必要条件, [24](#page-23-0) SBus SCI の制限, [28](#page-27-0) SCI-PCI Solaris パッケージのインストール, [55](#page-54-0) パッケージの必要条件, [17](#page-16-0) アップグレード, [187-229](#page-186-0) Sun StorEdge Availability Suite 構成デバイ ス, [194](#page-193-0) Sun Cluster HA for SAP liveCache 構成, [207](#page-206-0) Sun Explorer, [201,](#page-200-0) [217](#page-216-0) Sun Management Center, [227-229](#page-226-0) Sun Management Center 用の Sun Cluster モ ジュール, [225-227](#page-224-0) アップグレード方法の選択, [189-190](#page-188-0) ガイドライン, [188-189](#page-187-0) 確認 アップグレードの成功, [220](#page-219-0) クラスタの状態, [220](#page-219-0) デバイス ID の変換, [204](#page-203-0) バージョン, [204](#page-203-0) ストレージ変更の回復, [223-225](#page-222-0) ローリング, [209-223](#page-208-0) Solaris, [215-216](#page-214-0) クラスタの準備, [210-215](#page-209-0) データサービス, [218](#page-217-0) 必要条件, [189](#page-188-0) メディエータの復元, [222](#page-221-0) リソースタイプ, [221](#page-220-0) ローリング以外, [190-191](#page-189-0)

アップグレード, ローリング以外 (続き) Solaris, [196-200](#page-195-0) クラスタの準備, [191-196](#page-190-0) データサービス, [202](#page-201-0) 必要条件, [189](#page-188-0) メディエータの構成解除, [193](#page-192-0) メディエータの復元, [207](#page-206-0) リソースタイプ, [206](#page-205-0) アフィニティースイッチオーバー 拡張プロパティ, [236](#page-235-0) 構成, [248](#page-247-0) アプリケーションリソースグループ 構成ガイドライン, [236](#page-235-0) 作成, [248](#page-247-0)

#### い

イーサネットアダプタ local-mac-address? 変数 必要条件, [24](#page-23-0) 移動, リソースグループとデバイスグルー プ, [213](#page-212-0) インストール 「追加」も参照 Apache パッケージ pkgadd の使用, [68](#page-67-0) RSMAPI Solaris パッケージ, [55](#page-54-0) Solaris Sun Cluster による, [77-88](#page-76-0) 単独で, [52-56](#page-51-0) Solstice DiskSuite, [134-155](#page-133-0) Solaris CD-ROM から -, [136-137](#page-135-0) SunPlex Installer の使用, [71](#page-70-0) Sun Cluster, [58-64](#page-57-0) JumpStart の使用, [77-88](#page-76-0) Sun Management Center 用のモジュー ル, [122-123](#page-121-0) SunPlex Installer の使用, [71](#page-70-0) 確認, [109](#page-108-0) ステータス, [77](#page-76-0) 単一ノードクラスタ, [89-92](#page-88-0) Sun Management Center Sun Cluster モジュール, [122-123](#page-121-0) 必要条件, [122](#page-121-0) SunPlex Installer, [67](#page-66-0) VERITAS File System (VxFS), [99](#page-98-0)

インストール (続き) VERITAS Volume Manager (VxVM), [169-186](#page-168-0) ルートディスクのカプセル化, [172-174](#page-171-0) ルートディスクをカプセル化せず に, [176-178](#page-175-0) クラスタコントロールパネル (CCP), [49-52](#page-48-0) データサービス scinstall の使用, [105-106](#page-104-0) インストーラの使用, [102-104](#page-101-0)

#### え

エラーメッセージ metainit コマンド, [141](#page-140-0) scconf コマンド, [181](#page-180-0) scdidadm コマンド, [204](#page-203-0) scgdevs コマンド, [137](#page-136-0) SunPlex Installer, [77](#page-76-0) クラスタ, [13](#page-12-0)

#### お

オンラインヘルプ, Sun Management Center 用 の Sun Cluster モジュール, [126](#page-125-0)

#### か

拡張プロパティ アプリケーションリソース, [249](#page-248-0) 複製リソース, [248](#page-247-0) 確認, [118](#page-117-0) scgdevs コマンド処理, [157](#page-156-0) vfstab 構成, [115](#page-114-0) VxVM ディスクグループの構成, [183](#page-182-0) アップグレード, [204,](#page-203-0) [220](#page-219-0) インストールモード, [109](#page-108-0) クラスタの状態, [220](#page-219-0) 定足数構成, [109](#page-108-0) データ複製の構成, [255](#page-254-0) デバイス ID の移行, [204](#page-203-0) デバイスグループ構成, [213](#page-212-0) リソースグループ構成, [213](#page-212-0) カプセル化されたルートディスク, 計画, [38](#page-37-0) 管理コンソール CCP ソフトウェアのインストール, [49-52](#page-48-0) 管理コンソール (続き) IP アドレス, [23](#page-22-0) MANPATH, [51](#page-50-0) PATH, [51](#page-50-0)

#### き

技術サポート, [12](#page-11-0) 起動 Sun Management Center, [123-124](#page-122-0) SunPlex Installer, [75](#page-74-0) クラスタコントロールパネル (CCP), [51](#page-50-0) 起動デバイス, 代替起動パス, [143](#page-142-0) 筐体ベースのネーミング, 計画, [37](#page-36-0) 共通エージェントコンテナ, セキュリ ティファイル, [69](#page-68-0) 共有アドレスのリソースグループ, 構成ガイド ライン, [239](#page-238-0)

#### く

クラスタインターコネクト 計画, [28-29](#page-27-0) 単一ノードクラスタの構成, [94](#page-93-0) クラスタコントロールパネル (CCP) ソフト ウェア インストールing, [49-52](#page-48-0) 起動, [51](#page-50-0) クラスタノード installing and configuring JumpStart の使用, [77-88](#page-76-0) SunPlex Installer の使用, [71](#page-70-0) 単一ノードクラスタ, [89-92](#page-88-0) Sun Cluster モジュールのノードを Sun Management Center に追加, [124-125](#page-123-0) アップグレード ローリング, [209-223](#page-208-0) ローリング以外, [190-191](#page-189-0) インストール scinstall の使用, [58-64](#page-57-0) 確認 クラスタモード, [204](#page-203-0) 計画, [26](#page-25-0) ノード ID 番号の確認, [184](#page-183-0) クラスタの停止, [195](#page-194-0)

クラスタファイルシステム fattach コマンドの制限, [32](#page-31-0) forcedirectio 制限, [33](#page-32-0) LOFS の制限, [32](#page-31-0) VxFS 制約事項, [33](#page-32-0) 計画, [31-33,](#page-30-0) [33](#page-32-0) 構成, [111-116](#page-110-0) 構成の確認, [115](#page-114-0) 注意事項, [111](#page-110-0) 通信エンドポイントの制限, [32](#page-31-0) 必要なマウントオプション, [112](#page-111-0) 割り当ての制限, [32](#page-31-0) クラスタファイルシステムのマウントオプ ション VxFS, [33](#page-32-0) 必要条件, [112](#page-111-0) クラスタファイルシステムのロギング, 計 画, [39-40](#page-38-0) クラスタ名, [26](#page-25-0) クラスタモード, 確認, [204](#page-203-0)

こ 広域デバイス /global/.devices ディレクトリ node@*nodeid* ファイルシステム, [35](#page-34-0) ミラー化, [145-148](#page-144-0) /globaldevices パーティション 計画, [18](#page-17-0) 作成, [54](#page-53-0) 計画, [31-33](#page-30-0) 注意, [184](#page-183-0) 名前空間の更新, [157](#page-156-0) 広域ファイルシステム, 「クラスタファイルシ ステム」を参照 更新 ローリング メディエータの構成解除, [213](#page-212-0) 構成 IP ネットワークマルチパスグルー プ, [116-118](#page-115-0) md.tab ファイル, [161-163](#page-160-0) Solaris ボリュームマネージャ, [134-155](#page-133-0) Solstice DiskSuite, [134-155](#page-133-0) VERITAS Volume Manager (VxVM), [169-186](#page-168-0) クラスタファイルシステム, [111-116](#page-110-0) 状態データベースの複製, [139-140](#page-138-0)

構成 (続き) 単一ノードクラスタのクラスタインターコネ クト, [94](#page-93-0) ディスクセット, [156-158](#page-155-0) 定足数デバイス, [107](#page-106-0) データ複製, [231-260](#page-230-0) ネットワークタイムプロトコル (NTP) , [119-121](#page-118-0) ユーザーの作業環境, [101-102](#page-100-0) 構成例 使用されるクラスタ構成, [241](#page-240-0) 使用されるグループとリソース, [242](#page-241-0) データ複製, [234,](#page-233-0) [240](#page-239-0) コンソールアクセスデバイス IP アドレス, [23](#page-22-0) 計画, [23](#page-22-0) シリアルポート番号, [51](#page-50-0)

さ

再起動 シングルユーザーの非クラスタモード, [198,](#page-197-0) [219](#page-218-0) 非クラスタモードになる, [127](#page-126-0)

し システムコントローラ (SC), 「コンソールアク セスデバイス」を参照 システムサービスプロセッサ (SSP), 「コンソー ルアクセスデバイス」を参照 システムファイル, NFS 用のセキュアポー ト, [25](#page-24-0) 修復 アップグレード中のストレージ構 成, [223-225](#page-222-0) マイナー番号の衝突, [182-183](#page-181-0) メディエータデータ, [166-167](#page-165-0) 主クラスタ, データ複製での役割, [232](#page-231-0) 状態 ディスクデバイスグループ, [183](#page-182-0) 二重列メディエータ, [166](#page-165-0) 状態データベースの複製, 構成, [139-140](#page-138-0) 初期化ファイル, [101-102](#page-100-0)

シリアルポート Simple Network Management Protocol (SNMP), [122](#page-121-0) 管理コンソールで構成, [51](#page-50-0) シングルユーザーの非クラスタモード 再起動, [198,](#page-197-0) [219](#page-218-0)

#### す

スイッチオーバー アフィニティースイッチオーバー, [236](#page-235-0) 管理ガイドライン, [239](#page-238-0) 実行, [258](#page-257-0) スイッチバック, 実行ガイドライン, [240](#page-239-0) スケーラブルアプリケーション, リソースグ ループを構成するためのガイドライ ン, [238-239](#page-237-0) スタックサイズの設定, [100,](#page-99-0) [182](#page-181-0) ステータス Sun Cluster インストールログ, [77](#page-76-0) 確認, [109](#page-108-0) スナップショット, ポイントインタイム, [233](#page-232-0) スレッドスタックサイズの設定, [182](#page-181-0) スワップ, 計画, [18](#page-17-0)

#### せ

セキュリティファイル, [69](#page-68-0) 接続点, 「トランスポート接続点」を参照

そ ソフトウェア RAID, 制限, [35](#page-34-0)

#### た

ダーティリージョンロギング (DRL), 計画, [38](#page-37-0) 耐障害性, 定義, [232](#page-231-0) 代替起動パス, 表示, [143](#page-142-0) 退避, 「移動」を参照 多重ポートディスク, 「多重ホストディスク」 を参照

多重ホストディスク 計画, [35](#page-34-0) ミラー化, [40](#page-39-0) 単一ノードクラスタ, [89-92](#page-88-0) 端末集配信装置 (TC), 「コンソールアクセスデ バイス」を参照

#### つ

追加 「インストール」も参照 Sun Clusterモジュールのノードを Sun Management Center に, [124-125](#page-123-0) ディスクセットにドライブを, [158-160](#page-157-0) メディエータホスト, [165](#page-164-0) 通信エンドポイント, クラスタファイルシステ ムの制限, [32](#page-31-0)

#### て

ディスク, 「ドライブ」を参照 ディスクグループ 「ディスクデバイスグループ」も参照 構成, [180-182](#page-179-0) 構成を確認する, [183](#page-182-0) ディスクデバイスグループとして登録, [181](#page-180-0) ディスクセット 「ディスクセット」を参照 構成, [156-158](#page-155-0) 最高数の計画, [36](#page-35-0) 最大数の設定, [137-139](#page-136-0) ドライブの追加, [158-160](#page-157-0) ドライブのパーティションの再分 割, [160-161](#page-159-0) ディスクデバイスグループ 「raw ディスクデバイスグループ」も参照 「ディスクグループ」も参照 「デバイスグループ」も参照 インポートとデポート, [180](#page-179-0) 確認 退避, [213](#page-212-0) 登録, [181](#page-180-0) 計画, [32](#page-31-0) 構成, [243](#page-242-0) 状態, [183](#page-182-0) に変更を登録する, [182](#page-181-0)

ディスクデバイスグループ (続き) マイナー番号の再割り当て, [182-183](#page-181-0) ディスクデバイスグループのインポート, [180](#page-179-0) ディスクデバイスグループのデポート, [180](#page-179-0) ディスクデバイスグループの登録, として ディスクデバイスグループを登録, [181](#page-180-0) ディスクドライブ, 「ドライブ」を参照 ディスク列, 二重列メディエータの必要条 件, [165](#page-164-0) 定足数 (quorum) デバイス, とミラー化, [41](#page-40-0) 定足数デバイス 確認, [109](#page-108-0) 計画, [30-31](#page-29-0) 初期構成, [107](#page-106-0) 注意事項, [175](#page-174-0) データサービス アップグレード Sun Cluster HA for SAP liveCache 構成の 変更, [207](#page-206-0) ローリング, [218](#page-217-0) ローリング以外, [202](#page-201-0) インストール scinstall の使用, [105-106](#page-104-0) SunPlex Installer の使用, [71](#page-70-0) データ複製 DNS エントリの更新, [259](#page-258-0) NFSアプリケーションのファイルシステムの 構成, [245](#page-244-0) 概要, [232](#page-231-0) 構成ガイドライン, [235](#page-234-0) 構成の確認, [255](#page-254-0) 構成例, [234,](#page-233-0) [240](#page-239-0) 実行, [253](#page-252-0) 定義, [232](#page-231-0) ディスクデバイスグループの構成, [243](#page-242-0) 同期と非同期, [233](#page-232-0) 二次ボリュームのマウント, [259](#page-258-0) 必要なハードウェアとソフトウェア, [241](#page-240-0) フェイルオーバー処理, [258](#page-257-0) ポイントインタイムスナップショット, [233,](#page-232-0) [254](#page-253-0) 有効化, [251](#page-250-0) リソースグループの作成 アプリケーション, [248](#page-247-0) 複製, [247](#page-246-0) リモートミラー, [232,](#page-231-0) [253](#page-252-0) テスト IP アドレスの必要条件 アップグレード, [188,](#page-187-0) [192](#page-191-0)

テスト IP アドレスの必要条件 (続き) 新規インストール, [29](#page-28-0) デバイス ID の名前, 表示, [149](#page-148-0) デバイス ID 名 アップグレード後に移行, [224](#page-223-0) 決定, [107](#page-106-0) デバイスグループ 「raw ディスクデバイスグループ」も参照 「ディスクデバイスグループ」も参照 >デバイスグループ, 移動, [213](#page-212-0) デバイスグループ 移動, [179](#page-178-0)

#### と

同期データ複製, [233](#page-232-0) 登録, VxVM ディスクデバイスグループ, [181](#page-180-0) ドメインコンソールネットワークインタフェー ス, IP アドレス, [23](#page-22-0) ドメインネームシステム (DNS), [240](#page-239-0) 更新, [259](#page-258-0) 更新ガイドライン, [240](#page-239-0) ドライブ 異なるデバイスサイズのミラー化, [40](#page-39-0) ディスクセットへの追加, [158-160](#page-157-0) パーティションの再分割, [160-161](#page-159-0) トランスポートアダプタ, 「アダプタ」を参照 トランスポート接続点, 計画, [29](#page-28-0)

#### に

二次クラスタ, データ複製での役割, [232](#page-231-0) 二重列メディエータ アップグレード時の構成解除 ローリング, [213](#page-212-0) アップグレード時の復元 ローリング, [222](#page-221-0) ローリング以外, [207](#page-206-0) アップグレード中の構成解除 ローリング以外, [193](#page-192-0) 概要, [164-167](#page-163-0) 計画, [36](#page-35-0) 状態, [166](#page-165-0) データの修復, [166-167](#page-165-0) ホストの追加, [165](#page-164-0) 二次ルートディスク, [41](#page-40-0)
認証, 「認証ノードリスト」を参照 認証ノードリスト ノードの削除, [97](#page-96-0) ノードの追加, [127](#page-126-0)

#### ね

ネットワークタイムプロトコル (NTP), 構 成, [119-121](#page-118-0) ネットワークファイルシステム (NFS) クラスタノード用のガイドライン, [24-25](#page-23-0) データ複製のためのアプリケーションファイ ルシステムの構成, [245](#page-244-0)

## の

ノード, 「クラスタノード」を参照 ノードリスト raw ディスクデバイスグループ からのノードの削除, [175](#page-174-0) 表示, [175](#page-174-0) ディスクデバイスグループ, [35](#page-34-0)

# は

パーティション /globaldevices, [18,](#page-17-0) [54](#page-53-0) /sds, [54](#page-53-0) swap, [18](#page-17-0) ドライブのパーティションの再分 割, [160-161](#page-159-0) ボリューム管理, [18](#page-17-0) ルート (/), [19](#page-18-0) バックアップクラスタ, データ複製での役 割, [232](#page-231-0) パッケージインストール, クラスタコントロー ルパネル (CCP) ソフトウェア, [49-52](#page-48-0) パッケージのインストール Apache, [68](#page-67-0) Sun Cluster ソフトウェア, [56-58](#page-55-0) データサービス scinstall の使用, [105-106](#page-104-0) インストーラの使用, [102-104](#page-101-0) パッチ 計画, [22](#page-21-0)

パッチ (続き) パッチリストファイル, [58](#page-57-0) パブリックネットワーク IPv6 サポート, [24](#page-23-0) 計画, [24](#page-23-0)

てん

非クラスタモード, 再起動, [127](#page-126-0) 非クラスタモードで シングルユーザーで再起動, [198,](#page-197-0) [219](#page-218-0) ビットマップ ポイントインタイムスナップショット, [233](#page-232-0) リモートミラー, [232](#page-231-0) 非同期データ複製, [233](#page-232-0)

## ふ

ファイルシステムのロギング, 計画, [39-40](#page-38-0) フェイルオーバー アフィニティースイッチオーバー, [236](#page-235-0) 管理ガイドライン, [239](#page-238-0) 処理, [258](#page-257-0) 定義, [232](#page-231-0) リソースグループ, [236](#page-235-0) フェイルオーバーアプリケーション, リソース グループを構成するためのガイドライ ン, [237-238](#page-236-0) フェイルオーバーリソースグループ, フェイル オーバーでの役割, [236](#page-235-0) 複製, 「データ複製」を参照 複製リソースグループ 構成ガイドライン, [236](#page-235-0) 作成, [247](#page-246-0) 命名規則, [236](#page-235-0) プライベートネットワーク, 計画, [27](#page-26-0) プライベートホスト名 確認, [118](#page-117-0) 計画, [28](#page-27-0) 変更, [118-119](#page-117-0)

 $\frown$ ヘルプ, [12](#page-11-0) ほ ポイントインタイムスナップショット 実行, [254](#page-253-0) 定義, [233](#page-232-0) ポート, 「シリアルポート」を参照 ホスト file, 計画, [22](#page-21-0) ホットスペアディスク, 計画, [35](#page-34-0) ボリューム Solaris ボリュームマネージャ 起動, [163-164](#page-162-0) 最高数の計画, [36](#page-35-0) 最大数の設定, [137-139](#page-136-0) VxVM 確認, [183](#page-182-0) 構成, [180-182](#page-179-0) ボリューム管理 「VERITAS Volume Manager (VxVM)」も参 照 計画 Solaris ボリュームマネージャ, [36-37](#page-35-0) Solstice DiskSuite, [36-37](#page-35-0) VERITAS Volume Manager, [37-38](#page-36-0) 一般的, [34-42](#page-33-0) パーティション, [18](#page-17-0)

## ま マイナー番号の衝突, 修復, [182-183](#page-181-0) マウントポイント /etc/vfstab ファイルの修正, [112](#page-111-0) 入れ子, [33](#page-32-0) クラスタファイルシステム, [33](#page-32-0)

#### み

ミラー化 計画, [40-42](#page-39-0) 広域名前空間, [145-148](#page-144-0) 異なるデバイスクサイズ, [40](#page-39-0) 多重ホストディスク, [40](#page-39-0) ルートディスク, [140-141](#page-139-0) 計画, [41-42](#page-40-0) 注意事項, [175](#page-174-0)

#### すこ 無効, リソース, [193](#page-192-0)

#### め

命名規則, 複製リソースグループ, [236](#page-235-0) メタデバイス 起動, [163-164](#page-162-0) 最高数の計画, [36](#page-35-0) 最大数の設定, [137-139](#page-136-0) メディエータ, 「二重列メディエータ」を参照

## ゆ

ユーザー初期化ファイル, 変更, [101-102](#page-100-0) 優先度の高いプロセス, クラスタノードの制 限, [25](#page-24-0)

## ら

ライセンス, 計画, [22](#page-21-0)

### り

リソース, 無効, [193](#page-192-0) リソースグループ アプリケーション, [236](#page-235-0) 移動, [179,](#page-178-0) [213](#page-212-0) オフラインにする, [192](#page-191-0) 確認, [213](#page-212-0) 共有アドレス, [239](#page-238-0) 構成ガイドライン, [235](#page-234-0) スケーラブルアプリケーション, [238-239](#page-237-0) フェイルオーバー, [236](#page-235-0) フェイルオーバーアプリケー ション, [237-238](#page-236-0) 複製, [236](#page-235-0) リソースタイプ アップグレード後の再登録, [221](#page-220-0) アップグレード後の登録, [206](#page-205-0) リモートミラー複製 実行, [253](#page-252-0) 定義, [232](#page-231-0)

**290** Sun Cluster ソフトウェアのインストール (Solaris OS 版) • 2004 年 9 月, Revision A

る ルータ , クラスタノードの制限, [25](#page-24-0) ルート (/) ファイルシステム, ミラー 化, [141-145](#page-140-0) ルートディスク カプセル化, [172-174](#page-171-0) カプセル化の解除, [183-186](#page-182-0) ミラー化, [140-141](#page-139-0) 計画, [41-42](#page-40-0) 注意事項, [175](#page-174-0) ルートディスクグループ 簡易, [38](#page-37-0) 計画, [38](#page-37-0) 構成 カプセル化したルートディスク上 で, [172-174](#page-171-0) ルートディスク以外, [179-180](#page-178-0) ルートディスクのカプセル化 構成, [172-174](#page-171-0) ミラー化, [174-176](#page-173-0) ルートディスクのカプセル化の解除, [183-186](#page-182-0) ループバックファイルシステム (LOFS), クラス タファイルシステムの制限, [32](#page-31-0)

ろ ローリングアップグレード , 必要条件, [189](#page-188-0) ローリング以外のアップグレード , 必要条 件, [189](#page-188-0) ログファイル SunPlex Installer のインストール, [77](#page-76-0) パッケージのインストール, [103](#page-102-0) ロケール, [103](#page-102-0) 論理アドレス , 計画, [23](#page-22-0) 論理ネットワークインタフェース , 制限, [29](#page-28-0) 論理ホスト名リソース , フェイルオーバーでの 役割, [236](#page-235-0)

わ

割り当て , クラスタファイルシステムの制限, [32](#page-31-0)

Sun Cluster ソフトウェアのインストール (Solaris OS 版) • 2004 年 9 月, Revision A